# **UNIVERSIDAD NACIONAL DEL SANTA FACULTAD DE INGENIERÍA**

## **E. A. P. DE INGENIERÍA DE SISTEMAS E INFORMÁTICA**

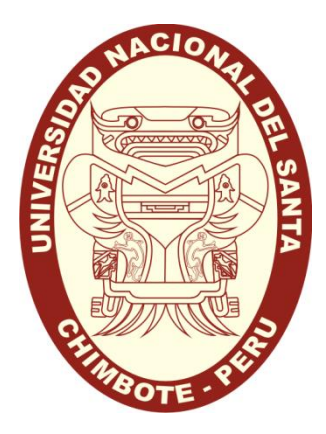

**Tesis para Obtener el Título de Ingeniero de Sistemas e Informática**

**Título:** 

## **"DESARROLLO E IMPLEMENTACIÓN DE UN SISTEMA DE TRAZABILIDAD PARA MEJORAR EL MONITOREO DEL SERVICIO DE ENCOMIENDAS EN LA EMPRESA OLVA COURIER, CHIMBOTE"**

**Autor:** 

Bach. José Sergio Calderón Villanueva

Bach. Jean Carlopaul Urtecho Gómez

**Asesor:**

Ms. YIM ISAÍAS APÉSTEGUI FLORENTINO

Nuevo Chimbote – Perú 2018

## **UNIVERSIDAD NACIONAL DEL SANTA FACULTAD DE INGENIERÍA**

**Escuela Académico Profesional de Ingeniería de Sistemas e Informática**

### **TÍTULO**

## **"DESARROLLO E IMPLEMENTACIÓN DE UN SISTEMA DE TRAZABILIDAD PARA MEJORAR EL MONITOREO DEL SERVICIO DE ENCOMIENDAS EN LA EMPRESA OLVA COURIER, CHIMBOTE"**

**Tesis para optar el Título de Ingeniero de Sistemas e Informática**

#### **REVISADO Y APROBADO POR:**

**Ms. Yim Isaías Apéstegui Florentino Asesor**

> Nuevo Chimbote – Perú 2018

## **UNIVERSIDAD NACIONAL DEL SANTA**

## **FACULTAD DE INGENIERÍA**

**Escuela Académico Profesional de Ingeniería de Sistemas e Informática**

#### **TÍTULO**

## **"DESARROLLO E IMPLEMENTACIÓN DE UN SISTEMA DE TRAZABILIDAD PARA MEJORAR EL MONITOREO DEL SERVICIO DE ENCOMIENDAS EN LA EMPRESA OLVA COURIER, CHIMBOTE"**

**Tesis para optar el Título de Ingeniero de Sistemas e Informática**

#### **REVISADO Y APROBADO POR EL JURADO EVALUADOR:**

 **Dra. Diana Muñoz Casanova Ing. Camilo Suárez Rebaza Presidente Secretario**

**Ms. Yim Apéstegui Florentino Ing. Pedro Manco Pulido Miembro Accesitario**

Nuevo Chimbote – Perú 2018

#### **DEDICATORIA**

Dedico nuestro informe de tesis a mis padres, quienes me dieron la oportunidad de estudiar y por todos sus consejos. A mi asesor por haberme apoyado e incentivado en la elaboración de este informe. Y de manera especial a Dios, porque hace posible que día a día crezca profesionalmente.

*Bach. José Sergio Calderón Villanueva*

Dedico este informe de tesis a mi madre y hermanos, quienes me apoyan todo el tiempo. A mis amigos, mis maestros quienes siempre aportaron su granito de arena al enseñarme el valor de la carrera, a los jurados quienes estudiaron este informe y lo aprobaron. A todos los que me apoyaron para concluir este informe. Para ellos es esta dedicatoria, a quienes les debo su apoyo incondicional.

*Bach. Jean Carlopaul Urtecho Gómez*

#### **AGRADECIMIENTO**

Agradezco a mis familiares por haberme apoyado en todo el desarrollo de este informe, y por haberme aconsejado día a día en salir adelante, ya que ellos son la base para ser un buen profesional.

*Bach. José Sergio Calderón Villanueva*

Quiero agradecer a todos mis maestros, quienes en las diferentes etapas de mi vida me enseñaron que debo superarme cada día, también agradezco a mi madre por los consejos y aliento brindado en los días más difíciles de mi vida universitaria.

*Bach. Jean Carlopaul Urtecho Gómez*

## **ÍNDICE**

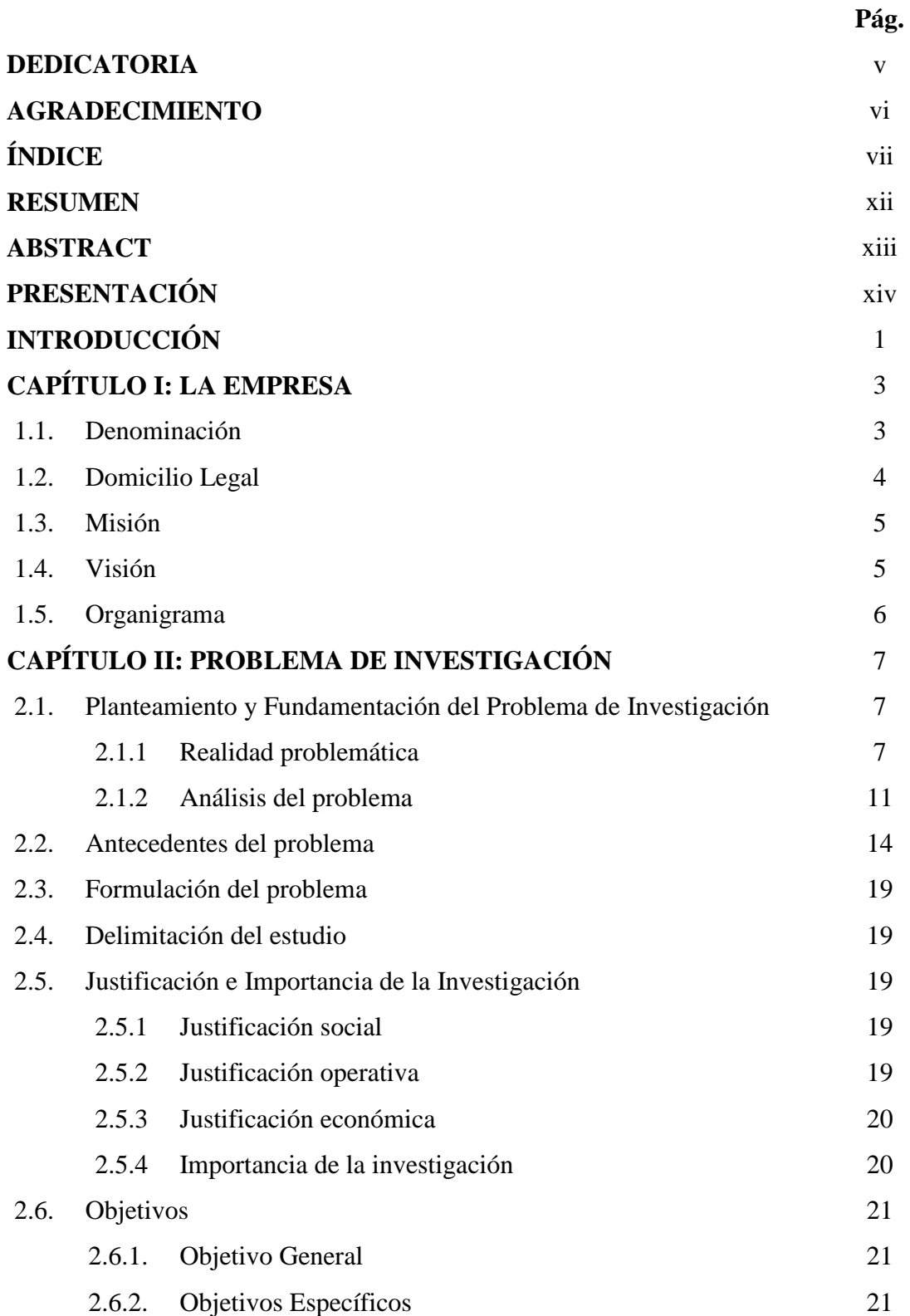

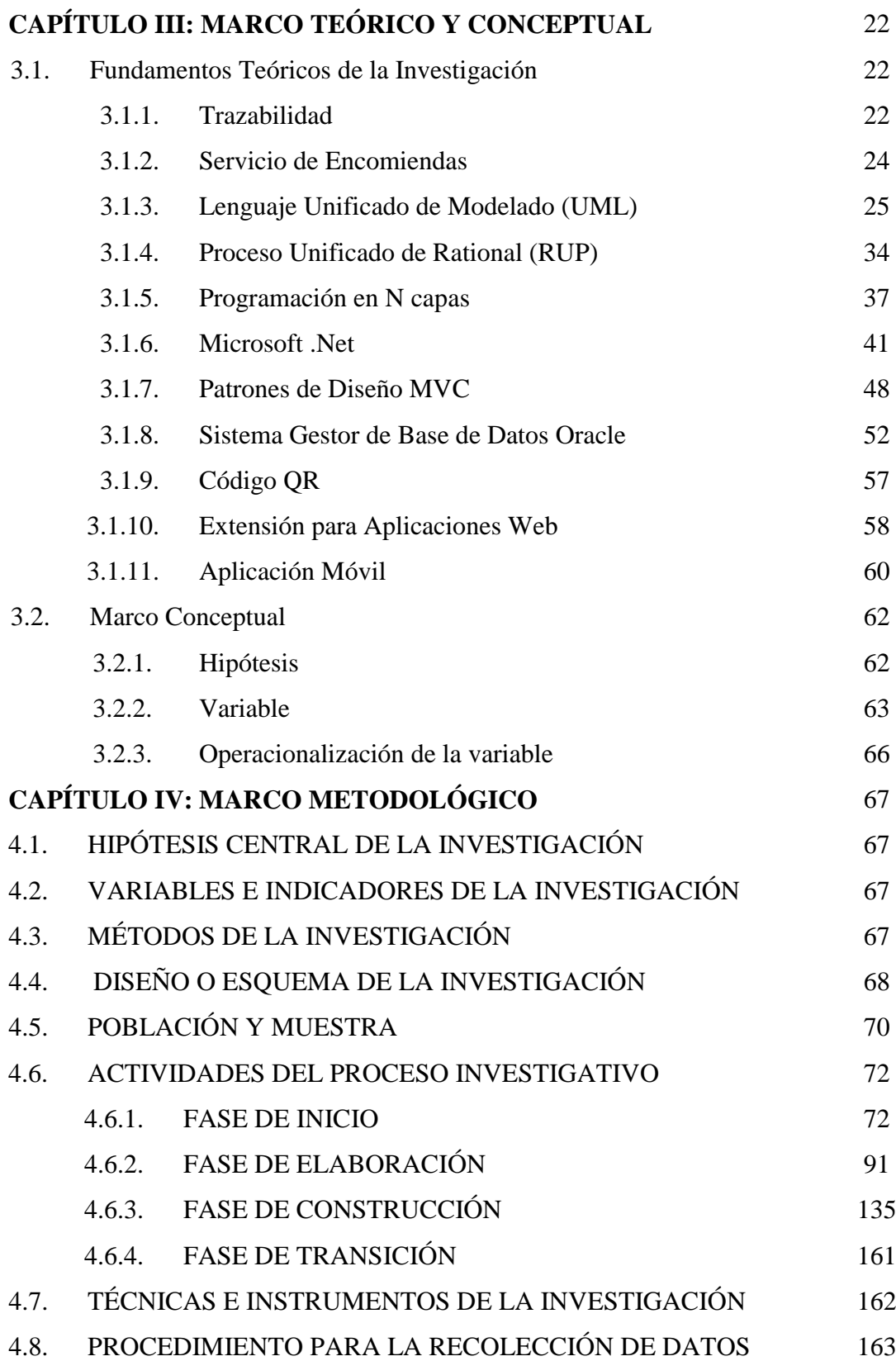

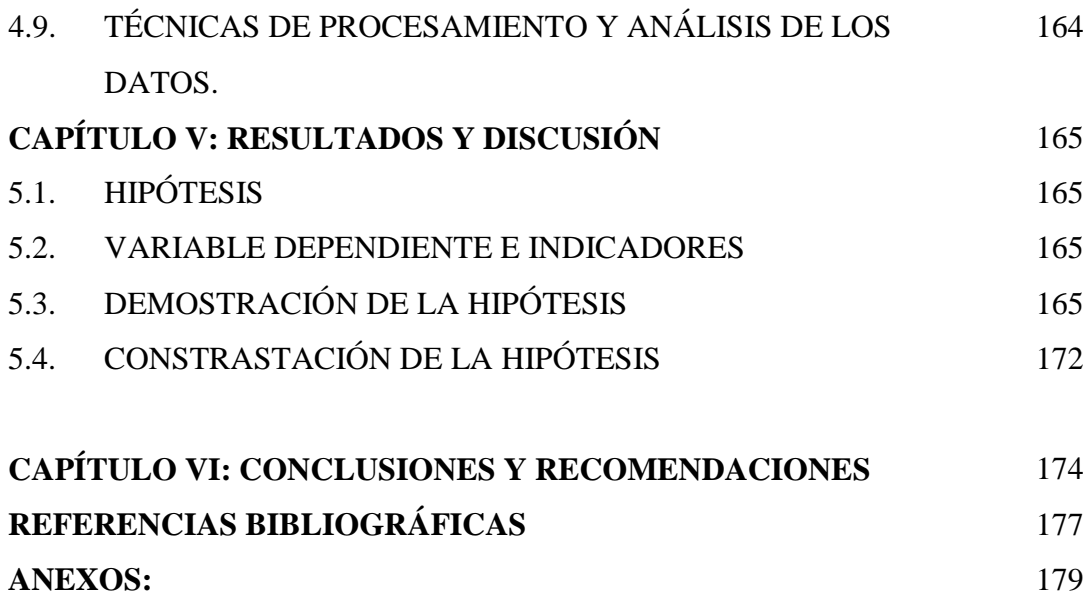

## **ÍNDICE DE FIGURAS**

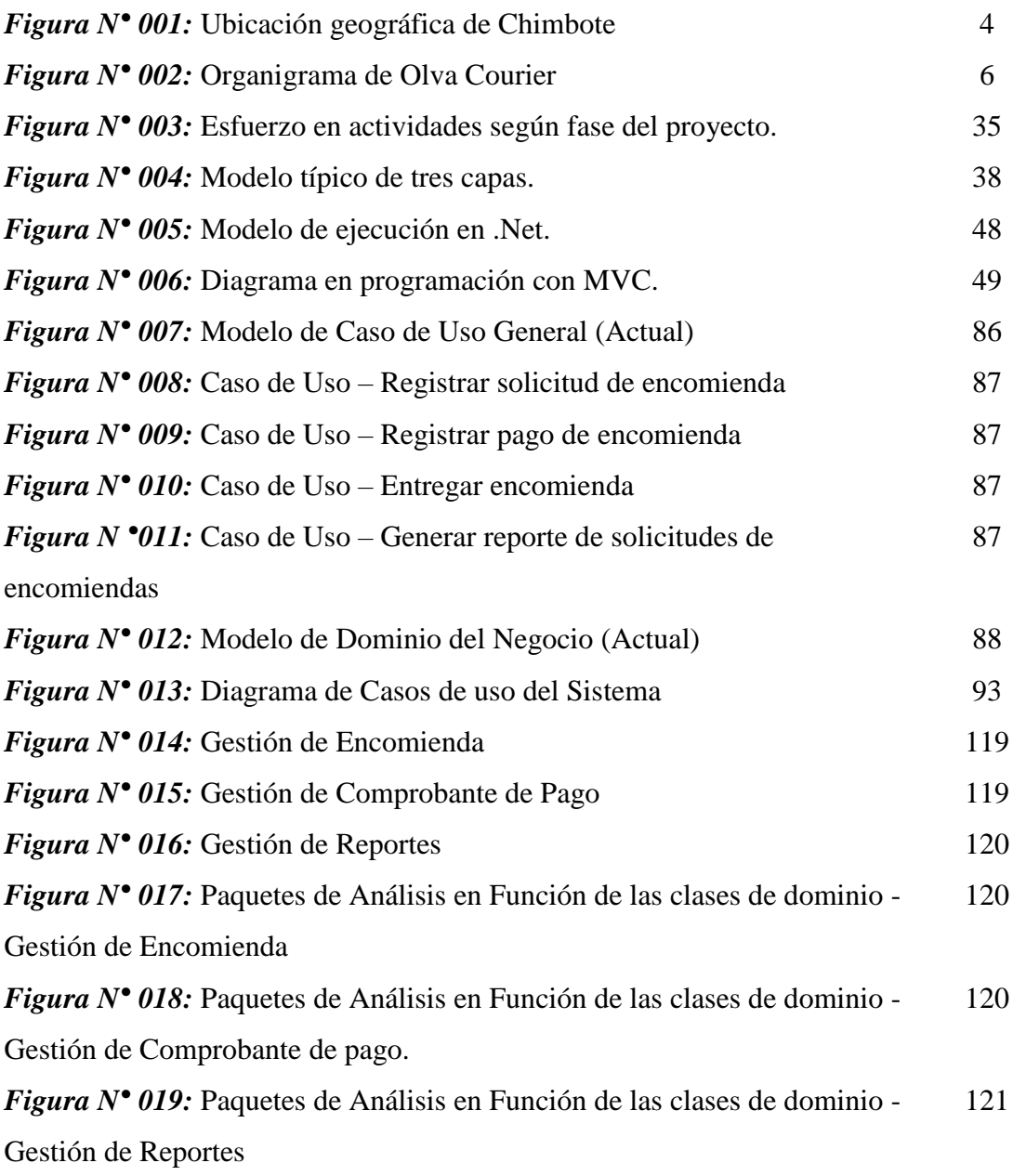

## **ÍNDICE DE TABLAS**

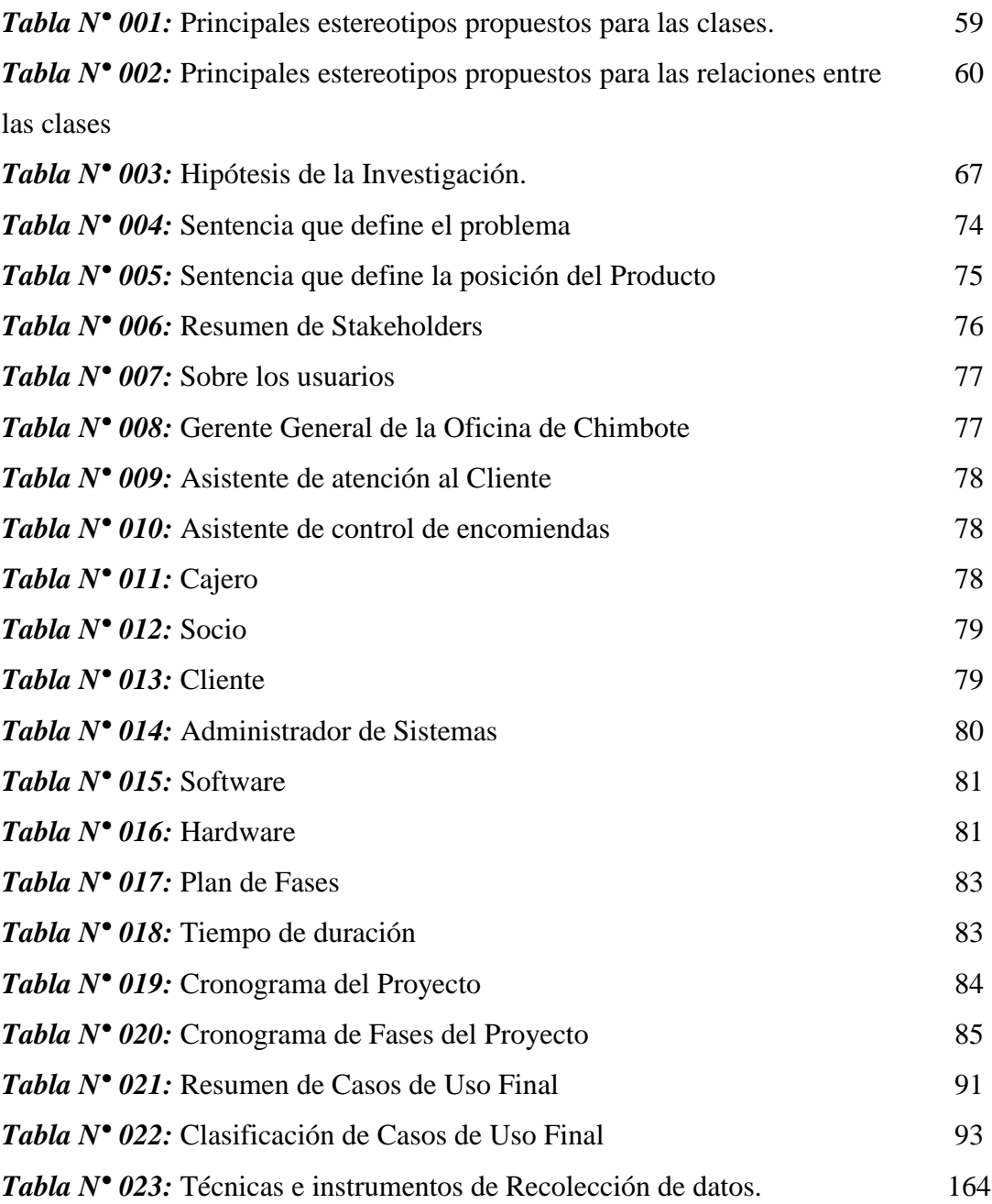

#### **RESUMEN**

*Actualmente la empresa Olva Courier S.A.C en la ciudad de Chimbote utiliza un sistema que sólo registra las encomiendas, posteriormente se tiene que enviar las ventas del día a los encargados de la sede Central en Lima, dentro de este marco los clientes necesitan saber la ubicación exacta de su paquete, para lo cual es necesario optar por tecnologías que brinden esta información y que garanticen la seguridad de los paquetes hacia sus destinos. Por lo tanto, el presente proyecto de trabajo de investigación, tiene como objetivo mejorar el monitoreo del servicio de encomiendas, mediante el desarrollo e implementación de un Sistema Web de Trazabilidad, el cual contará con un aplicativo para dispositivos móviles, con lo cual se unificarán las plataformas de Ventas, Paquetería y Cargo, permitiendo agilizar los procesos del servicio encomiendas en la empresa.*

#### **Autores**:

- Bach. José Sergio Calderón Villanueva
- Bach. Jean Carlopaul Urtecho Gómez

#### **Asesor**:

Mg. Yim Isaías Apéstegui Florentino

#### **ABSTRACT**

*Currently the company Olva Courier SAC in the city of Chimbote uses a system that only registers the parcels, later it has to send to the sales of the day to the heads of the Central headquarters in Lima, within this framework the clients need to know the location Exact of its package, for which it is necessary to opt for technologies that provide this information and that guarantee the security of the packages towards their destination. Therefore, the present research work project aims to improve the monitoring of the parcel service, through the development and implementation of a Traceability System, which will have an application for mobile devices, which will unify the platforms, allowing to streamline the processes of the service packages in the company.*

#### **Autores**:

- Bach. José Sergio Calderón Villanueva
- Bach. Jean Carlopaul Urtecho Gómez

#### **Asesor**:

Mg. Yim Isaías Apéstegui Florentino

### **PRESENTACIÓN**

Señores miembros del Jurado Evaluador:

En cumplimiento a lo dispuesto por el Reglamento General de Grados y Títulos de la Universidad Nacional del Santa, ponemos a vuestra consideración el presente informe de Tesis Intitulado: **"DESARROLLO E IMPLEMENTACIÓN DE UN SISTEMA DE TRAZABILIDAD PARA MEJORAR EL MONITOREO DEL SERVICIO DE ENCOMIENDAS EN LA EMPRESA OLVA COURIER, CHIMBOTE"**, requisito que me permitirá optar el Título Profesional de Ingeniero de Sistemas e Informática.

El presente informe, tiene como lugar de aplicación, la empresa Olva Courier S.A.C. de la Ciudad de Chimbote, cuyo propósito consiste en implementar un sistema de trazabilidad, que nos permita mejorar el monitoreo del servicio de encomiendas y así generar ventajas competitivas en dicha empresa.

Por lo todo lo expuesto, a ustedes señores miembros del jurado evaluador, pongo a su disposición este informe, para su revisión, esperando cumpla con los requisitos mínimos para su aprobación.

Atentamente,

Los Autores.

## **INTRODUCCIÓN**

Actualmente, el uso de información es vital en cualquier organización, para el desarrollo de sus actividades de manera óptima.

Asimismo, los sistemas de información tienen una influencia gravitante en las empresas e instituciones, porque les permite tener de manera oportuna su información y así tomar sus decisiones; optimizando los procesos, obteniendo como resultado una mejor calidad y rapidez en la presentación de servicios.

Las empresas de logística no son ajenas al avance de la tecnología informática, pues los sistemas de información son medios y materiales de gran aceptación en este rubro.

El problema que se presenta en la empresa Olva Courier es en llevar la Gestión del Servicio de Encomiendas y principalmente en el Monitoreo de estas, al momento de transportar las encomiendas a sus destinos.

Este proceso en particular no se ha implementado por lo que provoca un inadecuado control de seguimientos de las encomiendas, deficiencia en la solicitud de datos de la encomienda al cliente, deficiencia en la plataforma del registro de las encomiendas

El presente proyecto, tiene como lugar de aplicación, la empresa Olva Courier S.A.C. de de Chimbote, cuya finalidad es implementar un sistema de trazabilidad para mejorar el monitoreo del servicio de encomiendas y así generar ventajas competitivas en dicha empresa.

Es por ello, que este trabajo de investigación busca llevar a cabo un sistema de trazabilidad para mejorar el monitoreo del servicio de encomiendas en Olva Courier SAC.

En el Capítulo I, se ven los datos generales de la Empresa como Misión, Visión y al Estructura Orgánica de la empresa.

En el Capítulo II, se describe el problema de la investigación, luego el análisis de la situación actual de Olva Courier, se plantea la realidad problemática, antecedentes, objetivos, formulación del problema, hipótesis y la justificación del proyecto.

El Capítulo III, encontraremos el marco teórico del proyecto de investigación, en donde se describen conceptos y aquellas tecnologías utilizadas en el desarrollo del Sistema de Trazabilidad.

En el Capítulo IV, se presenta el marco metodológico, así como las actividades involucradas en este proceso de investigación.

En el Capítulo V: Resultados y discusión, En este apartado se describe las conclusiones alcanzadas en el proyecto.

Finalmente se anotan las Conclusiones, Recomendaciones y Anexos que involucran el proyecto, así como la bibliografía utilizada en el desarrollo de este documento.

## **CAPÍTULO I**

### **LA EMPRESA**

#### **1.1. DENOMINACIÓN**

OLVA Courier S.A.C es una empresa de servicio entrega y recojo de puerta a puerta de encomiendas, cartas y otros en todo el territorio nacional y a nivel internacional en dónde el encargado de la sede (ciudad de Chimbote) te hace algunas preguntas como si ¿es frágil?, ¿si hay dinero? o ¿si hay joyas?; para tener cuidado especial en las encomiendas. Luego de responder las interrogantes revisan el paquete para asegurarse que en éste viene escrito correctamente el nombre del destinatario o destinatarios y hacia qué ciudad se envía.

#### **1.2. DOMICILIO LEGAL**

La empresa OLVA COURIER S.A.C., es una empresa que está compuesta por muchas sucursales a nivel nacional, las cuales se mencionan solo a nivel del departamental donde haremos el proyecto de investigación:

- ANCASH:
	- o SANTA:
		- *CHIMBOTE: AV JOSE PARDO 420*

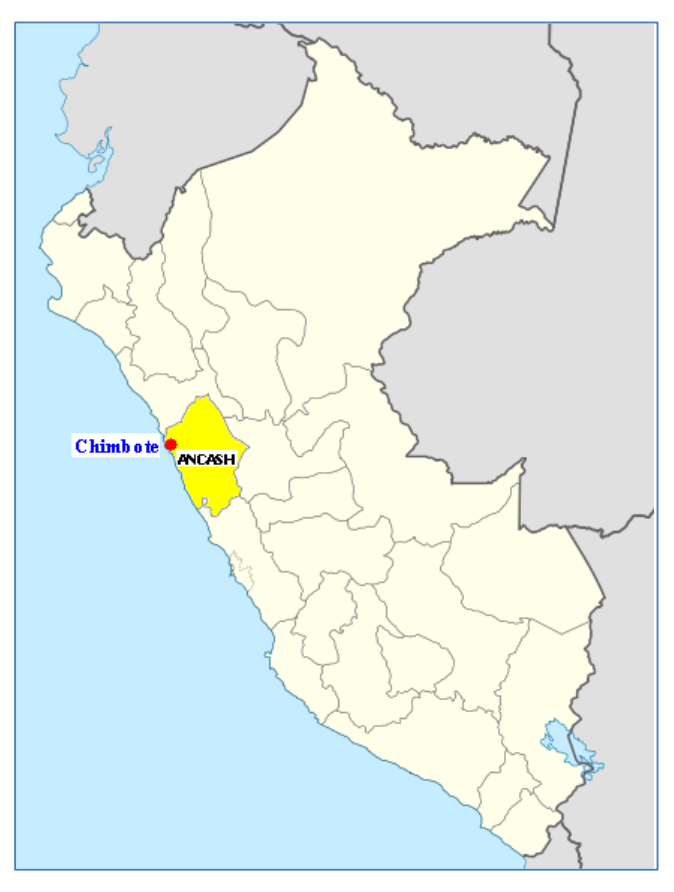

*Figura N° 001:* Ubicación geográfica de Chimbote **Fuente:** Elaboración Propia

#### **1.3. MISIÓN**

Según Olva Corporation (2017) la misión hacia sus Clientes es "(…) Satisfacer todas sus necesidades con excelencia y ética (…)"

Según Olva Corporation (2017) la misión hacia sus Colaboradores es "(…) establecer objetivos estratégicos, filosofía empresarial y de trabajo, con un sistema de retribución adecuado a la productividad de cada colaborador  $(\ldots)$ "

Según Olva Corporation (2017) la misión hacia sus Proveedores es "(…) mantener relaciones de largo plazo, lealtad y cumplir con los acuerdos estipulados. (…)"

Según Olva Corporation (2017) la misión de sus Accionistas y Propietarios es "(…) mantener la rentabilidad de sus inversiones y utilidades (…)"

Según Olva Corporation (2017) la misión hacia la sociedad es "(…) que la comunidad peruana sienta que OLVA contribuye al desarrollo del país brindando puestos de trabajo de acuerdo al crecimiento de la empresa.  $(\ldots)$ "

#### **1.4. VISIÓN**

Olva Corporation (2017) tiene como visión "(...) ser reconocidos como una empresa de clase mundial, dando soluciones logísticas y de comunicación contando con el compromiso de nuestros representantes nacionales e incursionando en el mercado internacional (…)".

#### **1.5. ORGANIGRAMA**

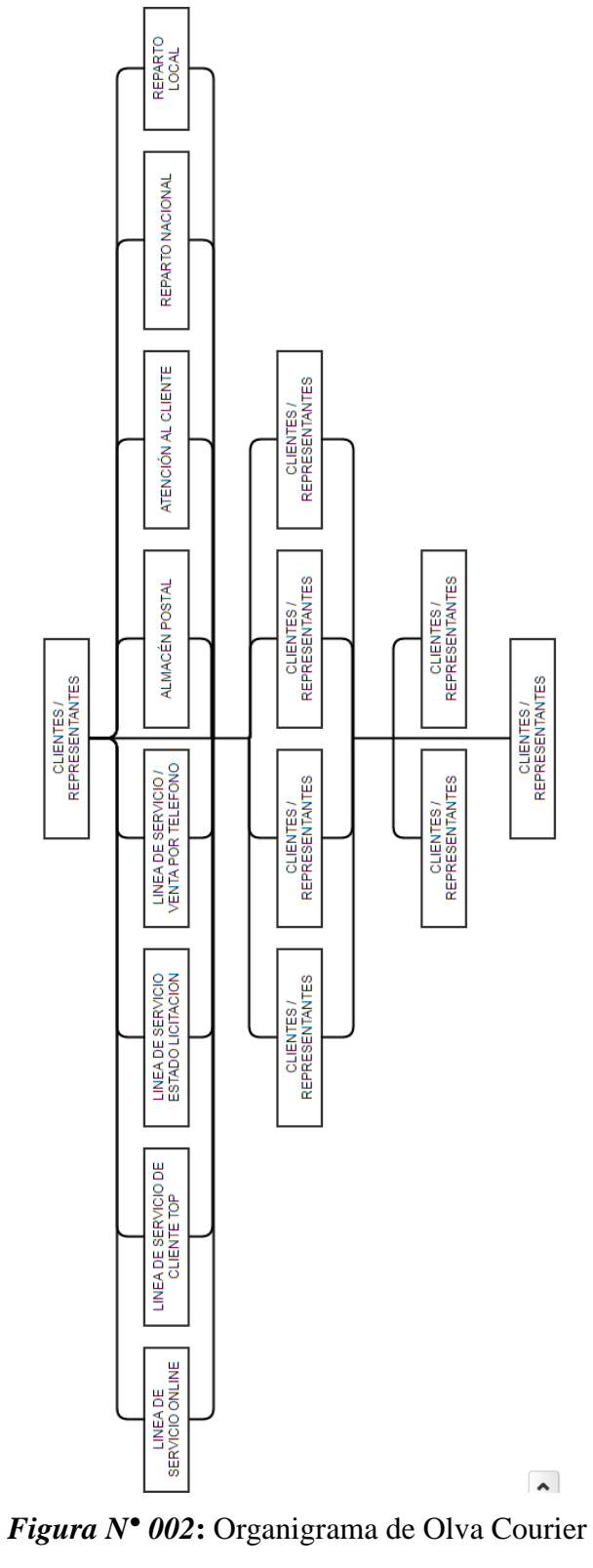

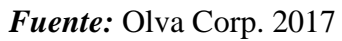

## **CAPÍTULO II**

### **PROBLEMA DE INVESTIGACIÓN**

### **2.1. PLANTEAMIENTO Y FUNDAMENTACIÓN DEL PROBLEMA DE INVESTIGACIÓN**

#### **2.1.1 REALIDAD PROBLEMÁTICA**

OLVA Courier S.A.C es una empresa de servicio entrega y recojo de puerta a puerta de encomiendas, cartas y otros en todo el territorio nacional y a nivel internacional en dónde el encargado de la sede (ciudad de Chimbote) te hace algunas preguntas como si ¿es frágil?, ¿si hay dinero? o ¿si hay joyas?; para tener cuidado especial en las encomiendas. Luego de responder las interrogantes revisan el paquete para asegurarse que en éste viene escrito correctamente el nombre del destinatario o destinatarios y hacia qué ciudad se envía.

Estas interrogantes y los datos que van escritos en el paquete son registrados por el encargado en un sistema informático que cuenta la empresa OLVA COURIER S.A.C., y se emite una boleta o factura al cliente de acuerdo a como lo prefiera para finalizar la venta (al reverso de dicho comprobante se encuentran las normas establecidas por la administración de OLVA COURIER S.A.C.). El encargo de recepción le indica al cliente la hora en que su encomienda saldrá de la ciudad a su destino. Luego que dicho producto es recibido por el personal de atención al cliente, este producto es asignado un código de barras y es pasado por una máquina clasificadora llamada SORTER, el 2do ejemplar en toda Sudamérica, la cual mediante un lector omnidireccional escanea el código de barra para clasificar sobres y paquetes pequeños menores de 3Kg.

Posteriormente este paquete es recepcionado por el área de almacén, donde se encargan de clasificar las encomiendas, en función de su peso, tamaño, fragilidad y destino. Luego de clasificarlos y tener un stock lo suficiente para llenar una furgoneta (vehículo comercial ligero utilizado para transportar bienes), seguidamente un representante del área de almacén, además del mismo chofer de la furgoneta proceden a llenar dichas encomiendas y trasladarlas a su destinatario final. Para recoger la encomienda, el destinatario deberá comprobar con su D.N.I su nombre completo y solo ahí el encargado de la tienda le podrá entregar su paquete.

La empresa OLVA COURIER S.A.C., es una empresa que está compuesta por muchas sucursales a nivel nacional, las cuales se mencionan solo a nivel del departamental donde haremos el proyecto de investigación:

- o ANCASH:
	- ANTONIO RAYMONDI: PLAZA DE ARMAS No. 330
	- BOLOGNESI: JR. SAN MARTIN 420
	- CARHUAZ: CARRET CENTRAL HUARAZ-CARAZ KM820
	- CARLOS FERMIN FITZCARRALD: AV. FITZCARRAL S/N
	- CASMA: AV. MAGDALENA 240
	- CORONGO: JR. HUARAZ 705
	- HUARAZ: JR. SAN MARTIN N 673
	- HUARI: JR. MANUEL ALVAREZ 1065
	- **HUARMEY: AV. ALBERTO REYES 239**
	- **HUAYLAS: Av. Alfonso Ugarte 318**
	- PALLASCA: JR. CORONGO 203
	- **POMABAMBA**
	- SANTA:
		- *CHIMBOTE: AV JOSE PARDO 420*
		- $\checkmark$  NUEVO CHIMBOTE: JOSE MARIATEGUI MZ. S3 LT.36 2D

SIHUAS: JR. 28 DE JULIO 310

OLVA COURIER S.A.C. en la ciudad de Chimbote cuenta con un software informático propio que carece del seguimiento de encomiendas y reportes, monitoreo de unidades por GPS, sistema de cámaras de seguridad interconectadas, etc.

El no tener un seguimiento adecuado, trae consigo las siguientes situaciones problemáticas consideradas en el presente trabajo de investigación:

- **Inadecuado control en el seguimiento de las encomiendas:** Se detectó que, debido a los múltiples asaltos en las carreteras, hay un alto riesgo de sufrir estos asaltos y por ende perder todas las encomiendas. Ya que las encomiendas son trasportadas de una ciudad a otra o de un distrito a otro, es por eso que sugerimos un mejor seguimiento de estas, por la seguridad de las encomiendas y de la misma unidad vehicular.
- **Deficiencia en la solicitud de datos de la encomienda al cliente:** Se observó que el encargado de recepción sólo pregunta sobre el contenido de la encomienda, más no existe un sistema de verificación o comprobación de paquetes o encomiendas, es decir hay un cierto nivel riesgo de trasladar cosas ilegales. Por tal motivo es que recomendamos que el uso de un detector de objetos en la empresa u otro medio que permita verificar o tener una idea del contenido de cada paquete.
- **Deficiencia en la plataforma del registro de las encomiendas:** Se percibió que la empresa cuenta con un sistema informático que registra las ventas de las encomiendas. Pero es limitado, es decir si el gerente de OLVA COURIER S.A.C. en la ciudad de Chimbote desea conocer cuánto es el ingreso diario, semanal o mensual de las encomiendas tiene que acercarse a un ordenador, para poder revisar dichos reportes, por lo que se le presentaría un problema si lo necesita

de manera urgente y no tiene el alcance de un ordenador. Por ello es que la alternativa de solución inmediata es la elaboración de un sistema que permita generar reportes de los ingresos y egresos de las encomiendas en la empresa desde un ordenador o un dispositivo móvil (Aplicativo para Smartphone)

- **Falta de honestidad de los trabajadores:** Se detectó que no hay un control intensivo en las encomiendas se corre cierto nivel de que algún trabajador abra las encomiendas y robe algunas de las cosas de las encomiendas puesto que OLVA COURIER S.A.C. en su sede Chimbote no cuenta con cámaras de seguridad en su interior para realizar un mejor control de sus trabajadores. Por lo tanto, nuestra propuesta es que se compren cámaras de seguridad modernas y de esta manera poder saber o controlar cuando se de alguna irregularidad dentro de la empresa.
- **Deficiencia tecnológica en las furgonetas:** Se percibió que se tienen furgonetas con poca tecnología y que las mismas se malogran fácilmente y no tienen GPS para localizarlos más fácilmente. Puesto que las furgonetas de OLVA COURIER S.A.C. llegan a las distintas sedes, es que recomendamos la implementación de un sistema de GPS en cada uno de ellos.
- **Inadecuada comunicación entre las sedes:** Se observó que cuando el cliente va a consultar por su encomienda en la sede DESTINO, y dicho paquete aún no llega, a dicha sede se le es imposible dar una respuesta con exactitud, ya que tiene que comunicarse vía telefónica con la sede RECEPCION, y cabe la posibilidad de que la sede RECEPCION no tenga una respuesta concreta, por lo que a veces tiene que esperar que se le envié un archivo a su correo electrónico o un representante de una de las sedes tendría que trasladarse de una sede a otra dependiendo sus disponibilidad de tiempo, lo cual lo se realiza los fines de semana y de esta manera pueda llevar el debido control de las encomiendas. Por ello la alternativa de solución más

rápida es que el sistema informático que se implemente este interconectado con las distintas sedes de OLVA COURIER S.A.C.

- **Ambiente inapropiado para encomiendas:** Se detectó que la sede OLVA COURIER S.A.C. en la ciudad de Chimbote sólo cuentan con un stand para preservar los paquetes antes de ser enviados, por ello no tienen espacio suficiente para guardar cosas grandes o cuando se presentan regular número encomiendas. Por lo tanto, recomendamos la ampliación de un stand más amplio de esta manera se podrá almacenar una mayor cantidad de encomiendas.
- **Inadecuada atención al cliente:** Se observó que esto se genera cuando en la ventanilla de atención sólo hay dos personas encargadas de todas las funciones (venta de boletos y recepción de encomiendas) y en el momento de atender a cada cliente surge un aglomeramiento de personas y si a esto le sumamos el cansancio del encargado que muchas veces este no se encuentra de buen humor, por ello lo más adecuado es ampliar el personal de trabajo.

#### **2.1.2 ANÁLISIS DEL PROBLEMA**

Luego de revisar la problemática encontrada en el área logística de la empresa OLVA COURIER S.A.C., vamos a analizar cada problemática identificada:

 **Inadecuado control en el seguimiento de las encomiendas:** Se indicó que existen múltiples asaltos en las carreteras, las encomiendas están propensas a este problema, ¿Cómo mejorar el inadecuado seguimiento de las encomiendas? a través del desarrollo de un sistema de trazabilidad se sabe el lugar exacto de cada paquete y de esta manera se localiza en caso de ser propenso a estos accidentes. Debemos señalar que es importante que cada paquete sea bien registrado en el sistema, de esta manera cuando se requiera saber en dónde está el paquete a través de los equipos GPS que cuentan las furgonetas, se determinan las coordenadas exactas de las encomiendas y se logra de esta manera el adecuado seguimiento de las encomiendas. Además, el modelo propuesto utilizará el código QR para que el cliente pueda consultar desde sus dispositivos móviles la ubicación de su encomienda.

- **Deficiencia en la solicitud de datos al cliente:** Podemos decir que el trabajador sólo pregunta sobre el contenido de la encomienda y no comprueba si esta lleva consigo cosas ilegales, ¿Cómo mejorar la deficiencia de la solicitud de datos a los clientes? un sistema tiene en cuenta la revisión de cada paquete a través de un detector de objetos o sustancias ilegales, el cual al pasar la revisión determina si el paquete está libre de llevar consigo cualquier sustancia u objeto ilegal, de esta manera se verifica el contenido de la encomienda y finalmente se concluye al finalizar el registro del paquete.
- **Deficiencia en la plataforma del registro de las encomiendas**: La empresa no cuenta con el control de los ingresos realizados por las encomiendas en línea, por lo que es de prioridad incorporar la posibilidad de realizar reportes donde se determina el monto recaudado por día, semanalmente o mensual de las encomiendas registradas. Con un sistema informático se podrá ser accedido vía internet desde un ordenador o cualquier dispositivo móvil, de esta manera se evita tener que enviar documentos para informar acerca del estado de ingresos o egresos de la empresa.
- **Falta de compromiso de algunos trabajadores:** Dado que este problema se genera por parte de los trabajadores dentro de OLVA COURIER S.A.C. en la ciudad de Chimbote, es pretende controlar, la integridad de cada paquete registrado. Debemos señalar que la integridad de cada paquete se mide cuando el trabajador registra exitosamente la encomienda, el paquete se pesa, luego pasa por el detector de objetos y se registra. Además, se pretende controlar esta problemática a través de cámaras de seguridad en la sede de Chimbote de OLVA COURIER S.A.C., siempre deberán estar

activas para poder verificar en casos extremos si es que un empleado adultera un paquete antes de ser enviado a su destino.

- **Deficiencia tecnológica en las furgonetas:** Debido a que las furgonetas no cuentan con la tecnología adecuada se requiere que estos cuenten con tecnología GPS, así como estar en condiciones óptimas para realizar el traslado de las encomiendas de un lugar a otro. Podemos finalmente decir que la tecnología GPS con la que se cuenta dentro OLVA COURIER S.A.C. a nivel nacional permite a un Sistema de Trazabilidad poder realizar todos los objetivos que se espera lograr al implementar este tipo de sistema.
- **Inadecuada comunicación entre las sedes**: Al indicar que no existe comunicación entre las sedes de OLVA COURIER S.A.C., nos referimos a que sea Lima o cualquier otro el lugar de destino, no se sabe con exactitud cuántos paquetes son enviados hacia una determinada ciudad, ni mucho menos el monto total de ingresos recaudados de las encomiendas por viaje que realiza una determinada furgoneta. Por lo que es prioridad conocer el monto de ingresos por sede y realiza cualquier consulta desde cualquier sede acerca del número de paquetes se envió, así como la cantidad de paquetes que llegan hacia su destino. Con un sistema de trazabilidad se podría optimizar los procesos de registro, rastreo y entrega de encomiendas en la empresa OLVA COURIER S.A.C. de la ciudad de Chimbote.
- **Ambiente inapropiado para encomiendas**: Dado que el ambiente para recepcionar las encomiendas es reducido y sólo existe un stand, se está optando por una ampliación de un nuevo stand más amplio dentro de los lugares libres en la Empresa OLVA COURIER S.A.C. en la ciudad de Chimbote, de esta manera se organizan mejor los paquetes cuando estos son registrados mediante el sistema implementado.

#### **2.2. ANTECEDENTES DE LA INVESTIGACIÓN**

**Introducción.** Según la lectura previa sobre nuestro tema de investigación, podríamos afirmar que, en el Perú las investigaciones sobre los sistemas de trazabilidad y las prácticas del mismo, implantados no solo en las empresas que brindan el servicio de encomiendas, vienen ocupando un lugar muy importante en el que hacer de la ingeniería de Sistemas e Informática y Comunicaciones, como asimismo en las distintas organizaciones que optan por las nuevas tecnologías de información.

*El sistema propuesto se diferencia con el que tiene DHL, en la trazabilidad, es decir el sistema propuesta les brinda a los clientes la posibilidad de rastrear su propia encomienda desde sus dispositivos móviles.*

#### *Antecedentes Internacionales:*

 **Rendón Padilla, R. G. (2011).** *Trazabilidad en la cadena de abastecimiento de Insumos Médico Quirúrgicos en Bodega Hospitalaria del Instituto Guatemalteco de Seguridad Social.* (Tesis de Pre-grado). Universidad de San Carlos de Guatemala, Guatemala.

Según Rendón Padilla (2011, p. XIII) "(...) se presenta una propuesta para implementar el sistema de trazabilidad y mejorar los procesos y condiciones de la bodega, se incluye una descripción del seguimiento mínimo necesario y el monitoreo para utilizar la mejora continua dentro del sistema (...)".

Del antecedente presentado y de la propuesta elaborada, se puede rescatar que "*el desarrollo del sistema de trazabilidad en Instituto Guatemalteco de Seguridad Social brinda a los usuarios información oportuna y confiable para tomar decisiones*" (Rendón Padilla, 2011, p. XIII). Por lo tanto este antecedente nos sirve de modelo ya que nuestra investigación propuesta busca

brindar a los clientes la información oportuna y confiable del seguimiento y localización de su paquete.

 **Burbano Arias, F. J. (2011).** *Optimización del tamaño de lote de Producción ajustado por la Trazabilidad.* (Tesis de Pre-grado). Universidad del Valle, Santiago de Cali, Colombia.

Según Burbano Arias (2011, p. 9) "(...) surge la trazabilidad, una herramienta que brinda atributos que permiten identificar el histórico, la ubicación y la ruta de un producto o un lote de productos a través de la cadena de suministro  $(...)$ ".

Del antecedente presentado se puede rescatar que *"buscan desarrollar una metodología que permita llevar el control del tamaño de lote de producción"* (Burbano Arias, 2011, p. 9). Por la tanto este antecedente nos sirve de ejemplo para considerar los impactos que tiene la trazabilidad en el tamaño de lote de producción, en nuestra investigación se buscará encontrar el impacto de la entrega de encomiendas en lote (paquetes por furgoneta) y su seguimiento a través del sistema de trazabilidad.

 **Padilla Núñez, M. B. (2006).** *Diseño y Desarrollo del Sistema Counter Web para DHL (Tesis de Pre-grado)*. Universidad San Francisco de Quito, Ecuador.

Para Padilla Núñez (2006, p. 5) "(...) después de un análisis de los problemas actuales en el proceso de recepción de envíos en los puntos de venta de DHL en Latinoamérica, se propuso el desarrollo de una herramienta informática que permita optimizar al máximo este proceso (...)".

Del antecedente mencionado se puede destacar que busca mejorar el tiempo de atención a los clientes, por lo cual este antecedente nos sirve de modelo, ya que el Sistema de Trazabilidad propuesto para Olva Courier, Chimbote

busca mejorar la atención al cliente y brindar mayor seguridad al realizar el envío de una encomienda.

#### *Antecedentes Nacionales:*

 **Loyola Cabanillas, A. R. (2010).** *Diseño de un Prototipo de un Sistema de Trazabilidad de Ganado usando RFID.* (Tesis de Pre-grado). Pontificia Universidad Católica Del Perú, Lima, Perú.

Según Loyola Cabanillas (2010, p. 8) "(...) con el fin de aportar a la solución del problema de la imposibilidad de las comunidades ganaderas de entregar y garantizar un producto final de calidad debido a la falta de un sistema de trazabilidad adecuado y eficiente (...)".

Del antecedente presentado se puede rescatar que el prototipo del sistema propuesto busca brindar seguridad en la entrega de sus productos ganaderos, por lo tanto, este antecedente nos sirve de modelo ya que el sistema propuesto pretende obtener una mejor calidad de entrega de los paquetes y garantizar una mayor seguridad al cliente al realizar un monitoreo de estos.

 **Martínez Ángeles, C., & Yong Velarde, S. (2012).** *Propuesta e Implementación de un Sistema de Trazabilidad en los procesos Logísticos de un Operador para Mejorar el nivel de Servicio en la Logística Inversa (Tesis de Pre-grado).* Universidad de Piura - Campus Lima, Lima, Perú.

Según Martínez & Yong (2012, p. 3) "(...) La investigación se realizó con el objetivo de mejorar el nivel de servicio en la logística inversa otorgado por la empresa HIGIENC S.A. a sus clientes a través del Operador Logístico (...)".

Del antecedente presentado se puede rescatar que mediante la implementación de un sistema de trazabilidad se podrá detectar la fase del proceso logístico en la que se producen las fallas de la mercadería; de tal manera que se reporte este incidente al área o fábrica responsable y pueda solucionarlo logrando brindar un mejor nivel de servicio al cliente, por lo tanto este antecedente nos sirve de modelo ya que el sistema a implementar podrá monitorear el servicio de encomiendas, de esta manera se podrá detectar demoras en los envíos y controlar la ubicación exacta de las furgonetas que transportan los paquetes de una sede a otra.

#### *Antecedentes Locales:*

 **Cárcamo Ramos, S. Y. (2015).** *Los Mecanismos de Control Interno Administrativo y su impacto en los Resultados de Gestión de las Empresas del Sector Servicios, Rubro Courier de la Provincia de Piura (Tesis de Pregrado).* Universidad Católica Los Ángeles de Chimbote – Chimbote, Perú.

Según Cárcamo Ramos (2015, p. 6) "(...) la investigación tuvo como objetivo general: describir las principales características de los mecanismos de control interno administrativo y su impacto en los resultados de gestión de las empresas del sector servicios (...)".

Del antecedente presentado se puede rescatar que existen mecanismos de control interno utilizados en el rubro de encomiendas y paquetería, los cuales pueden ser utilizados en empresas similares, dichos mecanismos pueden ser fundamentados en el uso del sistema a implementar ya que se podrá monitorear el servicio de encomiendas para mejorar la rapidez en la atención, así como la seguridad y confianza en los clientes para optar por Ova Courier.

#### **2.3. FORMULACIÓN DEL PROBLEMA DE INVESTIGACIÓN**

*"En qué medida el Desarrollo e Implementación de un Sistema de Trazabilidad permitirá mejorar el monitoreo del Servicio de encomiendas en la empresa Olva Courier, Chimbote"*

#### **2.4. DELIMITACIÓN DEL ESTUDIO**

Conocer las características de un sistema de trazabilidad que sirva como medio de monitoreo de las encomiendas de los clientes de Olva Courier.

#### **2.5. JUSTIFICACIÓN E IMPORTANCIA DE LA INVESTIGACIÓN**

#### **2.5.5 JUSTIFICACIÓN SOCIAL**

Este trabajo de investigación tiene justificación social, dado que nuestra propuesta no solo mejorará el monitoreo del Servicio de encomiendas en Olva Courier S.A.C. de la Ciudad de Chimbote, sino también se podría optimizar el servicio hacia la población Chimbotana tanto en atención rápida con un servicio de encomiendas más eficiente y confiable.

Además, el mismo sistema de trazabilidad guarda toda la información de las furgonetas y choferes por lo que el cliente se sentirá más seguro al momento de solicitar el servicio en entrega de encomiendas en la empresa.

#### **2.5.6 JUSTIFICACIÓN OPERATIVA**

La Investigación tiene justificación operativa, ya que existen usuarios de la empresa Olva Courier S.A.C. de la Ciudad de Chimbote que conocen las diferentes herramientas ofimáticas y el uso de sistemas online o web, por lo cual será muy fácil la implantación, uso en la empresa y tendrán un mejor desempeño, es decir, mayor facilidad para realizar sus operaciones, tendrán acceso a la información, ubicación de cada paquete, resultados en un menor tiempo.

Se reducirán los tiempos muertos, dado que la información estará centralizada y su acceso será de manera directa, sin procesos previos de actualización, otorgando así la información y ubicación que el cliente requiere en cualquier momento acerca de la encomienda enviada.

#### **2.5.7 JUSTIFICACIÓN ECONÓMICA**

La Investigación tiene justificación económica, debido a que el sistema a desarrollar se trabajaría con el manejador de base de datos Oracle XE y .Net como lenguaje de programación, los cuales proporcionan versiones gratuitas, es decir, no se pagará ninguna licencia por usarlos, pero cuentan con términos, condiciones y limitaciones en su uso.

El proyecto propuesto permitiría hacer uso de los recursos de cómputo que posee la empresa Olva Courier S.A.C. de la Ciudad de Chimbote, ya que se aprovecharía al máximo con las herramientas implantadas y se reducirán costos que beneficiará a la organización.

#### **2.5.8 IMPORTANCIA DE LA INVESTIGACIÓN**

El proyecto es importante porque brindaría la posibilidad de optimizar la gestión de la unidad de caja y mejorar el control de ingresos por paquetes y sobres en las distintas sedes de la empresa Olva Courier S.A.C. ya que con el desarrollo del sistema se dará a conocer la manera de cómo se unifican las plataformas de desarrollo y se tendrá una base de datos integral, lo cual permitirá: tener toda la información en línea, agilizar el proceso de monitoreo de encomiendas, evitar pérdidas económicas por no tener toda la información actualizada, controlar de manera eficiente los paquetes que entran y salen por cada sede , y hacer el seguimiento de los paquetes desde su origen hacia su destino. Con todo esto el desarrollo del sistema pretende tener toda la información disponible y en tiempo real (El sistema unificará la sede de Lima y Chimbote como punto de partida), para un mejor análisis de resultados y una pronta toma de decisiones, mejorando de esta manera la gestión del servicio brindado.

Cabe mencionar que el sistema propuesto hace uso del GPS, ya que con esta tecnología hace posible la trazabilidad o seguimiento de los

vehículos que transportan las encomiendas, logrando así su ubicación exacta en el traslado de dichas encomiendas.

Además, el presente proyecto servirá de modelo para la elaboración de proyectos del mismo rubro, orientado al sector privado, específicamente a empresas de servicio de recojo y entrega encomiendas que cuentan o no con sedes a nivel nacional.

#### **2.6. OBJETIVOS**

#### **2.6.1 OBJETICO GENERAL**

Mejorar el monitoreo del servicio de encomiendas en la empresa OLVA COURIER, Chimbote mediante un Sistema de Trazabilidad.

#### **2.6.2 OBJETIVOS ESPECIFICOS**

- Reducir costos en el área de monitoreo de Olva Courier, Chimbote.
- Incrementar la satisfacción y productividad del personal encargado de registrar y entregar los paquetes.
- Disminuir las quejas de los clientes en el Libro de reclamaciones de Olva Courier, Chimbote.
- Aumentar la satisfacción de los clientes que usan el Sistema de Trazabilidad.

## **CAPÍTULO III**

## **MARCO TEÓRICO Y CONCEPTUAL**

#### **3.1. FUNDAMENTOS TEÓRICOS DE LA INVESTIGACIÓN**

#### **3.1.1. TRAZABILIDAD:**

#### **3.1.1.1. DEFINICIÓN**

Cuevas (2006, p.11) mencionó: "El término trazabilidad se refiere a la capacidad de poder rastrear o seguir un determinado producto dentro de toda la cadena de producción del mismo".

#### **3.1.1.2. TIPOS DE TRAZABILIDAD**

Podemos encontrar los siguientes tipos de trazabilidad:

- **a. Trazabilidad hacía Atrás**:
- **b. Trazabilidad Interna o trazabilidad de proceso**
- **c. Trazabilidad hacía Adelante:**

#### **3.1.1.3. SISTEMA DE TRAZABILIDAD**

Un sistema de Trazabilidad es la conexión entre el productor y el consumidor, de forma que el productor puede conocer, mediante la información que se detalla en el producto, qué es lo que quiere su cliente, ya que éste tendrá la capacidad de decidir si lo compra o no según la información que reciba. A su vez, en caso de que el cliente quiera reclamar algo a su proveedor o simplemente adquirir un producto con unas características determinadas, sólo

tendría que leer la información detallada en el mismo. (Cuevas, 2006, p.35)

#### **3.1.2. SERVICIO DE ENCOMIENDAS:**

#### **3.1.2.1. DEFINICIÓN DE SERVICIO**

Stanton, William J., Etzel, Michael J. & Walker, Bruce J. (2004, p.44) definen que "Los servicios son actividades identificables e intangibles que son el objeto principal de una transacción ideada para brindar a los clientes satisfacción de deseos o necesidades".

#### **3.1.2.2. DEFINICIÓN DE ENCOMIENDA**

Thewins (2017, p.112) define que "la encomienda es un paquete registrado, acondicionado por el cliente, que se entrega en el domicilio bajo firma del receptor".

#### **3.1.2.3. SEVICIO DE ENCOMIENDAS**

Thewins (2017, p.120) define servicio de encomiendas como "El servicio orientado a personas naturales o pequeños empresarios que quieren realizar envíos de paquetes".

#### **3.1.3. LENGUAJE UNIFICADO DE MODELADO (UML):**

#### **3.1.3.1. DEFINICIÓN DE UML:**

El Lenguaje Unificado de Modelado (UML) es un lenguaje de modelado visual que se usa para especificar, visualizar, construir y documentar artefactos de un sistema de software. Captura decisiones y conocimiento sobre los sistemas que se deben construir. Se usa para entender, diseñar, hojear,
configurar, mantener, y controlar la información sobre tales sistemas. Está pensado para usarse con todos los métodos de desarrollo, etapas del ciclo de vida, dominios de aplicación y medios. (Rumbaugh, Jacobson & Booch, 2000, p.22)

### **3.1.4. PROCESO UNIFICADO DE RATIONAL (RUP):**

### **3.1.4.1. DEFINICIÓN DE RUP**

El proceso Unificado es un proceso de desarrollo de software. Un proceso de desarrollo de software es el conjunto de actividades necesarias para transformar los requisitos de un usuario en un sistema software. Sin embargo, el Proceso Unificado es más que un simple proceso; es un marco de trabajo genérico que puede especializarse para una gran variedad de sistemas software, para diferentes áreas de aplicación, diferentes tipos de organizaciones, diferentes niveles de aptitud y diferentes tamaños de proyecto. (Jacobson & Booch, 2000, p.26)

# **3.1.4.2. CARACTERÍSTICAS DE LA METODOLOGÍA RUP**

- Desarrollo iterativo
- Administración de requisitos
- Uso de arquitectura basada en componentes
- Verificación de la calidad del software
- Forma disciplinada de asignar tareas y responsabilidades (quién hace qué, cuándo y cómo)
- Pretende implementar las mejores prácticas en Ingeniería de Software
- Control de cambios
- Modelado visual del software

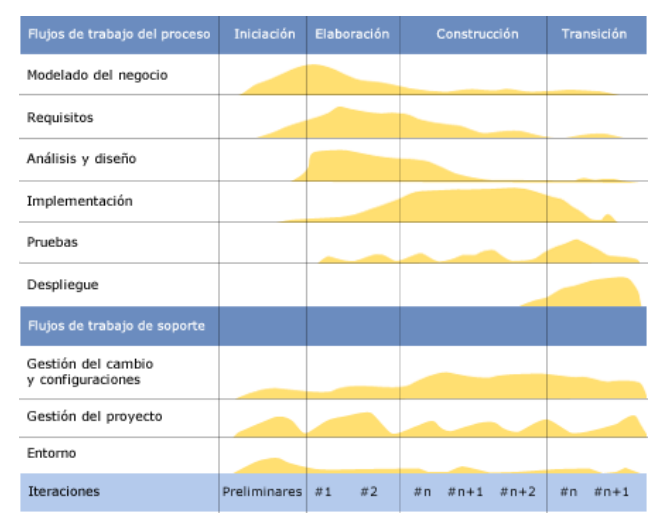

## **3.1.4.3. FASES DE LA METODOLOGÍA RUP**

*Figura N° 003***:** Esfuerzo en actividades según fase del proyecto.

## **3.1.5. PROGRAMACIÓN EN N CAPAS:**

## **3.1.5.1. DEFINICIÓN DE LA ARQUITECTURA**

El estilo arquitectural en n capas se basa en una distribución jerárquica de los roles y las responsabilidades para proporcionar una división efectiva de los problemas a resolver. Los roles indican el tipo y la forma de la interacción con otras capas y las responsabilidades la funcionalidad que implementan. (Monquillaza Henríquez, Vega Huerta & Guerra Grados, 2010, p.145)

Según Monquillaza Henríquez, Vega Huerta & Guerra Grados (2010, p.146) "(…) cuanto más se aumenta el proceso operativo de la empresa, las necesidades de proceso crecen hasta desbordar las máquinas. Es por ello que se separa la estructura de un programa en varias capas (…)".

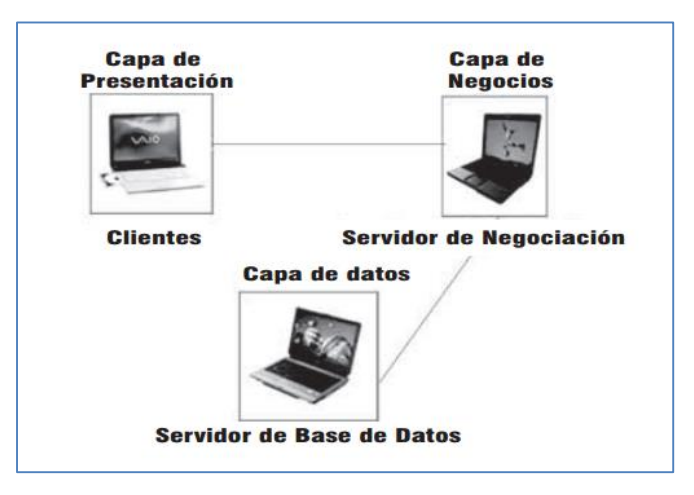

*Figura N° 004***:** Modelo típico de tres capas.

## **3.1.5.2. TIPOS DE CAPAS**

- **3.1.5.2.1.** *Capa de presentación*
- *3.1.5.2.2. Capa de negocio:*
- **3.1.5.2.3.** *Capa de datos*

### **3.1.6. MICROSOFT .NET:**

## **3.1.6.1. DEFINICIÓN DE .NET**

Según Herrarte Sánchez (2006, p.110) "(…) net es la nueva plataforma de desarrollo que ha lanzado al mercado Microsoft, y en la que ha estado trabajado durante los últimos años (…)".

Algunos de los resultados que logra el uso de esta plataforma para la construcción de Aplicaciones son:

- La Compatibilidad, Portabilidad y Reutilización de Código entre plataformas operativas y lenguajes de desarrollo.
- La Disminución de los Tiempos de Desarrollo.

Otros beneficios que se obtiene gracias a .NET son:

- $\checkmark$  La Transparencia de Ubicación de Código, y
- $\checkmark$  Un mejor Control de Versiones, tanto de la aplicación como de las librerías de clases.

#### **3.1.6.2. LENGUAJE C#**

Según Herrarte Sánchez (2006, p.80) "(…) es un lenguaje de programación orientado a objetos desarrollado y estandarizado por Microsoft como parte de su plataforma .NET. C# es uno de los lenguajes de programación diseñados para la infraestructura de lenguaje común (…)".

#### **3.1.6.3. .NET FRAMEWORK**

Según Herrarte Sánchez (2006, p.85) "(…) NET FrameWork es el corazón de la tecnología .NET. Es el marco de trabajo y ejecución común a toda la tecnología .NET. Es por lo tanto un elemento indispensable dentro de la tecnología .NET (…)".

## **3.1.6.4. COMPILACIÓN Y EJECUCIÓN DE CÓDIGO**

Según Herrarte Sánchez (2006, p.90) "(…) Para hacer posible el desarrollo de aplicaciones .NET Microsoft tuvo que rediseñar su conjunto de lenguajes para el marco .NET rompiendo radicalmente la compatibilidad con las versiones anteriores (…)".

A continuación, se muestra cómo se lleva a cabo la ejecución de código .NET:

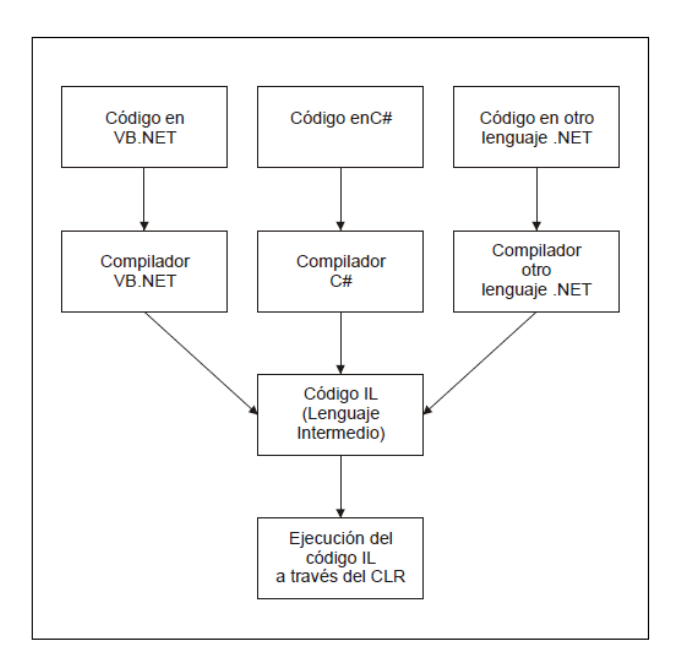

*Figura N° 005***:** Modelo de ejecución en .Net.

## **3.1.7. PATRONES DE DISEÑO MVC:**

## **3.1.7.1. DEFINICIÓN DE MVC**

MVC es un patrón de diseño, que se ubica en la categoría de patrones arquitectónicos; este patrón se especifica bajo la proposición de dividir la aplicación en tres tipos de elementos, el modelo, las vistas (GUIs) y controladores. Estos elementos están separados por límites abstractos lo que convierte a MVC más paradigma que patrón, ya que la comunicación entre sí a través de esos límites no se especifica más. La manera en que los elementos dentro de MVC se comunican difieren y no sólo lo diferencia el tipo de aplicación que se está describiendo (Desktop, WEB), sino también por la parte de la aplicación que actualmente está mirando (front-end, back-end). (Herrarte Sánchez, 2006, p.160)

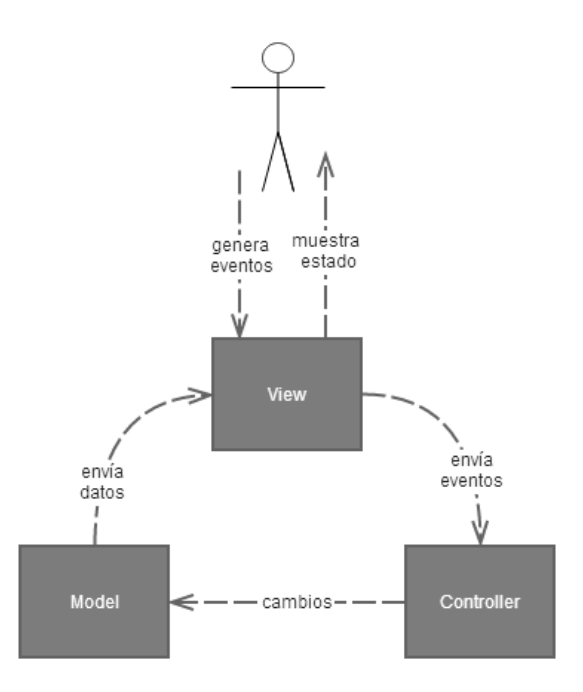

*Figura N° 006***:** Diagrama en programación con MVC.

MVC define la separación de estos tres tipos de elementos:

- 1. **Modelo**
- 2. **Vista**
- 3. **Controlador**

#### **3.1.8. SISTEMA GESTOR DE BASE DE DATOS ORACLE:**

## **3.1.8.1. DEFINICIÓN DE ORACLE**

Según Crovetto (2009, p.45) "(…) *Oracle es un potente Gestor de Base de Datos, basado en la Tecnología Cliente/Servidor* (…)".

Oracle, ha sido especialmente desarrollado para ayudar a los clientes a abordar los retos derivados de un entorno empresarial cada vez más competitivo y cambiante, un rápido crecimiento de los volúmenes de datos y la necesidad de ofrecer una mayor calidad de servicio y reducir a la vez los costos de Tecnología de Información asociados. (Crovetto, 2009, p. 45)

# **3.1.9. CÓDIGO QR:**

# **3.1.9.1. DEFINICIÓN DE CÓDIGO QR**

Según Herrarte Sánchez (2006, p.100) "(…) los códigos QR, (en inglés QR Code) son un tipo de códigos de barras bidimensionales. A diferencia de un código de barras convencional, la información está codificada dentro de un cuadrado, permitiendo almacenar gran cantidad de información alfanumérica (…)".

#### **3.1.10. EXTENSIÓN PARA APLICACIONES WEB (WAE)**

## **3.1.10.1. DEFINICIÓN DE WAE**

Según Jim Conallen (1998, p.25) "(…) definió una extensión a la que denominó WAE (Web Application Extension) para UML. Esta extensión es la convención más difundida y aceptada hasta nuestros días y podríamos decir que define el estándar de facto (…)".

#### **Tabla N° 001:**

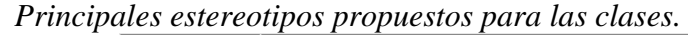

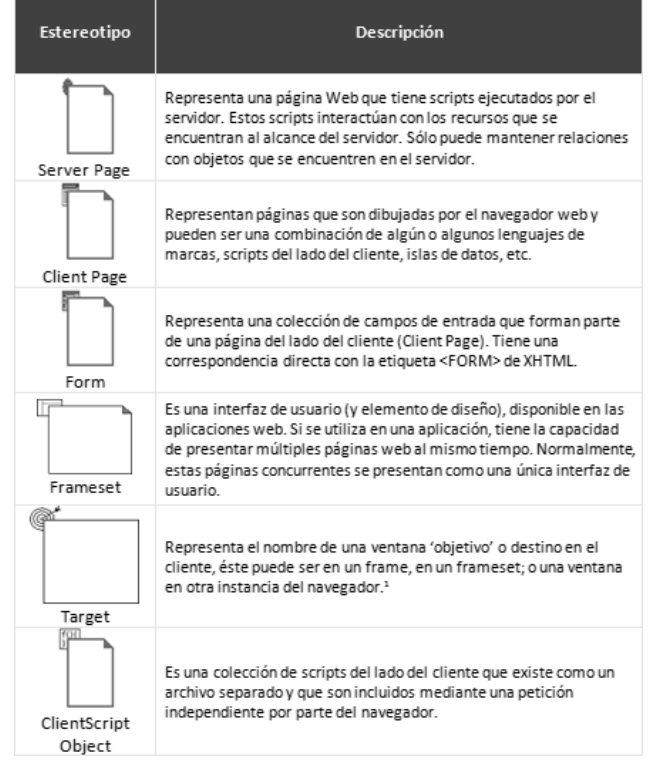

#### **Tabla N° 002:**

*Principales estereotipos propuestos para las relaciones entre las* 

```
clases
```
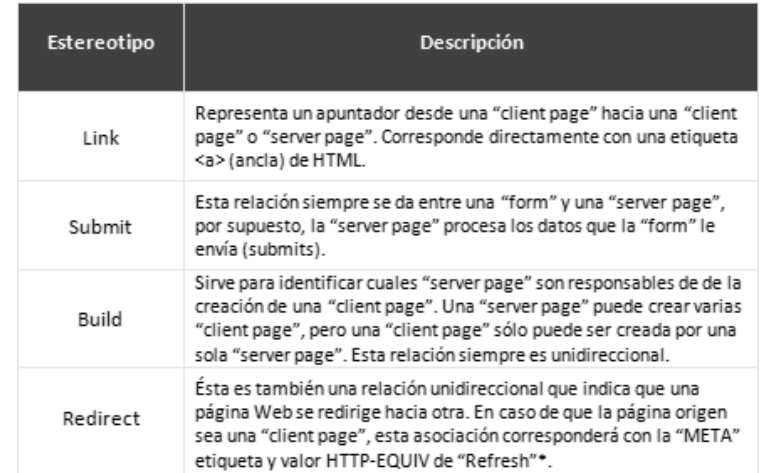

# **3.1.11. APLICACIÓN MÓVIL**

## **3.1.11.1. DEFINICIÓN DE APLICACIÓN MÓVIL**

Según Santiago (2015, p.60) "(…) es una aplicación informática diseñada para ser ejecutada en teléfonos inteligentes, tabletas y otros dispositivos móviles y que permite al usuario efectuar una tarea concreta de cualquier tipo profesional, de ocio, educativa, de acceso a servicios, etc. (…)".

## **3.1.11.2. ANDROID**

Según Elgin Ben (2005, p.77) "(…) android es un sistema operativo inicialmente pensado para teléfonos móviles, al igual que iOS, Symbian y Blackberry OS. Lo que lo hace diferente es que está basado en Linux, un núcleo de sistema operativo libre, gratuito y multiplataforma (…)".

#### **3.2. MARCO CONCEPTUAL**

#### **3.2.1. HIPÓTESIS**

## **3.2.1.1. DEFINICIÓN**

Según Tamayo (1989, p.55) "(…) la hipótesis es una proposición que nos permite establecer relaciones entre los hechos. Su valor reside en la capacidad para establecer más relaciones entre los hechos y explicar el por qué se producen (…)".

### **3.2.1.2. IMPORTANCIA**

Según Tamayo (1989, p.57) "(…) c*uando la hipótesis de investigación ha sido bien elaborada, y en ella se observa claramente la relación o vínculo entre dos o más variables* (…)".

Es factible que el investigador pueda:

- *Seleccionar el tipo de diseño de investigación factible con el problema planteado.*
- *Seleccionar el método, los instrumentos y las técnicas de investigación acordes con el problema que se desea resolver.*
- *Elaborar el objetivo, o conjunto de objetivos que desea alcanzar en el desarrollo de la investigación*
- *Seleccionar los recursos, tanto humanos como materiales, que se emplearán para llevar a feliz término la investigación planteada.*

#### **3.2.2. VARIABLE**

## **3.2.2.1. DEFINICIÓN**

Según Sabino (1980, p.130) "(…) entendemos por variable cualquier característica o cualidad de la realidad que es susceptible de asumir diferentes valores, es decir, que puede variar, aunque para un objeto determinado que se considere puede tener un valor fijo (…)".

## **3.2.2.2. CLASIFIACIÓN**

**3.2.2.2.1. VARIABLE INDEPENDIENTE 3.2.2.2.2. VARIABLE DEPENDIENTE 3.2.2.2.3. VARIABLE INTERVINIENTE 3.2.2.2.4. VARIABLE MODERADORA 3.2.2.2.5. VARIABLES CUALITATIVAS 3.2.2.2.6. VARIABLE CUANTITATIVA 3.2.2.2.7. VARIABLES CONTINUAS 3.2.2.2.8. VARIABLES DISCRETAS 3.2.2.2.9. VARIABLES DE CONTROL**

# **3.2.3. OPERACIONALIZACIÓN DE LA VARIABLE**

Es un paso importante en el desarrollo de la investigación. Cuando se identifican las variables, el próximo paso es su operacionalización.

Comprende tres tipos de definiciones:

- *Nominal*: es el nombre de la variable que le interesa al investigador.
- *Real*: consiste en determinar las dimensiones que contienen las variables nominales.
- *Operacional*: o indicadores. Esta da la base para su medición y la definición de los indicadores que constituyen los elementos más concretos de una variable y de donde el investigador derivará los ítems o preguntas para el instrumento con que recolectará la información.

# **CAPÍTULO IV**

# **MARCO METODOLÓGICO**

## **4.1. HIPÓTESIS CENTRAL DE LA INVESTIGACIÓN**

El desarrollo e implementación de un sistema de trazabilidad mejora el monitoreo del servicio de encomiendas en la empresa OLVA COURIER, Chimbote.

# **4.2. VARIABLES E INDICADORES DE LA INVESTIGACIÓN**

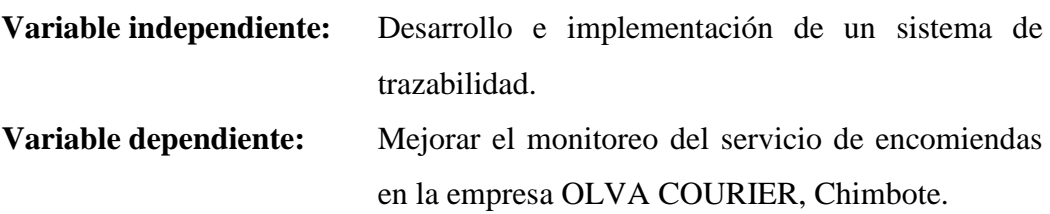

## **Tabla N° 003:**

*Hipótesis de la Investigación.*

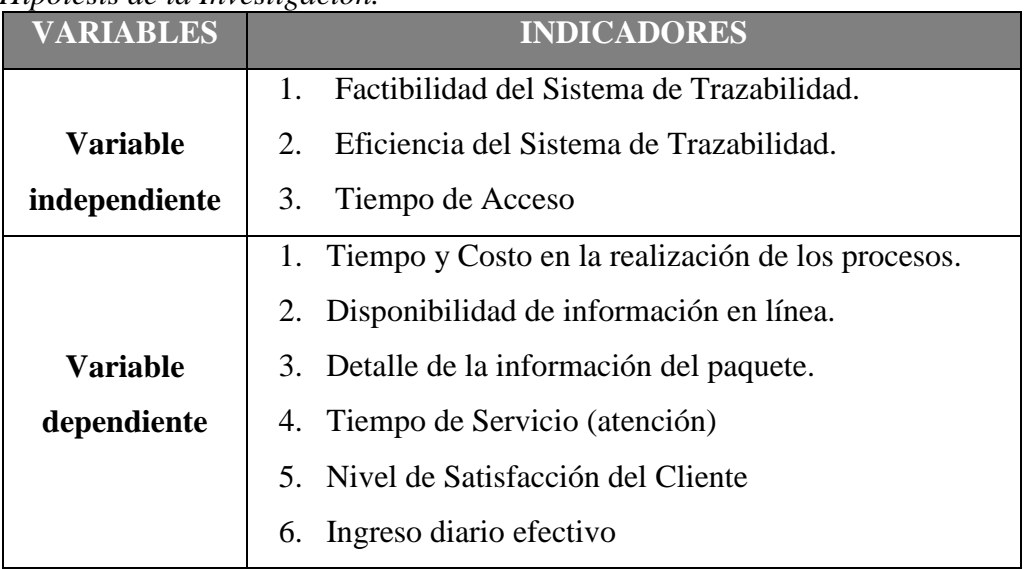

## **4.3. MÉTODOS DE LA INVESTIGACIÓN**

En nuestro proyecto, se utilizará la metodología RUP que proporciona a los desarrolladores un lenguaje de modelamiento aceptado y listo para usar.

Sus fases son:

- *Fase de Inicio*
- *Fase de elaboración*
- *Fase de construcción*
- *Fase de transición*

## **4.4. DISEÑO O ESQUEMA DE LA INVESTIGACIÓN**

El diseño de investigación a aplicar en este proyecto es: *series cronológicas de un solo grupo.*

A un único grupo se le administra pre-pruebas, después se le aplica el tratamiento experimental y finalmente varias post-pruebas. El diseño podría diagramarse así:

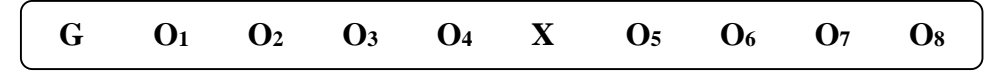

Dónde:

G: Grupo único

O1, O2, O3, O4: Pre pruebas

X: Variable independiente

O<sub>4</sub>, O<sub>5</sub>, O<sub>6</sub>, O<sub>7</sub>: Post pruebas

El número de mediciones está sujeto a las necesidades específicas de la investigación.

$$
X \to Y(y1, y2, y3, y4, y5, y6)
$$

### X: Variable independiente

 $X =$  Desarrollo e implementación de un sistema de trazabilidad.

Y: Variable dependiente

Y = Mejorar el monitoreo del servicio de encomiendas en la empresa OLVA COURIER, Chimbote.

Y1, Y2, Y3, Y4, Y5, Y6: indicadores de Y

Y1 = Tiempo y Costo en la realización de los procesos.

Y2 = Disponibilidad de información en línea.

Y3 = Detalle de la información del paquete.

Y4 = Tiempo de Servicio (atención)

Y5 = Nivel de Satisfacción del Cliente

Y6 = Ingreso diario efectivo

**La operacionalización de las variables** establece que para *mejorar el monitoreo del servicio de encomiendas en la empresa OLVA COURIER, Chimbote, se debe demostrar, el tiempo y costo en la realización de los procesos (minutos de proceso del sistema e importe en soles/dólares por encomienda), la disponibilidad de la información en línea (cantidad de paquetes consultados por día, semana, mes y año), el detalle de la información del paquete (peso del paquete, ubicación, horas trascurridas desde lugar de origen hacia el destino, etc.), el tiempo de servicio (minutos de atención por cliente) sobre las encomiendas, el nivel de satisfacción del Cliente (cuadros estadísticos a través de buzón de sugerencias/encuestas online), y el ingreso diario efectivo (cantidad de encomiendas por día).*

Dada la naturaleza de la hipótesis, en la cual queremos demostrar la relación de causa-efecto entre las variables, y donde la variable independiente no puede ser manipulada; determinamos que la presente investigación es de tipo CUASI EXPERIMENTAL en su forma de PRE EXPERIMENTO, aplicando el diseño: "Estudio de caso con una sola Medición", el cual es diagramado de la siguiente manera:

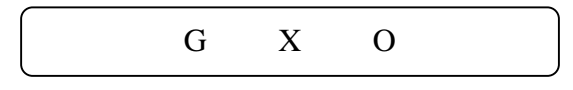

- Dónde: G : Sujetos de estudio (grupo único)
	- X : Variable independiente
	- O : Medición a través de cuestionarios

## **4.5. POBLACIÓN Y MUESTRA**

## **4.5.1. POBLACIÓN**

#### **a) Población 1**

La población del área de monitoreo de encomiendas en Olva Courier, Chimbote, la integran 10 trabajadores.

#### **b) Población 2**

La población encargada de registrar y entregar los paquetes en Olva Courier, Chimbote, la integran 5 trabajadores.

#### **c) Población 3**

Para obtener la población de las quejas que recibe Olva Courier, Chimbote se revisó el dato estadístico que maneja la administración, obteniendo un promedio de 20 quejas al mes.

#### **d) Población 4**

Para obtener la población de las encomiendas enviadas en Olva Courier, Chimbote se recurrió al dato estadístico que maneja la administración, obteniendo un promedio de 5000 encomiendas al mes.

#### **4.5.2. MUESTRA**

#### **a) Muestra 1**

La muestra 1 la conforman toda la Población 1, integrada por 10 trabajadores de Olva Courier, Chimbote.

#### **b) Muestra 2**

La muestra 2 la conforman toda la Población 2, integrada por 5 trabajadores de Olva Courier, Chimbote encargados de registrar y entregar los paquetes.

#### **c) Muestra 3**

Para obtener la población de las quejas que recibe Olva Courier, Chimbote se recurrió al dato estadístico que maneja la administración, obteniendo un promedio de 20 quejas al mes. La muestra 3 la conforman toda la Población 3, integrada por 20 quejas recibidas a Olva Courier, Chimbote.

#### **d) Muestra 4**

El Tamaño de la muestra de las encomiendas se calcula con la siguiente formula estadística:

$$
n = \frac{N \cdot \sigma^2 \cdot Z_{\alpha}^2}{(N-1) \cdot e^2 + \sigma^2 \cdot Z_{\alpha}^2}
$$

Dónde:

- $n =$ Tamaño de la muestra
- $\text{-}$   $N = \text{Total de la Población} = 5000 encomiendas$
- $Z^2_{\alpha} = 1.96^2$  (si el nivel de confianza es del 95%)
- $\sigma$  = Desviación Estándar de la población (en este caso = 0.5)
- $e = Error$  (en este caso deseamos un +/- 5%)
- Reemplazando en la fórmula:

$$
n = \frac{5000 \cdot 0.5^2 \cdot 1.96^2}{(5000 - 1) \cdot 0.05^2 + 0.5^2 \cdot 1.96^2}
$$

$$
n = 356.80 \approx 357
$$

 Por lo tanto, la muestra 4 la constituyen 357 encomiendas enviadas en Olva Courier, Chimbote.

#### **4.6. ACTIVIDADES DEL PROCESO INVESTIGATIVO**

#### **4.6.1. FASE DE INICIO**

#### **4.6.1.1. DOCUMENTO VISION DEL NEGOCIO**

## **4.6.1.1.1. PROPÓSITO**

El propósito es obtener, analizar y definir las necesidades y las características del Sistema de Trazabilidad. El documento se centra en la funcionalidad requerida por los involucrado en el proyecto y los usuarios finales.

Los detalles de cómo el sistema cubre estas necesidades, se pueden observar en la especificación de los casos uso y otros documentos adicionales.

La funcionalidad se basa en el seguimiento de las encomiendas que llegan a la empresa Olva Courier en el distrito de Chimbote, de tal forma los clientes pueden saber exactamente en qué lugar se encuentra su paquete antes de llegar a su destino.

## **4.6.1.1.2. ORIENTACIÓN DEL PROYECTO**

El proyecto está orientado en el desarrollo de un sistema de información que logre mejorar el monitoreo del servicio de encomiendas en la empresa.

El sistema cubrirá los procesos necesarios para realizar la trazabilidad de la encomienda enviada por el cliente desde el distrito de Chimbote hasta su destino.

## **4.6.1.1.3. OPORTUNIDAD DEL NEGOCIO**

 $\checkmark$  Este sistema permitirá a la organización mejorar el monitoreo del servicio de entrega de encomiendas

de manera rápida y sencilla a través de internet. Además, los datos accedidos están siempre actualizados, esto permitirá a la administración de Olva Courier de la ciudad de Chimbote obtener información en tiempo real.

- $\checkmark$  El sistema permitirá ahorrar tiempo en generación de reportes (diarios, semanales y mensuales).
- El sistema cubrirá el proceso de registro y monitoreo de encomiendas de la empresa, permitiendo el control automatizado de estas, así como también permitirá tener actualizada la información de las furgonetas y choferes disponibles para realizar el transporte diario.

# **4.6.1.1.4. EXPOSICIÓN DEL PROBLEMA**

#### **Tabla N° 004:**

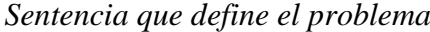

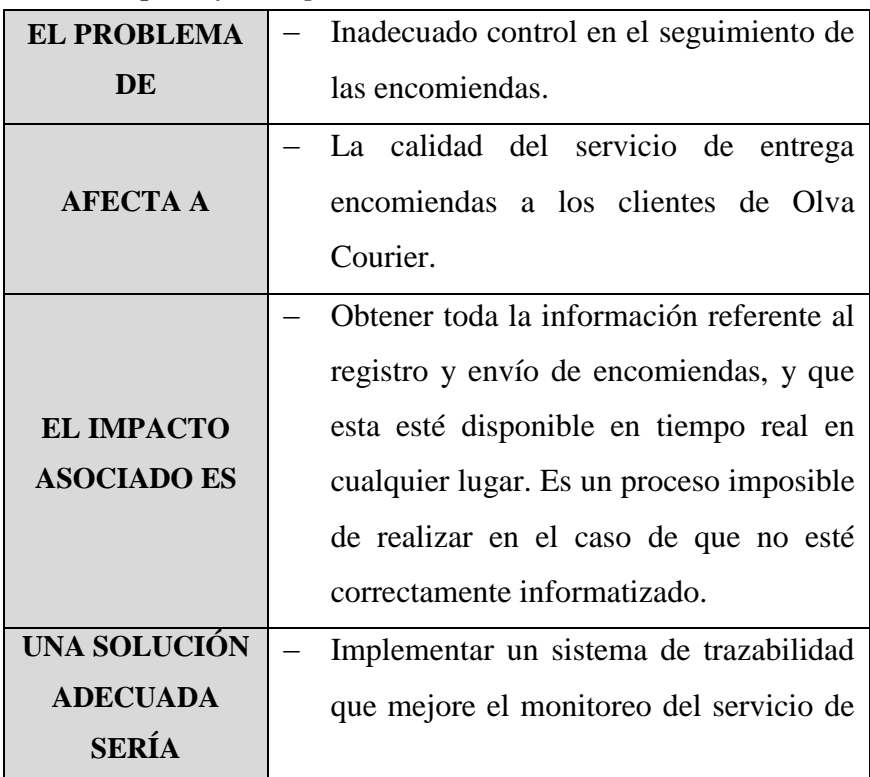

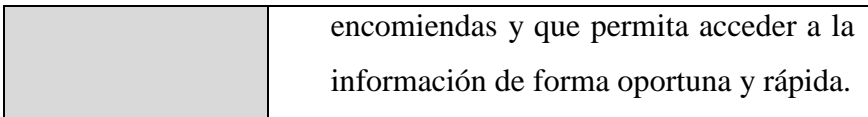

#### **Tabla N° 005:**

*Sentencia que define la posición del Producto*

| <b>PARA</b>         |                                         | Olva Courier de la ciudad de Chimbote.                                                             |  |
|---------------------|-----------------------------------------|----------------------------------------------------------------------------------------------------|--|
| <b>QUIENES</b>      |                                         | Interactúan con los clientes para llevar a<br>cabo el servicio de<br>entrega<br>de<br>encomiendas. |  |
| <b>EL NOMBRE</b>    |                                         | Sistema de Trazabilidad.                                                                           |  |
| <b>DEL PRODUCTO</b> |                                         |                                                                                                    |  |
| <b>QUE</b>          |                                         | Almacena información para el monitoreo                                                             |  |
|                     |                                         | de las encomiendas.                                                                                |  |
| <b>NO COMO</b>      |                                         | El mecanismo actual                                                                                |  |
|                     | Permite gestionar la información de las |                                                                                                    |  |
|                     | encomiendas mediante una interfaz web   |                                                                                                    |  |
| <b>NUESTRO</b>      |                                         | amigable. Así mismo, proporciona un                                                                |  |
| <b>PRODUCTO</b>     |                                         | rápido acceso de la ubicación de la                                                                |  |
|                     |                                         | encomienda desde cualquier dispositivo                                                             |  |
|                     |                                         | con acceso a internet.                                                                             |  |

## **4.6.1.1.5. STAKEHOLDER Y USUARIOS**

Para brindar de manera efectiva servicios que se adapten a las necesidades de los usuarios, se debe identificar e involucrar a todos los participantes del proyecto como parte del proceso de modelado de requerimientos. También es necesario identificar a los usuarios del sistema. Esta sección muestra un perfil de participantes y de los usuarios involucrados en el proyecto, así como los problemas más importantes que éstos perciben para enfocar la solución propuesta hacia ellos. No se describe los requisitos específicos ya que

éstos se capturan mediante otro artefacto.

# **Tabla N° 006:**

*Resumen de Stakeholders*

| <b>NOMBRE</b> | <b>DESCRIPCIÓN</b>  | <b>RESPONSABILIDADES</b>   |
|---------------|---------------------|----------------------------|
| Martín        | Gerente General de  | Representa<br>los<br>a     |
| López         | Oficina<br>de<br>la | usuarios del sistema, así  |
| Gonzales      | Chimbote            | la l<br>de<br>como<br>toma |
|               |                     | decisiones.                |
|               |                     | del<br>Seguimiento         |
|               |                     | desarrollo del proyecto    |
|               |                     | Aprueba requisitos y       |
|               |                     | funcionalidades.           |
|               |                     | Aprueba y gestiona         |
|               |                     | ingreso y salida de        |
|               |                     | encomiendas.               |

## **RESUMEN DE USUARIOS**

#### **Tabla N° 007:**

*Sobre los usuarios*

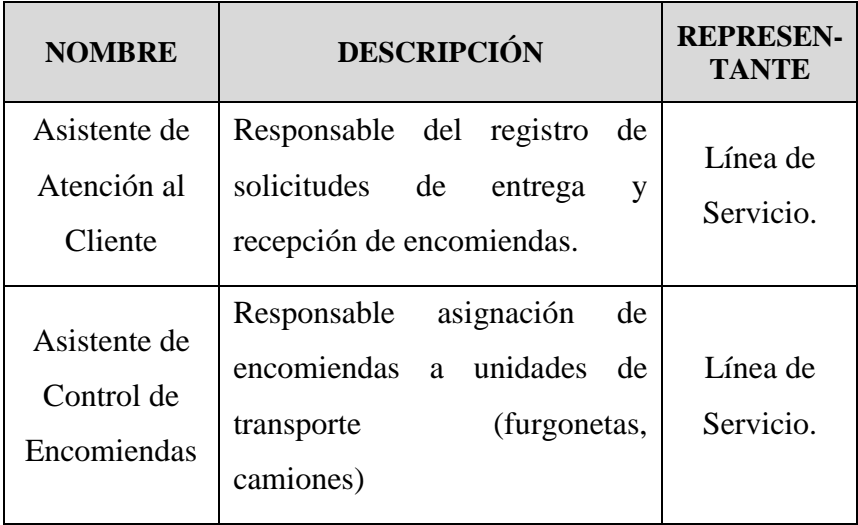

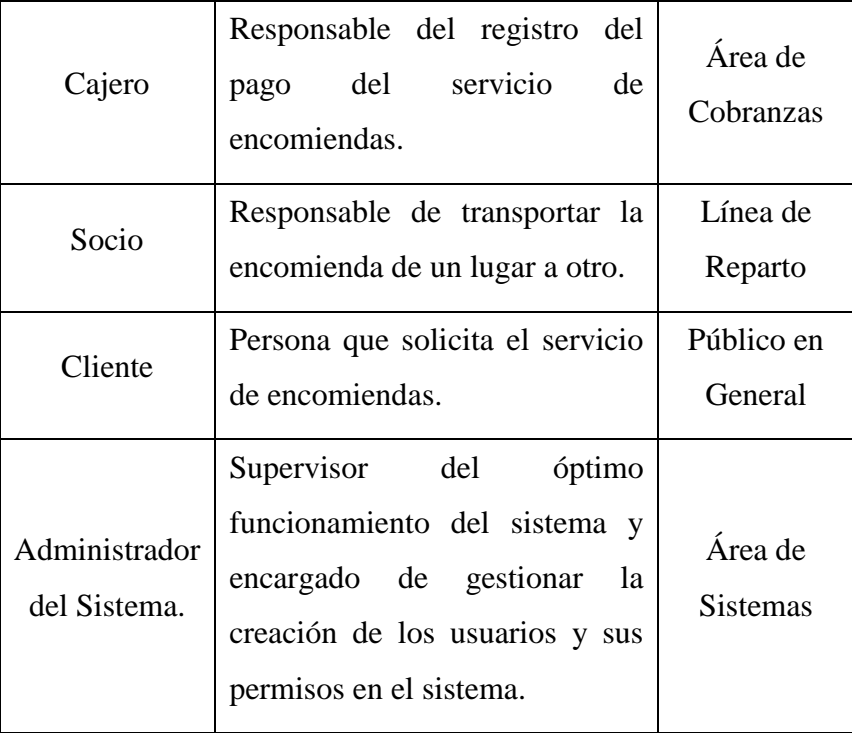

# **PERFIL DE LOS STAKEHOLDERS**

## **Tabla N° 008:**

*Gerente General de la Oficina de Chimbote*

| Representante                | Martín López Gonzales                                                                                                    |  |  |
|------------------------------|----------------------------------------------------------------------------------------------------|--|--|
| Descripción                  | Gerente General de la Oficina de Chimbote                                                                                                    |  |  |
| <b>Tipo</b>                  | Usuario Experto                                                                                                    |  |  |
| <b>Responsabilidades</b>     | Encargado de detallar las necesidades de<br>cada usuario del Sistema, hacer<br>el<br>seguimiento al desarrollo del proyecto y<br>aprobar los requerimientos<br>V<br>funcionalidades del sistema. |  |  |
| Criterio de Éxito            | Mejorar el monitoreo del servicio de entrega<br>de encomiendas.                                                                                                    |  |  |
| Grado<br>de<br>Participación | Revisión de requerimientos y estructura del<br>sistema.                                                                                                    |  |  |

## **PERFIL DE USUARIOS**

# **Tabla N° 009:**

*Asistente de atención al Cliente*

| Representante             | Línea de Servicio                                                                                                    |  |  |
|---------------------------|----------------------------------------------------------------------------------------------------|--|--|
| Descripción               | Técnico del área de línea de servicios.                                                                                                    |  |  |
| Tipo                      | Usuario Experto                                                                                                    |  |  |
| <b>Responsabilidades</b>  | Encargado del registro de solicitudes de<br>encomiendas, así como la entrega de estas en<br>oficina. Emisión de constancia para pago de<br>encomienda. |  |  |
| Criterio de Éxito         | Mejorar el tiempo de atención al cliente.                                                                                                    |  |  |
| Grado de<br>Participación | Aportar requerimientos necesarios<br>para<br>estructurar y mejorar el sistema.                                                                         |  |  |
| <b>Comentarios</b>        | Ninguno                                                                                                    |  |  |

## **Tabla N° 010:**

*Asistente de control de encomiendas*

| Representante             | Línea de Servicio                                                                                                    |  |  |
|---------------------------|----------------------------------------------------------------------------------------------------|--|--|
| Descripción               | Técnico del área de línea de servicios.                                                                                  |  |  |
| <b>Tipo</b>               | Usuario Experto                                                                                                    |  |  |
| <b>Responsabilidades</b>  | Encargado de la asignación de las<br>encomiendas a las unidades de transporte y<br>llevar un control de las encomiendas. |  |  |
| Criterio de Éxito         | Mejorar el tiempo de distribución y<br>asignación de encomiendas para su envío.                                          |  |  |
| Grado de<br>Participación | Aportar requerimientos necesarios<br>para<br>estructurar y mejorar el sistema.                                           |  |  |

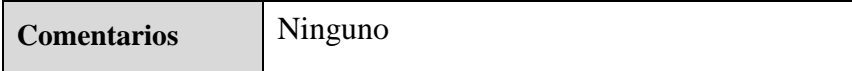

# **Tabla N° 011:**

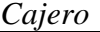

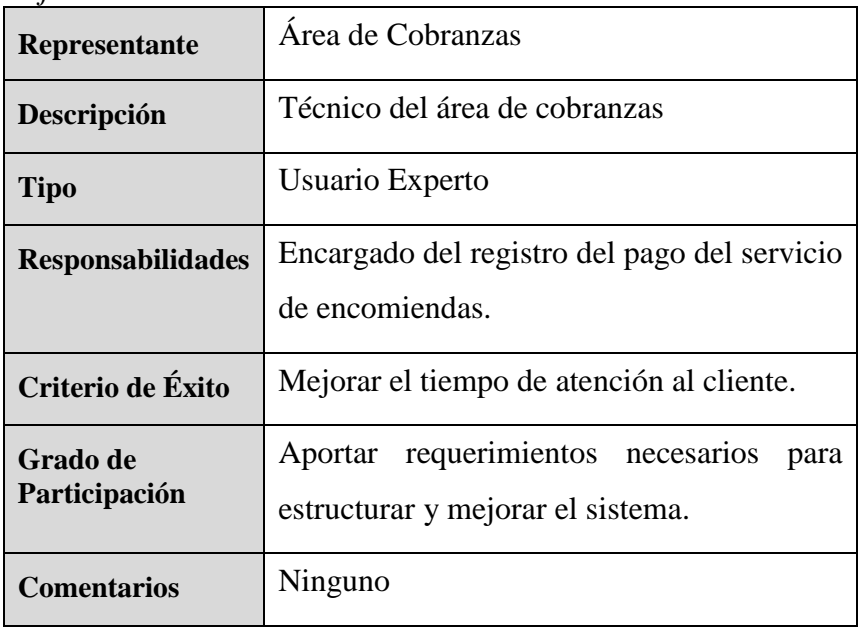

# *Tabla N° 012:*

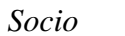

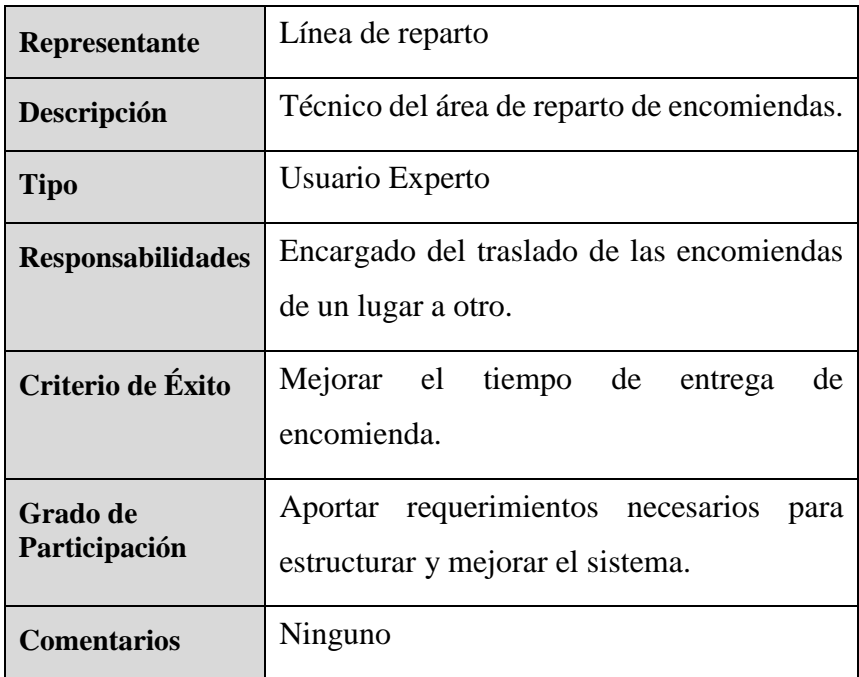

# **Tabla N° 013:**

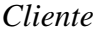

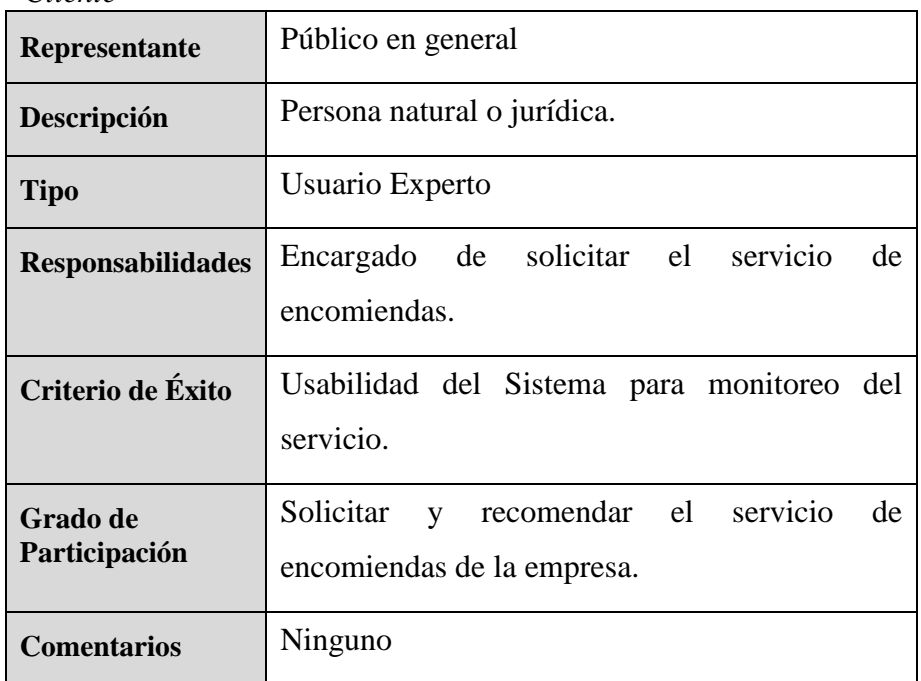

## **Tabla N° 014:**

*Administrador de Sistemas*

| Representante             | Área de Sistemas                                                                                                    |  |  |
|---------------------------|----------------------------------------------------------------------------------------------------|--|--|
| Descripción               | Técnico del Área de Sistemas<br>de<br>Información                                                                                                    |  |  |
| <b>Tipo</b>               | Usuario Experto                                                                                                    |  |  |
| <b>Responsabilidades</b>  | Encargado directo de Sistemas, responsable<br>del óptimo funcionamiento del Sistema,<br>gestión de los permisos a los roles o perfiles<br>de usuarios en el sistema. |  |  |
| Criterio de Éxito         | Usabilidad del Sistema de Trazabilidad.                                                                                                    |  |  |
| Grado de<br>Participación | Captar requerimientos, para la posterior<br>mejora del Sistema.                                                                                                    |  |  |
| <b>Comentarios</b>        | Ninguno                                                                                                    |  |  |

# **4.6.1.1.6. PANORAMA DEL PRODUCTO PERSPECTIVAS DEL PRODUCTO**

El producto a desarrollar es un sistema de trazabilidad para la empresa Olva Courier S.A en Chimbote, cuyo objetivo es mejorar el monitoreo del servicio de encomiendas, así como la usabilidad del sistema actual.

## **RESTRICCIONES DEL PRODUCTO**

El hardware y software actual repercutirá directamente la velocidad del Sistema.

# **CARACTERÍSTICAS DEL PRODUCTO**

El sistema contará con las siguientes características:

- $\checkmark$  Interfaces web amigables y fáciles de usar, que mejorarán los procesos de consulta.
- El sistema utilizará Oracle como manejador de BD.
- Los reportes y consultas serán en tiempo real.

#### **REQUERIMIENTOS DEL PRODUCTO:**

#### **Estándares Aplicables**

- Estándar de plataforma: Visual Studio 2015 Community
- Estándar de comunicación: Servicios Web XML

# **Tabla N° 015:**

#### *Software*

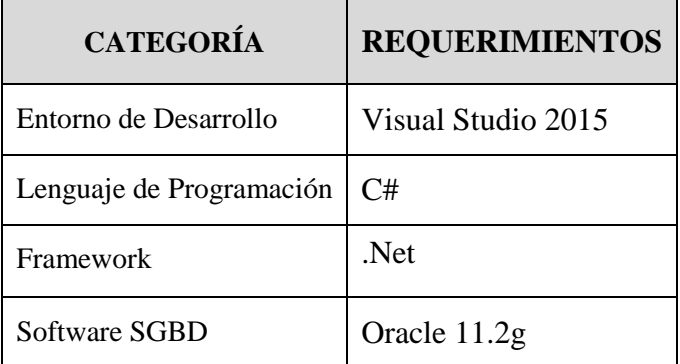

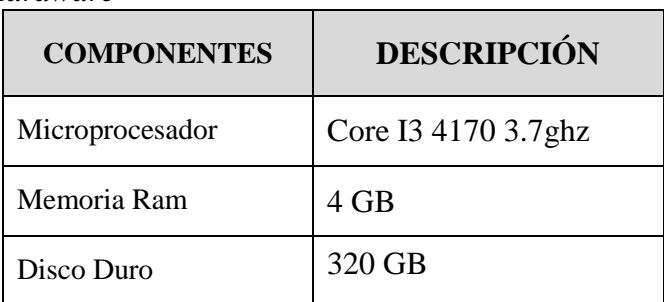

#### **Tabla N° 016:** *Hardware*

#### **4.6.1.2. PLAN DE DESARROLLO DEL SOFTWARE**

## **4.6.1.2.1. INTRODUCCIÓN AL PLAN DE DESARROLLO**

Este plan de desarrollo es una versión preliminar preparada para definir las actividades de implementación de un Sistema de Trazabilidad para mejorar el monitoreo del servicio de encomiendas en la empresa Olva Courier, Chimbote. Este documento provee una visión general del enfoque de desarrollo propuesto.

#### **PLAN DEL PROYECTO:**

#### **PLAN DE FASES**

El desarrollo del Sistema se llevará a través de la utilización de iteraciones en cada fase y la duración de su tiempo estimado. Los hitos que marcan el final de cada fase se describen en la siguiente tabla:

## **Tabla N° 017:**

*Plan de Fases*

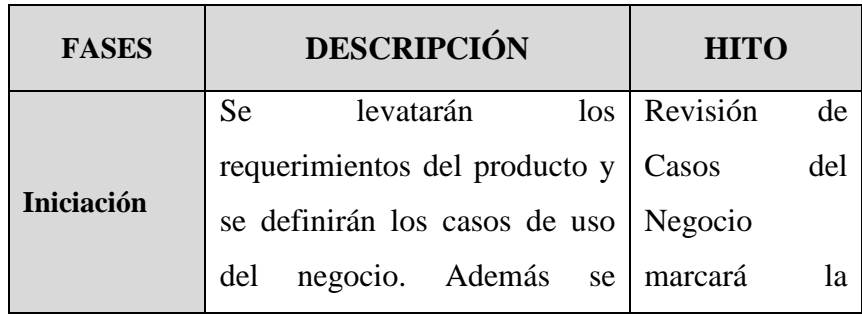

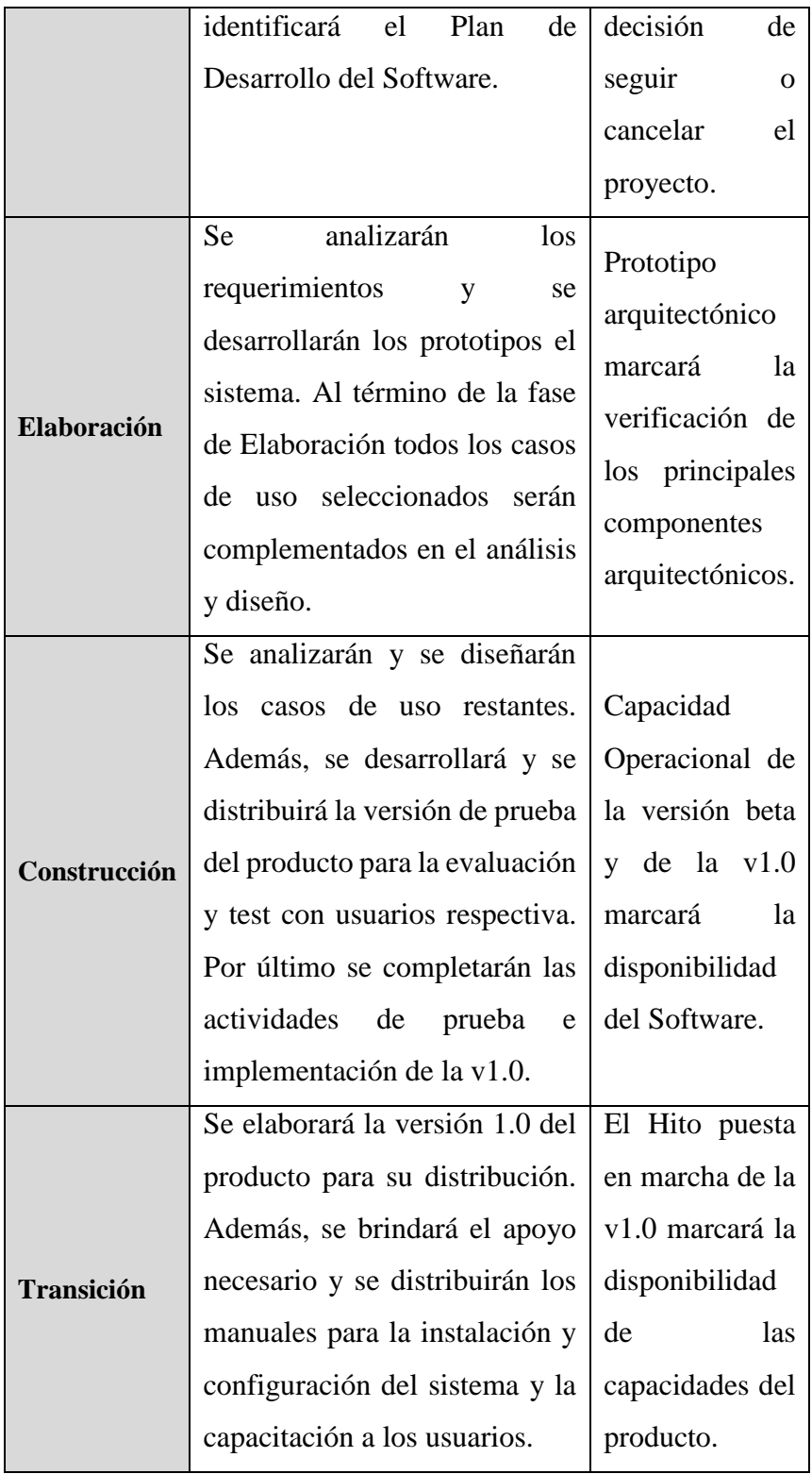

# **TIEMPO DE DURACIÓN**

El tiempo de duración estimado para cada fase es el siguiente:

# **Tabla N° 018:**

*Tiempo de duración*

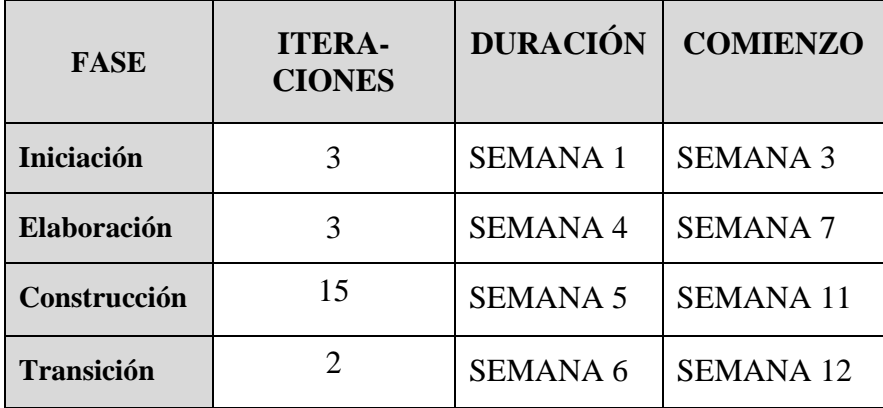

## **CRONOGRAMA DEL PROYECTO**

El cronograma para el desarrollo de las fases e hitos del proyecto es el siguiente:

## **Tabla N° 019:**

*Cronograma del Proyecto*

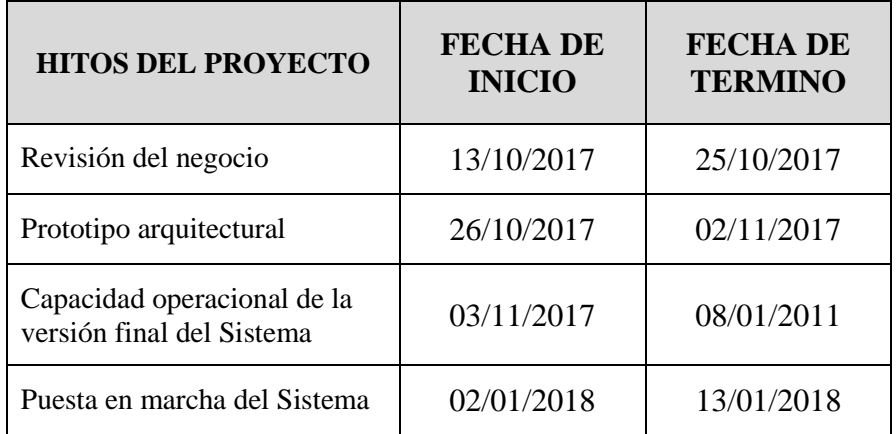

## **CRONOGRAMA DE FASES DEL PROYECTO**

El cronograma para cada fase del proyecto se detalla a continuación:

| <b>FASES DEL PROYECTO</b>   | <b>FECHA DE</b><br><b>INICIO</b> | <b>FECHA DE</b><br><b>TERMINO</b> |  |
|-----------------------------|----------------------------------|-----------------------------------|--|
| <b>FASE DE INICO</b>        | 13/10/2017                       | 25/10/2017                        |  |
| <b>Requerimientos</b>       | 13/10/2017                       | 25/10/2017                        |  |
| Modelo de Negocio           | 13/10/2017                       | 17/10/2017                        |  |
| Modelo de Dominio           | 16/10/2017                       | 20/10/2017                        |  |
| Modelo de Casos de Uso      | 20/10/2017                       | 25/10/2017                        |  |
| <b>FASE DE ELABORACIÓN</b>  | 26/10/2017                       | 02/11/2017                        |  |
| <b>Análisis</b>             | 26/10/2017                       | 02/11/2017                        |  |
| Diagrama de Paquetes        | 26/10/2017                       | 30/10/2017                        |  |
| Análisis de Casos de Uso    | 29/10/2017                       | 02/11/2017                        |  |
| <b>FASE DE CONSTRUCCIÓN</b> | 03/11/2017                       | 08/01/2011                        |  |
| <b>Diseño</b>               | 03/11/2017                       | 23/11/2017                        |  |
| Diagrama de Secuencia       | 03/11/2017                       | 07/11/2017                        |  |
| Diagrama de Colaboración    | 08/11/2017                       | 15/11/2017                        |  |
| Diagrama de Clases          | 16/11/2017                       | 23/11/2017                        |  |
| Implementación              | 23/11/2017                       | 08/01/2018                        |  |
| Diagrama de Componentes     | 23/11/2017                       | 25/11/2017                        |  |
| Diagrama de Despliegue      | 26/11/2017                       | 28/11/2017                        |  |
| Diagrama de Base de Datos   | 29/11/2017                       | 04/12/2017                        |  |
| Interfaces y codificación   | 05/12/2017                       | 08/01/2018                        |  |
| <b>FASE DE TRANSICIÓN</b>   | 02/01/2018                       | 13/01/2018                        |  |
| <b>Pruebas</b>              | 02/01/2018                       | 13/01/2017                        |  |

**Tabla N° 020:** *Cronograma de Fases del Proyecto*

#### **4.6.1.3. MODELO DE NEGOCIO**

La empresa Olva Courier requiere de un software que permita mejorar el monitoreo del servicio de encomiendas. Para este proyecto de desarrollo de software, el negocio será el registro y entrega de encomiendas en las oficinas de la ciudad de Chimbote.

# **4.6.1.3.1. ACTORES DEL NEGOCIO ACTORES PRINCIPALES (WORKERS)**

 **Gerente General:** Encargado de la dirección de las oficinas en Chimbote, supervisa y controla los procesos relacionados de entrada y salida de encomiendas; así como la captación, pagos y control del personal en la institución.

#### **ACTORES SECUNDARIOS**

- **Asistentes de Atención:** Son encargados del registro de solicitudes de encomiendas, así como la entrega de estas en oficina.
- **Asistentes de Control:** Son encargados de la asignación de encomiendas a las unidades de transporte de la empresa.
- **Cajeros:** Son encargados del registro del pago del servicio de encomiendas.
- **Socios:** Son encargados del traslado de las encomiendas de un lugar a otro.
- **Cliente**: Encargado de solicitar el servicio de encomiendas.

## **4.6.1.3.2. CASOS DE USO DEL NEGOCIO**

**Registrar solicitud de encomienda**

- **Realizar pago de encomienda**
- **Entregar encomiendas**
- **Generar reporte de solicitudes de encomienda**

#### **4.6.1.3.3. ESTRUCTURA DEL MODELO DEL NEGOCIO**

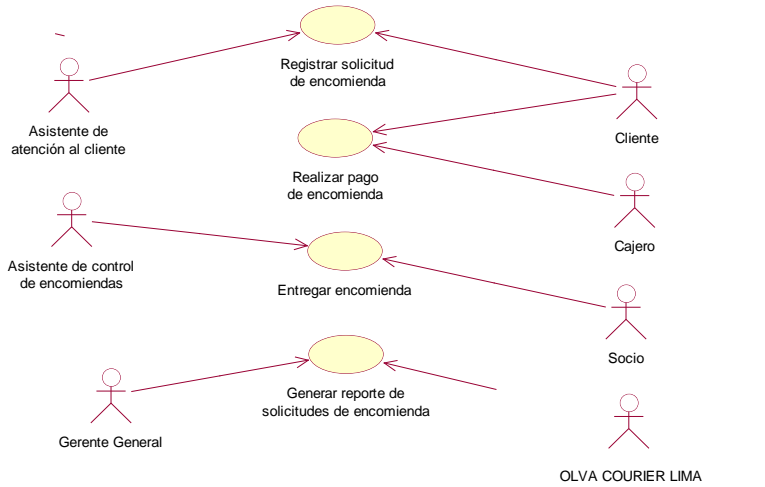

*Figura N° 007***:** Modelo de Caso de Uso General (Actual)

#### **4.6.1.3.4. ESTRUCTURA DEL MODELO DEL NEGOCIO**

#### **Registrar solicitud de encomienda**

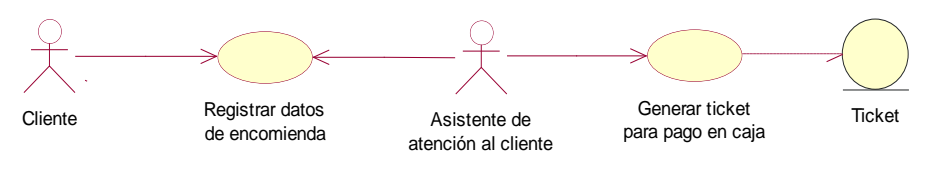

*Figura N° 008***:** Caso de Uso – Registrar solicitud de

encomienda

**Registrar pago de encomienda**

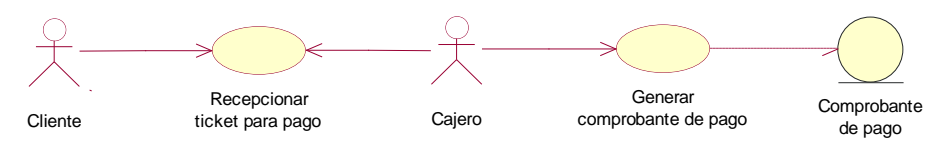

*Figura N° 009:* Caso de Uso – Registrar pago de encomienda

#### **Entregar encomienda**

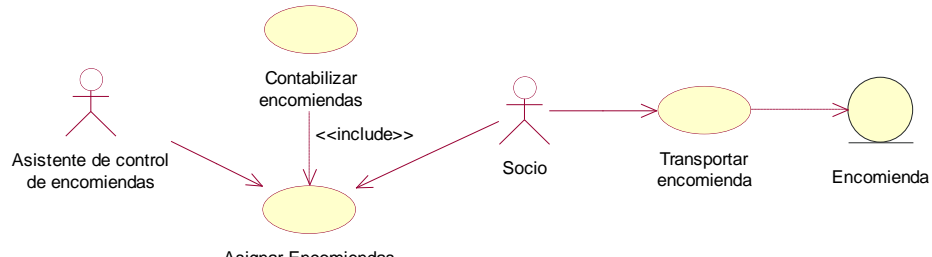

Asignar Encomiendas

*Figura N° 010:* Caso de Uso – Entregar encomienda

#### **Generar reporte de solicitudes de encomiendas**

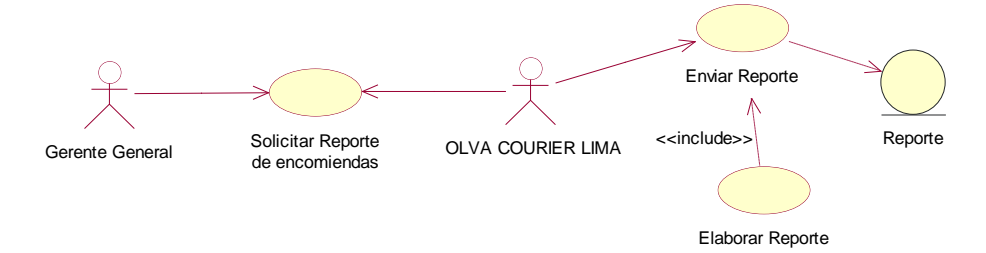

*Figura N° 011:* Caso de Uso – Generar reporte de solicitudes de encomiendas

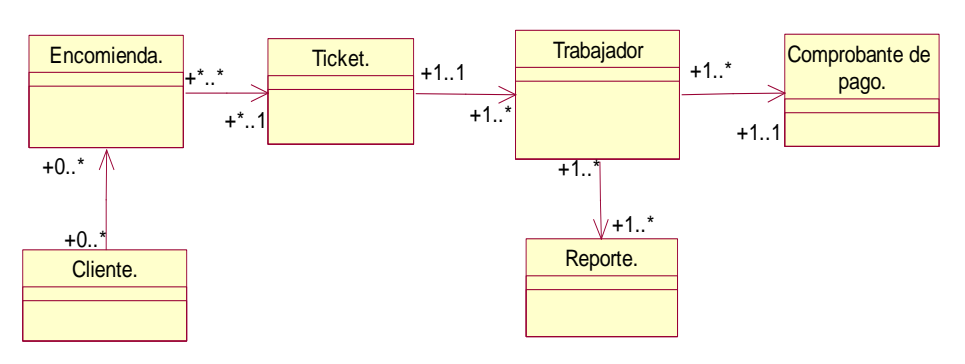

## **4.6.1.3.5. ESTRUCTURA DEL MODELO DE DOMINIO**

*Figura N° 012***:** Modelo de Dominio del Negocio (Actual)

## **4.6.1.4. MODELO DE CASOS DE USO**

# **4.6.5.1. REQUERIMIENTOS DEL SISTEMA FUNCIONES BÁSICAS**

- $\checkmark$  Registrar usuarios
- $\checkmark$  Registrar Clientes
- $\checkmark$  Registrar unidades de transporte
- $\checkmark$  Registrar Socios
- $\checkmark$  Registrar Empresa
- $\checkmark$  Registrar información de trabajadores, así como su información personal.
- $\checkmark$  Registrar y anular solicitud de encomiendas
- $\checkmark$  Generar constancia de solicitud de encomiendas.
- $\checkmark$  Registrar Pago de encomiendas
- Generar Comprobante de pago
- $\checkmark$  Generar Constancia de consulta
- $\checkmark$  Generar monitoreo de encomiendas
- $\checkmark$  Asignar movilidad para envío de encomiendas
- $\checkmark$  Registrar entrega de encomiendas
- $\checkmark$  Recepcionar encomiendas para entrega

# **FUNCIONES DE BÚSQUEDA DEL SISTEMA**

- Búsqueda de empresa
- $\checkmark$  Búsqueda de solicitudes de encomienda
- $\checkmark$  Búsqueda de usuarios
- $\checkmark$  Búsqueda de unidades de transporte
- $\checkmark$  Búsqueda de socios

#### **FUNCIONES DE REPORTE**

- $\checkmark$  Reporte de solicitudes de Encomienda
- $\checkmark$  Reporte de ingresos

## **4.6.5.2. ACTORES**

Después de realizado el análisis se encontraron los siguientes actores:

- Asistente de atención al cliente
- Asistente de control de encomienda
- Cajero
- Socio
- ❖ Gerente General
- Cliente
- Administrador de Sistema

#### **4.6.5.3. CASOS DE USO**

Después de lo establecido en el análisis de negocio se encontraron los siguientes casos de uso para el sistema:

- Registrar Personas
- Registrar usuarios
- Registrar Empresa
- Registrar Agencia
- Registrar Ubicación
- Registrar socios (Choferes)
- Registrar Unidad de Transporte
- Registrar datos de encomienda
- Generar constancia de solicitud de envío de encomienda
- Anular Encomienda
- Consultar número de solicitud de encomienda
- Registrar pago de encomienda
- Generar comprobante de pago
- Generar constancia (QR) de consulta de encomiendas
- Asignar movilidad para envío de encomiendas
- Recoger encomienda
- Generar reporte de solicitudes de encomiendas
- Generar reporte de ingresos

## **4.6.2. FASE DE ELABORACIÓN**

#### **4.6.2.1. MODELO DE CASOS DE USO**

## **4.6.2.1.1. ENCONTRANDO CASOS DE USO**

- $\triangleright$  Iniciar Sesión
- $\triangleright$  Enviar encomiendas
- Registrar entrega de encomienda
- Generar Seguimiento de encomienda
- Generar seguimiento del cliente

# **4.6.2.1.2. RESTABLECIENDO CASOS DE USO**

#### **Tabla N° 021:**

*Resumen de Casos de Uso Final*

| CÓDIGO       | <b>DESCRIPCIÓN</b>                                        |
|--------------|-----------------------------------------------------------|
| $CU-01$      | Iniciar Sesión                                            |
| $CU-02$      | <b>Registrar Personas</b>                                 |
| $CU-03$      | Registrar usuarios                                        |
| $CU-04$      | Registrar Empresa                                         |
| $CU-05$      | Registrar Agencia                                         |
| $CU-06$      | Registrar Ubicación                                       |
| <b>CU-07</b> | Registrar socios (Choferes)                               |
| $CU-08$      | Registrar Unidad de Transporte                            |
| <b>CU-09</b> | Registrar datos de encomienda                             |
| $CU-10$      | Generar constancia de solicitud de envío de<br>encomienda |
| $CU-11$      | Anular Encomienda                                         |
| $CU-12$      | Consultar número de solicitud de encomienda               |
| $CU-13$      | Registrar pago de encomienda                              |
| $CU-14$      | Generar comprobante de pago                               |
| $CU-15$      | Generar constancia (QR) de consulta de encomiendas        |
| $CU-16$      | Generar Seguimiento de encomienda                         |
| $CU-17$      | Generar seguimiento del cliente                           |

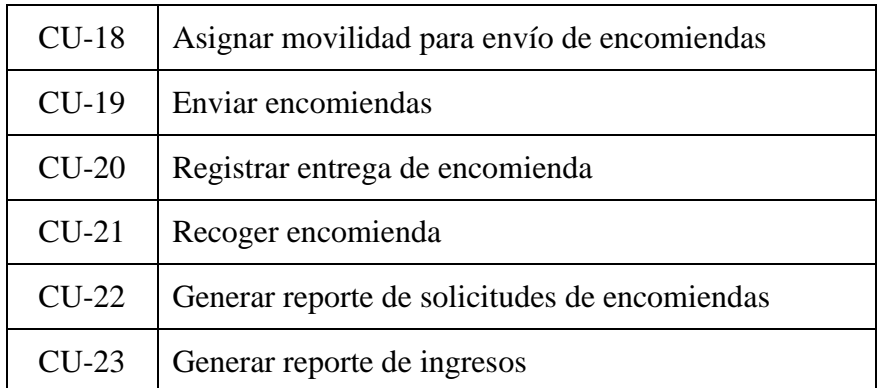

# **4.6.2.1.3. CLASIFICACIÓN DE CASOS DE USO**

Una vez definidos los casos de uso, los clasificaremos de acuerdo a su priorización, es decir desde los que tienen un mayor impacto hasta el menor impacto en la arquitectura, esta clasificación se basa en loa patrones establecidos por la metodología RUP.

## **Tabla N° 022:**

*Clasificación de Casos de Uso Final*

| <b>CLASIFI-</b><br><b>CACIÓN</b> | <b>CASO DE USO</b>                                                                                                    | <b>JUSTIFI-</b><br><b>CACIÓN</b>                                                                                                    |
|----------------------------------|----------------------------------------------------------------------------------------------------|----------------------------------------------------------------------------------------------------|
| <b>ALTO</b>                      | Iniciar Sesión<br><b>Registrar Personas</b><br>Registrar datos de encomienda<br>Generar constancia de solicitud de<br>envío de encomienda<br>Anular Encomienda<br>Registrar pago de encomienda<br>Generar comprobante de pago<br>Generar constancia (QR) de<br>consulta de encomiendas<br>Generar Seguimiento de<br>encomienda<br>Generar seguimiento del cliente<br>Asignar movilidad para envío de<br>encomiendas<br>Enviar encomiendas<br>Registrar entrega de encomienda | Son los casos de<br>uso de mayor<br>importancia en<br>el modelo del<br>negocio, es por<br>ende la base<br>para obtener una<br>arquitectura<br>estable. |

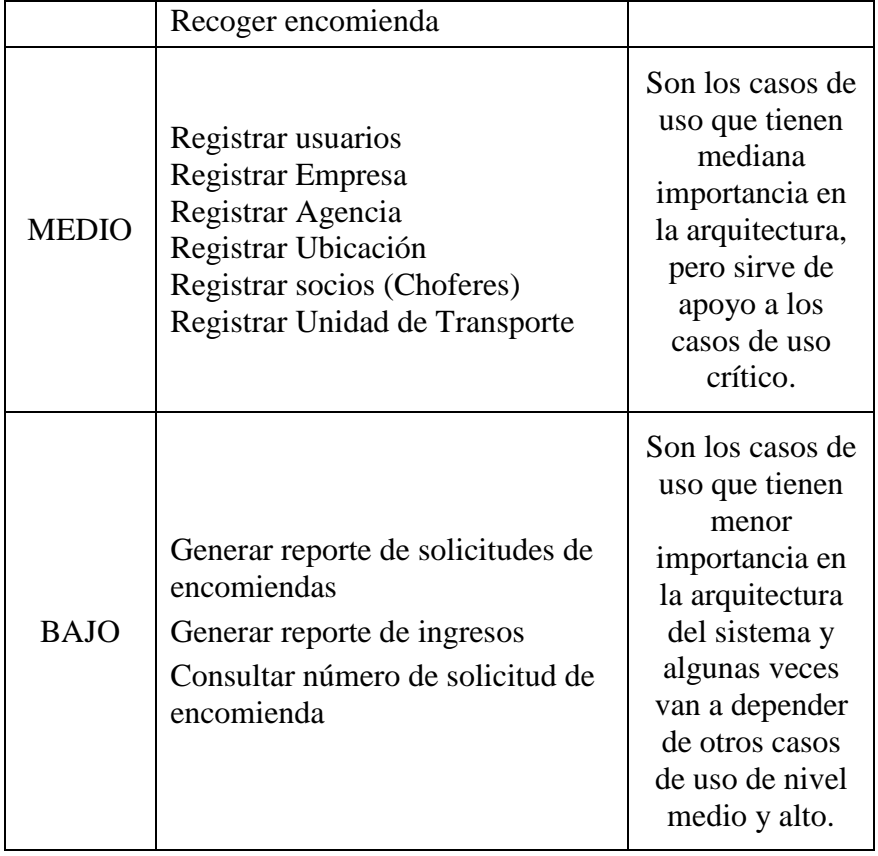
#### **4.6.2.1.4. DIAGRAMA DE CASOS DE USO**

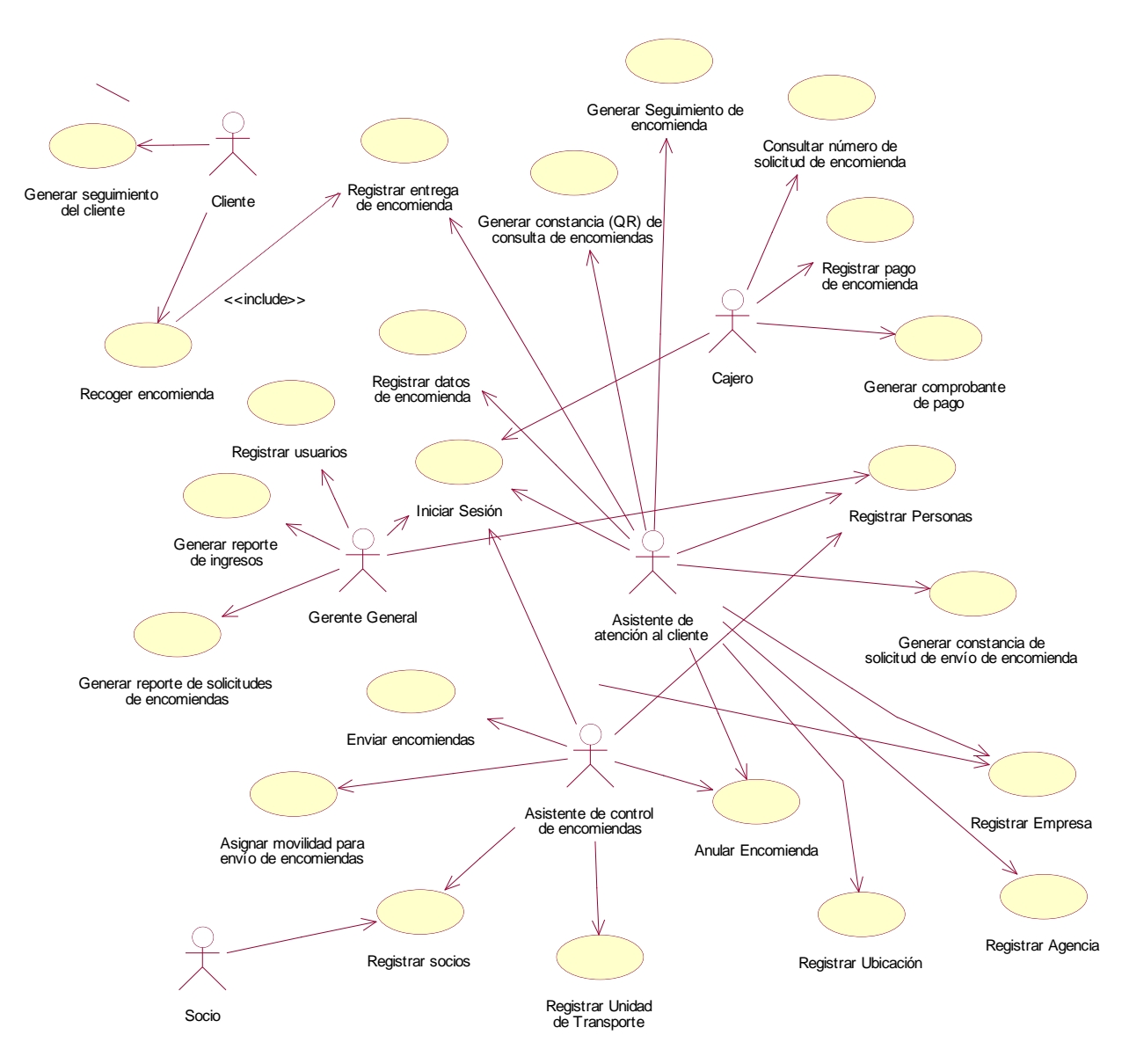

*Figura N° 013***:** Diagrama de Casos de uso del Sistema

*Cabe mencionar que la solución propuesta, descentraliza la consulta y generación de reportes, los cuales antes dependía de la Sede de Lima, así como el registro de las encomiendas en un sistema de ventas usado en Olva Courier Corporation.*

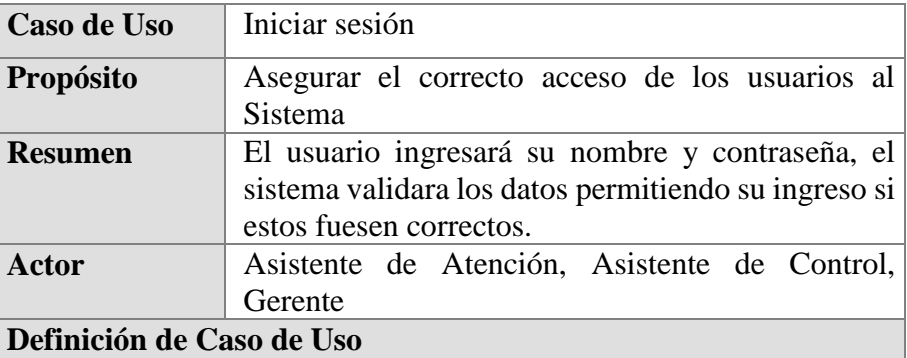

- 1. El Sistema de Trazabilidad se inicia con una ventana de logueo.
- 2. El usuario ingresa su usuario y clave. A continuación, hace clic en *Aceptar*
- 3. El Sistema valida los campos ingresados, si son correctos se mostrará la ventana principal del Sistema de trazabilidad, caso contrario el sistema enviará un mensaje indicando que "El usuario y/o clave son incorrectos".

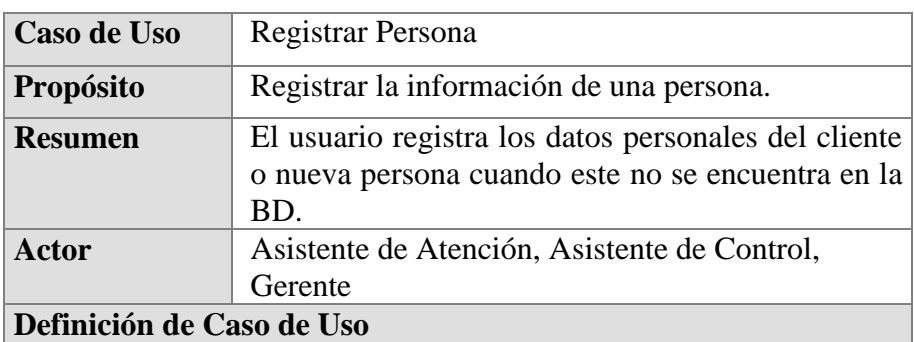

- 1. El usuario ingresa al sistema y accede con sus credenciales.
- 2. El sistema carga la ventana principal.
- 3. El usuario se dirige al módulo "Entidades" y selecciona "Persona"
- 4. El sistema presenta la interfaz de consulta y registro de personas.
- 5. El usuario selecciona la opción de Nuevo.
- 6. El sistema presenta la interfaz de Registro de nueva persona.
- 7. El usuario ingresa los datos en los campos de la interface, como son nombre, apellido paterno, apellido materno, dirección, correo electrónico, teléfono fijo, celular, sexo, fecha de nacimiento, tipo y número de documento de identidad. Finalmente hace clic en Aceptar.
- 8. El Sistema valida los campos del formulario, envía mensaje de registro satisfactorio.

#### **Flujo Alternativo**

# *Campos Obligatorios*

- 7.1.El sistema muestra un mensaje indicando que debe seleccionar o ingresar campos obligatorios antes procesar.
- 7.2.Continúa con el paso número 7 del flujo básico.

#### *Consulta de personas*

- 5.1.El usuario ingresa o no los apellidos y nombres a consultar y clic en *Recuperar.*
- 5.2.El sistema muestra las coincidencias de la búsqueda o el listado general de las personas registradas en el sistema.

#### *Editar personas*

- 5.1.El usuario ingresa o no los apellidos y nombres a consultar y clic en *Recuperar.*
- 5.2.El sistema muestra las coincidencias de la búsqueda o el listado general de las personas registradas en el sistema.
- 5.3.El usuario selecciona un registro y hace clic en *Editar.*
- 5.4.El Sistema muestra la interfaz de edición de persona.
- 5.5.El usuario actualiza la información de la persona y hace clic en *Aceptar*
- 5.6.El sistema envía mensaje de actualización satisfactoria.

#### *Eliminar personas*

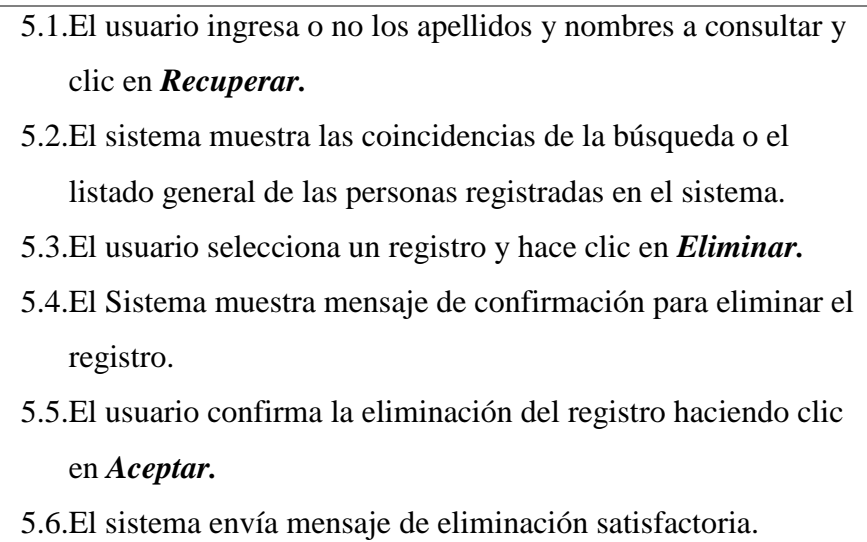

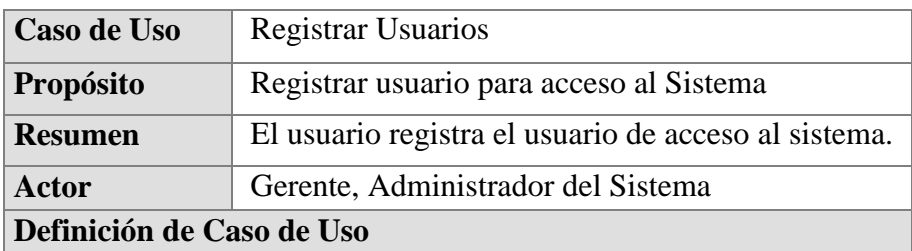

- 1. El usuario ingresa al sistema y accede con sus credenciales.
- 2. El sistema carga la ventana principal.
- 3. El usuario se dirige al módulo "Entidades" y selecciona "Usuario"
- 4. El sistema presenta la interfaz de consulta y registro de usuarios.
- 5. El usuario selecciona la opción de *Nuevo.*
- 6. El sistema presenta la interfaz de Registro de nuevo usuario.
- 7. El usuario ingresa el nuevo usuario y clave, así como la agencia, el tipo de usuario y la persona a la que se le asignará el nuevo usuario. Finalmente hace clic en *Aceptar.*
- 8. El Sistema valida los campos del formulario, envía mensaje de registro satisfactorio,

# **Flujo Alternativo**

# *Campos Obligatorios*

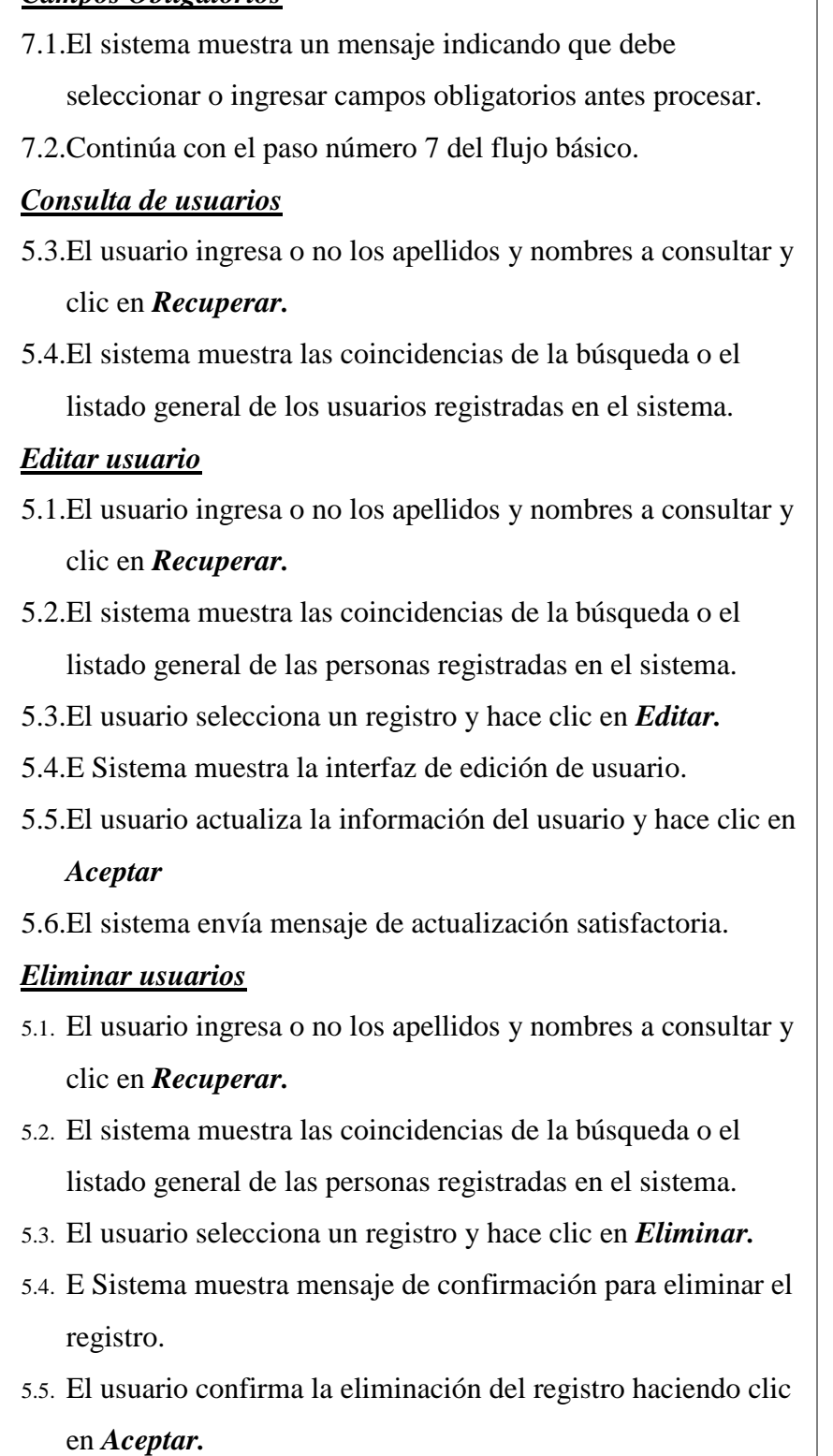

5.6. El sistema envía mensaje de eliminación satisfactoria.

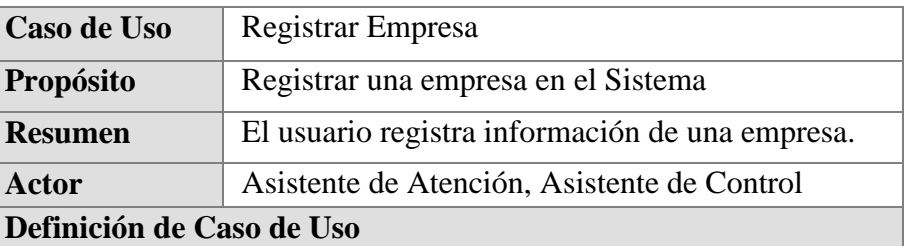

- 1. El usuario ingresa al sistema y accede con sus credenciales.
- 2. El sistema carga la ventana principal.
- 3. El usuario se dirige al módulo "Entidades" y selecciona "Empresas"
- 4. El sistema presenta la interfaz de consulta y registro de empresas.
- 5. El usuario selecciona la opción de *Nuevo.*
- 6. El sistema presenta la interfaz de Registro de nueva empresa.
- 7. El usuario ingresa el ruc, razón social, dirección y teléfono de la empresa. Finalmente hace clic en *Aceptar.*
- 8. El Sistema valida los campos del formulario, envía mensaje de registro satisfactorio,

# **Flujo Alternativo**

# *Campos Obligatorios*

7.1.El sistema muestra un mensaje indicando que debe

seleccionar o ingresar campos obligatorios antes procesar.

7.2.Continúa con el paso número 7 del flujo básico.

# *Consulta de empresas*

- 5.1.El usuario ingresa o no una razón social a consultar y hace clic en *Recuperar.*
- 5.2.El sistema muestra las coincidencias de la búsqueda o el listado general de las empresas registradas en el sistema.

# *Editar empresa*

5.1.El usuario ingresa o no una razón social a consultar y hace clic en *Recuperar.*

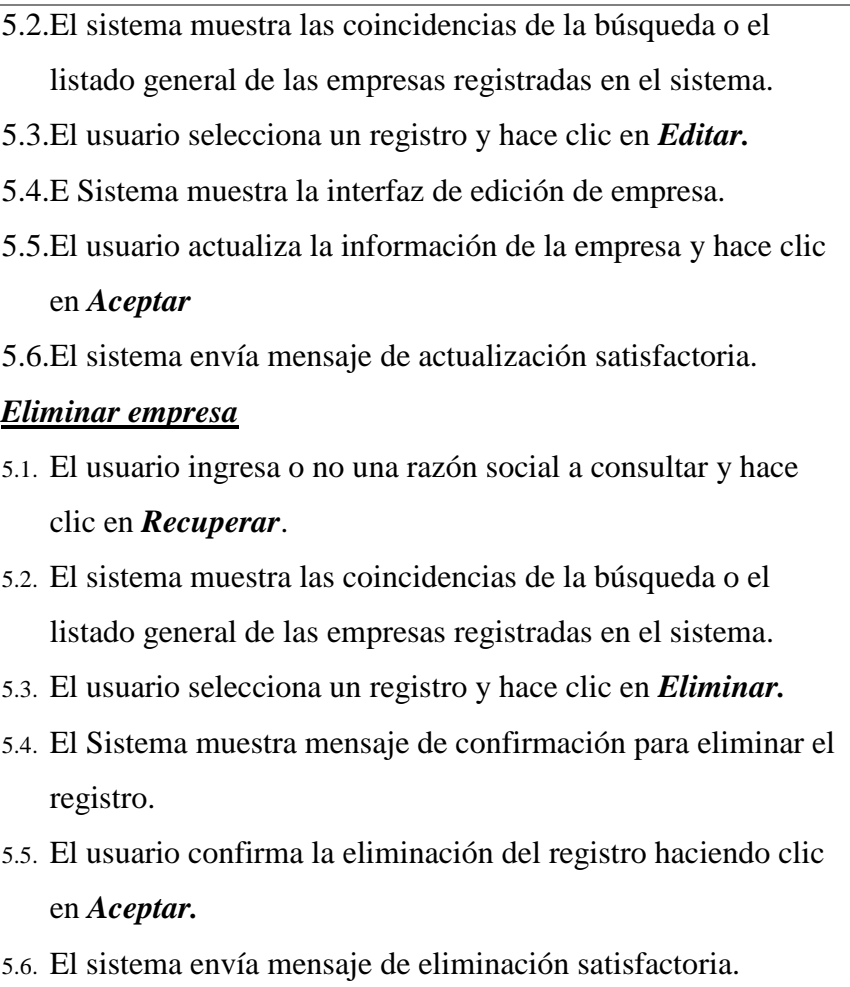

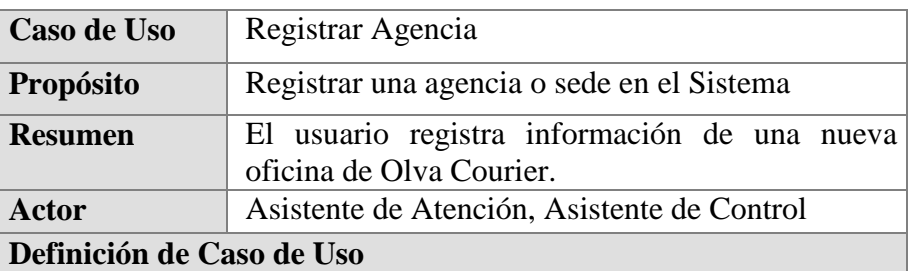

- 1. El usuario ingresa al sistema y accede con sus credenciales.
- 2. El sistema carga la ventana principal.
- 3. El usuario se dirige al módulo "Entidades" y selecciona

"Agencia"

- 4. El sistema presenta la interfaz de consulta y registro de agencias.
- 5. El usuario selecciona la opción de *Nuevo.*
- 6. El sistema presenta la interfaz de Registro de nueva agencia.
- 7. El usuario ingresa la dirección del lugar, teléfono, país, departamento, provincia y distrito de la agencia. Finalmente hace clic en *Aceptar.*
- 8. El Sistema valida los campos del formulario, envía mensaje de registro satisfactorio,

# **Flujo Alternativo**

### *Campos Obligatorios*

7.1.El sistema muestra un mensaje indicando que debe

seleccionar o ingresar campos obligatorios antes procesar.

7.2.Continúa con el paso número 7 del flujo básico.

### *Consulta de agencias*

- 5.1.El usuario ingresa o no una agencia a consultar y hace clic en *Recuperar.*
- 5.2.El sistema muestra las coincidencias de la búsqueda o el listado general de las agencias registradas en el sistema.

# *Editar agencia*

- 5.1.El usuario ingresa o no una agencia a consultar y hace clic en *Recuperar.*
- 5.2.El sistema muestra las coincidencias de la búsqueda o el listado general de las agencias registradas en el sistema.
- 5.3.El usuario selecciona un registro y hace clic en *Editar.*
- 5.4.El sistema muestra la interfaz de edición de agencia.
- 5.5.El usuario actualiza la información de la agencia y hace clic en *Aceptar*
- 5.6.El sistema envía mensaje de actualización satisfactoria.

# *Eliminar agencia*

5.1. El usuario ingresa o no una agencia a consultar y hace clic en

*Recuperar*.

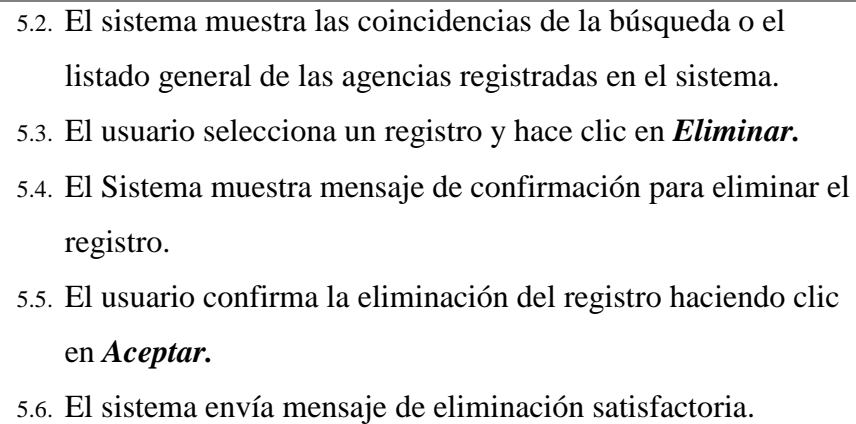

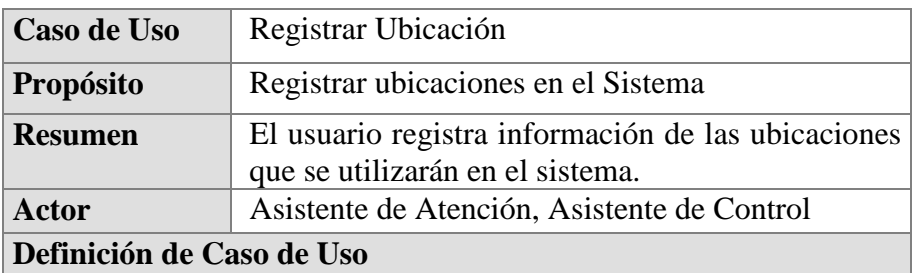

- 1. El usuario ingresa al sistema y accede con sus credenciales.
- 2. El sistema carga la ventana principal.
- 3. El usuario se dirige al módulo "Entidades" y selecciona "Ubigeo"
- 4. El sistema presenta la interfaz de consulta y registro de ubicaciones.
- 5. El usuario selecciona la opción *Nuevo.*
- 6. El sistema presenta la interfaz de registro de nueva ubicación.
- 7. El usuario seleccionará el nivel de ubigeo, y seleccionará los filtros de País, Departamento, Provincia y Distrito; dependiendo el nivel de ubigeo seleccionado.
- 8. El sistema muestra en pantalla los filtros seleccionados, así como los campos Nombre, Sigla y estado para el registro de la nueva ubicación.
- 9. El usuario ingresa los datos de la nueva ubicación y hace clic en *Aceptar.*
- 10. El Sistema valida los campos del formulario, envía mensaje de registro satisfactorio.

#### **Flujo Alternativo**

#### *Campos Obligatorios*

- 9.1.El sistema muestra un mensaje indicando que debe seleccionar o ingresar campos obligatorios antes procesar.
- 9.2.Continúa con el paso número 9 del flujo básico.

# *Consulta de ubicación*

- 5.1.El usuario selecciona los filtros que desea consultar (País, Departamento, Provincia y Distrito) y hace clic en *Recuperar.*
- 5.2.El sistema muestra las ubicaciones registradas en el sistema de acuerdo a los filtros seleccionados.

#### *Editar ubicación*

- 5.1. El usuario selecciona los filtros que desea consultar (País, Departamento, Provincia y Distrito) y hace clic en *Recuperar*.
- 5.2. El sistema muestra las ubicaciones registradas en el sistema de acuerdo a los filtros seleccionados.
- 5.3. El usuario selecciona un registro y hace clic en *Editar.*
- 5.4. El sistema muestra la interfaz de edición de ubicación.
- 5.5. El usuario actualiza la información de la ubicación y hace clic en *Aceptar*
- 5.6. El sistema envía mensaje de actualización satisfactoria.

#### *Eliminar ubicación*

- 5.1.El usuario selecciona los filtros que desea consultar (País, Departamento, Provincia y Distrito) y hace clic en *Recuperar*.
- 5.2.El sistema muestra las ubicaciones registradas en el sistema de acuerdo a los filtros seleccionados.
- 5.3.El usuario selecciona un registro y hace clic en *Eliminar.*
- 5.4.El Sistema muestra mensaje de confirmación para eliminar el registro.

# 5.5.El usuario confirma la eliminación del registro haciendo clic en *Aceptar.*

5.6.El sistema envía mensaje de eliminación satisfactoria.

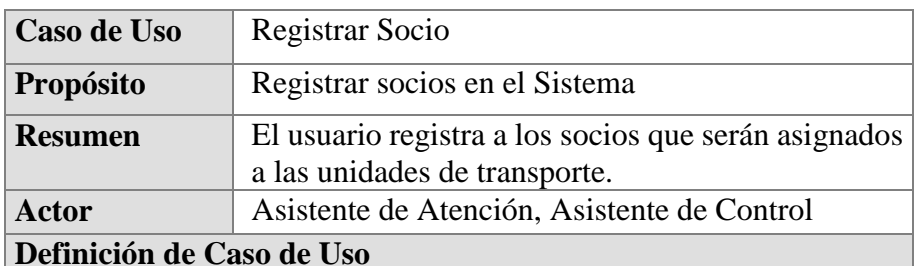

### **Flujo Básico**

- 1. El usuario ingresa al sistema y accede con sus credenciales.
- 2. El sistema carga la ventana principal.
- 3. El usuario se dirige al módulo "Encomienda" y selecciona "Socio"
- 4. El sistema presenta la interfaz de consulta y registro de socios.
- 5. El usuario selecciona la opción *Nuevo.*
- 6. El sistema presenta la interfaz de registro de nuevo socio.
- 7. El usuario buscará a la persona que desea añadir como socio y hace clic en *Aceptar.*
- 8. El Sistema valida que la asignación de la persona a socio sea exitosa y, envía mensaje de registro satisfactorio.

# **Flujo Alternativo**

# *Campos Obligatorios*

7.1.El sistema muestra un mensaje indicando que debe

seleccionar o ingresar campos obligatorios antes procesar.

7.2.Continúa con el paso número 7 del flujo básico.

# *Consulta de socio*

- 5.1.El usuario ingresa o no un socio a consultar y hace clic en *Recuperar.*
- 5.2.El sistema muestra las coincidencias de la búsqueda o el

listado general de los socios registrados en el sistema.

# *Editar socio*

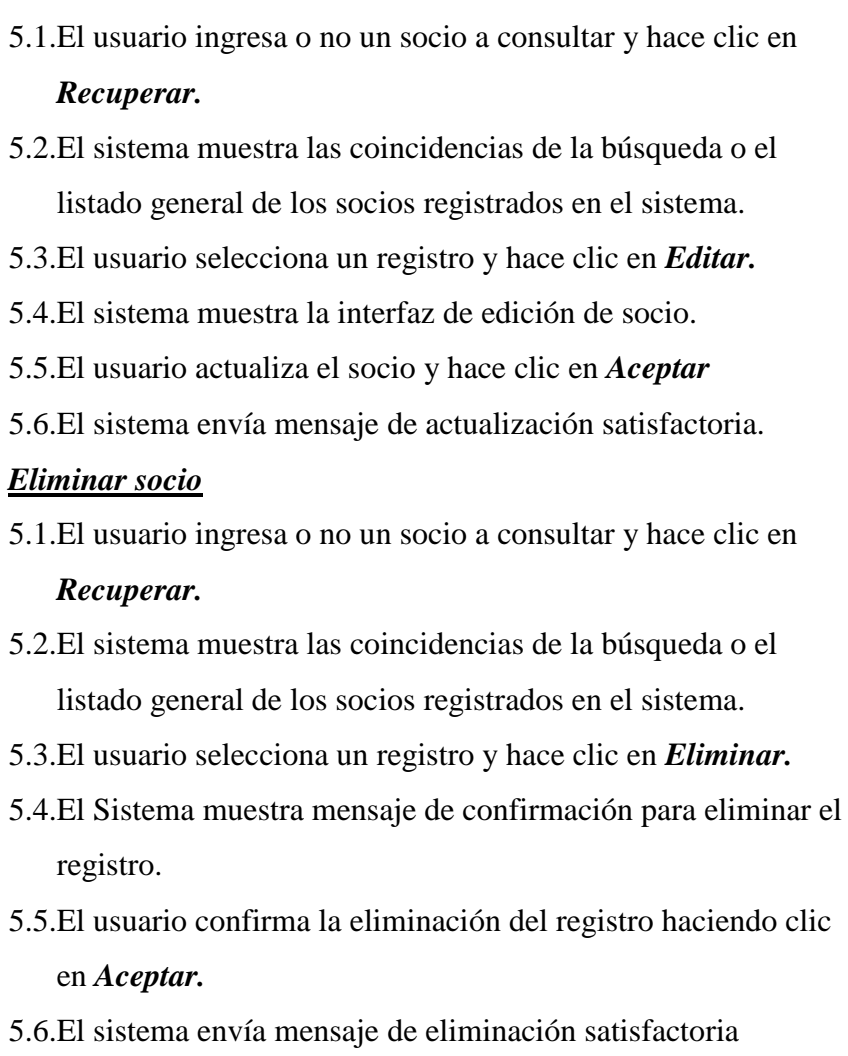

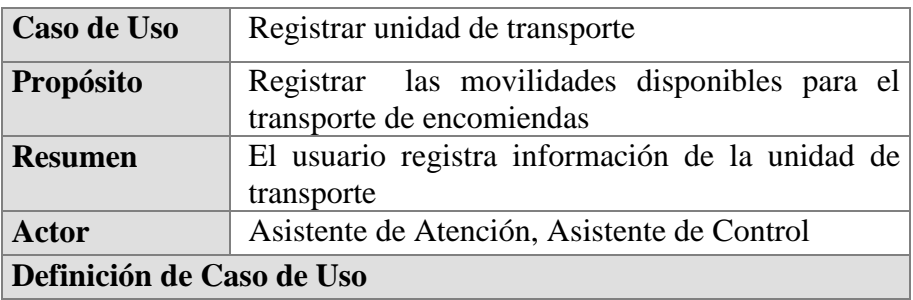

- 1. El usuario ingresa al sistema y accede con sus credenciales.
- 2. El sistema carga la ventana principal.
- 3. El usuario se dirige al módulo "Encomienda" y selecciona "Unidad de Transporte"
- 4. El sistema presenta la interfaz de consulta y registro de unidad.
- 5. El usuario selecciona la opción de *Nuevo.*
- 6. El sistema presenta la interfaz de Registro de nueva unidad.
- 7. El usuario ingresa la capacidad de carga, placa, marca, año, modelo de la unidad y asigna un socio a su cargo. Finalmente hace clic en *Aceptar.*
- 8. El Sistema valida los campos del formulario, envía mensaje de registro satisfactorio,

#### **Flujo Alternativo**

#### *Campos Obligatorios*

- 7.1.El sistema muestra un mensaje indicando que debe seleccionar o ingresar campos obligatorios antes procesar.
- 7.2.Continúa con el paso número 7 del flujo básico.

#### *Consulta de unidades*

- 5.3.El usuario ingresa o no a consultar y hace clic en *Recuperar.*
- 5.4.El sistema muestra las coincidencias de la búsqueda o el listado general de las empresas registradas en el sistema.

#### *Editar unidad*

5.1.El usuario ingresa o no, una marca, modelo, placa o socio relacionados a la unidad de transporte y hace clic en

#### *Recuperar.*

- 5.2.El sistema muestra las coincidencias de la búsqueda o el listado general de las unidades de transporte registradas en el sistema.
- 5.3.El usuario selecciona un registro y hace clic en *Editar.*
- 5.4.El Sistema muestra la interfaz de edición de unidad.
- 5.5.El usuario actualiza la información de la unidad y hace clic en *Aceptar*
- 5.6.El sistema envía mensaje de actualización satisfactoria.

# *Eliminar unidad*

5.1.El usuario ingresa o no, una marca, modelo, placa o socio relacionados a la unidad de transporte y hace clic en

### *Recuperar.*

- 5.2.El sistema muestra las coincidencias de la búsqueda o el listado general de las unidades de transporte registradas en el sistema.
- 5.3.El usuario selecciona un registro y hace clic en *Eliminar.*
- 5.4.El Sistema muestra mensaje de confirmación para eliminar el registro.
- 5.5.El usuario confirma la eliminación del registro haciendo clic en *Aceptar.*
- 5.6.El sistema envía mensaje de eliminación satisfactoria.

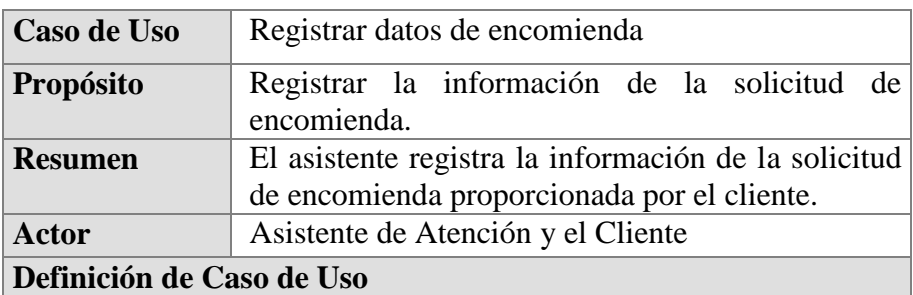

- 1. El usuario ingresa al sistema y accede con sus credenciales.
- 2. El sistema carga la ventana principal.
- 3. El usuario se dirige al módulo "Encomienda" y selecciona "Solicitud de encomienda"
- 4. El sistema presenta la interfaz de solicitud de encomienda.
- 5. El usuario ingresa los datos en los campos de la interface, como son cliente, lugar de partida/llegada del paquete (indicar la agencia o sede cuando la encomienda tiene como lugar de destino una oficina de Olva Courier), descripción del producto a enviar, cantidad, peso, precio, moneda, tipo de comprobante especificado por el cliente. Así como el nombre

de la persona, numero de contacto, tipo y número de documento de la persona que recibirá o recogerá la encomienda. Finalmente hace clic en el botón *Guardar.*

6. El Sistema valida los campos del formulario, envía mensaje de registro satisfactorio.

### **Flujo Alternativo**

#### *Campos Obligatorios*

- 5.1. El sistema muestra un mensaje indicando que debe seleccionar o ingresar campos obligatorios antes procesar.
- 5.2. Continúa con el paso número 5 del flujo básico.

### *Registro de Cliente*

- 5.1.El usuario consulta los datos del cliente que realiza la solicitud de envío de encomienda.
- 5.2.El sistema no encuentra los datos del cliente.
- 5.3.El usuario hace clic en *Registrar*
- 5.4.El sistema presenta una interface de registro de persona.
- 5.5.El usuario ingresa los apellidos, nombre, dirección, el tipo y número de documento de identidad del cliente, así como un correo personas, número de teléfono y número de celular. Finalmente hace clic en **Aceptar.**
- 5.6.El sistema valida que los campos obligatorios se hayan registrado correctamente y envía mensaje de registro satisfactorio.
- 5.7.Continúa con el paso número 5 del flujo básico.

# *Registro de Lugar de llegada*

5.1.El usuario establece como lugar de llegada una agencia y el sistema muestra la información de la agencia a donde llegará la encomienda.

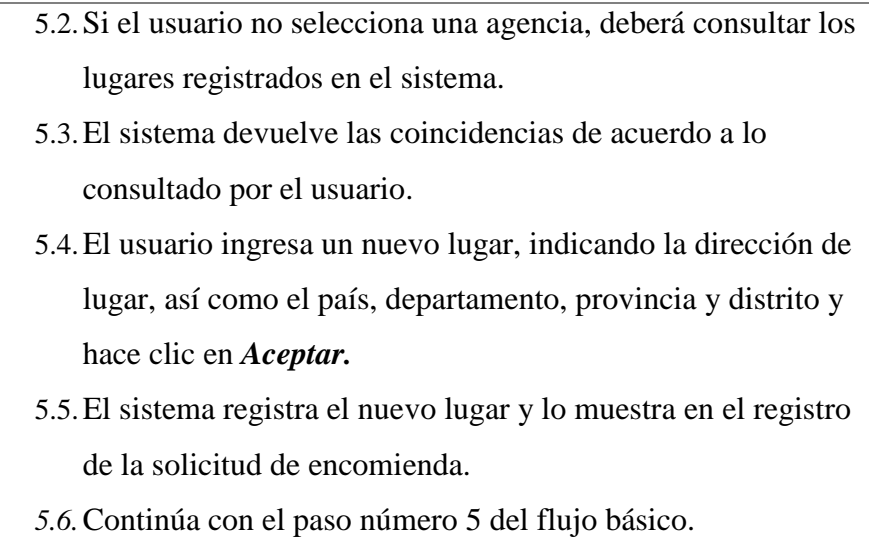

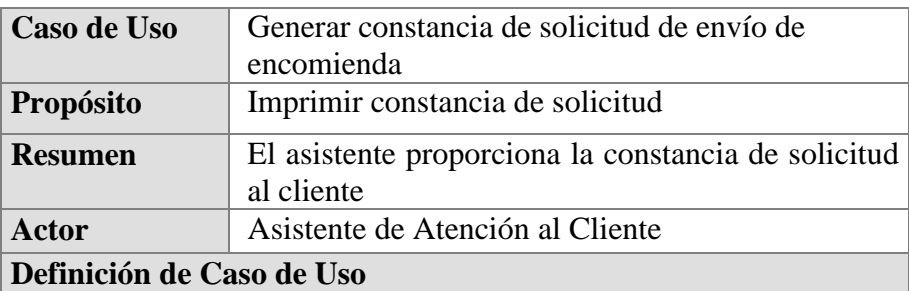

- 1. El usuario ingresa al sistema y accede con sus credenciales.
- 2. El sistema carga la ventana principal.
- 3. El usuario se dirige al módulo "Encomienda" y selecciona "Imprimir constancia de Solicitud"
- 4. El sistema presenta la interfaz de impresión de constancia de solicitud.
- 5. El usuario ingresa el documento de identidad o los nombres del cliente que solicitó el envío de la encomienda.
- 6. El Sistema mostrará el historial de las solicitudes realizadas por el cliente.
- 7. El usuario selecciona la solicitud del día o en defecto la descripción de la encomienda y hace clic en *Generar constancia.*
- 8. El Sistema mostrará un documento PDF en pantalla.
- *9.* El usuario realiza la impresión de la constancia y se la entrega al cliente.

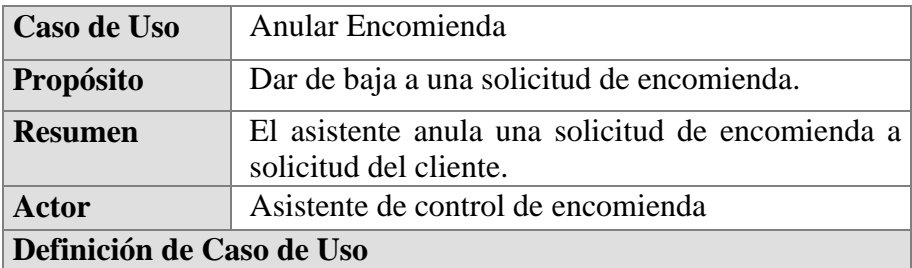

- 1. El usuario ingresa al sistema y accede con sus credenciales.
- 2. El sistema carga la ventana principal.
- 3. El usuario se dirige al módulo "Encomienda" y selecciona "Mantenimiento de Encomienda"
- 4. El sistema presenta la interfaz de asignación de mantenimiento.
- 5. El usuario selecciona el estado "*Registrado*".
- 6. El sistema habilita un campo de búsqueda por número de solicitud de encomienda.
- 7. El usuario ingresa el número de solicitud de encomienda y hace clic en *Recuperar.*
- 8. El Sistema mostrará información de la solicitud consultada.
- 9. El usuario selecciona la solicitud de encomienda y hace clic en *Anular*.
- *10.* El Sistema mostrará un mensaje indicando que la encomienda ha sido anulada. satisfactoriamente.

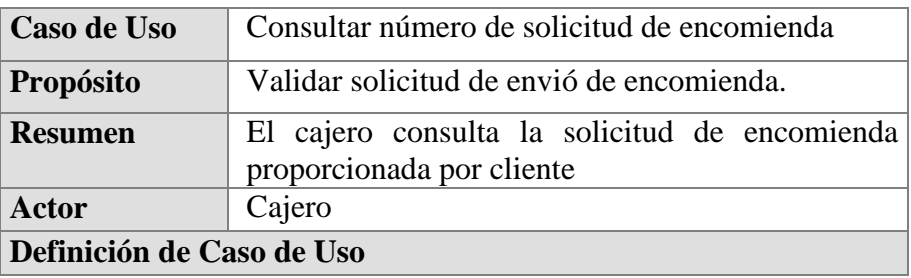

- 1. El usuario ingresa al sistema y accede con sus credenciales.
- 2. El sistema carga la ventana principal.
- 3. El usuario se dirige al módulo "Encomienda" y selecciona "Pago de encomienda"
- 4. El sistema presenta la interfaz de pagos de encomienda.
- 5. El usuario realiza la búsqueda de la constancia proporcionada por cliente (Por número de solicitud)
- 6. El Sistema mostrará en la ventana de búsqueda el nombre del cliente y solicitud de envió de encomienda.
- 7. El usuario selecciona la solicitud hace clic en *Aceptar.*
- *8.* El Sistema mostrará información de la solicitud de envío y el precio a pagar por el servicio.

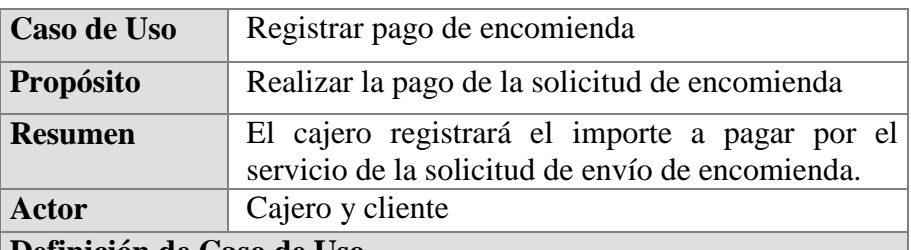

**Definición de Caso de Uso**

- 1. El usuario ingresa al sistema y accede con sus credenciales.
- 2. El sistema carga la ventana principal.
- 3. El usuario se dirige al módulo "Encomienda" y selecciona "Pago de encomienda"
- 4. El flujo incluye el **CU Consultar número de solicitud de encomienda.**
- 5. El usuario consulta al cliente si pagará con Visa, MasterCard o Efectivo.
- 6. El cliente indica su medio de pago y brinda el importe por la solicitud.
- 7. El usuario ingresa el tipo de pago y el importe brindado por del cliente. Seguidamente hace clic en *Guardar.*

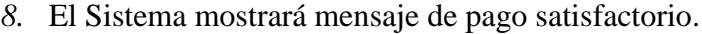

#### **Flujo Alternativo**

#### *Pago con vuelto*

- 1.1.El usuario proporciona el vuelto en caso de que el cliente haya pagado un importe mayor al de la solicitud de envió.
- 1.2.Continúa con el paso número 6 del flujo básico.

#### *Pago con tarjeta*

- 6.1.El cliente proporciona su tarjeta de débito/crédito en el caso de que haya escogido este medio de pago.
- 6.2.El usuario realiza el cobro de la solicitud mediante el POS correspondiente.
- 6.3.Continúa con el paso número 6 del flujo básico.

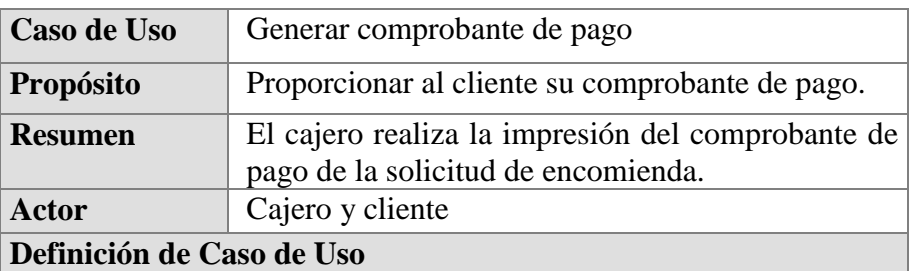

- 1. El usuario ingresa al sistema y accede con sus credenciales.
- 2. El sistema carga la ventana principal.
- 3. El usuario se dirige al módulo "Encomienda" y selecciona "Pago de encomienda"
- 4. El flujo incluye el **CU Registrar pago de encomienda.**
- 5. El usuario hace clic en **Imprimir.**
- 6. El sistema mostrará en pantalla el documento PDF del comprobante generado.
- *7.* El usuario realiza la impresión de la constancia y se la entrega al cliente.

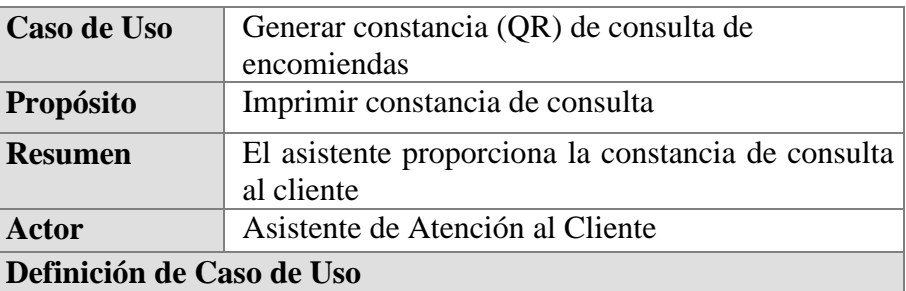

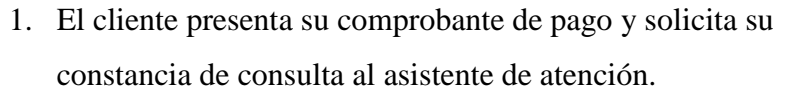

- 2. El usuario ingresa al sistema y accede con sus credenciales.
- 3. El sistema carga la ventana principal.
- 4. El usuario se dirige al módulo "Seguimiento" y selecciona "Impresión de constancia de consulta"
- 5. El sistema presenta la interfaz de impresión de constancia de consulta.
- 6. El usuario selecciona el tipo e ingresa el número de su comprobante.
- 7. El Sistema mostrará una vista previa de la constancia de consulta.
- 8. El usuario selecciona la opción *Imprimir*
- 9. El Sistema mostrará un documento PDF en pantalla.
- 10. El usuario realiza la impresión de la constancia y se la entrega al cliente.

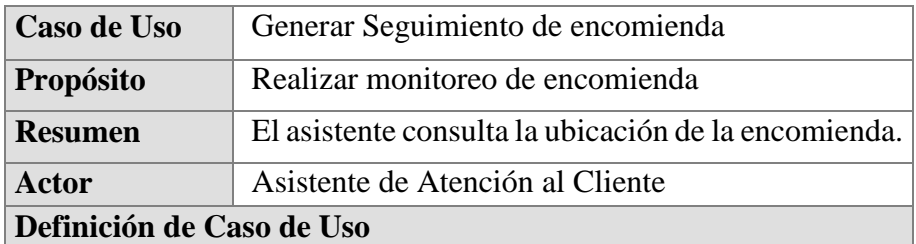

# **Flujo Básico**

1. El usuario ingresa al sistema y accede con sus credenciales.

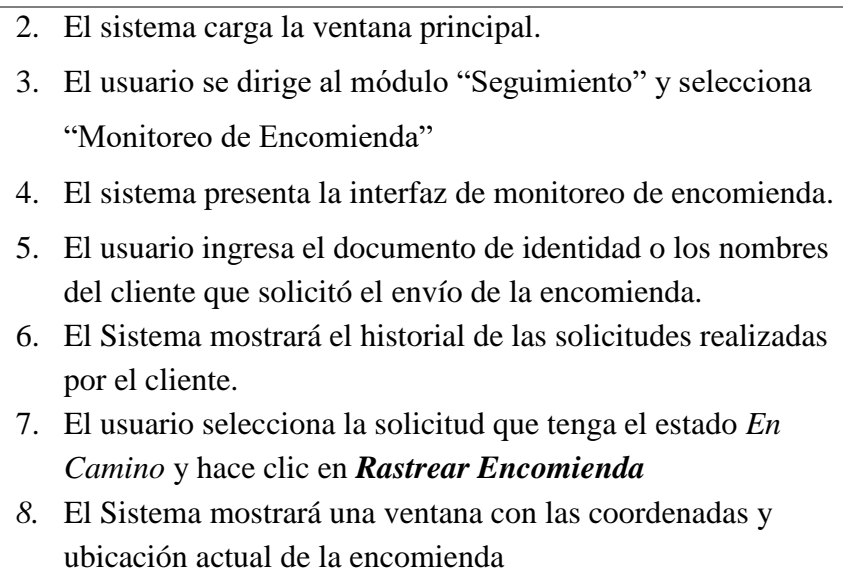

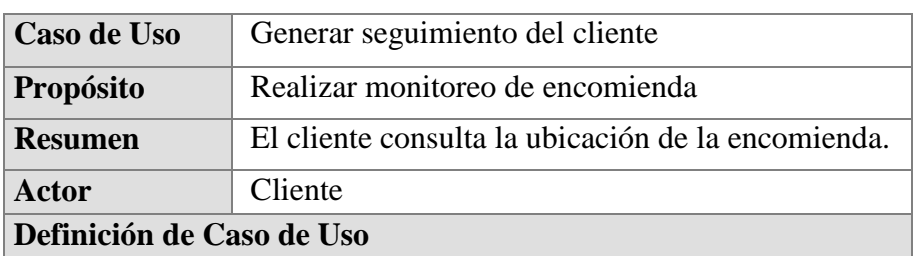

- 1. El cliente ubica la constancia de consulta de encomienda y utiliza su lector de código QR desde el aplicativo móvil de Olva Courier.
- 2. El dispositivo móvil reconocerá el código QR y muestra en pantalla la ubicación de la encomienda.
- 3. El usuario verifica la ubicación de su encomienda.

# **Flujo Alternativo**

### *Estado de encomienda*

*1.1.*El sistema muestra un mensaje en pantalla indicando que la encomienda actualmente no se encuentra en camino, por lo tanto, deberá espera hasta que la encomienda sea despachada y posteriormente enviada.

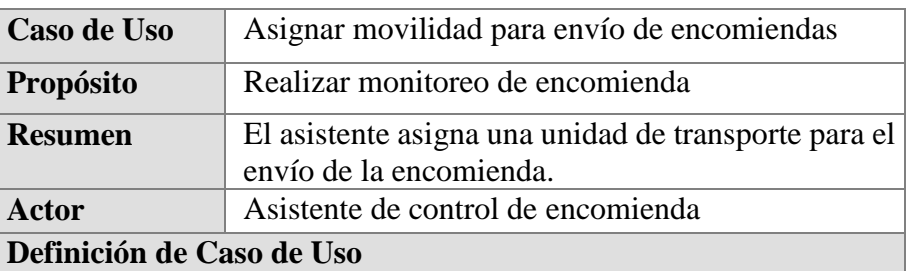

- 1. El usuario ingresa al sistema y accede con sus credenciales.
- 2. El sistema carga la ventana principal.
- 3. El usuario se dirige al módulo "Encomienda" y selecciona "Mantenimiento de Encomienda"
- 4. El sistema presenta la interfaz de asignación de mantenimiento.
- 5. El usuario selecciona el estado "*Pagado*", la fecha de inicio y fin de consulta de encomiendas y hace clic en *Recuperar*
- 6. El Sistema mostrará el listado de encomiendas pendientes por entregar.
- 7. El usuario selecciona la(s) encomienda(s) y hace clic en *Asignar* (unidad de transporte).
- 8. El sistema mostrará una ventana emergente de búsqueda de unidad de transporte.
- 9. El usuario ingresa la placa de la unidad o los apellidos y nombre del Chofer asignado.
- 10. El Sistema muestra información de la unidad de trasporte en pantalla.
- 11. El usuario selecciona una unidad de transporte y hace clic en *Aceptar.*
- 12. El Sistema mostrará un mensaje indicando que se asignó correctamente la movilidad a las encomiendas seleccionadas. Seguidamente el sistema descargará un archivo con la(s) guía(s) de entrega de encomienda.
- 13. El usuario entrega las guías a los choferes de cada unidad de transporte asignada.

# **Flujo Alternativo**

 *Estado de Encomienda*

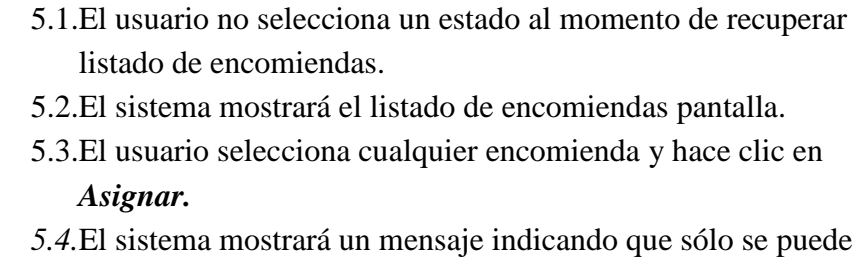

asignar encomiendas con el estado de "Pagado".

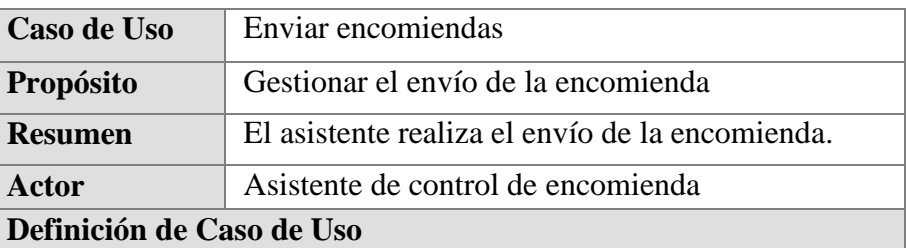

#### **Flujo Básico**

- 1. El usuario ingresa al sistema y accede con sus credenciales.
- 2. El sistema carga la ventana principal.
- 3. El usuario se dirige al módulo "Encomienda" y selecciona "Mantenimiento de Encomienda"
- 4. El sistema presenta la interfaz de asignación de mantenimiento.
- 5. El usuario selecciona el estado "*Despachado*", la fecha de inicio y fin de consulta de encomiendas y hace clic en *Recuperar*
- 6. El Sistema mostrará el listado de encomiendas despachadas por entregar.
- 7. El usuario selecciona la(s) encomienda(s) y hace clic en *Enviar*.
- 8. El Sistema mostrará un mensaje indicando que la(s) encomienda(s) han sido enviada satisfactoriamente.

# **Flujo Alternativo**

#### *Estado de Encomienda*

- 5.1.El usuario no selecciona un estado al momento de recuperar listado de encomiendas.
- 5.2.El sistema mostrará el listado de encomiendas pantalla.
- 5.3.El usuario selecciona cualquier encomienda y hace clic en **Enviar.**
- *5.4.*E sistema mostrará un mensaje indicando que sólo se puede asignar encomiendas con el estado de "Despachado".

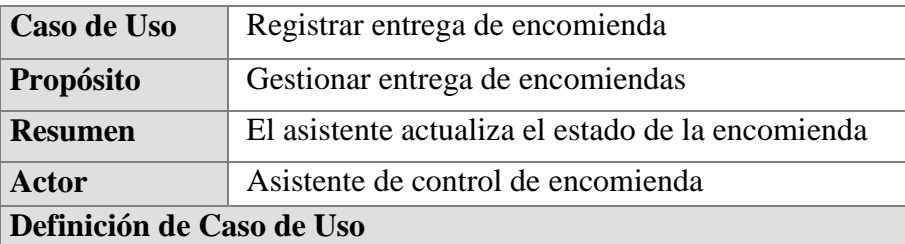

- 1. El usuario ingresa al sistema y accede con sus credenciales.
- 2. El sistema carga la ventana principal.
- 3. El usuario se dirige al módulo "Encomienda" y selecciona "Mantenimiento de Encomienda"
- 4. El sistema presenta la interfaz de asignación de mantenimiento.
- 5. El usuario selecciona el estado "*En Camino*", la fecha de inicio y fin de consulta de encomiendas y hace clic en *Recuperar*
- 6. El Sistema mostrará el listado de encomiendas que fueron enviadas.
- 7. El usuario selecciona la(s) encomienda(s) y hace clic en *Entregar*.
- 8. El Sistema mostrará un mensaje indicando que (s) encomienda(s) han sido entregadas satisfactoriamente.

# **Flujo Alternativo**

#### *Estado de Encomienda*

- 5.1.El usuario no selecciona un estado al momento de recuperar listado de encomiendas.
- 5.2.El sistema mostrará el listado de encomiendas pantalla.
- 5.3.El usuario selecciona cualquier encomienda y hace clic en

# **Entregar.**

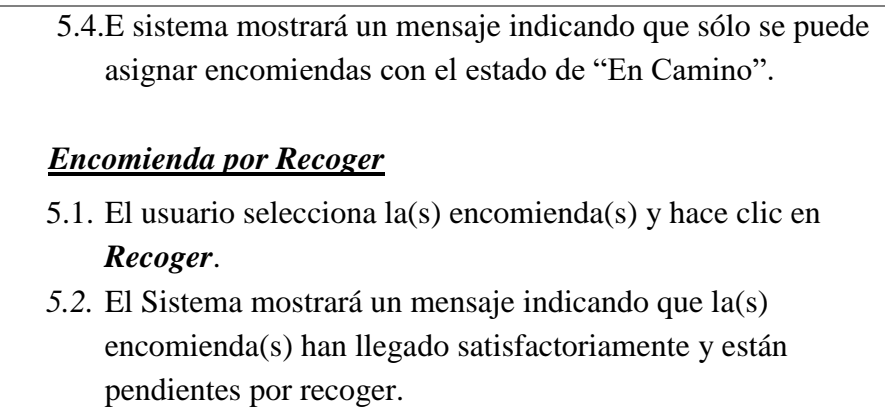

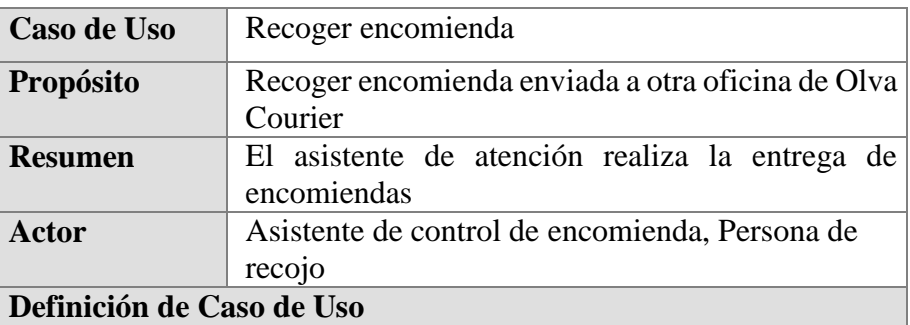

- 1. El usuario ingresa al sistema y accede con sus credenciales.
- 2. El sistema carga la ventana principal.
- 3. El usuario se dirige al módulo "Encomienda" y selecciona "Mantenimiento de Encomienda"
- 4. El sistema presenta la interfaz de asignación de mantenimiento.
- 5. El usuario selecciona el estado "*Por Recoger*".
- 6. El sistema habilitará un campo de búsqueda por documento de identidad y/o nombre de la persona que recogerá la encomienda.
- 7. El usuario solicita el documento de identidad de la persona que vino a recoger la encomienda.
- 8. La persona entrega su documento de identidad al usuario.
- 9. El usuario ingresa los datos de la persona y hace clic en *Recuperar*
- 10. El Sistema mostrará el listado de encomiendas que fueron enviadas a recoger.

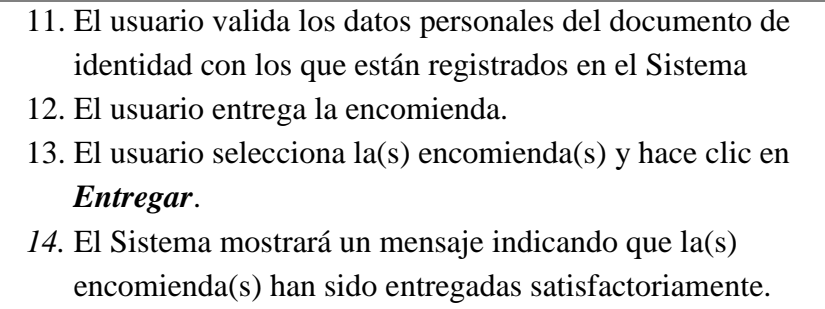

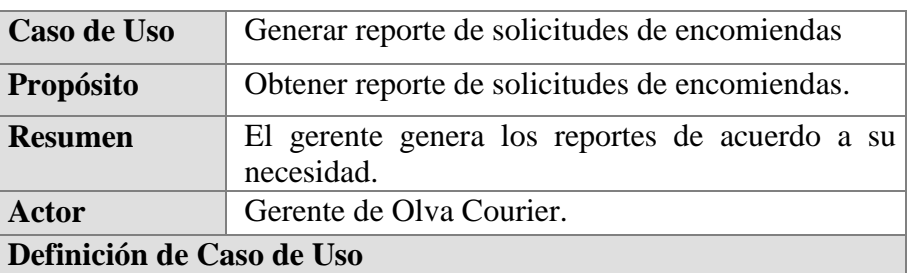

- 1. El usuario ingresa al sistema y accede con sus credenciales.
- 2. El sistema carga la ventana principal.
- 3. El usuario se dirige al módulo "Reportes" y selecciona "Reporte de solicitud de Encomienda"
- 4. El sistema presenta la interfaz del reporte.
- 5. El usuario selecciona un estado (Generada, Pendiente, Entregada) de solicitud de encomienda, así como la fecha de inicio y fin de consulta (Por defecto las fechas que se cargan son las del mes) y hace clic en *Recuperar*
- 6. El Sistema mostrará un reporte con datos principales de las solicitudes de encomiendas registras en el Sistema.

# **Flujo Alternativo**

# *Imprimir / Exportar reporte*

- 6.1. El sistema habilita un botón para imprimir y exportar reporte de solicitudes de encomienda.
- 6.2. El usuario selecciona *Imprimir* y/o *Exportar*
- 6.3. El sistema realizará la impresión del reporte y/o exportará la información consultada.

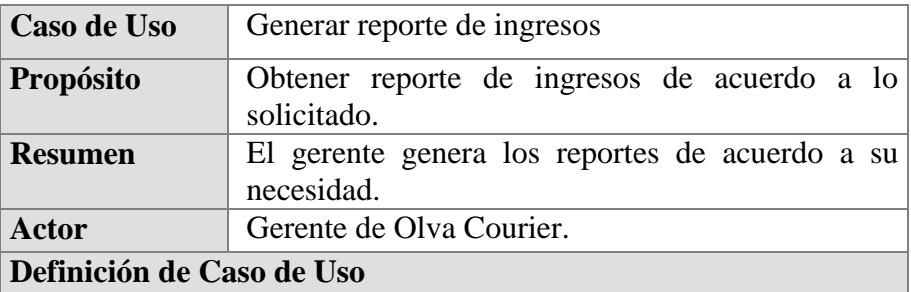

- 1. El usuario ingresa al sistema y accede con sus credenciales.
- 2. El sistema carga la ventana principal.
- 3. El usuario se dirige al módulo "Reportes" y selecciona "Reporte de ingresos"
- 4. El sistema presenta la interfaz de reporte de ingresos.
- 5. El usuario selecciona la fecha de inicio y fin de consulta (Por defecto las fechas que se cargan son las del mes) y hace clic en *Recuperar*
- 6. El Sistema mostrará un reporte con los ingresos registrados.

# **Flujo Alternativo**

# *Imprimir / Exportar reporte*

- 6.4. El sistema habilita un botón para imprimir y exportar reporte de ingresos.
- 6.5. El usuario selecciona *Imprimir* y/o *Exportar*
- 6.6. El sistema realizará la impresión del reporte y/o exportará la información consultada.

# **4.6.2.2. ANÁLISIS DEL SISTEMA**

# **4.6.2.2.1. ANÁLISIS DE LA ARQUITECTURA**

**Identificación de los Paquetes de Análisis en Función a los Casos de Uso**

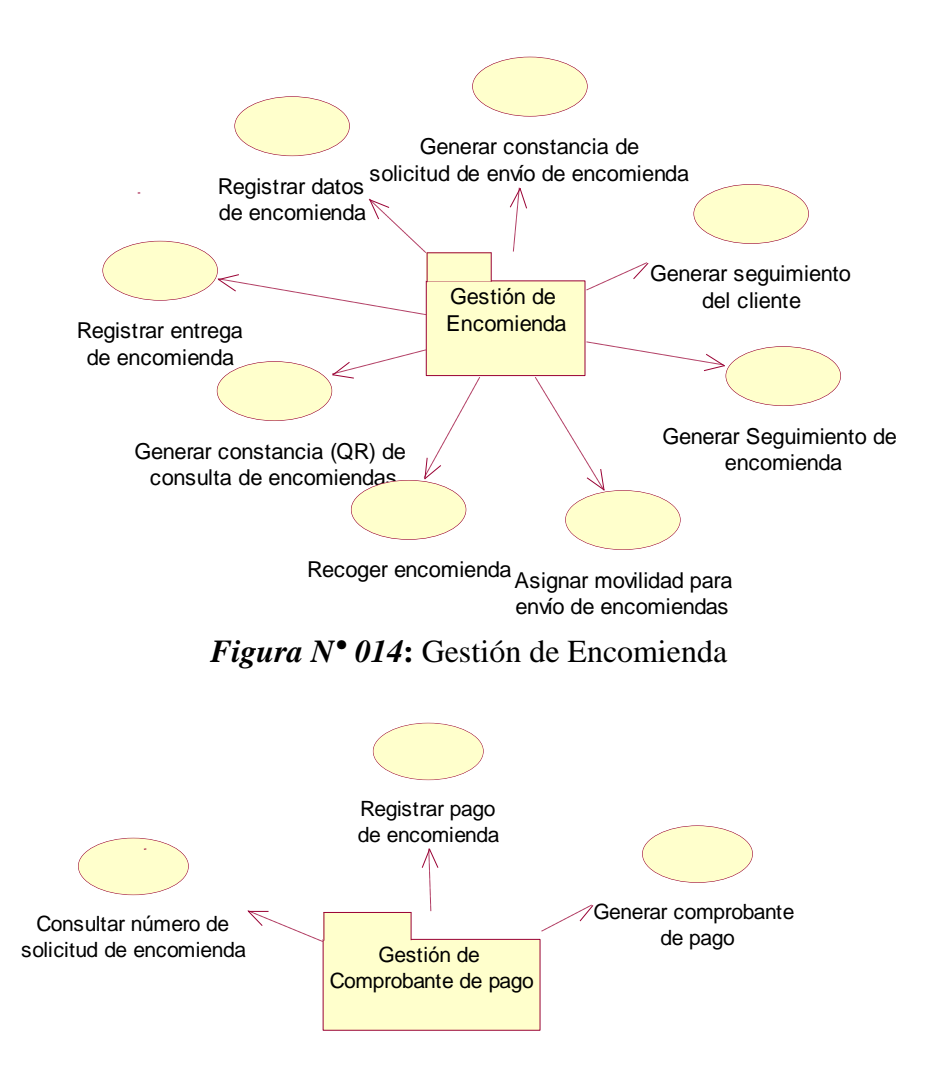

*Figura N° 015***:** Gestión de Comprobante de pago

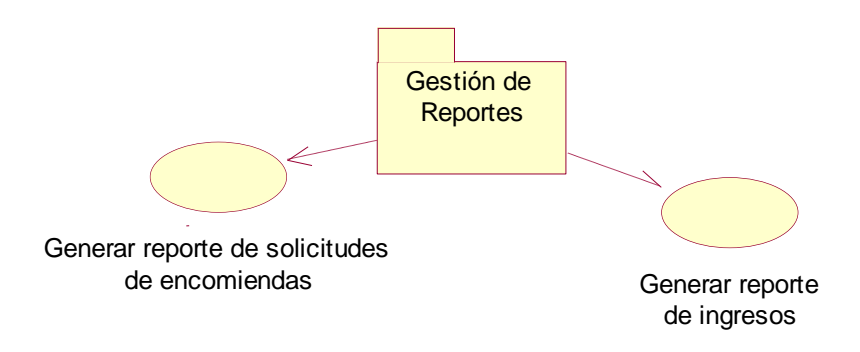

*Figura N° 016:* Gestión de Reportes

**Identificación de los Paquetes de Análisis en Función de las clases de dominio**

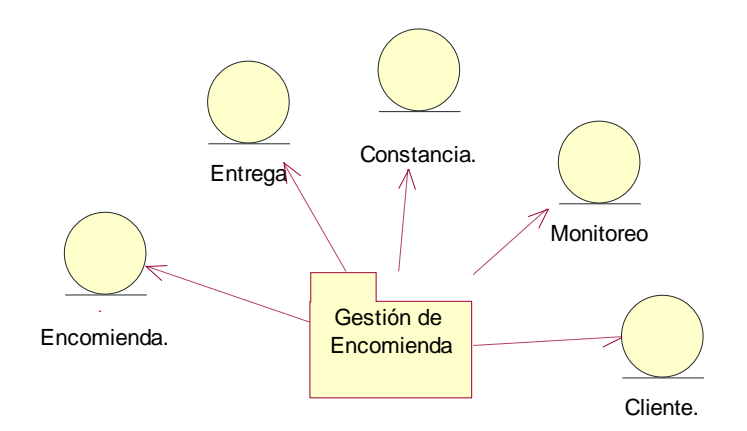

*Figura N° 017***:** Paquetes de Análisis en Función de las clases de dominio - Gestión de Encomienda

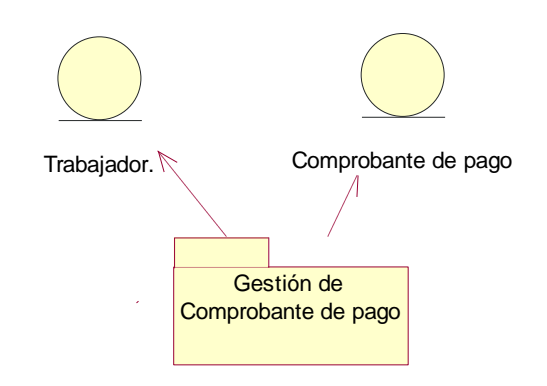

*Figura N° 018:* Paquetes de Análisis en Función de las clases de dominio - Gestión de Comprobante de pago.

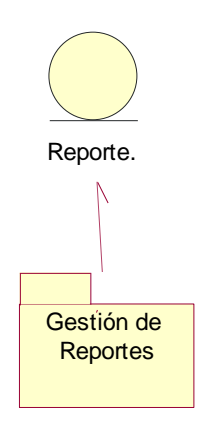

*Figura N° 019***:** Paquetes de Análisis en Función de las clases de dominio - Gestión de Reportes

#### **4.6.2.2.2. ANALIZAR CASOS DE USO**

# **REALIZACIÓNDE CASO DE USO – INICIAR SESIÓN**

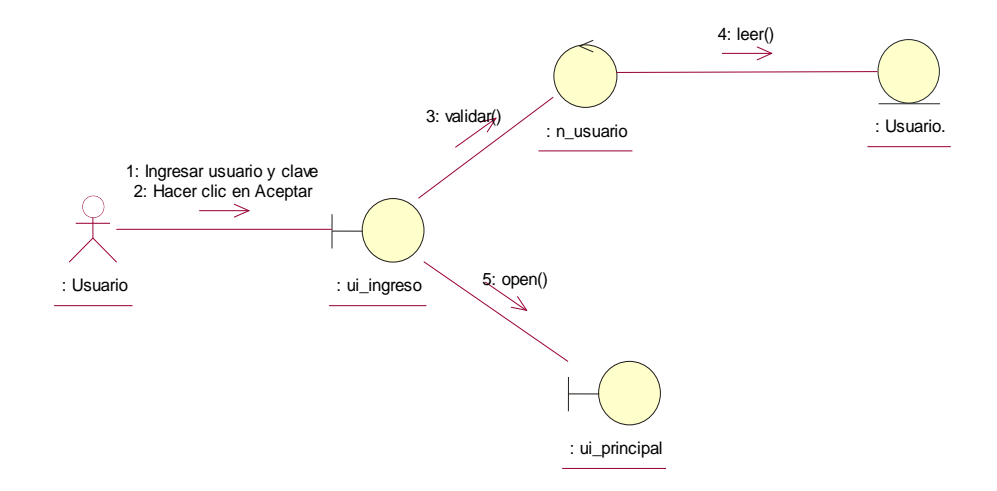

*Figura N° 020***:** Diagrama de Colaboración – Iniciar sesión

# **REALIZACIÓNDE CASO DE USO – REGISTRAR PERSONA**

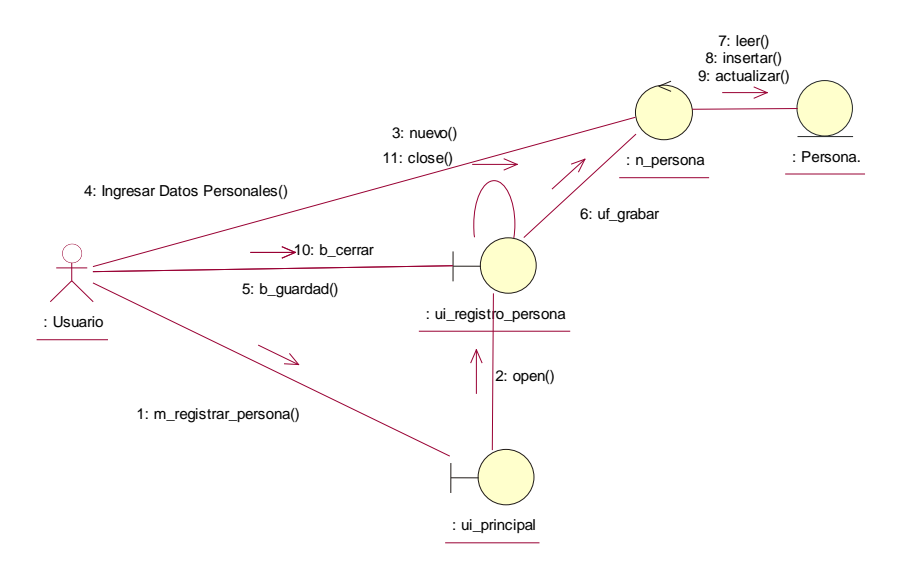

*Figura N° 021***:** Diagrama de Colaboración – Registrar Persona

# **REALIZACIÓNDE CASO DE USO – REGISTRAR USUARIO**

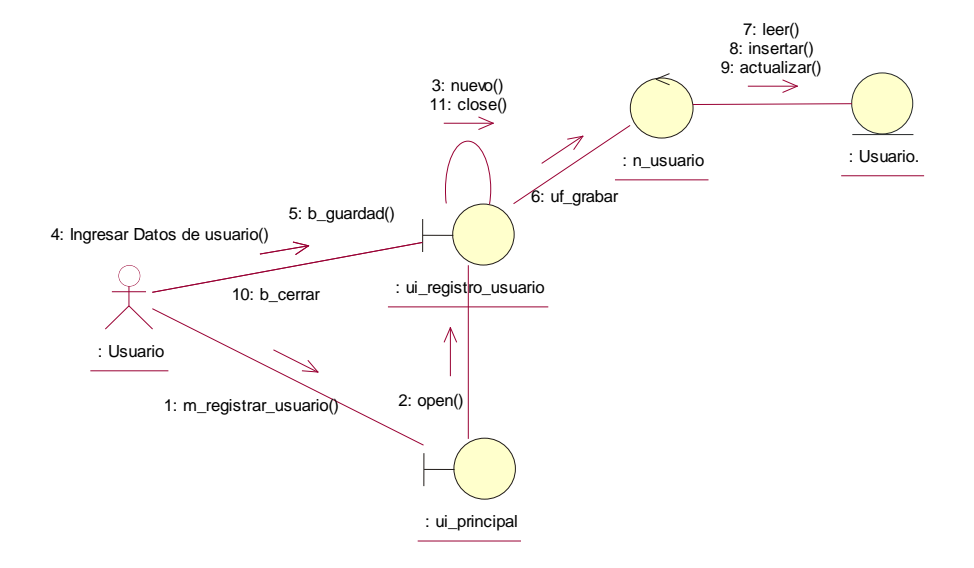

*Figura N° 022***:** Diagrama de Colaboración – Registrar Usuario

# **REALIZACIÓNDE CASO DE USO – REGISTRAR EMPRESA**

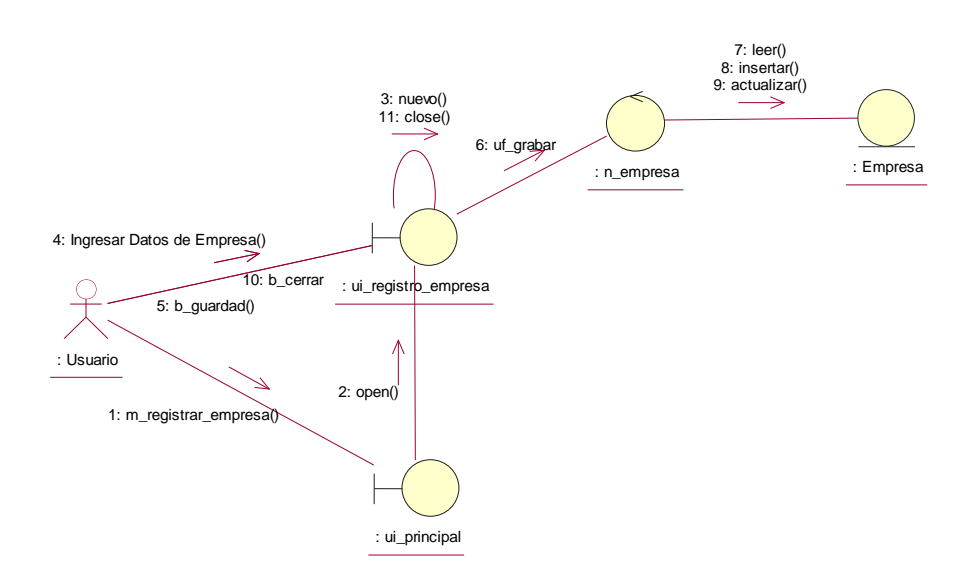

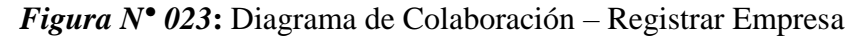

# **REALIZACIÓNDE CASO DE USO – REGISTRAR AGENCIA**

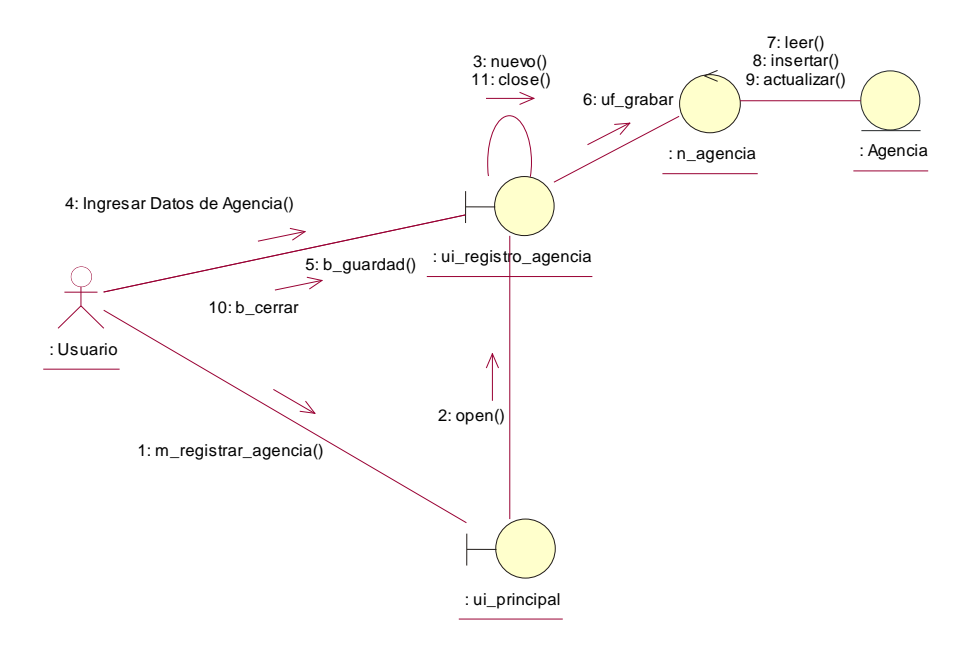

*Figura N° 024:* Diagrama de Colaboración – Registrar Agencia

# **REALIZACIÓNDE CASO DE USO – REGISTRAR UBICACIÓN**

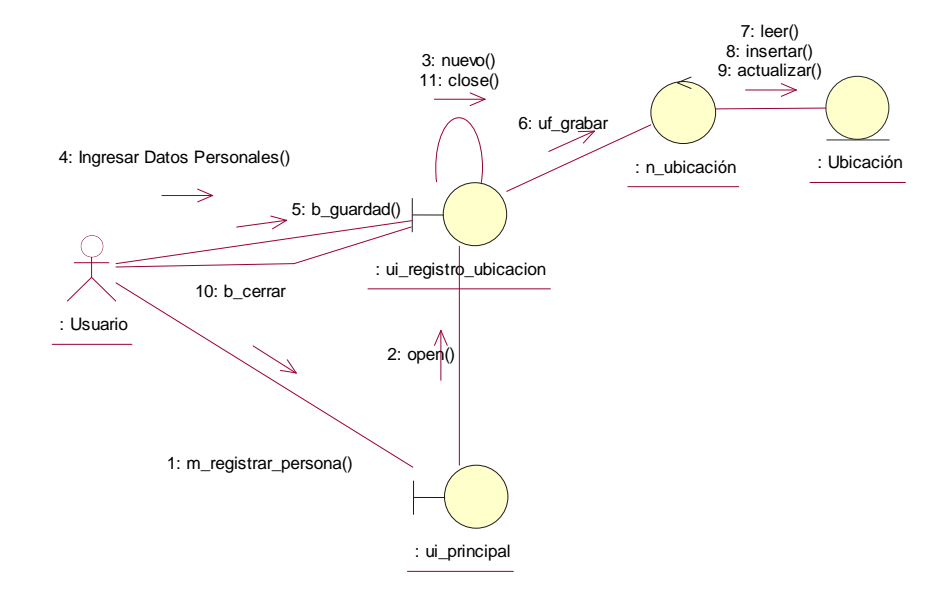

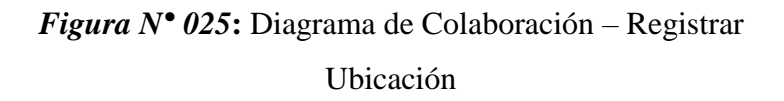

# **REALIZACIÓNDE CASO DE USO – REGISTRAR**

#### **SOCIO**

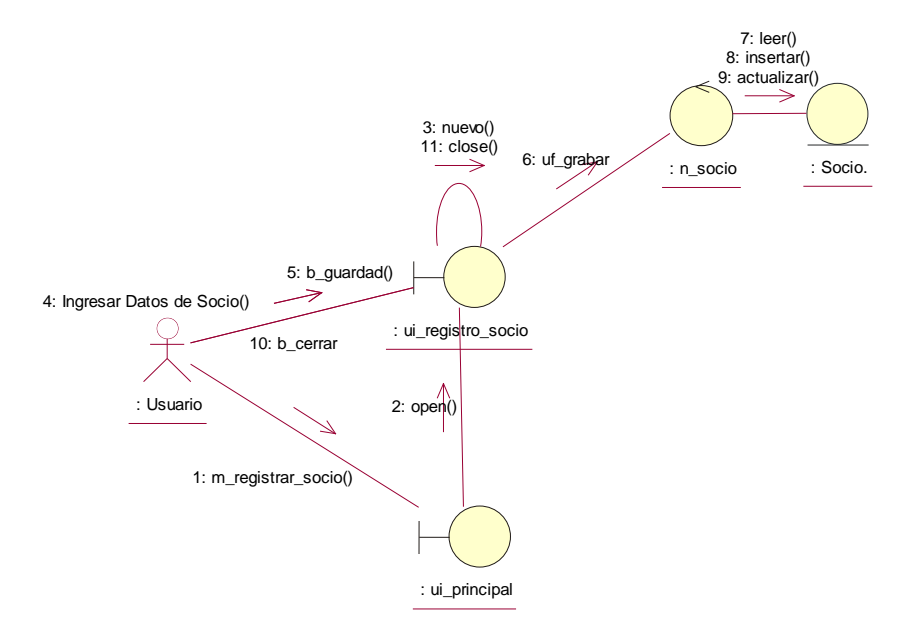

*Figura N° 026***:** Diagrama de Colaboración – Registrar Socio

# **REALIZACIÓNDE CASO DE USO – REGISTRAR UNIDAD DE TRANSPORTE**

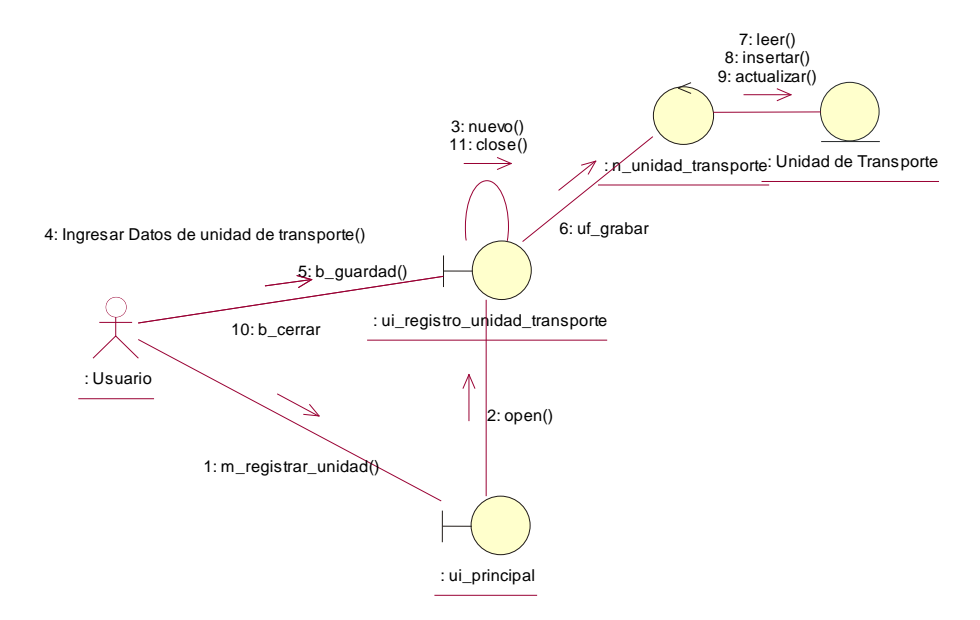

*Figura N° 027***:** Diagrama de Colaboración – Registrar Unidad de transporte.

# **REALIZACIÓNDE CASO DE USO – REGISTRAR DATOS DE ENCOMIENDA**

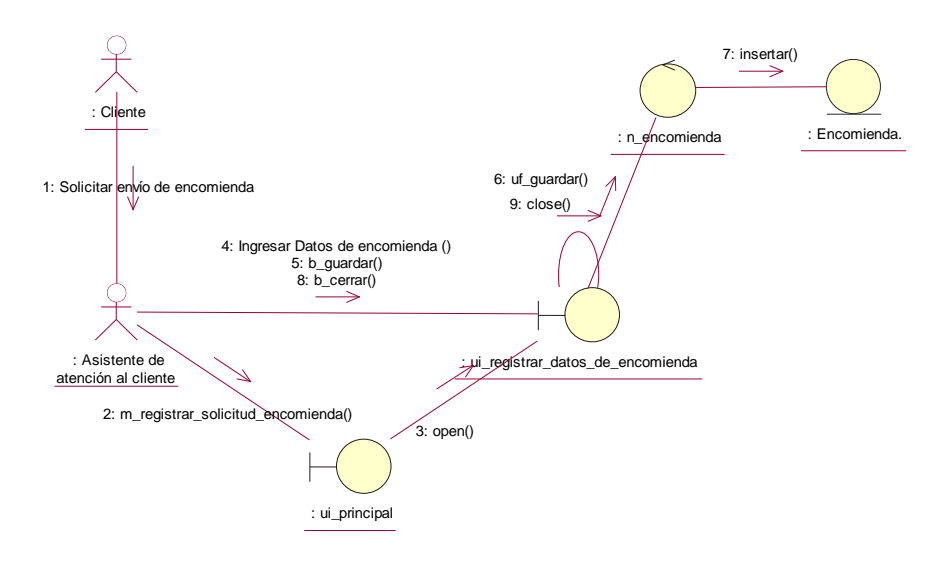

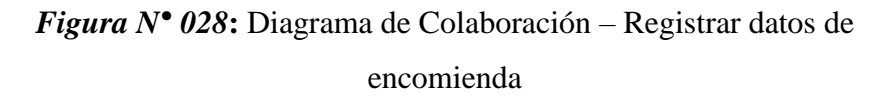

# **4.6.2.2.3. DISEÑO DE CASOS DE USO**

# **DIAGRAMA DE SECUENCIA – INICIAR SESIÓN**

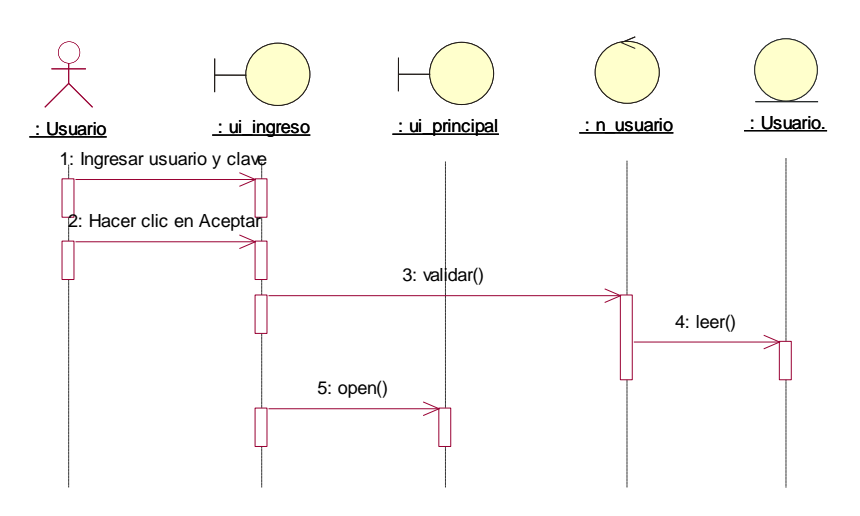

*Figura N° 029***:** Diagrama de Secuencia – Iniciar sesión

# **DIAGRAMA DE SECUENCIA – REGISTRAR PERSONA**

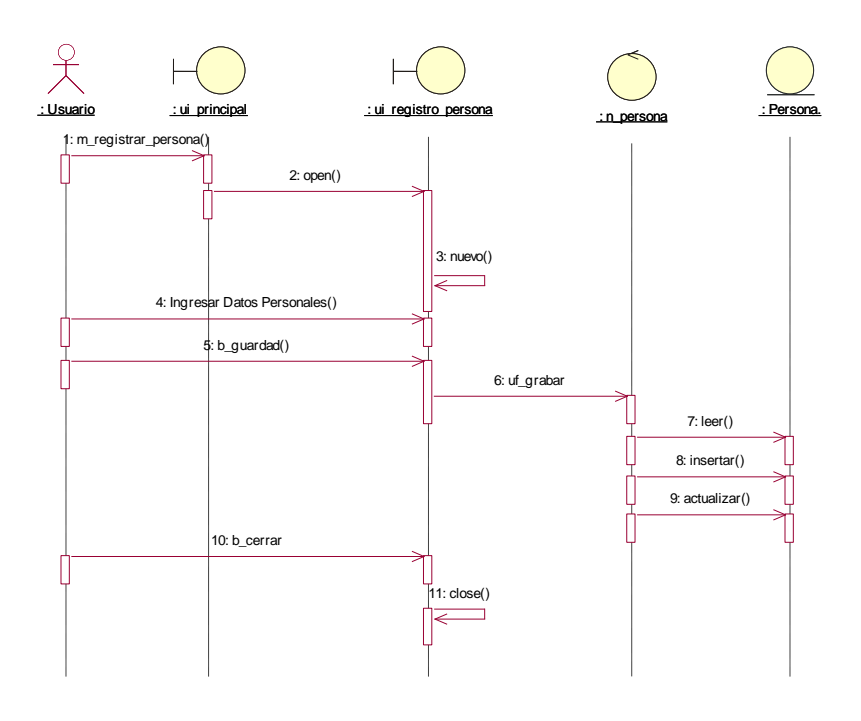

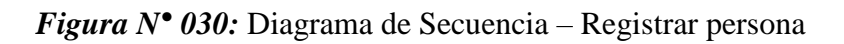

# **DIAGRAMA DE SECUENCIA – REGISTRAR USUARIO**

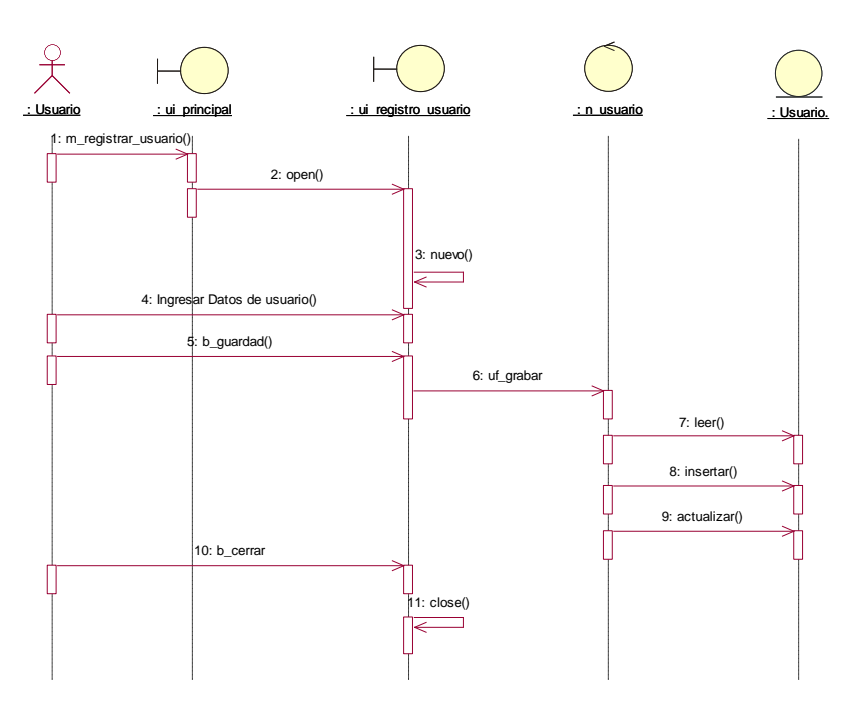

*Figura N° 031***:** Diagrama de Secuencia – Registrar Usuario

#### **DIAGRAMA DE SECUENCIA – REGISTRAR**

### **EMPRESA**

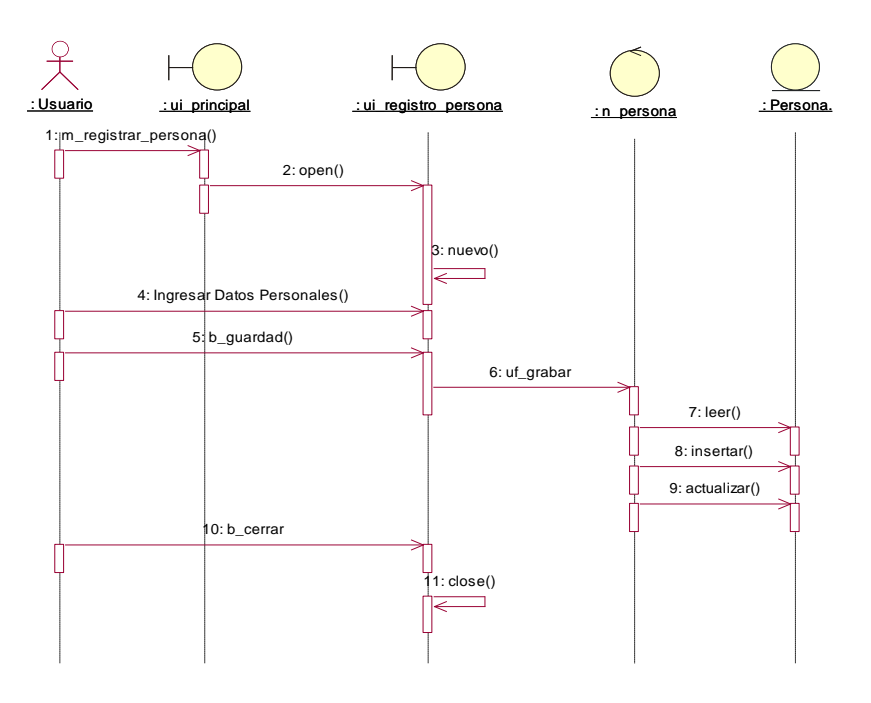

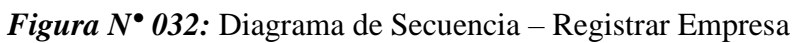

#### **DIAGRAMA DE SECUENCIA – REGISTRAR**

**AGENCIA**

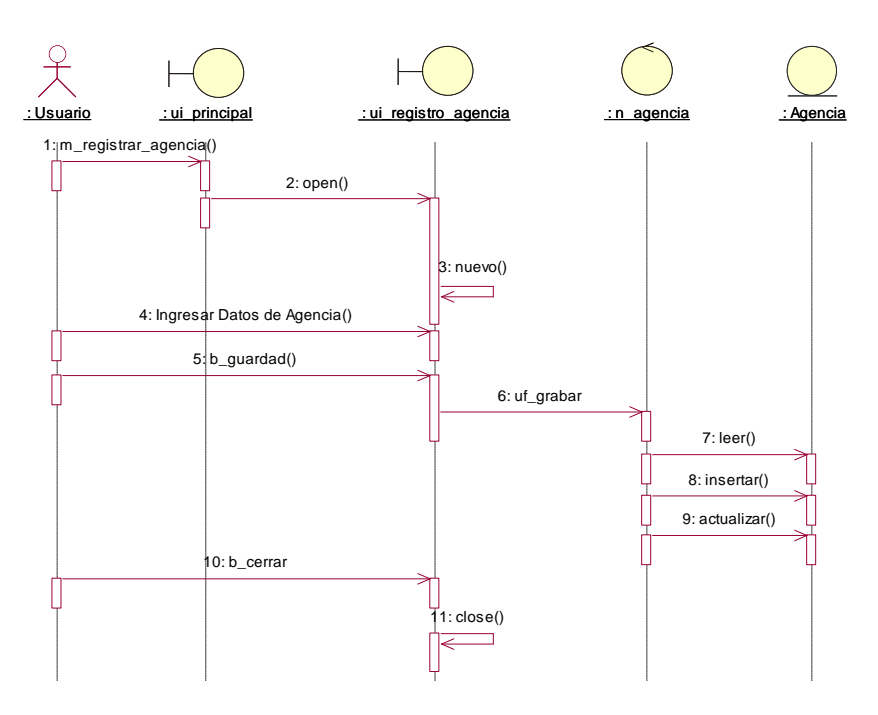

*Figura N° 033:* Diagrama de Secuencia – Registrar Agencia
### **DIAGRAMA DE SECUENCIA – REGISTRAR**

### **UBICACIÓN**

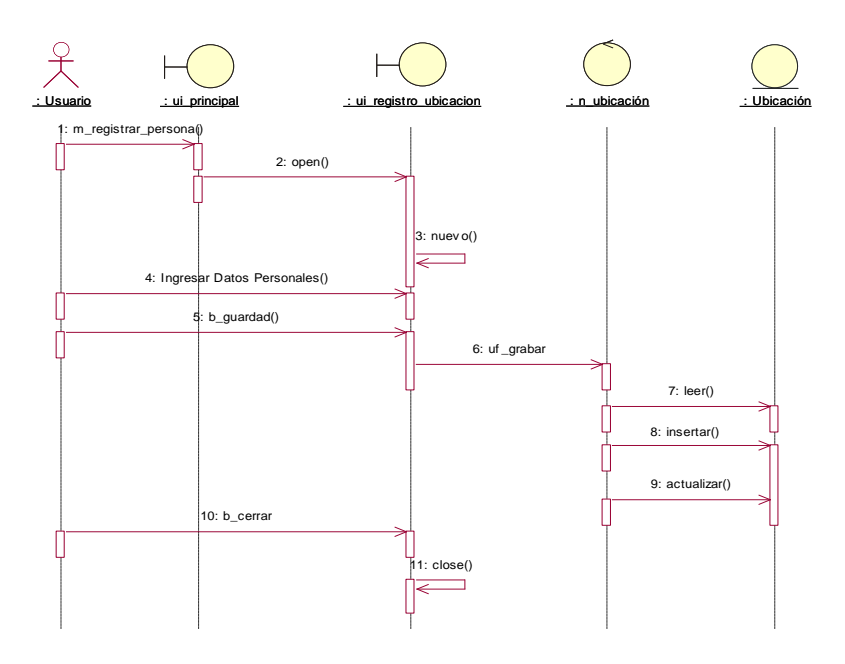

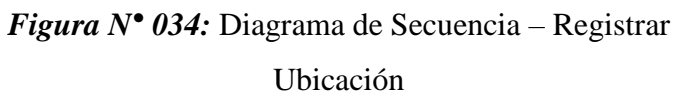

**DIAGRAMA DE SECUENCIA – REGISTRAR UBICACIÓN**

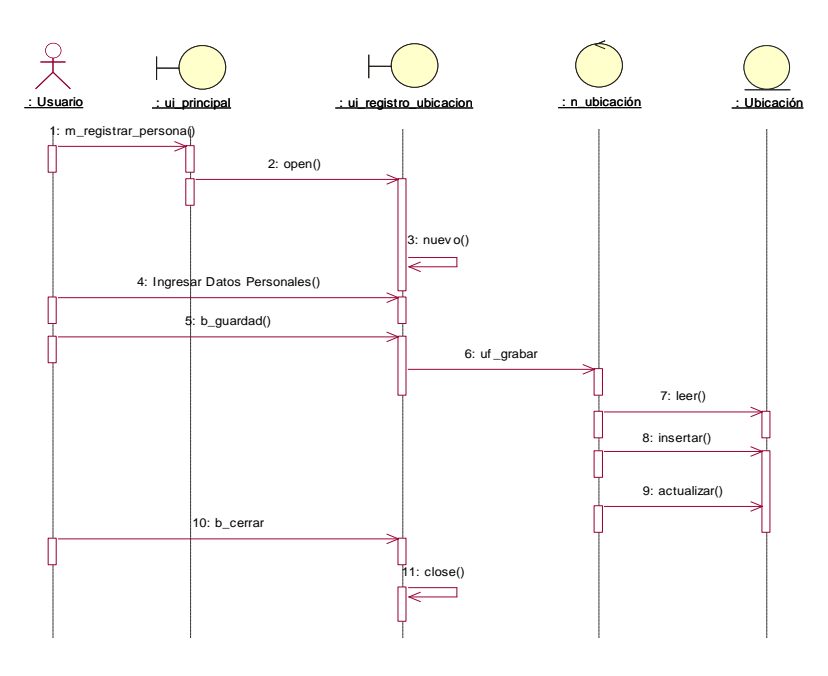

*Figura N° 035:* Diagrama de Secuencia – Registrar Ubicación

#### **DIAGRAMA DE SECUENCIA – REGISTRAR**

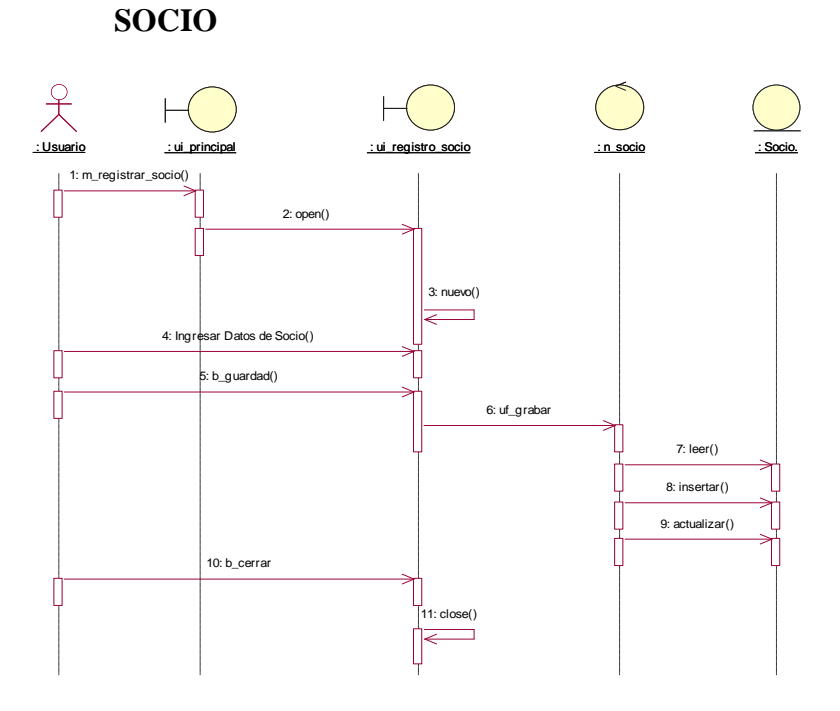

*Figura N° 036:* Diagrama de Secuencia – Registrar Socio

## **DIAGRAMA DE SECUENCIA – REGISTRAR UNIDAD DE TRANSPORTE**

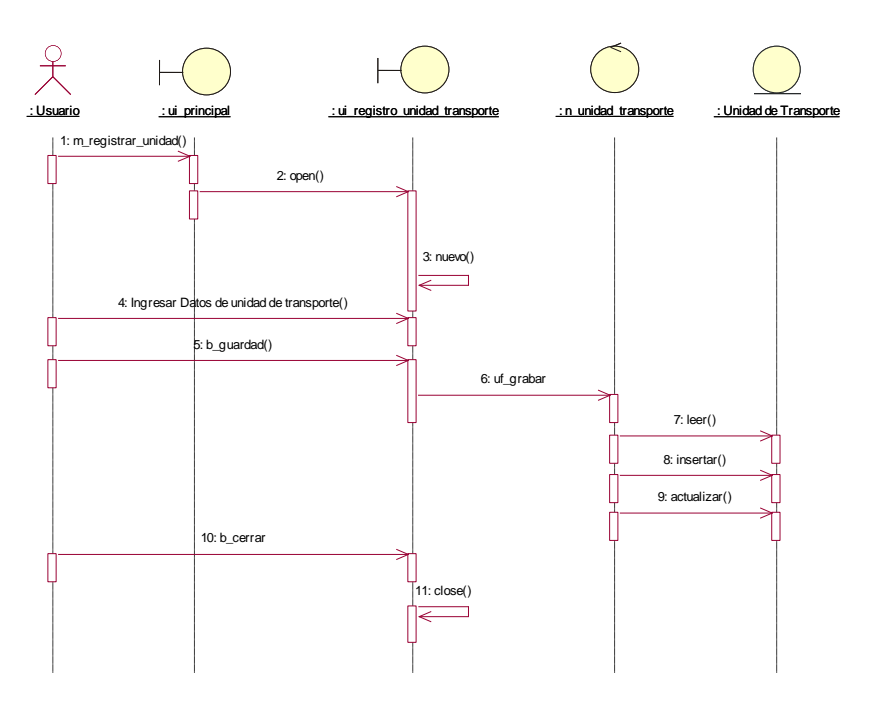

*Figura N° 037:* Diagrama de Secuencia – Registrar Unidad de Transporte

# **DIAGRAMA DE SECUENCIA – REGISTRAR**

### **DATOS DE ENCOMIENDA**

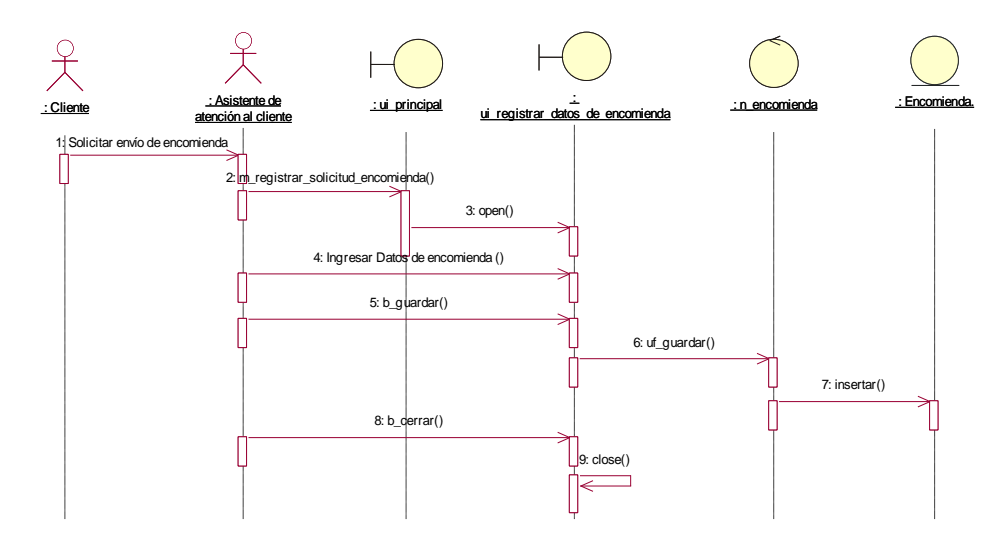

*Figura N° 038:* Diagrama de Secuencia – Registrar datos de encomienda

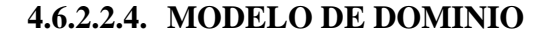

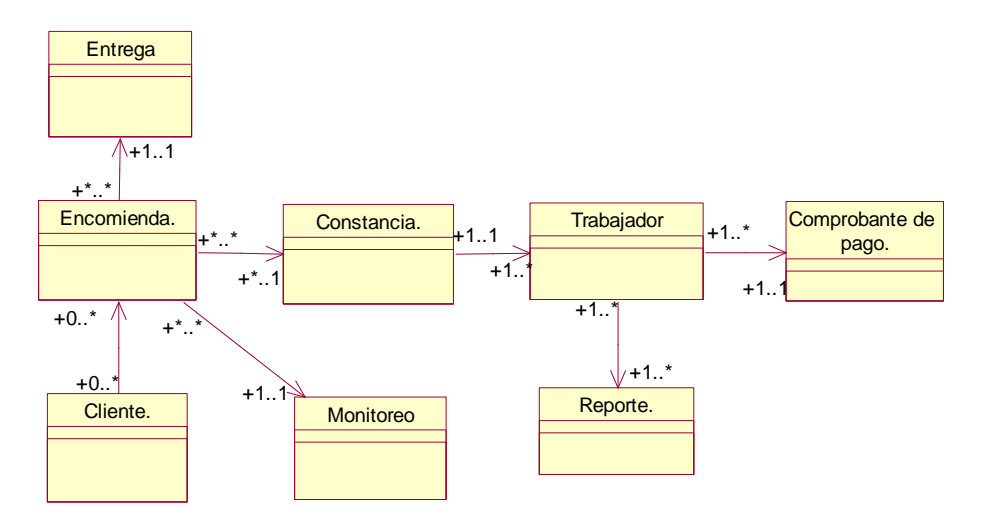

*Figura N° 039:* Modelo de Dominio

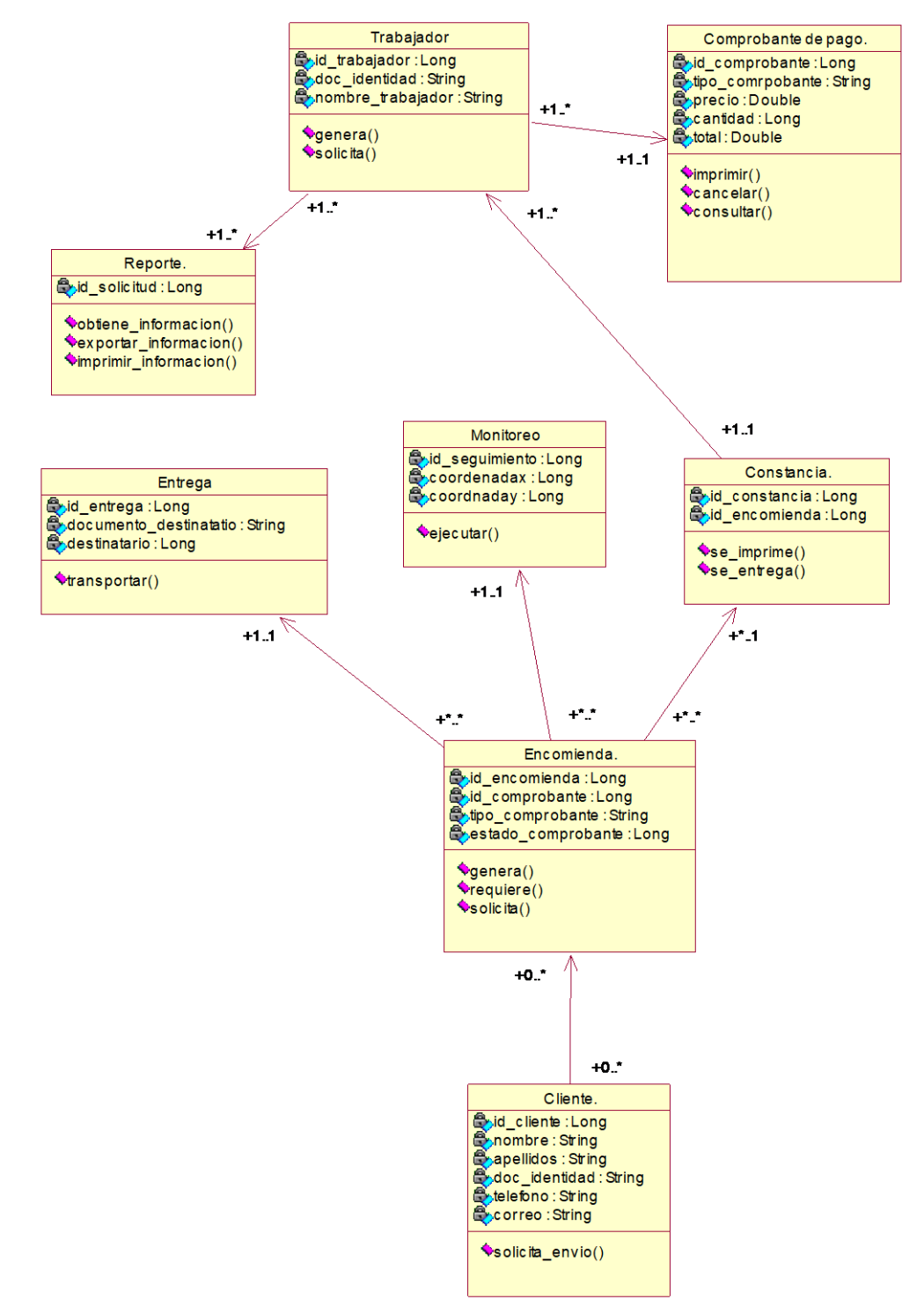

*Figura N° 040:* Diagrama de Clases de Diseño

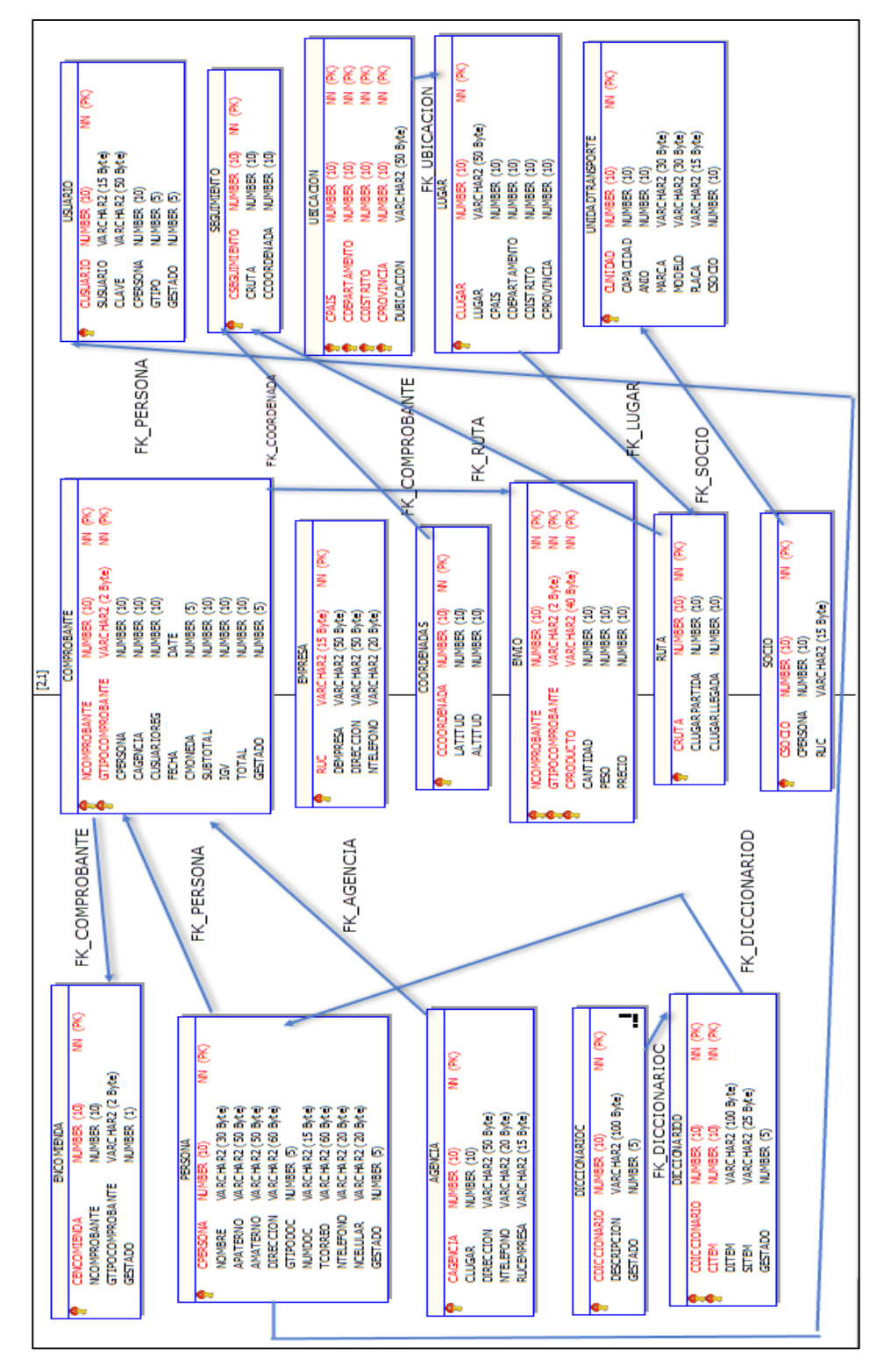

#### **4.6.2.3.1. DIAGRAMA DE BASE DE DATOS**

*Figura N° 041:* Diagrama Físico de Base de Datos

### **4.6.2.3.2. DIAGRAMA DE COMPONENTES**

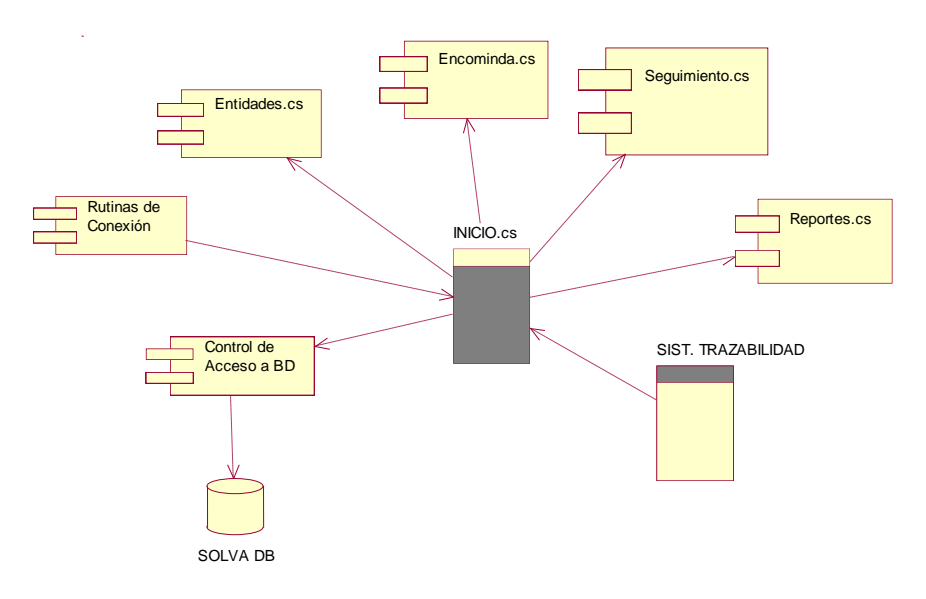

*Figura N° 042:* Diagrama de Componentes

#### **4.6.2.3.3. DIAGRAMA DE DESPLIEGUE**

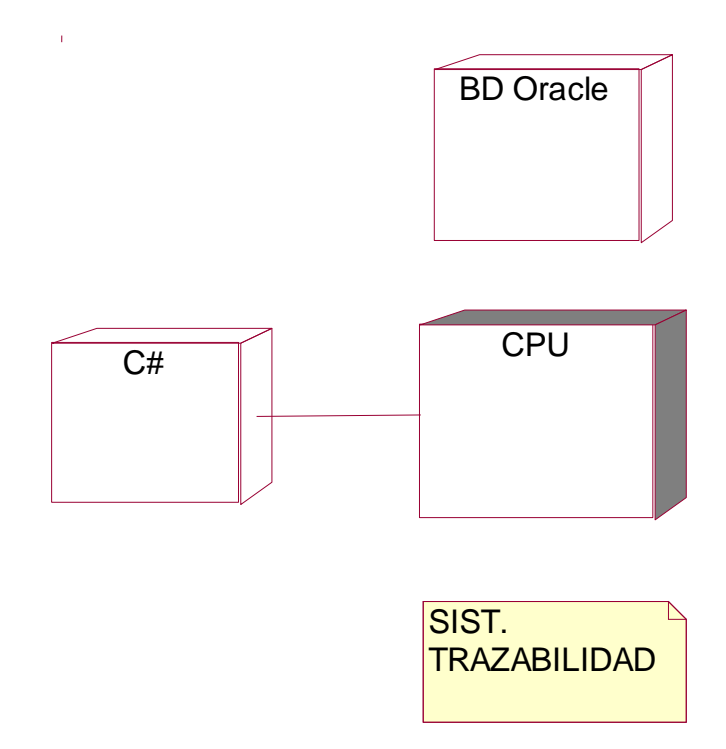

*Figura N° 043:* Diagrama de Despliegue

### **4.6.3. FASE DE CONSTRUCCIÓN**

#### **4.6.3.1. INTERFACES DEL SISTEMA WEB**

**1. Interfaz:** Logeo al Sistema Web. Ingresar usuario, contraseña y código Captcha.

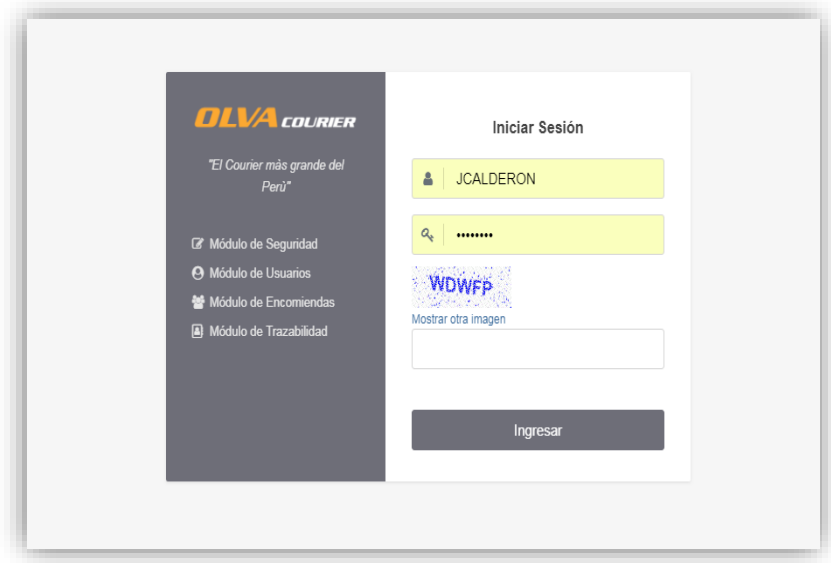

**2. Interfaz:** Menú principal del Sistema Web.

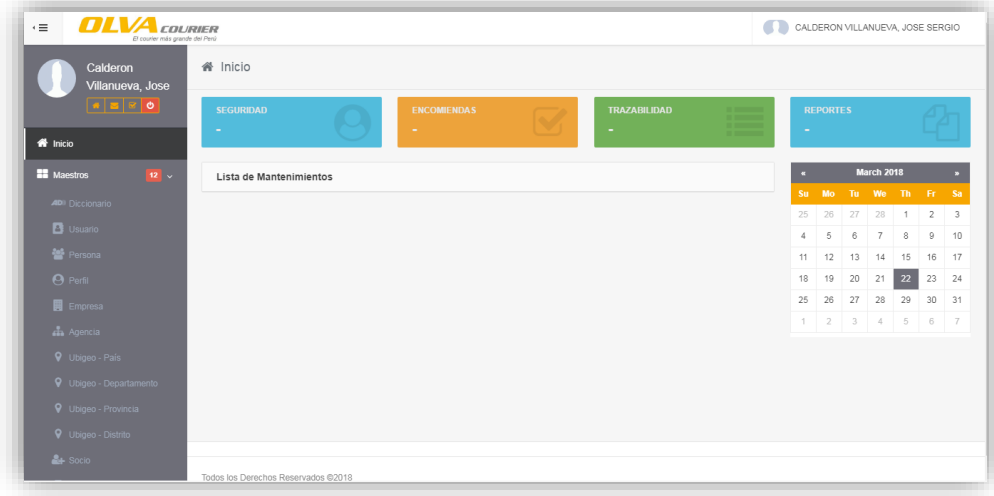

**3. Interfaz:** Actualizar Contraseña.

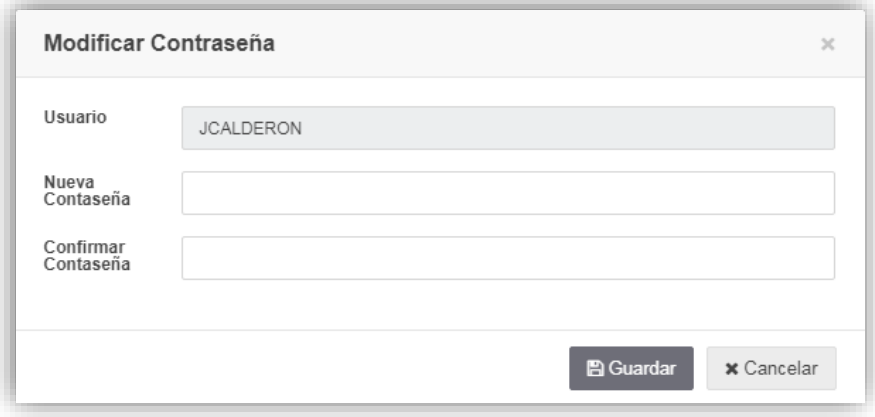

**4. Interfaz:** Mantenimiento de Diccionario (listar, nuevo, actualizar, eliminar, buscar, agregar detalle)

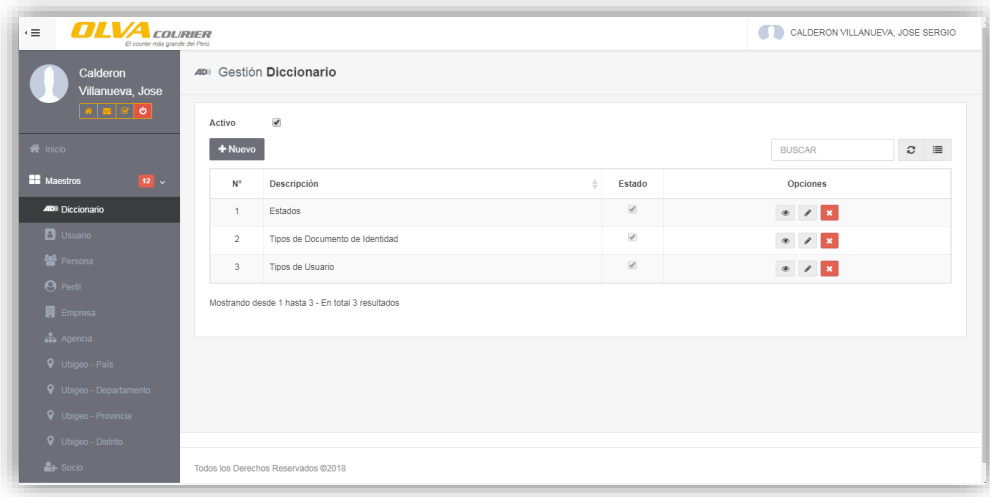

**5. Interfaz:** Insertar/Actualizar Diccionario. Campos: descripción, estado

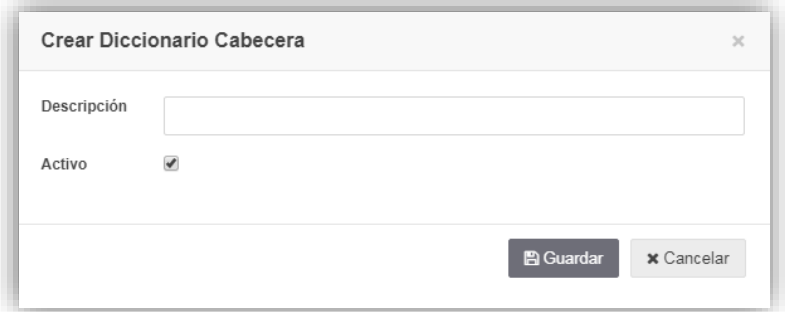

**6. Interfaz:** Eliminar diccionario.

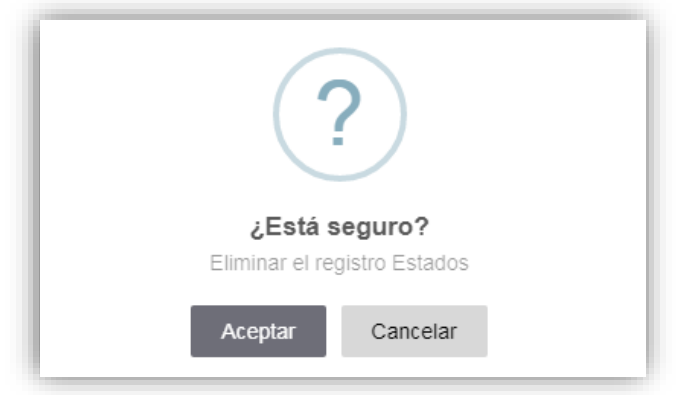

**7. Interfaz:** Mantenimiento de Diccionario Detalle (listar, nuevo, actualizar, eliminar, buscar)

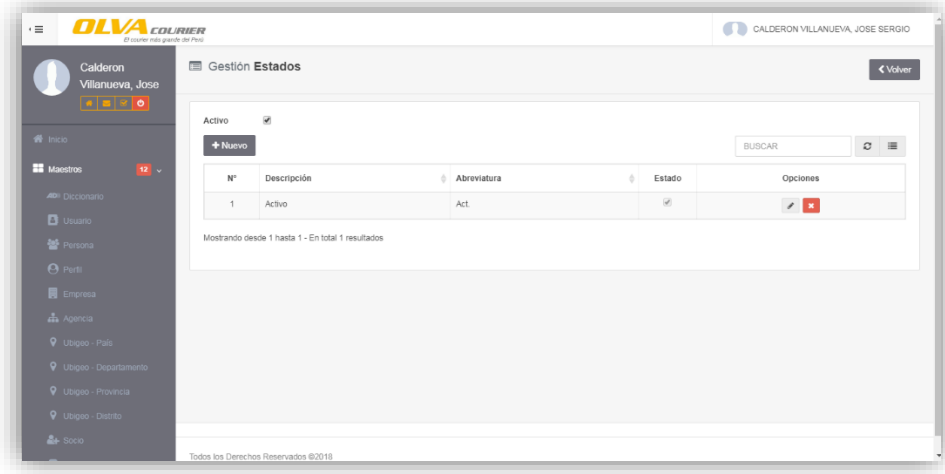

**8. Interfaz:** Insertar/Actualizar Diccionario Detalle. Campos: descripción, estado

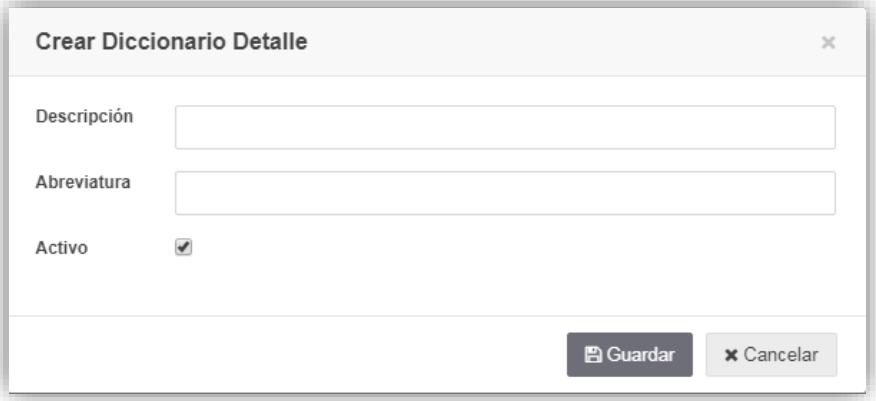

**9. Interfaz:** Eliminar Diccionario Detalle.

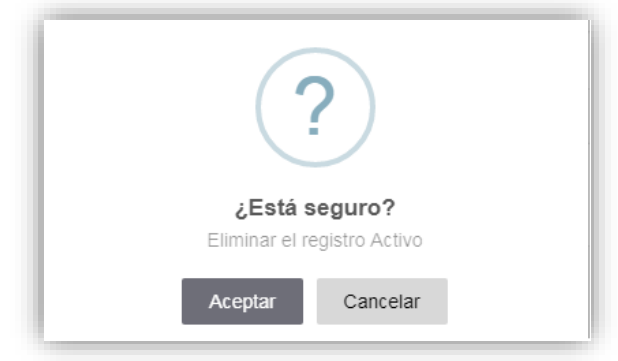

**10. Interfaz:** Mantenimiento de Usuarios (listar, nuevo, actualizar, eliminar, buscar, perfiles, permisos)

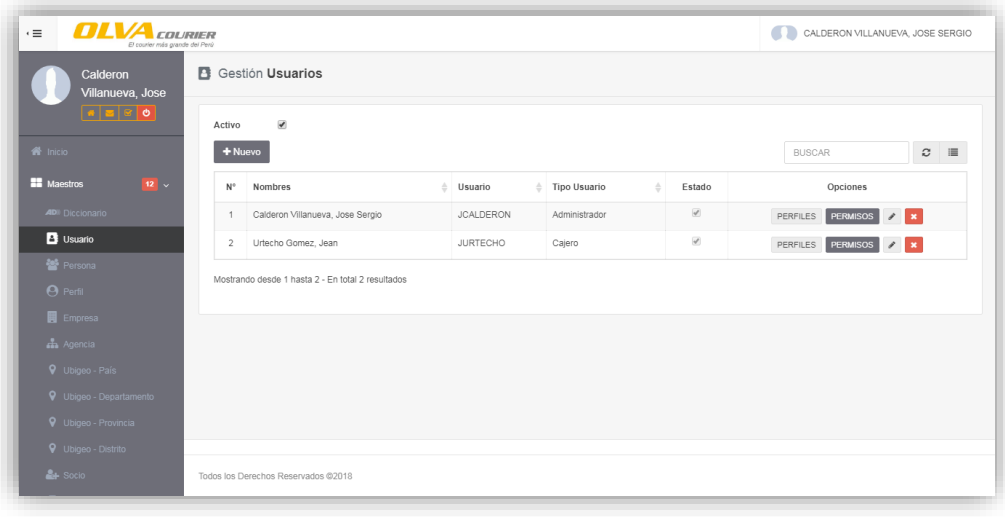

**11. Interfaz:** Insertar/Actualizar Usuario. Campos: persona, tipo de usuario, contraseña, estado

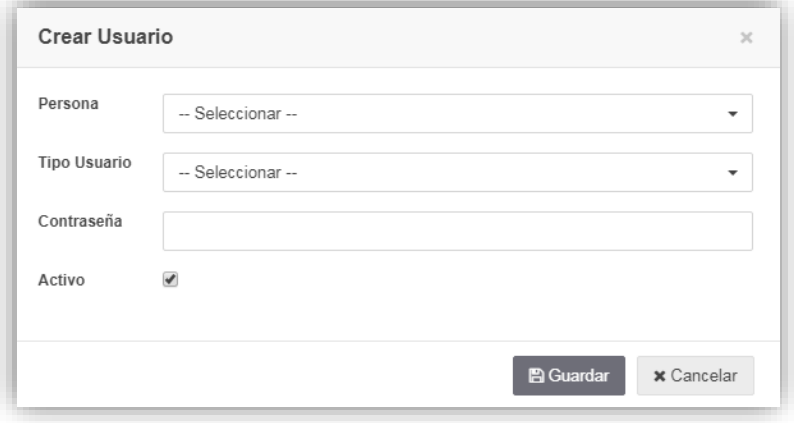

**12. Interfaz:** Asignar Perfil. Elegir uno o más Perfiles por cada Usuario.

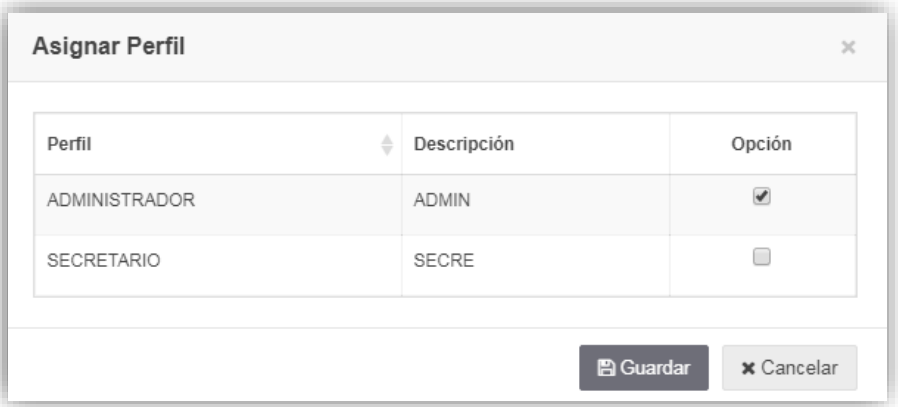

**13. Interfaz:** Permisos. Elegir permisos de Agregar, Modificar, Eliminar, Consultar, Exportar por cada Módulo.

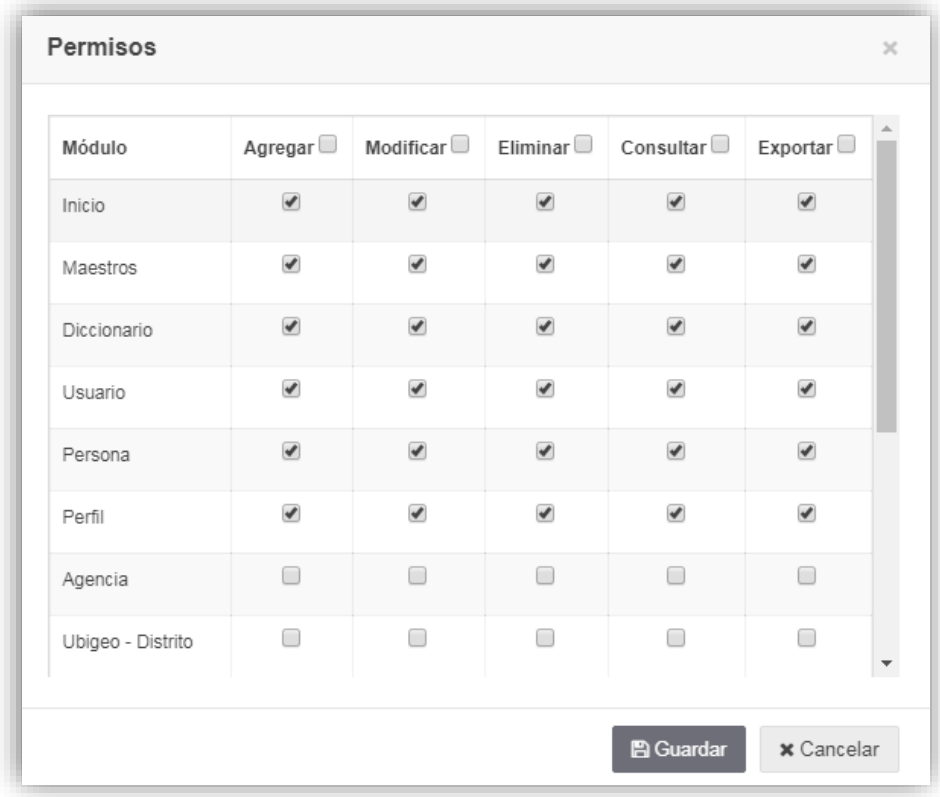

**14. Interfaz:** Eliminar Usuario.

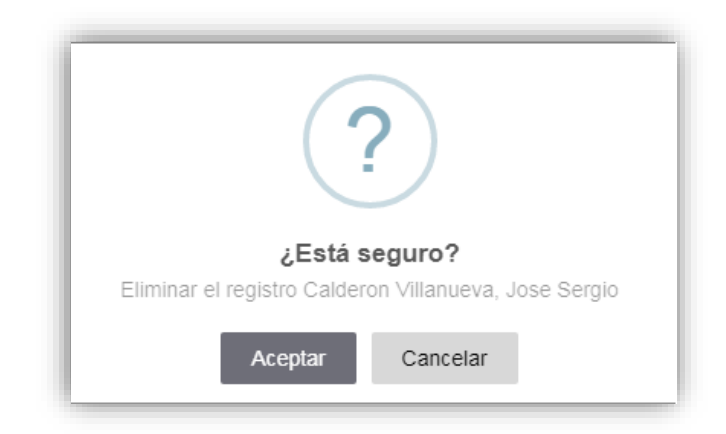

**15. Interfaz:** Mantenimiento de Personas (listar, nuevo, actualizar, eliminar, buscar)

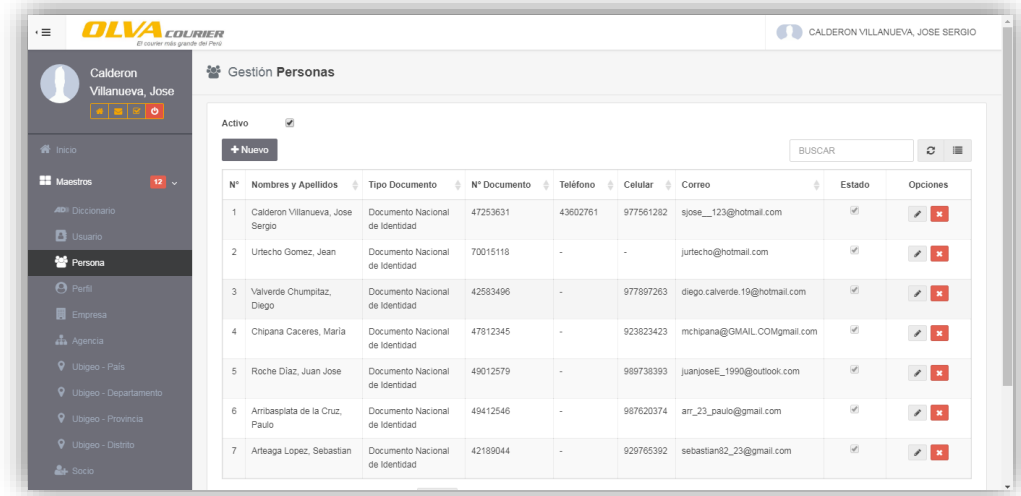

**16. Interfaz:** Insertar/Actualizar Persona. Campos: nombres, apellido paterno, apellido materno, tipo de documento, numero de documento, teléfono, celular, correo, dirección, estado.

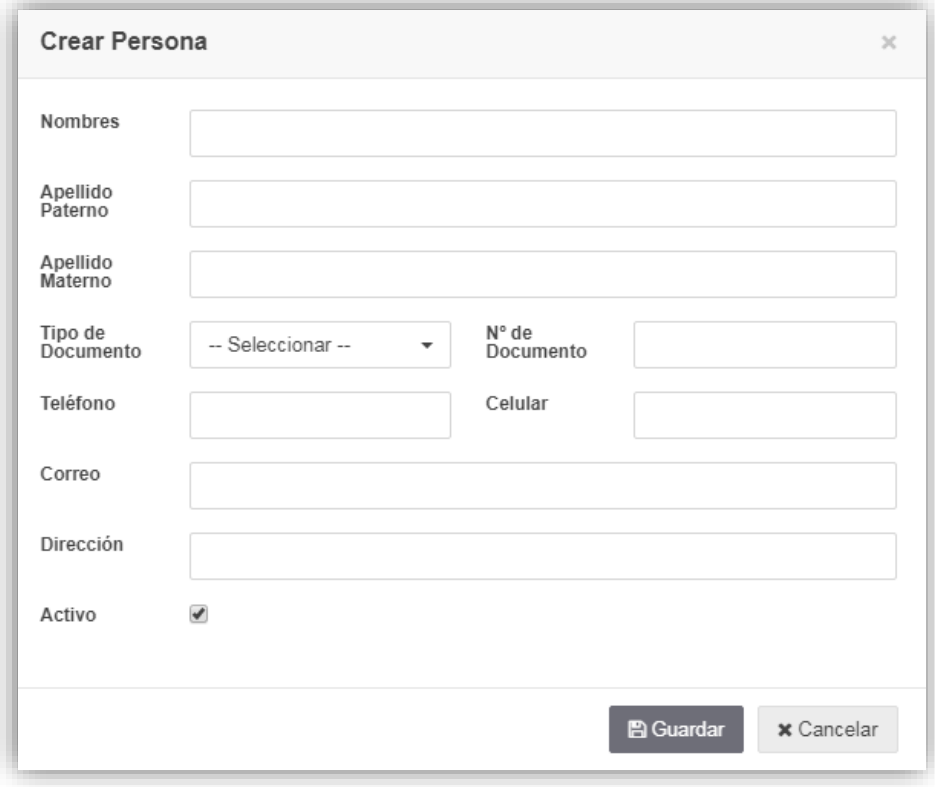

**17. Interfaz:** Eliminar Usuario.

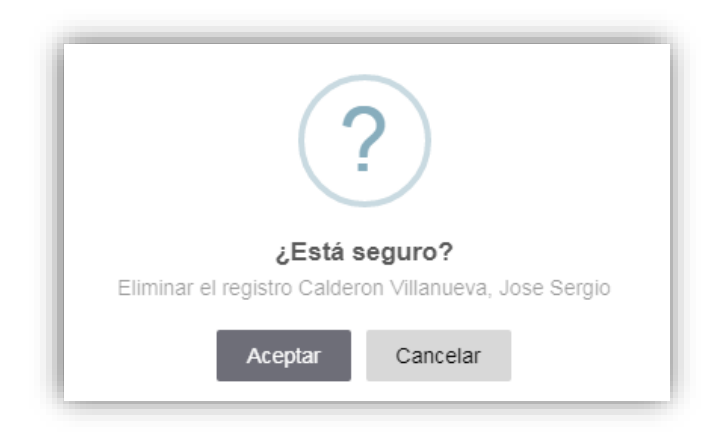

### **18. Interfaz:** Mantenimiento de Perfil (listar, nuevo, actualizar, eliminar, buscar)

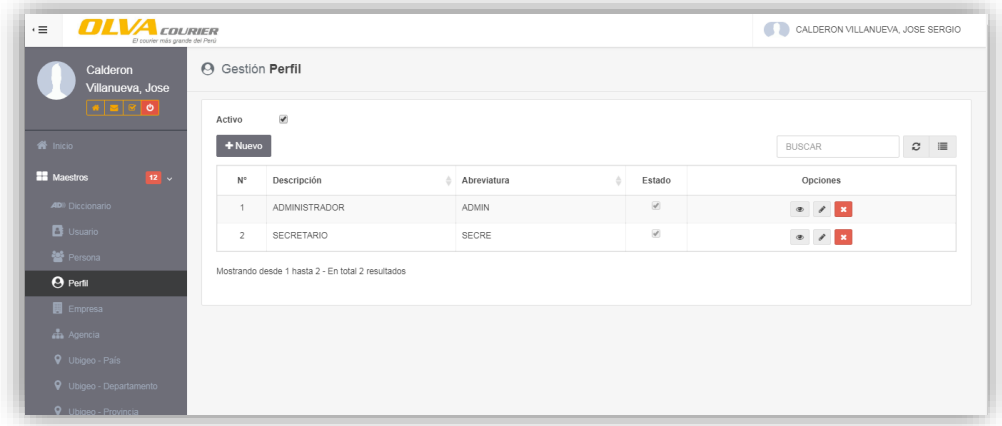

**19. Interfaz:** Insertar/Actualizar Perfil. Campos: descripción, abreviatura, estado.

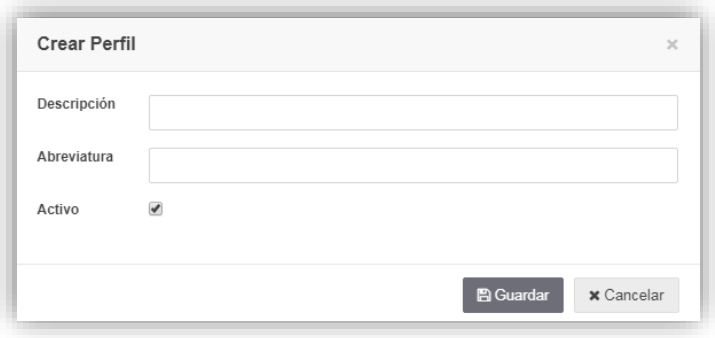

**20. Interfaz:** Asignar/Quitar Módulos. Elegir Módulos por Perfil.

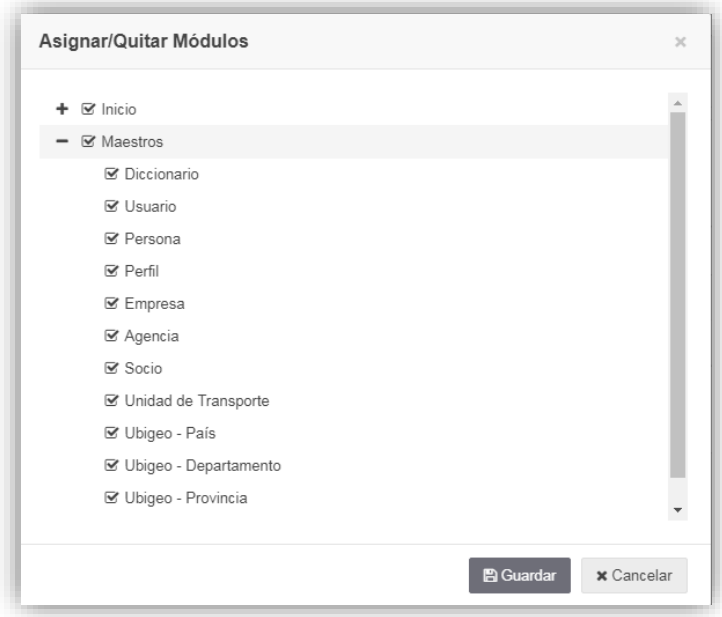

**21. Interfaz:** Eliminar Perfil.

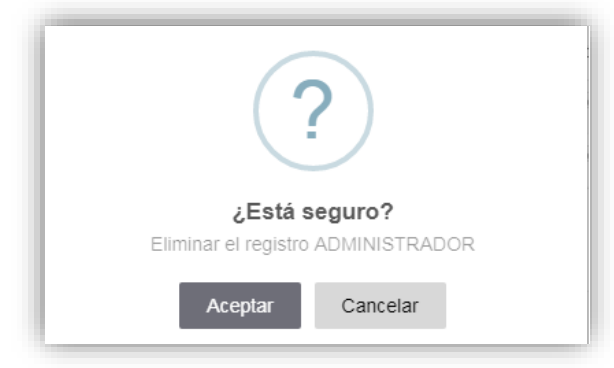

**22. Interfaz:** Mantenimiento de Empresas (listar, nuevo, actualizar, eliminar, buscar)

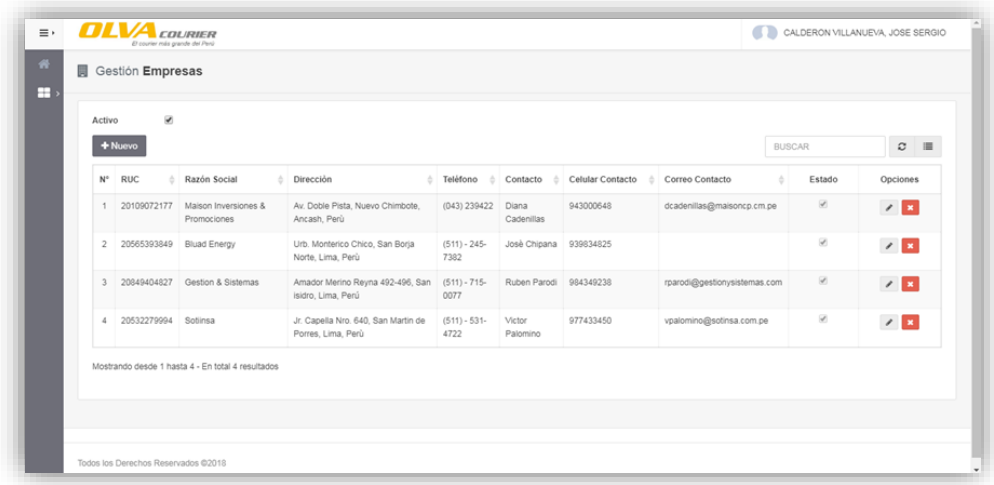

**23. Interfaz:** Insertar/Actualizar Empresa. Campos: ruc, razón social, dirección, teléfono, sitio web, tipo de sociedad, tipo propietario, persona contacto, celular de contacto, correo de contacto, estado.

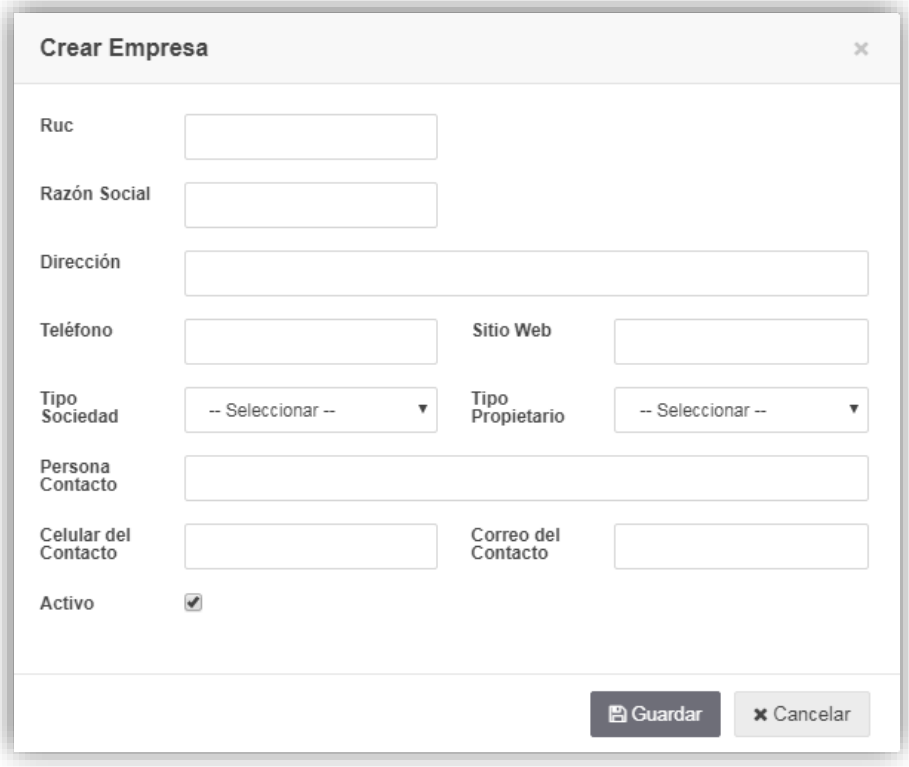

**24. Interfaz:** Eliminar Empresa.

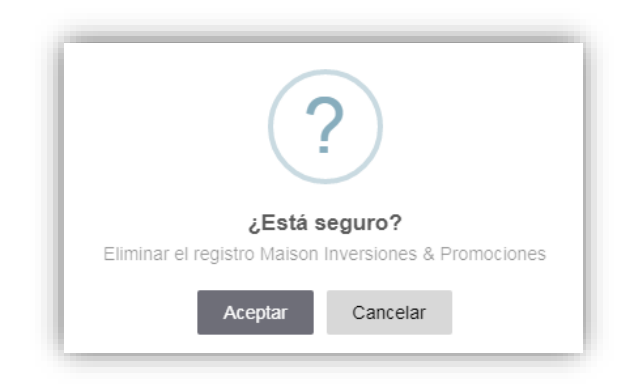

**25. Interfaz:** Mantenimiento de Agencias (listar, nuevo, actualizar, eliminar, buscar, registrar horarios)

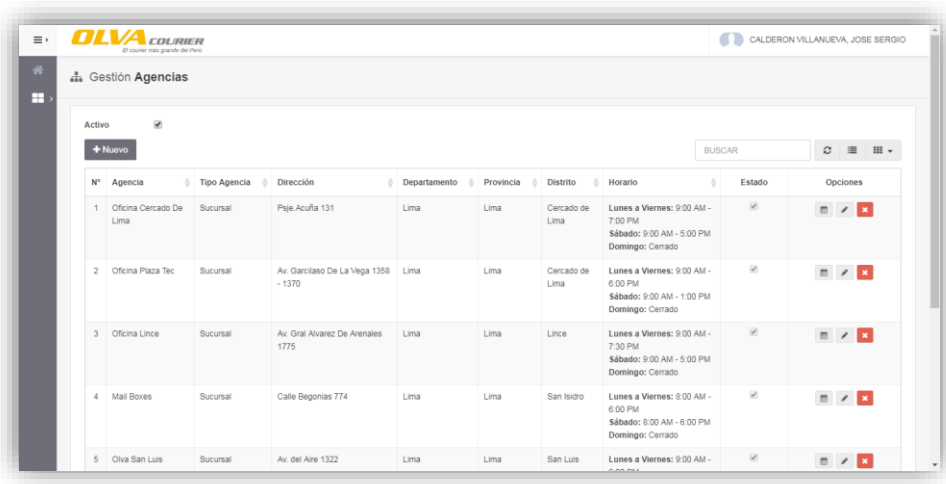

**26. Interfaz:** Insertar/Actualizar Agencia. Campos: agencia, tipo de agencia, teléfono, correo, dirección, país, departamento, provincia, distrito, responsable, celular del responsable, correo del responsable.

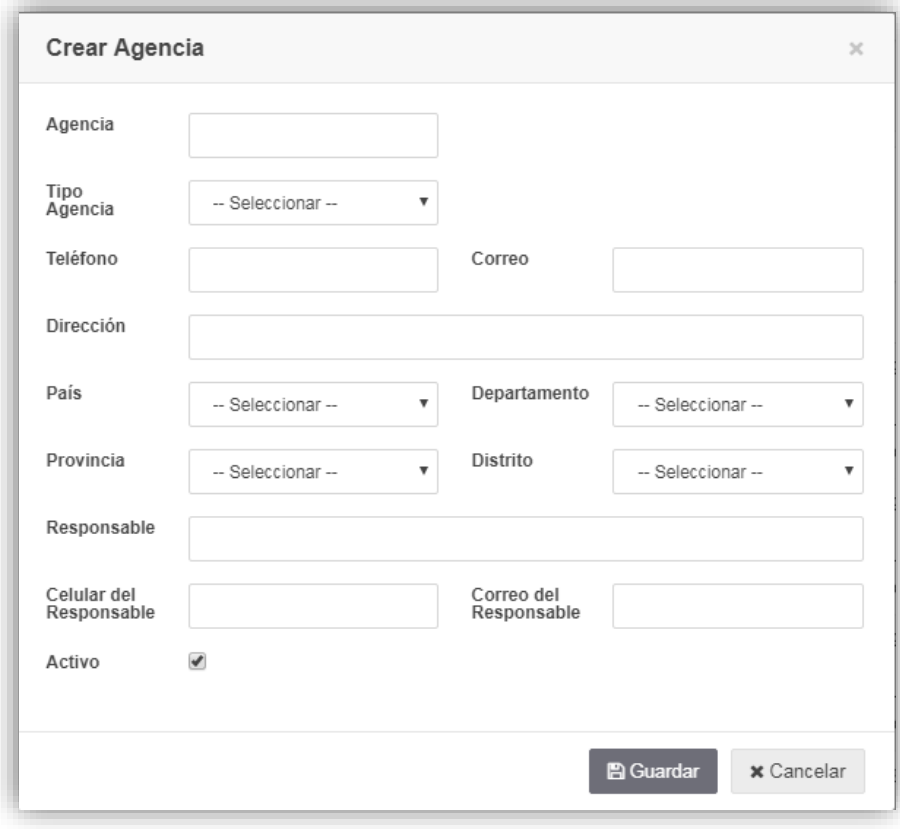

## **27. Interfaz:** Eliminar Agencia.

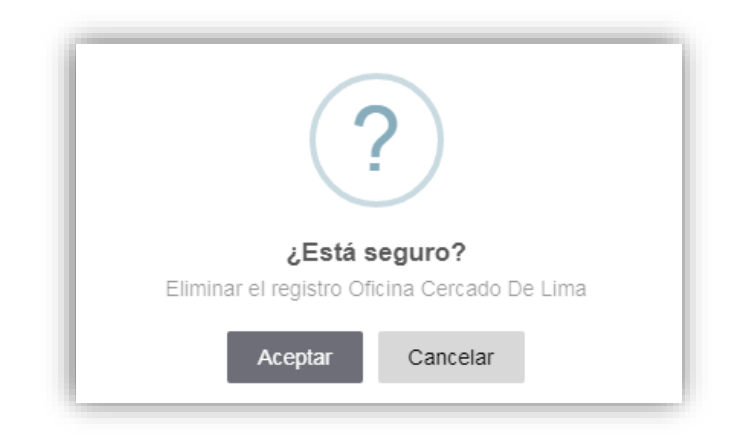

**28. Interfaz:** Mantenimiento de Ubigeo-País (listar, nuevo, actualizar, eliminar, buscar)

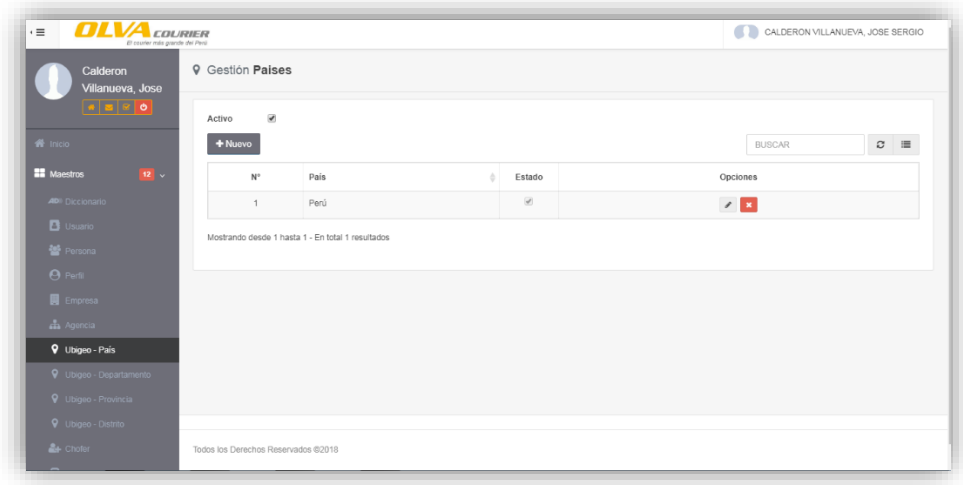

### **29. Interfaz:** Insertar/Actualizar País. Campos: país, estado

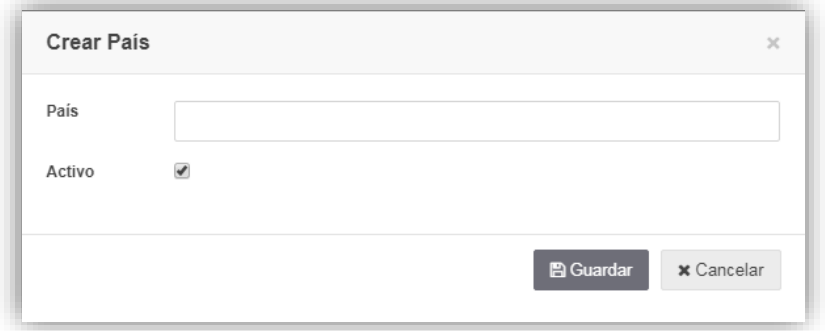

### **30. Interfaz:** Eliminar País

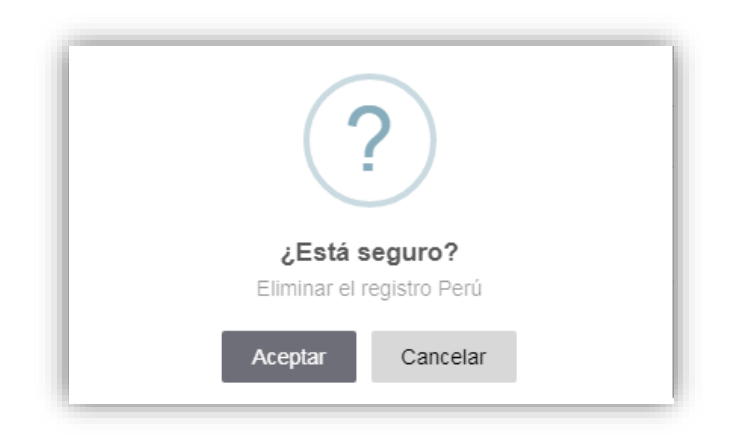

**31. Interfaz:** Mantenimiento de Ubigeo-Departamento (listar, nuevo, actualizar, eliminar, buscar)

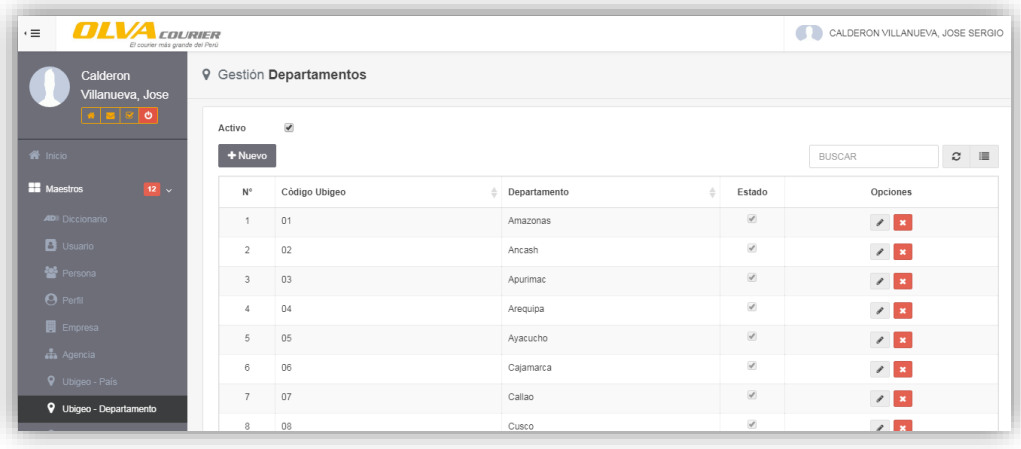

**32. Interfaz:** Insertar/Actualizar Departamento. Campos: país, código, departamento, estado

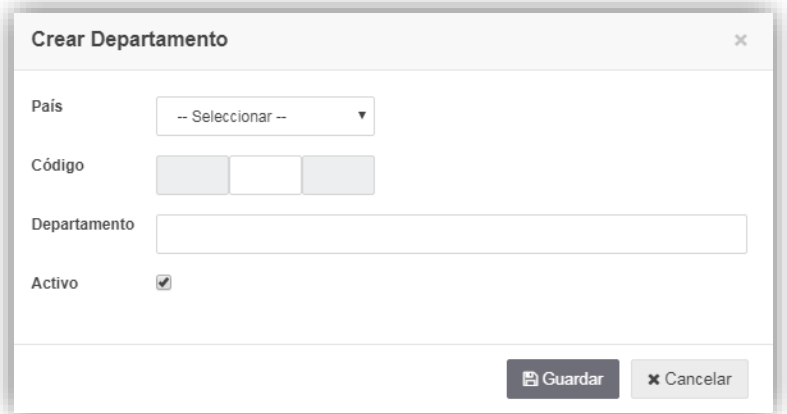

### **33. Interfaz:** Eliminar Departamento

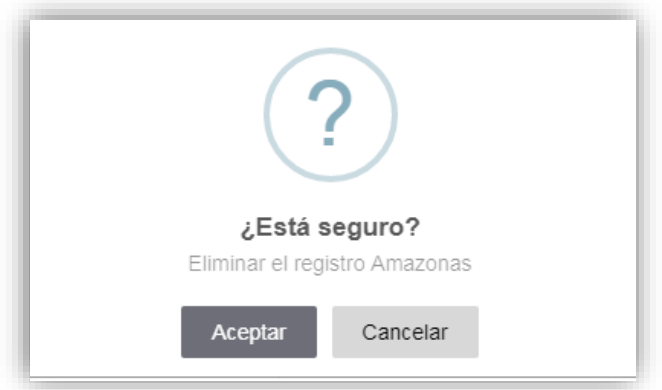

**34. Interfaz:** Mantenimiento de Ubigeo-Provincia (listar, nuevo, actualizar, eliminar, buscar)

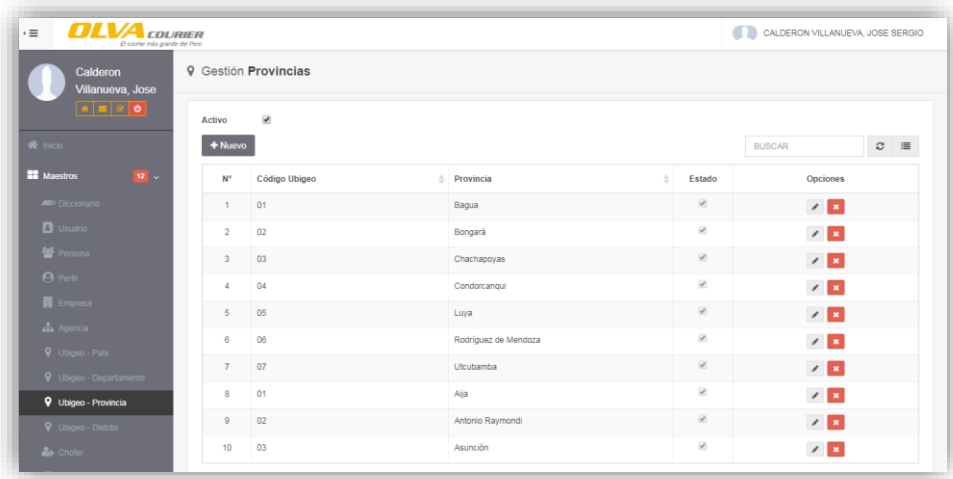

**35. Interfaz:** Insertar/Actualizar Provincia. Campos: país, departamento, código, provincia, estado

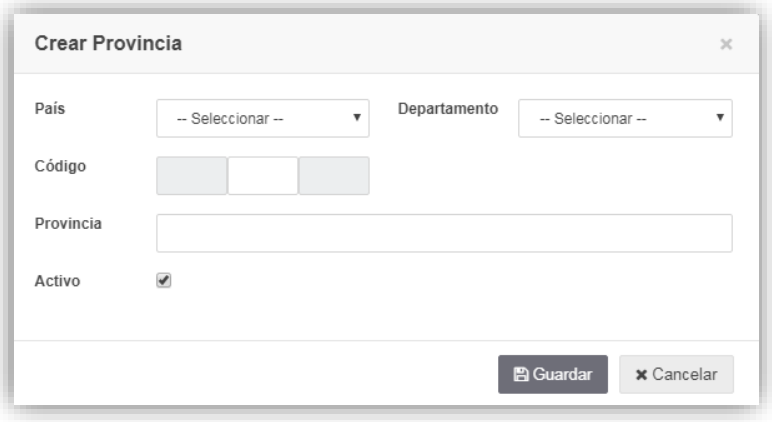

**36. Interfaz:** Eliminar Provincia

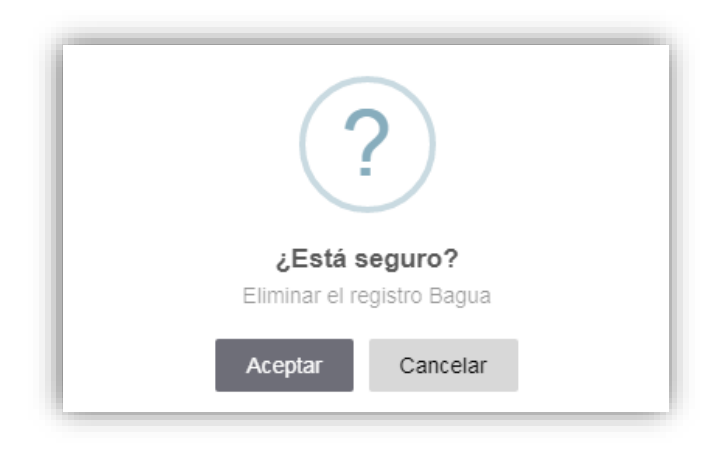

### **37. Interfaz:** Mantenimiento de Ubigeo- Distrito (listar, nuevo, actualizar, eliminar, buscar)

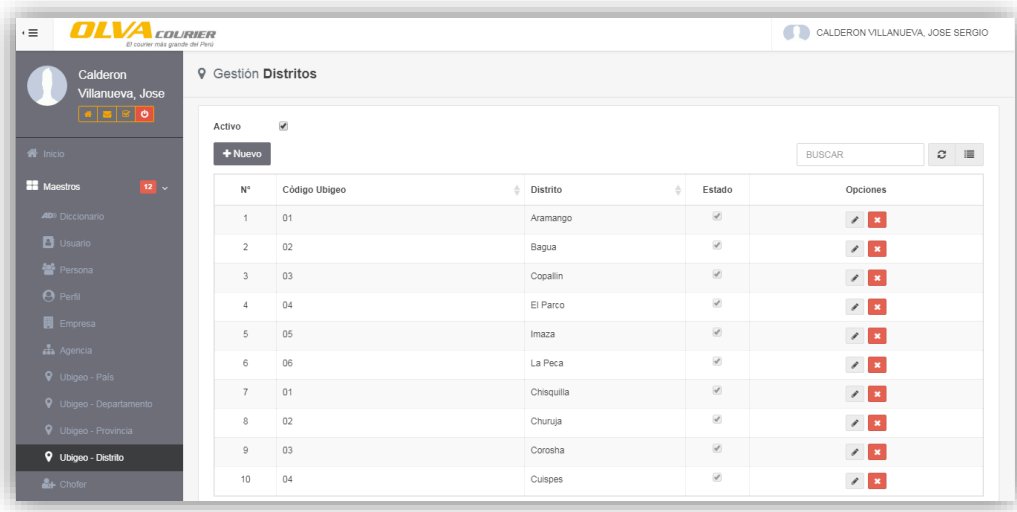

**38. Interfaz:** Insertar/Actualizar Distrito. Campos: país, departamento, provincia, código, distrito, estado

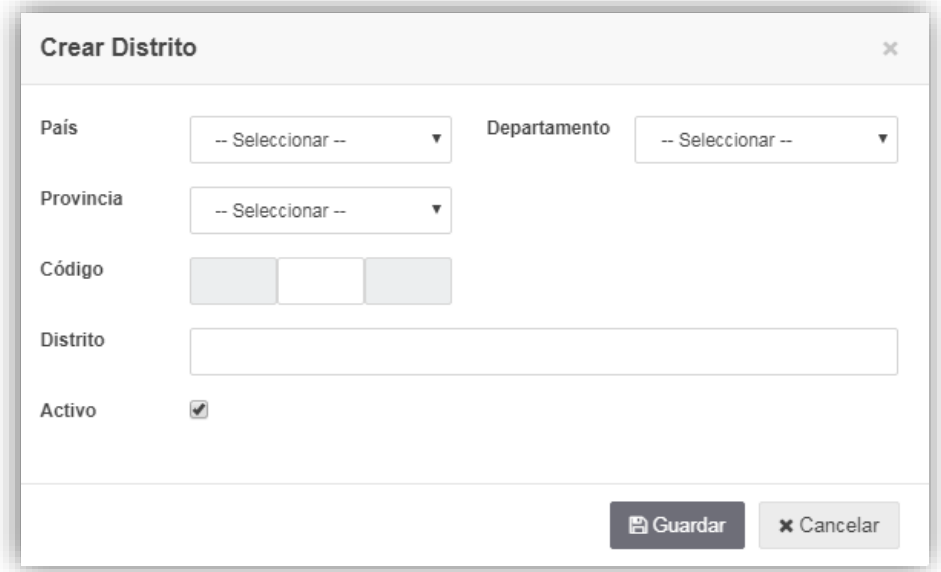

**39. Interfaz:** Eliminar Distrito

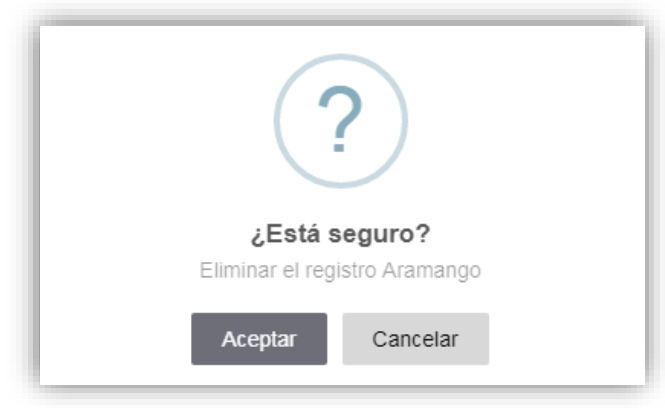

**40. Interfaz:** Mantenimiento de Choferes (listar, nuevo, actualizar, eliminar, buscar)

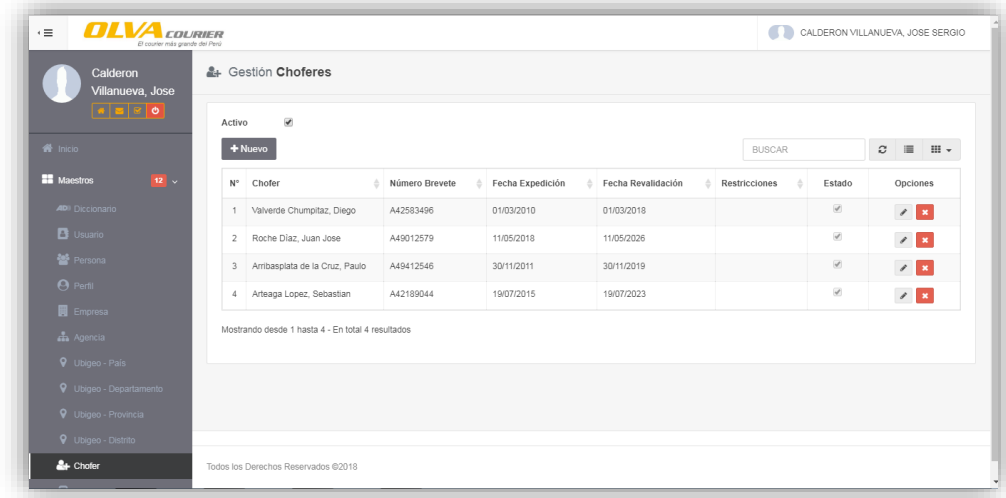

**41. Interfaz:** Insertar/Actualizar Chofer. Campos: chofer, numero de brevete, clase, categoría, fecha de expedición, fecha de revalidación, restricciones, estado

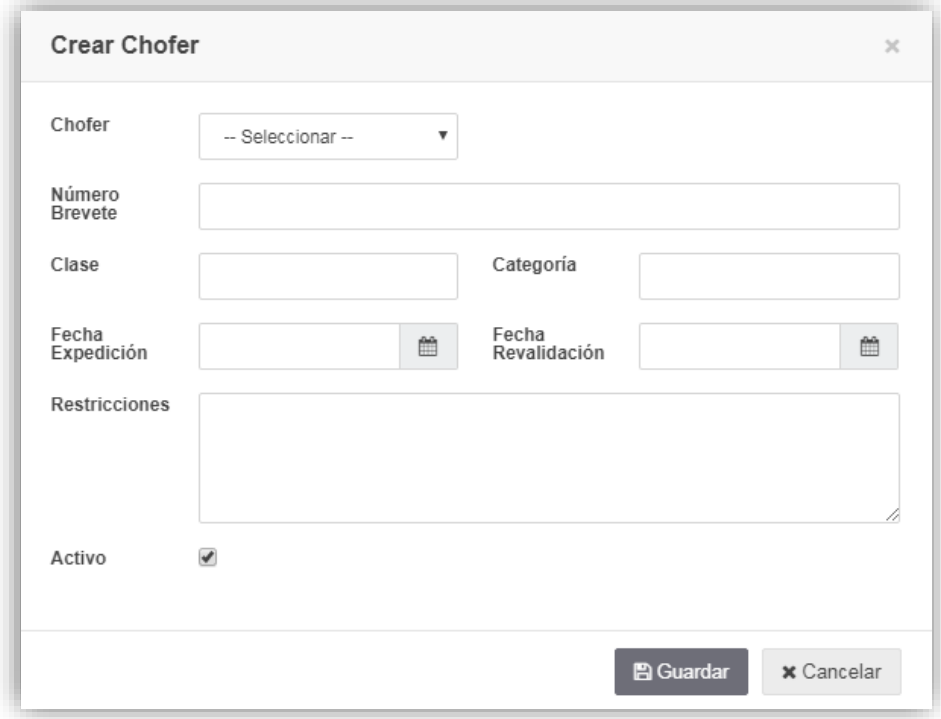

**42. Interfaz:** Eliminar Chofer.

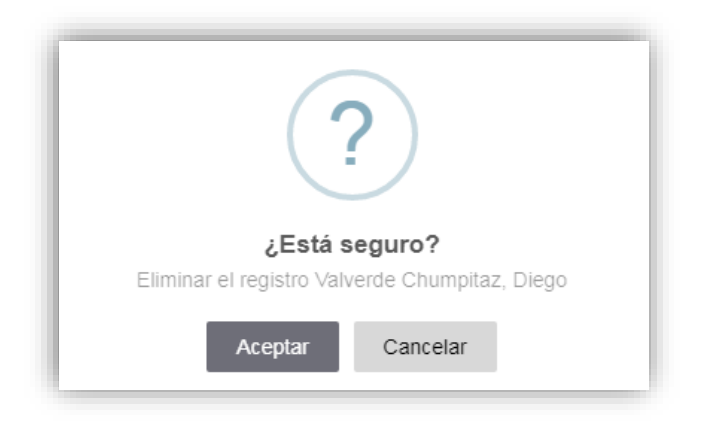

**43. Interfaz:** Mantenimiento de Unidades de Transporte (listar, nuevo, actualizar, eliminar, buscar, registrar revisiones técnicas)

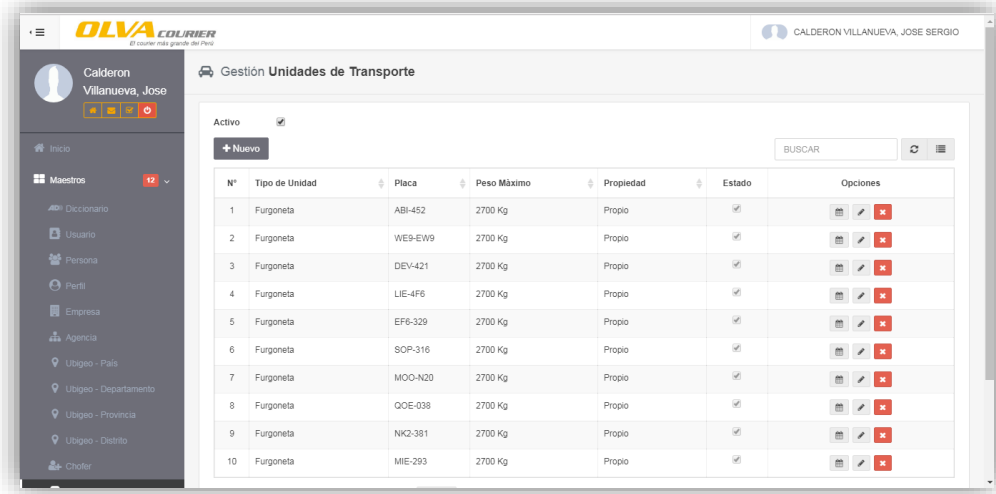

**44. Interfaz:** Insertar/Actualizar Unidad de Transporte. Campos: tipo de unidad de transporte, placa, peso máximo, estado de si es propio, estado.

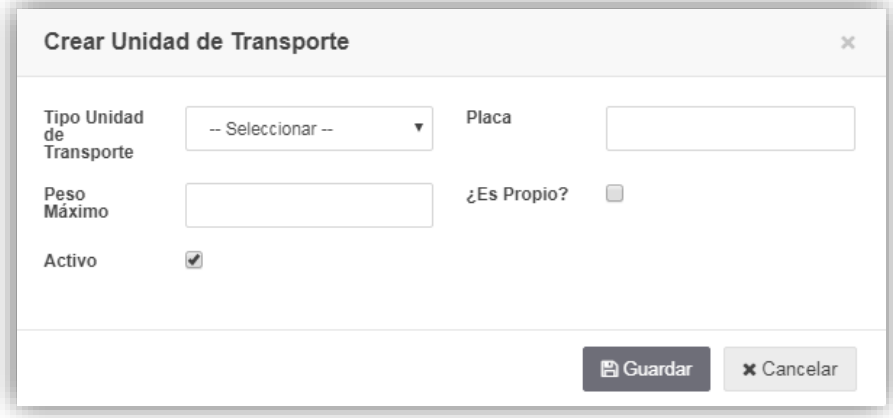

**45. Interfaz:** Eliminar Unidad de Transporte.

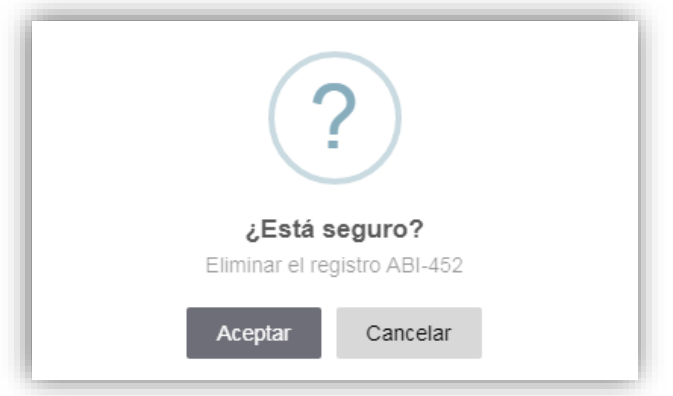

**46. Interfaz:** Mantenimiento de Revisiones Técnicas por cada Unidad de Transporte (listar, nuevo, actualizar, eliminar, buscar)

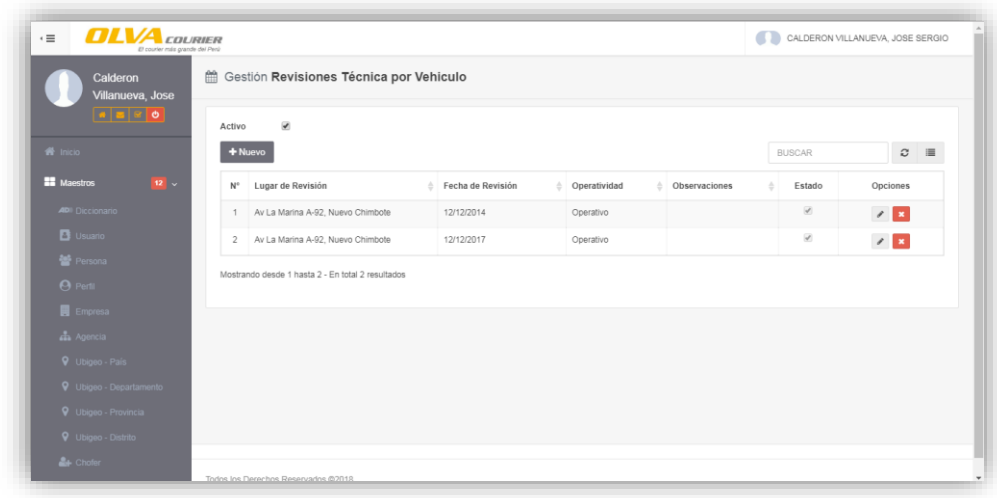

**47. Interfaz:** Insertar/Actualizar Revisión Técnica. Campos: lugar de revisión, fecha de revisión, operatividad, observaciones, estado.

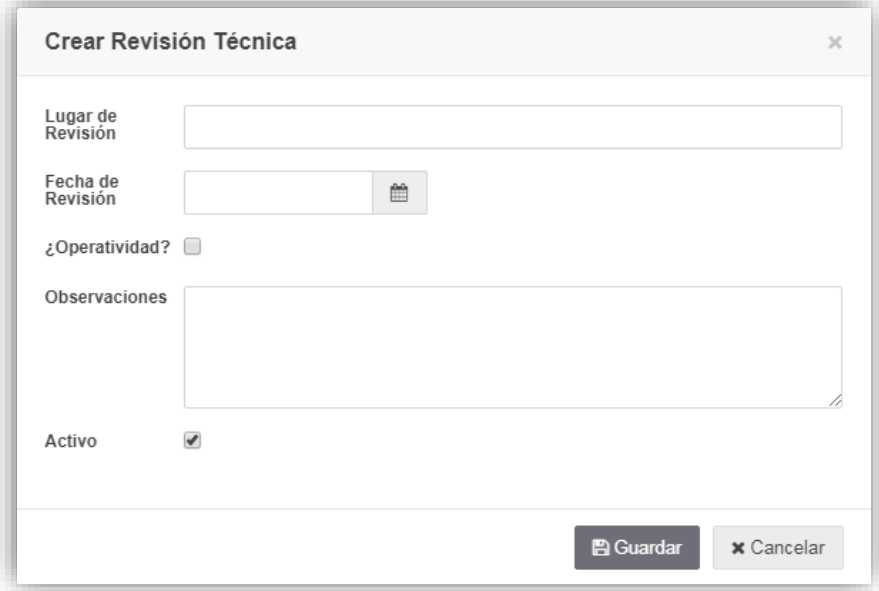

**48. Interfaz:** Eliminar Revisión Técnica.

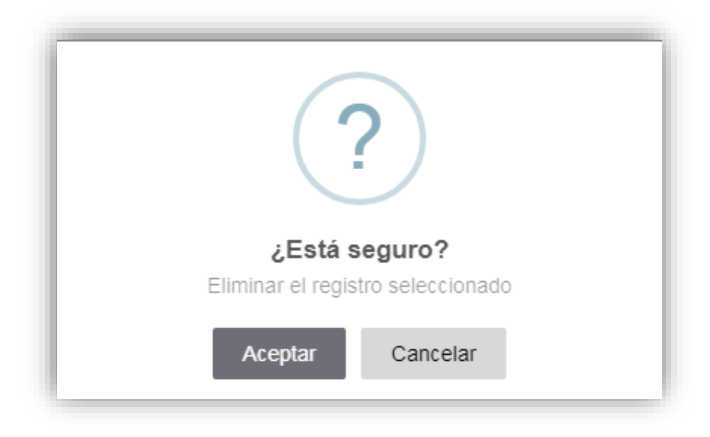

### **4.6.3.2. INTERFACES DEL APLICATIVO MOVIL**

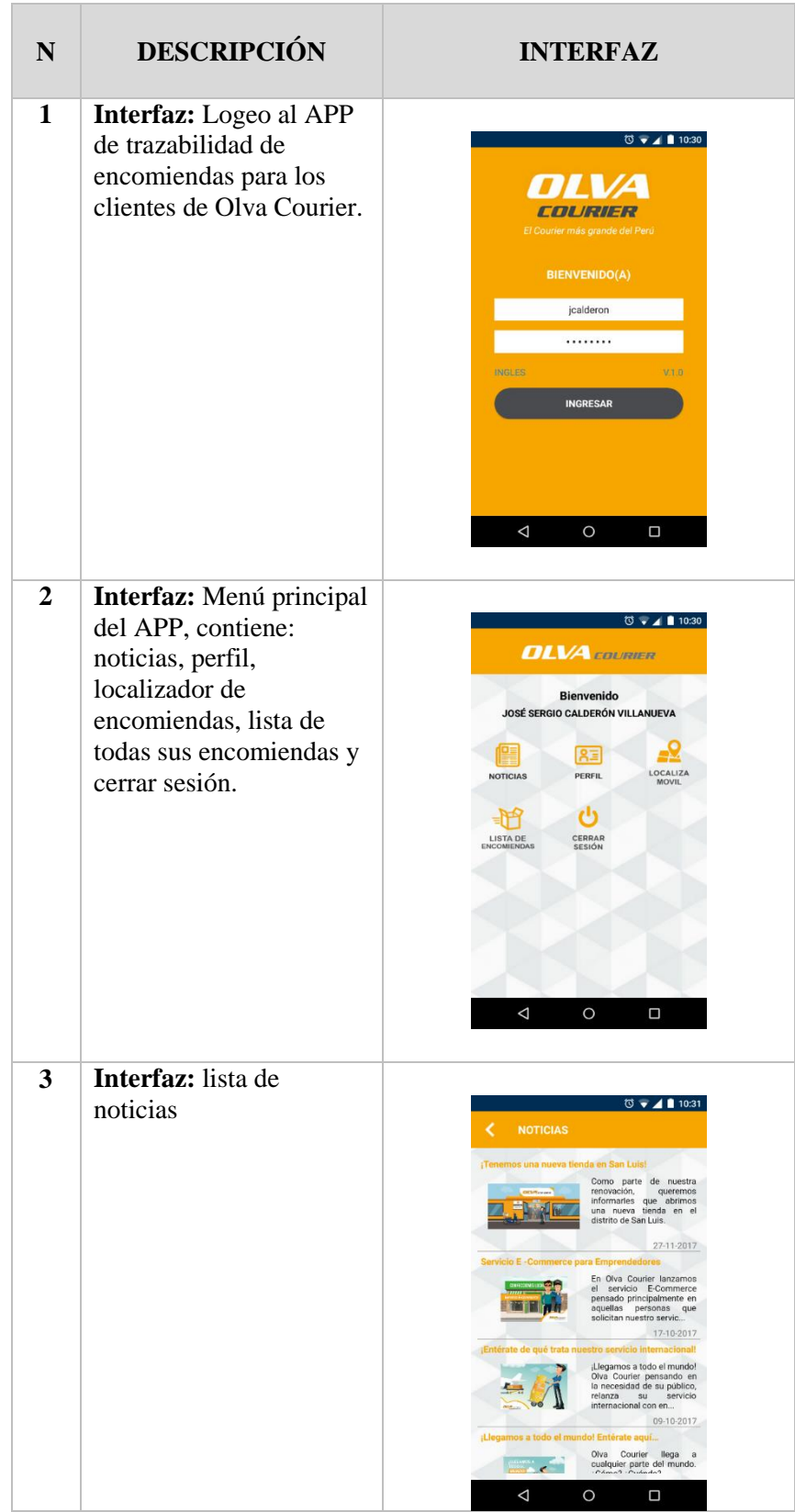

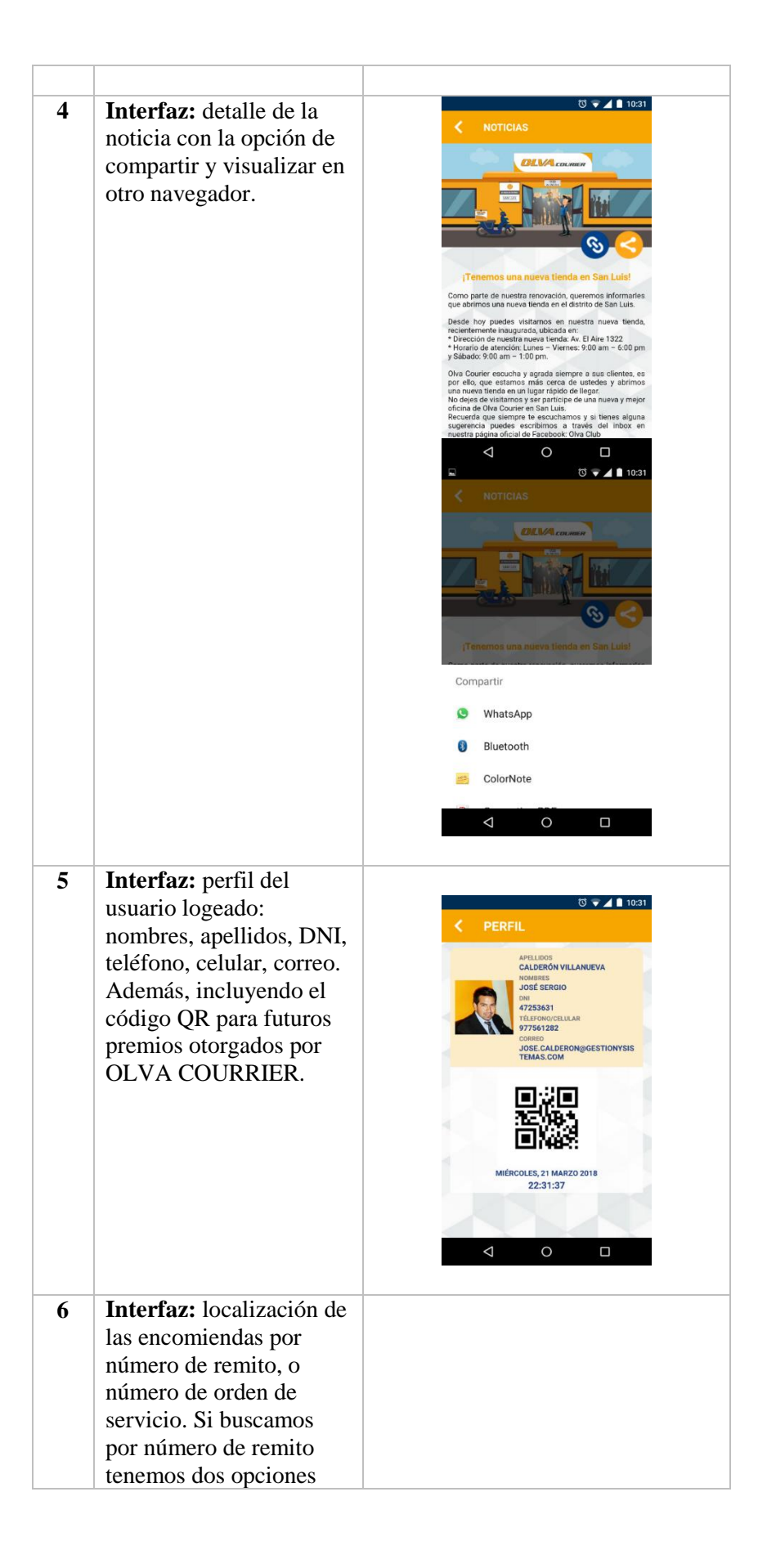

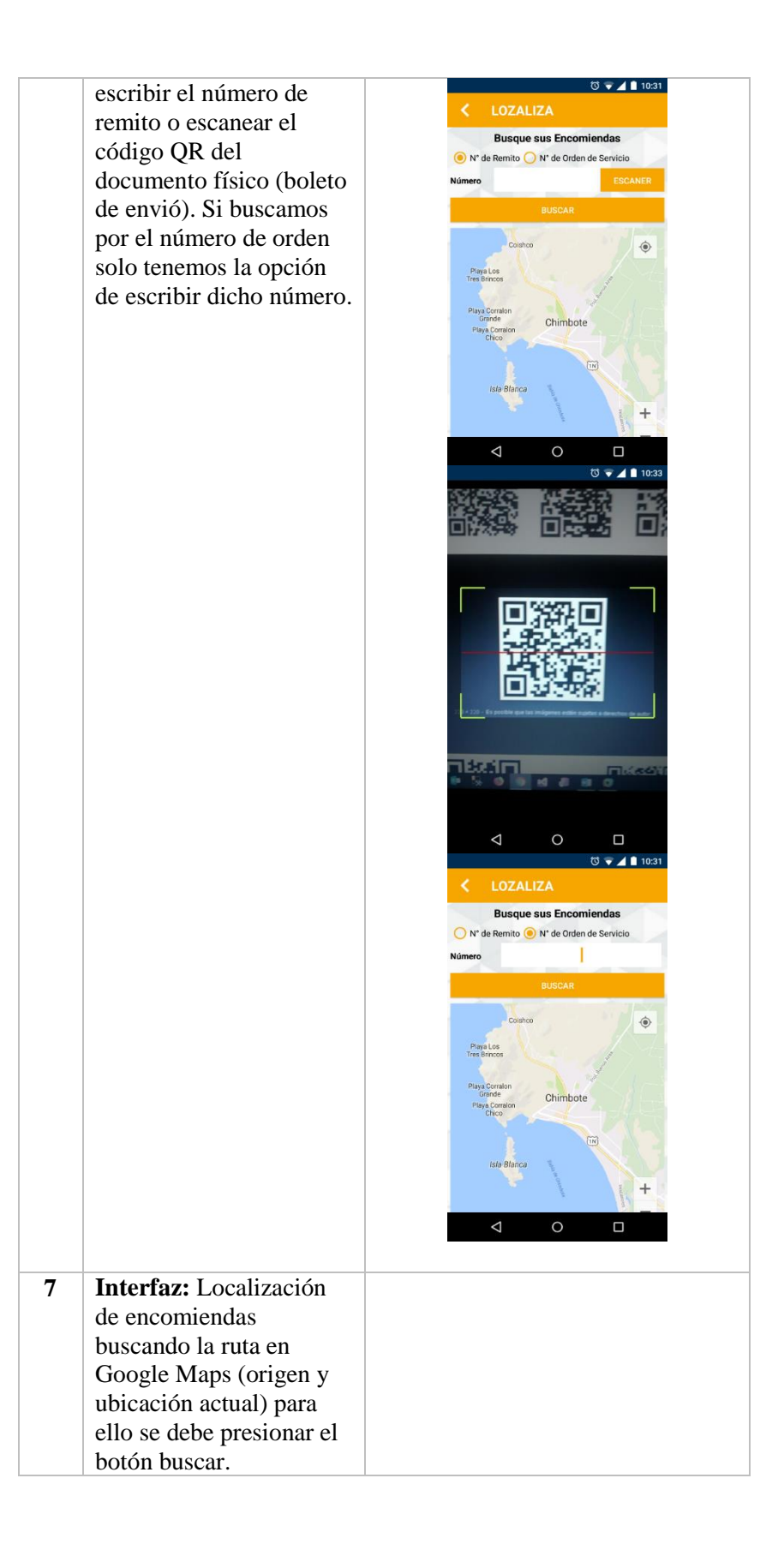

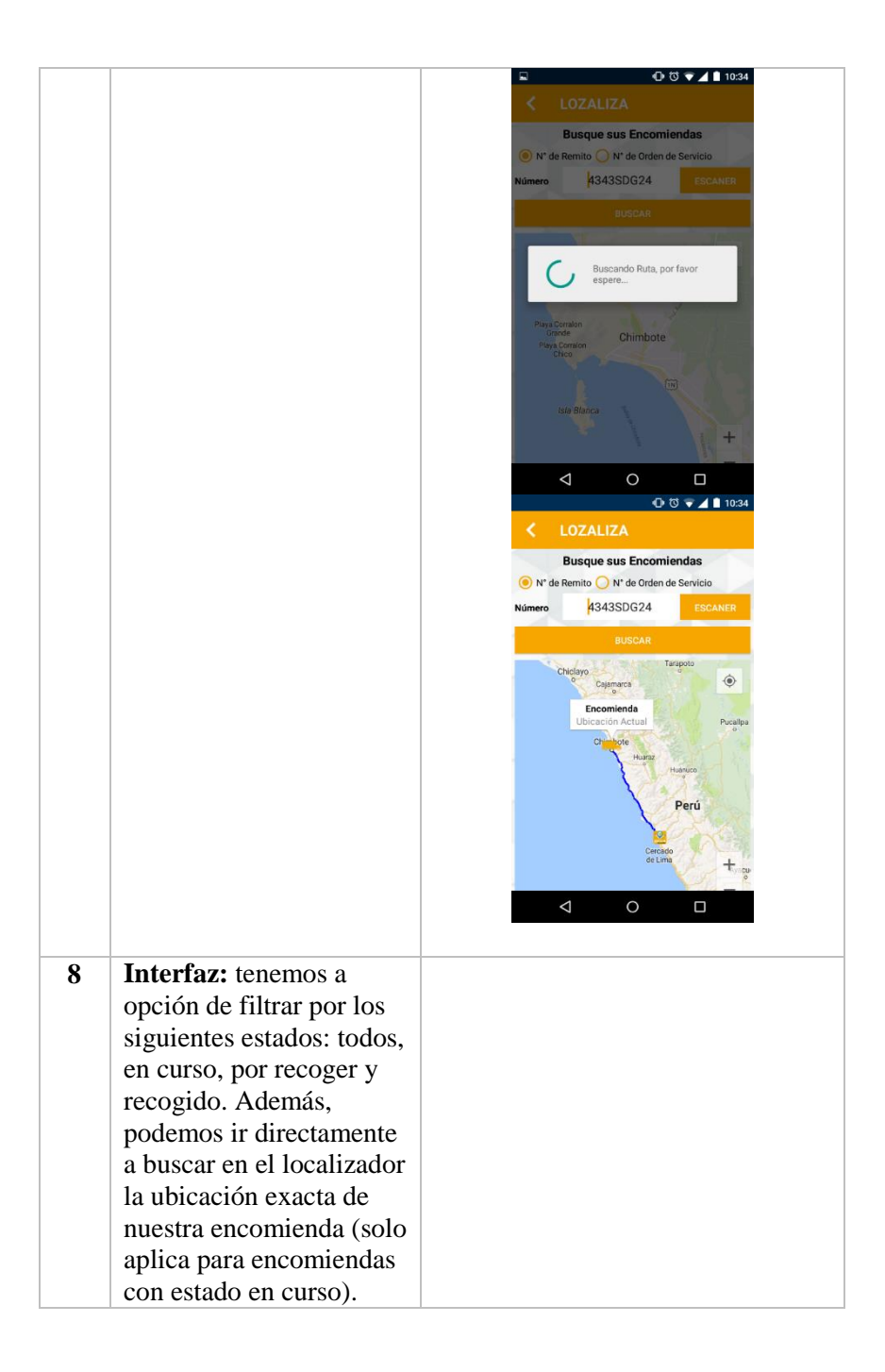

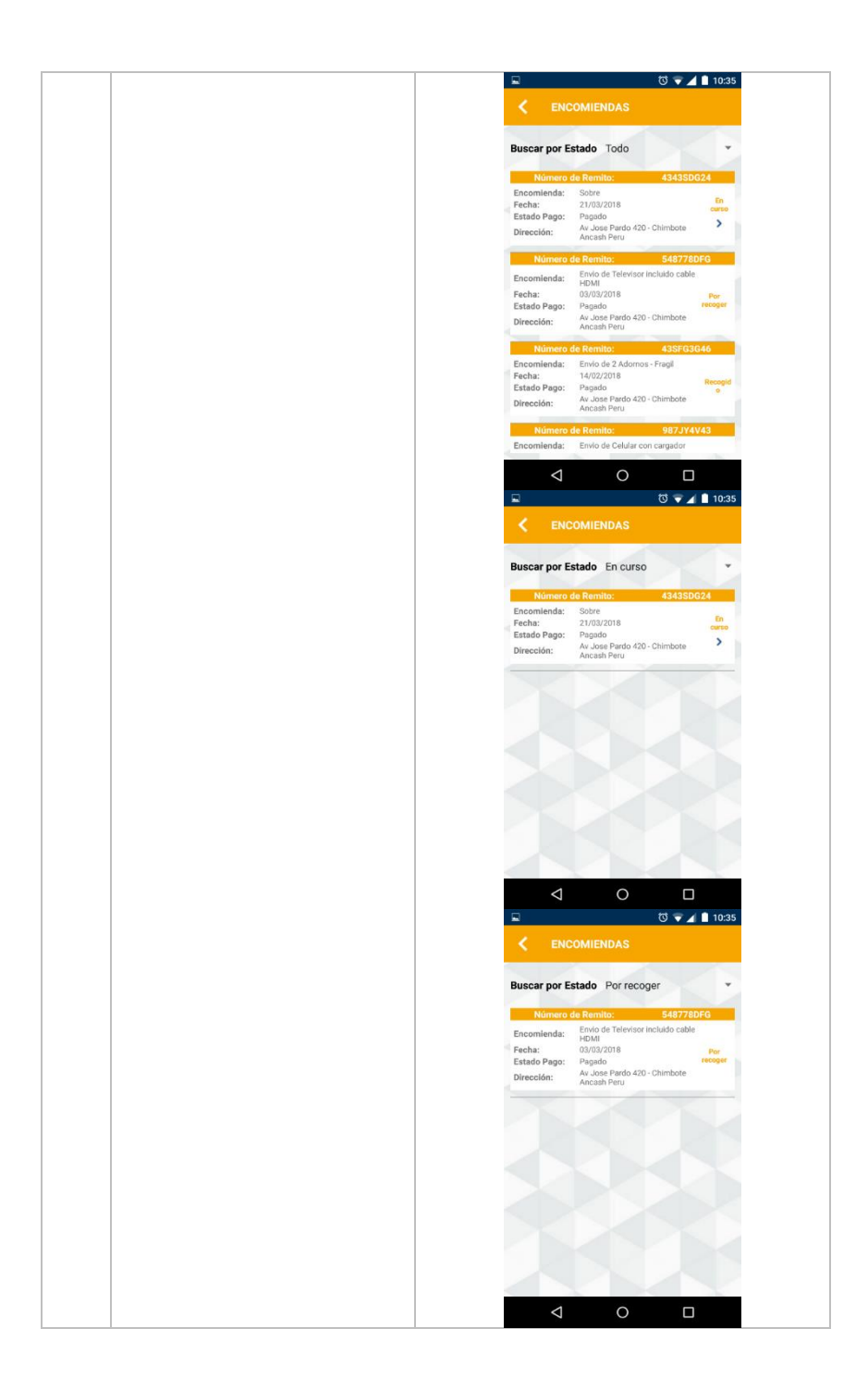

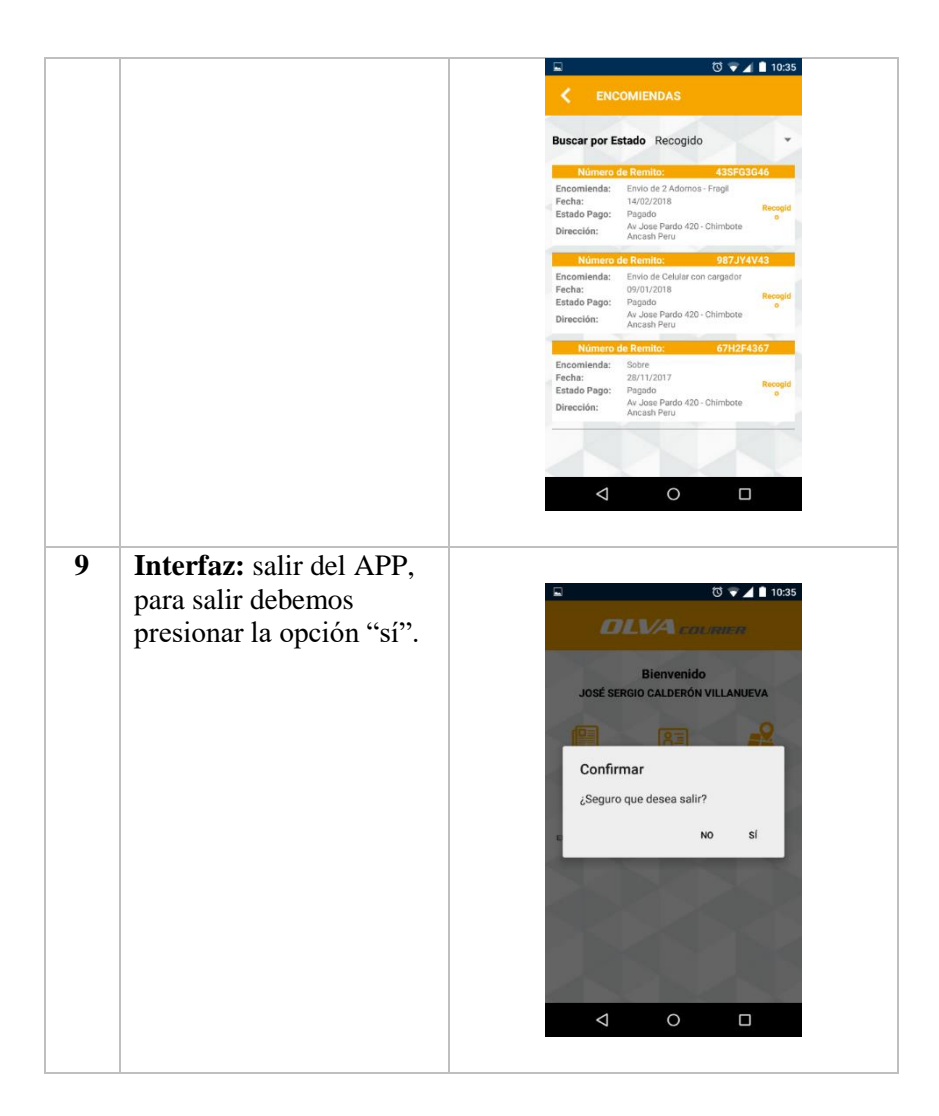

#### **4.6.4. FASE DE TRANSICIÓN**

### **4.6.4.1. PREPARACIÓN DE LA VERSIÓN BETA**

Se terminó de integrar el Sistema, tanto con las referencias a las librerías, como las imágenes, animaciones en una sola carpeta.

Se configuró la conexión con la base de datos.

#### **4.6.4.2. IMPLEMENTACIÓN DE LA VERSIÓN BETA**

Se configuró el Servidor para el correcto uso del sistema, el cual debe ser monitoreado por el administrador de Sistemas.

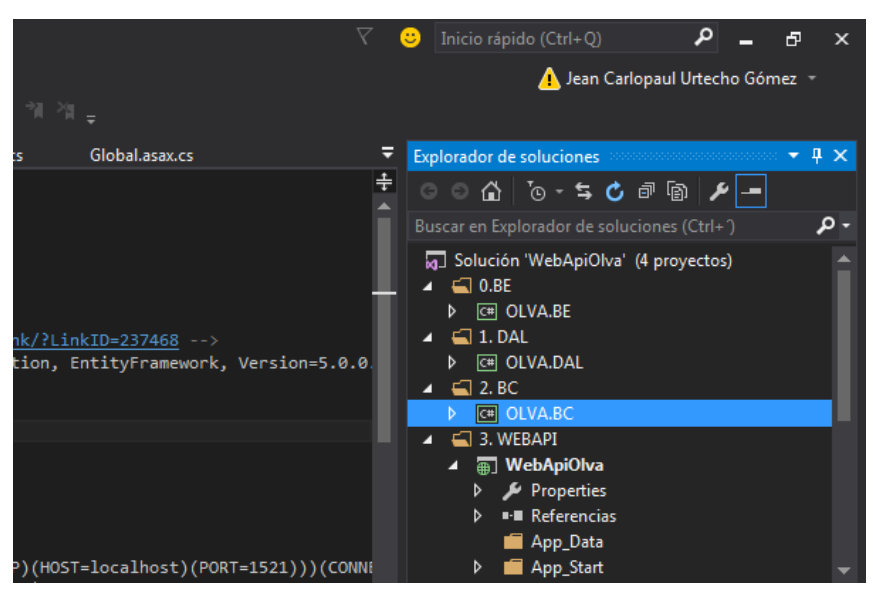

#### **4.6.4.3. REACCIÓN A LOS RESULTADOS DE PRUEBA**

Al comienzo el Sistema de trazabilidad no fue muy aceptado por el personal que labora en OLVA Courier, debido a la costumbre de registrar datos de forma manual y en el anterior sistema de escritorio. En el transcurso de las pruebas observamos las ventajas y facilidades de uso, como la rapidez para registrar datos, monitoreo de encomiendas y generar reportes en tiempo real.

Se realizó el testeo de la aplicación para validar usuarios y permisos funcionando correctamente para cada usuario del sistema.

#### **4.6.4.4. FINALIZACIÓN DE ANÁLISIS DEL NEGOCIO**

Se aceptó la implementación de la versión de prueba, la cual pasó por un periodo de test de un mes, y sucesivamente se fueron entregando más versiones, a las cuales se realizaron correcciones y personalizaciones de tal manera que se presenten interfaces amigables para el usuario.

Se realizó la capacitación a los asistentes, cajero, y gerente sobre el manejo de todo el sistema.

#### **CONCLUSIÓN**

Se culminó con la integración y la instalación de la versión de prueba, lo cual se concretó con la capacitación del usuario del sistema, la entrega del manual y la puesta en marcha de la versión de prueba.

#### **4.7. TÉCNICAS E INSTRUMENTOS DE LA INVESTIGACIÓN**

#### **TÉCNICAS**

Las técnicas utilizadas para realizar el trabajo de investigación fueron las siguientes:

**La Observación:** Es un método de investigación que consiste en observar la ocurrencia de un fenómeno en sus escenarios naturales. A partir de la observación se puede describir el fenómeno en el momento en que ocurre.

Esta técnica se aplicó a los procedimientos en la gestión de encomiendas de Olva Courier, así mismo se realizó el envío de una encomienda, de esta manera se pudo obtener el flujo actual de las solicitudes de encomienda realizadas por los clientes.

**La entrevista:** Es una técnica para obtener datos que consisten en un diálogo entre dos personas: El entrevistador "investigador" y el entrevistado; se realiza con el fin de obtener información de parte de este, que es, por lo general, una persona entendida en la materia de la investigación.

La entrevista fue dirigida al Gerente de Olva Courier de la ciudad de Chimbote y sus asistentes, quienes nos proporcionó información a través de una entrevista estructurada previamente con el propósito de obtener información relacionada al monitoreo actual del monitoreo de las encomiendas.

**La encuesta**: Es una técnica de adquisición de información de interés sociológico, mediante un cuestionario previamente elaborado, a través del cual se puede conocer la opinión o valoración del sujeto seleccionado en una muestra sobre un asunto dado.

Las encuestas fueron aplicadas a un grupo de clientes de acuerdo a la muestra obtenida en nuestra investigación.

#### **INSTRUMENTOS**

Los instrumentos utilizados en la recolección de datos fueron los siguientes:

- $\div$  Ficha de Entrevista
- Ficha de Encuesta

#### **4.8. PROCEDIMIENTO PARA LA RECOLECCIÓN DE DATOS**

La recolección de datos se hizo mediante la técnica de análisis de contenido. El análisis de contenido es un método utilizado para analizar y estudiar las comunicaciones orales y escritas de una manera sistemática, objetiva y cuantitativa que permite medir las variables bajo estudio. Las comunicaciones se analizan en relación con la frecuencia relativa en que aparecen ciertas palabras, frases o temas que describen, definen, categorizan y enuncian hechos, juicios y actitudes que han sido sometidos a investigación (Kerlinger, 1974).

El primer paso consistió en definir el universo de análisis. El universo de análisis son todos aquellos documentos escritos, comunicaciones orales y contestaciones a preguntas de entrevistas que buscarán información sobre las variables de un estudio. En este estudio se definió como el universo de
análisis todos los documentos y contestaciones de preguntas de la entrevista personal a los participantes y no participantes en el Sistema de Trazabilidad propuesto (Kerlinger, 1974).

Los documentos y las entrevistas ofrecieron datos sobre las condiciones de tipo administrativo y los factores de contexto de las encomiendas que influyeron en el proceso de implantación del Sistema de trazabilidad (Kerlinger, 1974).

# **4.9. TÉCNICAS DE PROCESAMIENTO Y ANÁLISIS DE LOS DATOS.**

La información documental, mediante una revisión bibliográfica (fichas bibliográficas).

### **Tabla N° 023:**

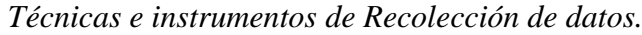

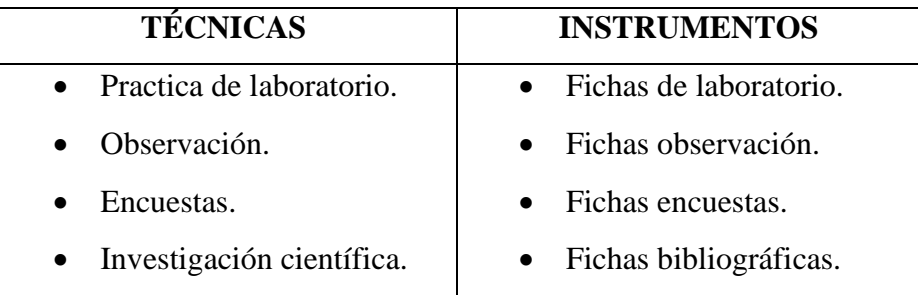

# **CAPÍTULO V**

# **RESULTADOS Y DISCUSIÓN**

# **5.1. HIPÓTESIS**

"El desarrollo e implementación de un sistema de trazabilidad mejora el monitoreo

del servicio de encomiendas en la empresa OLVA COURIER, Chimbote."

#### **5.2. VARIABLE DEPENDIENTE E INDICADORES**

#### **Tabla N° 024:**

*Variable dependiente de la Investigación.*

| <b>VARIABLES</b> | <b>INDICADORES</b>                                   |
|------------------|------------------------------------------------------|
|                  | 1. Tiempo y Costo en la realización de los procesos. |
|                  | 2. Disponibilidad de información en línea.           |
| <b>Variable</b>  | 3. Detalle de la información del paquete.            |
| dependiente      | 4. Tiempo de Servicio (atención)                     |
|                  | 5. Nivel de Satisfacción del Cliente                 |
|                  | Ingreso diario efectivo<br>6.                        |

# **5.3. DEMOSTRACIÓN DE LA HIPÓTESIS**

Siendo el objetivo principal, *demostrar que el desarrollo e implementación de un sistema de trazabilidad mejorará significativamente el monitoreo del servicio de encomiendas en la empresa OLVA Courier de la ciudad de Chimbote*, vamos a evaluar los resultados obtenidos agrupando los indicadores 3 grupos:

#### **Tabla N° 025:**

| <b>GRUPO 1</b>    | <b>GRUPO 2</b>                             | <b>GRUPO 3</b> |        |
|-------------------|--------------------------------------------|----------------|--------|
| Tiempo y Costo    | $\checkmark$ Disponibilidad de información | Ingreso        | diario |
| en la realización | en línea.                                  | efectivo       |        |
| de los procesos.  | Detalle de la información del              |                |        |
|                   | paquete.                                   |                |        |
|                   | Tiempo de Servicio (atención)              |                |        |
|                   | Nivel de Satisfacción<br>del               |                |        |
|                   | Cliente                                    |                |        |

*Agrupador de Variables dependiente de la Investigación.*

#### **5.3.1. MEDICIÓN REALIZADA A LOS CLIENTES INTERNOS**

#### **Grupo:** 1

**Muestra:** Muestra 2 de la investigación

## **Indicadores:**

Tiempo y costo en la realización de los procesos

**Instrumento:** Observación

**Fuente:** Elaboración Propia

Se observó y determinó los tiempos incurridos en la realización de 5 procesos (considerando la muestra 2) antes y después de implementar el sistema de trazabilidad. A continuación, se muestra la siguiente tabla con los tiempos de los principales procesos de la Institución, los datos están expresados en minutos y como base a un día normal de trabajo:

#### **Tabla N° 026:**

|             |                                                |              | <b>TIEMPO</b> (minutos) |               |  |
|-------------|------------------------------------------------|--------------|-------------------------|---------------|--|
| $N^{\circ}$ | <b>PROCESO</b>                                 | <b>Antes</b> | <b>Después</b>          | <b>Ahorro</b> |  |
| 01          | Registrar<br>Personal<br>de<br>Atención        | 5            |                         |               |  |
| 02          | Registrar Socio (Chofer)                       | 5            |                         |               |  |
| 03          | unidad<br>Registrar<br>de<br>transporte        | 5            |                         |               |  |
| 04          | Asignación de Encomiendas                      | 30           | 5                       | 25            |  |
| 05          | Generar reporte de solicitud<br>de encomiendas | 240          | 5                       | 235           |  |

*Tiempo de realización de procesos de la empresa*

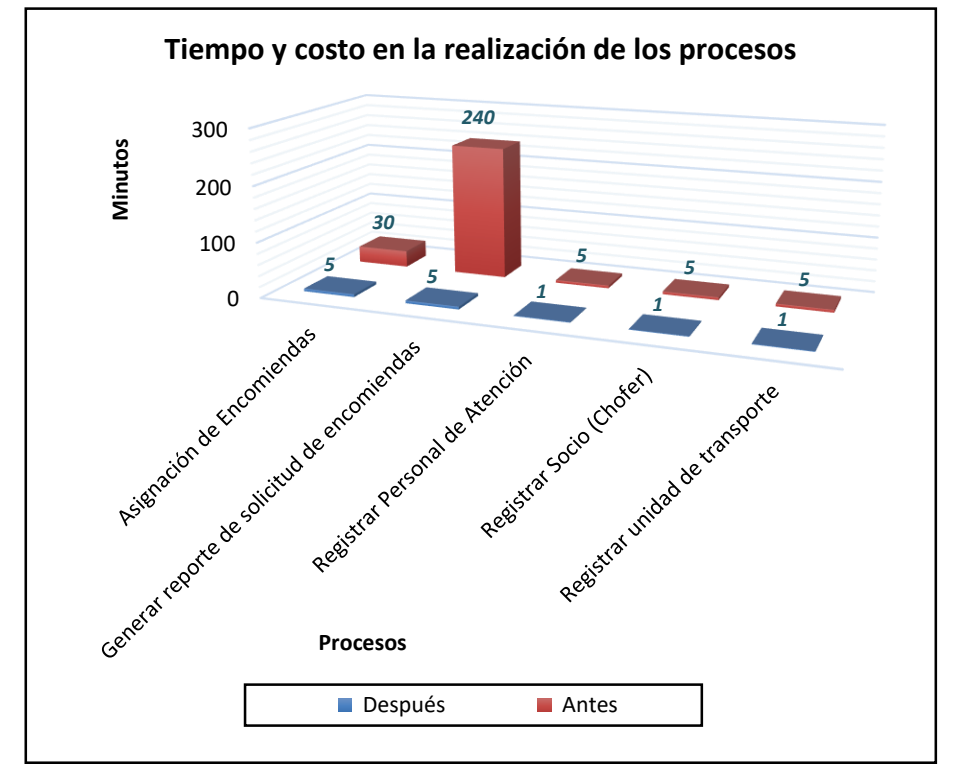

*Figura N° 044:* Comparación del grupo 1 de indicadores *Fuente*: Elaboración propia

**Conclusión: Se** observa que el tiempo se redujo de manera significativa después de implementar el sistema de trazabilidad, por lo tanto, los costos de estos procesos disminuyen en beneficio de la empresa.

**Grupo:** 3

**Muestra:** Muestra 1

**Indicadores:** 

 $\triangleright$  Ingreso diario efectivo

**Instrumento:** Entrevista

**Fuente:** Elaboración Propia

Se realizó una entrevista al encargado al gerente general de OLVA Courier en la ciudad de Chimbote (se consideró a un trabajador de la muestra 1), para obtener los datos de los ingresos diarios en la empresa.

Se consideró aleatoriamente un promedio de 15 días para realizar la comparación de los ingresos antes y después de implementar el Sistema de Trazabilidad, los datos se muestran a continuación:

|      | <b>INGRESOS</b> (soles) |                |                   |  |  |  |
|------|-------------------------|----------------|-------------------|--|--|--|
| Días | <b>Antes</b>            | <b>Después</b> | <b>Incremento</b> |  |  |  |
| 01   | 3500.00                 | 4530.00        | 1030.00           |  |  |  |
| 02   | 3400.00                 | 5500.00        | 2100.00           |  |  |  |
| 03   | 4000.00                 | 6550.00        | 2550.00           |  |  |  |
| 04   | 3200.00                 | 5200.00        | 2000.00           |  |  |  |
| 05   | 3900.00                 | 5800.00        | 1900.00           |  |  |  |
| 06   | 6000.00                 | 8800.00        | 2800.00           |  |  |  |
| 07   | 5000.00                 | 7500.00        | 2500.00           |  |  |  |
| 08   | 2900.00                 | 5300.00        | 2400.00           |  |  |  |
| 09   | 3100.00                 | 6500.00        | 3400.00           |  |  |  |

**Tabla N° 027:** *Ingresos diarios en caja.*

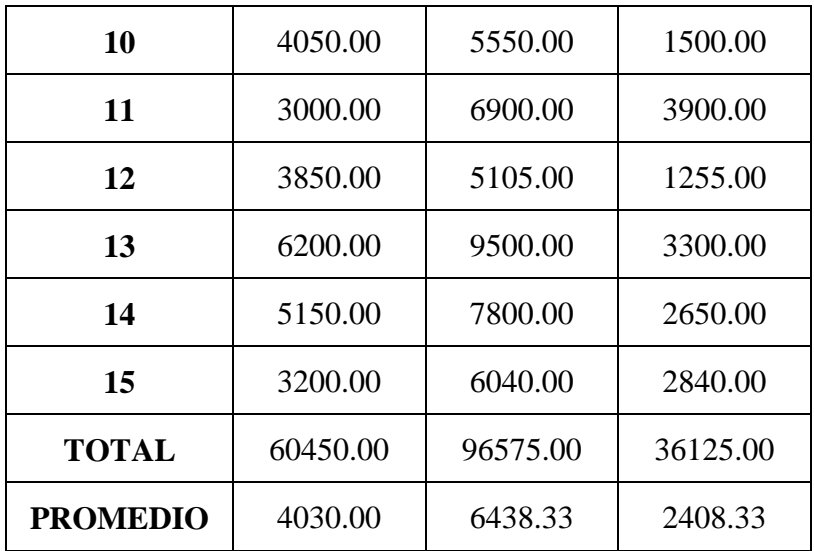

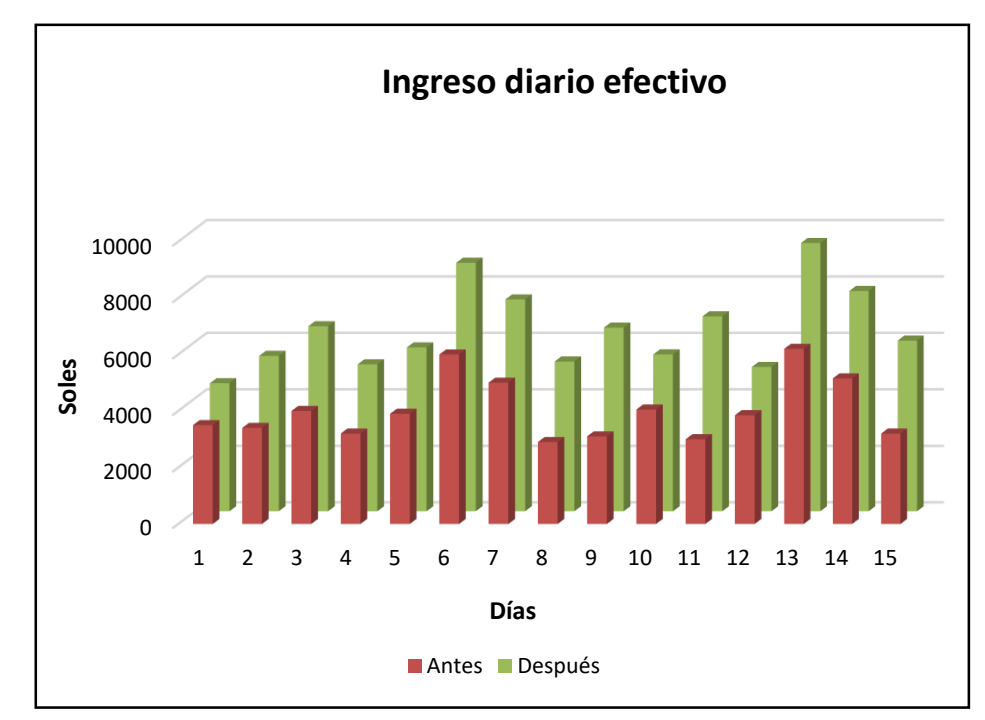

*Figura N° 045:* Comparación del grupo 3 de Indicadores *Fuente*: Elaboración propia

**Conclusión:** Se observa un incremento del ingreso diario, en promedio podemos afirmar que este incremento es de S/. 2408.33, demostrando así un incremento de la demanda de solicitudes de encomienda.

# **5.3.2. MEDICIÓN REALIZADA A LOS CLIENTES EXTERNOS**

**Grupo:** 2

**Muestra:** Muestra 3 y Muestra 4

#### **Indicadores:**

- Disponibilidad de información en línea.
- Detalle de la información del paquete.
- Tiempo de Servicio (atención)
- Nivel de Satisfacción del Cliente

#### **Instrumento:** Encuesta

#### **Fuente:** Elaboración Propia

Para medir el grupo 2 de los indicadores de las variables dependiente obtenidos, realizaremos una Medición Previa (sin el Sistema de Trazabilidad) y una Medición Posterior (con el Sistema de Trazabilidad) mediante encuestas de 6 preguntas realizadas a 367 clientes (considerando las muestras 3 y 4 de la investigación.)

Según la ficha de Encuesta y los resultados obtenidos de esta (*Ver Anexo 02 y 03*), se obtuvo los promedios de acuerdo a las siguientes tablas:

## **Tabla N° 028:**

*Medición Previa*

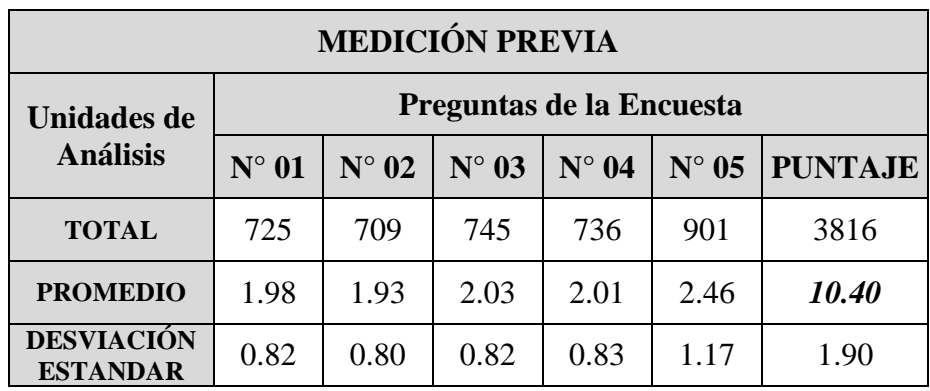

**Tabla N° 029:**  *Medición Posterior*

| <b>MEDICIÓN POSTERIOR</b>            |                          |              |                |              |                |                |
|--------------------------------------|--------------------------|--------------|----------------|--------------|----------------|----------------|
| <b>Unidades de</b>                   | Preguntas de la Encuesta |              |                |              |                |                |
| <b>Análisis</b>                      | $N^{\circ}$ 01           | $N^\circ 02$ | $N^{\circ}$ 03 | $N^\circ 04$ | $N^{\circ}$ 05 | <b>PUNTAJE</b> |
| <b>TOTAL</b>                         | 1171                     | 1129         | 1115           | 1109         | 1276           | 5800           |
| <b>PROMEDIO</b>                      | 3.19                     | 3.08         | 3.04           | 3.02         | 3.48           | 15.80          |
| <b>DESVIACIÓN</b><br><b>ESTANDAR</b> | 1.37                     | 1.39         | 1.40           | 1.39         | 1.13           | 2.96           |

A continuación, realizaremos la prueba de la hipótesis a través de la prueba *t de Student,* y tal como sigue a continuación:

#### **Planteamiento:**

Ho:  $\mu$ o = 10.4; El sistema de trazabilidad no mejora el monitoreo del servicio de encomiendas.

H<sub>A</sub>:  $\mu_A$  > 10.4; El sistema de trazabilidad mejora el monitoreo del servicio de encomiendas.

## **Nivel de confianza**

 $NC = 95%$ 

 $\alpha$  = 5% (margen de Error)

Regiones de aceptación y de rechazo

Si Zc <= (0.95; 5) entonces la Hipótesis nula (Ho) se acepta.

Zc <= 1.64 la Hipótesis Nula se rechaza

Zc > 1.64 la Hipótesis alternativa se acepta

Cálculos

 $S = 2.96$ 

 $n = 367$  $X = 15.8$  $\mu = 10.4$ 

$$
Zc = \frac{\overline{X} - \mu}{\frac{S}{\sqrt{n}}}
$$

Entonces:

$$
Zc = \frac{\overline{15.8} - 10.4}{\frac{2.96}{\sqrt{367}}} = 34.95
$$

#### **Conclusión:**

Como Zc > 1.64, Ho se rechaza y se acepta la Hipótesis alternativa Ha; por lo tanto, el sistema de trazabilidad si permite mejorar el monitoreo del servicio de encomiendas. Esta afirmación tiene un margen de Error del 5% y con un nivel de confianza del 95%.

La prueba de hipótesis, usando la distribución t Student, ha demostrado que el promedio de puntuación encontrada es estadísticamente significativo, por lo tanto, se ha demostrado que nuestra investigación es válida.

# **5.4. CONSTRASTACIÓN DE LA HIPÓTESIS**

Luego de medir el nivel de Satisfacción que permitió determinar la aceptación de los indicadores, se obtuvo el siguiente resultado tal como se muestra en el siguiente gráfico:

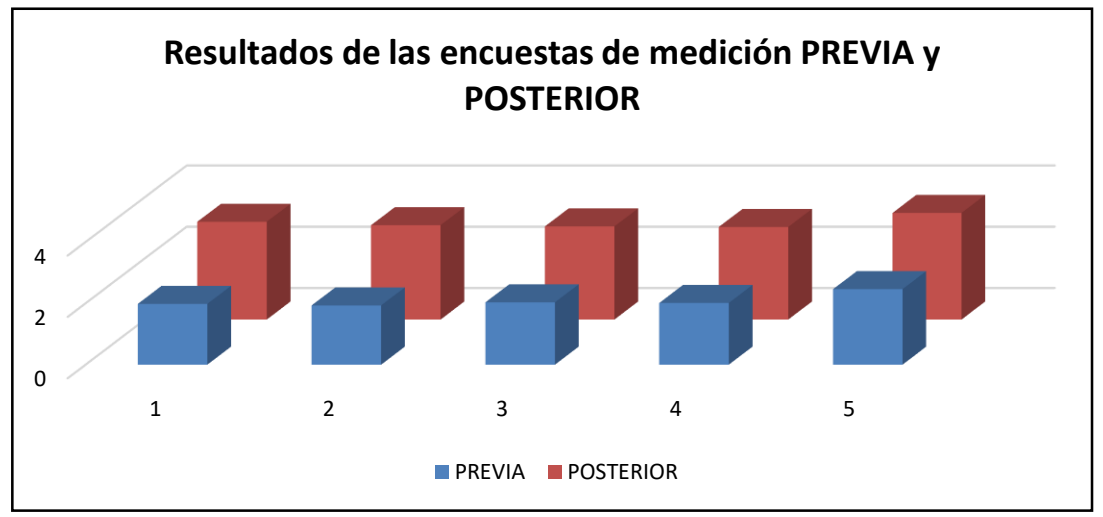

*Figura N° 046:* Grafico de resultados *Fuente*: Elaboración propia

Teniendo en cuenta el nivel de satisfacción de los clientes cuando no se contaba con el sistema de trazabilidad, se afirma que los resultados obtenidos de las encuestas del primer grupo (medición previa) es menor que los resultados obtenidos de las encuestas del segundo grupo (medición posterior), demostrándose que existe una mejora notable en cuanto a la Satisfacción empleando este sistema de trazabilidad.

# **CAPÍTULO VI**

# **CONCLUSIONES Y RECOMENDACIONES**

#### **6.1. CONCLUSIONES**

Luego del desarrollo del presente informe se ha llegado a las siguientes conclusiones:

- $\checkmark$  Se implementó el sistema de trazabilidad para mejorar el monitoreo del servicio de encomiendas en la empresa OLVA Courier, Chimbote.
- $\checkmark$  Se llegó a obtener la información en línea, de esta manera la gerencia ya puede obtener los reportes de las solicitudes de encomiendas sin depender de la oficina principal ubicada en la ciudad de Lima.
- $\checkmark$  Mediante la validación de la hipótesis se comprueba la reducción de los tiempos aumentando la eficiencia operativa, así como la reducción de los costos en la realización de los procesos, demostrando mejora en la atención al cliente.
- $\checkmark$  A través de la implementación del sistema de trazabilidad, el ingreso diario incrementó en promedio S/. 2 408.33, debido al aumento de clientes que buscan una mejor atención y seguridad al momento de enviar una encomienda.
- $\checkmark$  Se realizó el estudio de Factibilidad demostrándose así que el sistema es técnica, operacional y económicamente factible, reiterando que la inversión realizada se recuperará en medio año aproximadamente, obteniéndose un

Valor Actual Neto de S/. 7 659.32 y una Tasa Interna de Retorno Económico de 204%.

# **6.2. RECOMENDACIONES**

Al término del presente informe se recomienda lo siguiente:

- Se debe realizar capacitaciones constantes a los usuarios en el manejo del Sistema de trazabilidad y en el ingreso de los datos, de esto depende la calidad de la información contenida en los reportes a generar.
- Evaluar constantemente el nivel de satisfacción de los t rabajadores en relación a la operatividad del sistema de trazabilidad.
- Revisar cada cierto tiempo los requerimientos y/o mejoras al Sistema, los cuales deben facilitar la usabilidad del sistema de trazabilidad.
- Establecer planes de contingencia que mejoren el funcionamiento de la red sin perjudicar los procesos que se controle el Sistema.
- Utilizar la Metodología RUP, para el desarrollo de futuros proyectos, ya que nos permite brindar soluciones óptimas con sus herramientas.
- Realizar auditorías periódicas porque sirve para llevar un mejor registro del Nivel de Satisfacción de cada Trabajador y el Rendimiento del Sistema de trazabilidad dentro y fuera de la empresa OLVA Courier de la ciudad de Chimbote.
- Se recomienda realizar periódicamente un Back Up de la Base de Datos y fuentes del Sistema.
- Actualizar regularmente el sistema operativo en la empresa, así como el software instalado en el equipo, considerando las actualizaciones de su navegador web. A veces, los sistemas operativos presentan fallas, que pueden ser aprovechadas por delincuentes informáticos.
- Instalar un Antivirus y actualizarlo con frecuencia. Analice con su antivirus los dispositivos de almacenamiento de datos que utilice y todos los archivos nuevos, especialmente los que son descargados de internet.
- Instalar un Firewall o Cortafuegos con el fin de restringir accesos no autorizados de Internet.
- Se recomienda tener instalado en su equipo algún tipo de software antispyware, y de esta manera evitar que se introduzcan programas espías destinados a recopilar información confidencial sobre el usuario.
- Se recomienda poner atención en el tratamiento de su correo electrónico, ya que es una de las herramientas más utilizadas para llevar a cabo estafas, introducir virus y entre otros.
- Se recomienda utilizar contraseñas seguras, por ejemplo, aquellas compuestas por ocho caracteres, como mínimo, y que combinen letras, números y símbolos. Adicionalmente, modifique sus contraseñas con frecuencia.
- Se recomienda navegar por páginas web seguras. Para diferenciarlas identifique si dichas páginas tienen algún sello o certificado que garanticen su fiabilidad.
- Se recomienda crear un proceso de monitorización y control de usuarios, el cual afecte al desempeño laboral como a la buena relación entre los trabajadores de Olva Courier.

# **REFERENCIAS BIBILIOGRÁFICAS**

- $\checkmark$  Códigos QR. (2009). Códigos QR. Generador de Códigos QR. QR Codes. [online] Disponible en: http://www.codigos-qr.com/ [Accedido 18 Jul. 2015].
- $\checkmark$  Collanen, Jim (2002). Building Web Applications with UML, Estados Unidos: Pearson Education
- Correo Argentino (2015). Encomienda Correo Clásica Encomienda Correo Prioritaria. Encomiendas y Paquetería. [online] Disponible en: http://www.correoargentino.com.ar/pagina/pymes/encomiendas-y-paqueteria [Accedido 29 May. 2015].
- $\checkmark$  Crovetto Huertas C. (2009). Base de Datos Oracle 11g, Lima: Grupo Editorial Megabyte S.A.C.
- Cuevas Insua, V. (2006). Trazabilidad avanzada: guía para la aplicación de un sistema de trazabilidad en una empresa alimentaria, España: Ideas propias Editorial
- Cuevas Insua, V. (2006). Trazabilidad básica: funcionamiento del sistema de trazabilidad en una empresa, España: Ideas propias Editorial
- $\checkmark$  Herrarte Sánchez P. (2006). ¿Qué es .Net? Introducción a .Net. [online] Disponible en: http://www.devjoker.com/contenidos/programacion/25/Introduccion-a-NET.aspx [Accedido 28 May. 2015].
- $\checkmark$  Herrarte Sánchez P. (2006). .Net FrameWork. [online] Disponible en: http://www.devjoker.com/contenidos/catss/122/NET-FrameWork.aspx [Accedido 28 Ago. 2015].
- Lamb, C. W., Hair, J. F. & McDaniel, C. (2002). Marketing, México: International Thomson Editores
- $\checkmark$  Malvestiti, L. J., Vicari, C. A. & Ball, J. C. (2010). Constitución de un Sistema de Trazabilidad – Definición del ámbito de aplicación. Bases para la implementación de un Sistema de Trazabilidad. Disponible en:

http://www.senasa.gov.ar/Archivos/File/File3241-manual\_trazabilidad.pdf [Accedido 19 Jul. 2015].

- $\checkmark$  Monquillaza Henríquez S. D., Vega Huerta H. & Guerra Grados L. (2010). Fundamentación Teórica. Programación en N capas, 7(2), p. 58-59. Disponible en: http://sisbib.unmsm.edu.pe/bibvirtual/publicaciones/risi/2010\_n2/v7n2/a07v7n2. pdf [Accedido 19 Jul. 2015].
- $\checkmark$  Oxford Dictionaries (2013). Definiciones. Encomienda. Disponible en: http://www.oxforddictionaries.com/es/definicion/espanol/encomienda [Accedido 28 May. 2015].
- $\checkmark$  Stanton, W. J., Etzel, M. J. & Walker, B. J. (2004). Fundamentos de Marketing, México: McGraw Hill
- $\checkmark$  Rumbaugh J., Jacobson I. & Booch G. (2000). El Lenguaje Unificado de Modelado. Manual de Referencia, Madrid: Pearson Educación
- Rumbaugh J., Jacobson I. & Booch G. (2000). El Proceso Unificado de Desarrollo de Software, Madrid: Pearson Educación.
- $\checkmark$  Wikipedia (2013). Ciclo de Vida Principales Características. Proceso Unificado de Rational. Disponible en: https://es.wikipedia.org/wiki/Proceso\_Unificado\_de\_Rational [Accedido 21 May. 2015].
- $\checkmark$  Fowler, M., & Scott, K. (1999). UML gota a gota. México: Pearson Educación.
- $\checkmark$  Granados La Paz, R. (2014). Desarrollo de aplicaciones web en el entorno servidor. España: IC Editorial
- $\checkmark$  León, F. (2008). Bases de datos relacionales, Teoría y práctica. Colombia: Editorial ITM.
- $\checkmark$  Sánchez, R (2008) Introducción a la Trazabilidad: un primer acercamiento para su comprensión e implementación. Buenos Aires: El Escriba Editorial

# **ANEXOS**

#### **ANEXO N° 01: ESTUDIO DE FACTIBILIDAD**

Para la evaluación de la Factibilidad del proyecto se ha tomado en cuenta el estudio de Factibilidad Técnica, Operativa y Económica donde cada uno de ellos tiene su importancia en la implementación del sistema de trazabilidad en la empresa OLVA Courier de la ciudad de Chimbote.

# **1. FACTIBILIDAD TÉCNICA**

Actualmente la empresa OLVA Courier de la ciudad de Chimbote, cuenta con el equipo necesario para poder llevar a cabo el proyecto por lo tanto no es necesario adquirir nuevos equipos de manera urgente.

Por lo tanto, el proyecto es **técnicamente factible**.

#### **2. FACTIBILIDAD OPERATIVA**

Una de las ventajas de trabajar y contar con el apoyo de la gerencia es que se puede hacer un compromiso rápido y eficaz con el personal (quienes serán usuarios del sistema) de OLVA Courier., por otro lado, el personal cuenta con un buen nivel de manejo de ingreso y actualización de datos, ya que en la actualidad cuentan con un sistema de registro y pago de encomiendas, por lo que no tendrán ninguna dificultad en el manejo del Sistema.

Por lo tanto, el proyecto si es **operacionalmente factible.**

#### **3. FACTIBILIDAD ECONÓMICA**

#### **3.1. COSTOS DE INVERSIÓN**

#### **a. Hardware**

Como ya se explicaron todos los equipos de cómputo necesarios para el funcionamiento del sistema de trazabilidad ya se encontraban en las

oficinas de OLVA Courier de la ciudad de Chimbote. Por lo que no es necesario invertir en hardware, por lo tanto:

# *Costo de hardware =* **S/. 0.00**

#### **b. Software**

La administración de licencias de software para la implementación del sistema de información es la siguiente:

# **Tabla N° 030:**

*Costo del Software*

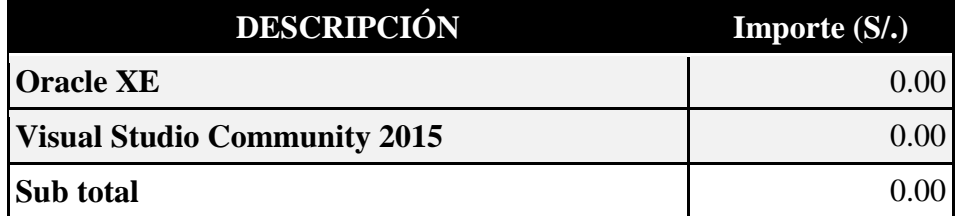

#### **c. Recursos Humanos**

**Tabla N° 031:** 

*Requerimiento de Recursos Humano*

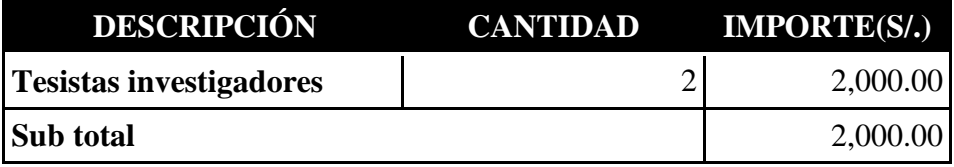

## **d. Cuadro resumen de inversión**

**Tabla N° 32:**

*Cuadro Resumen de Inversión*

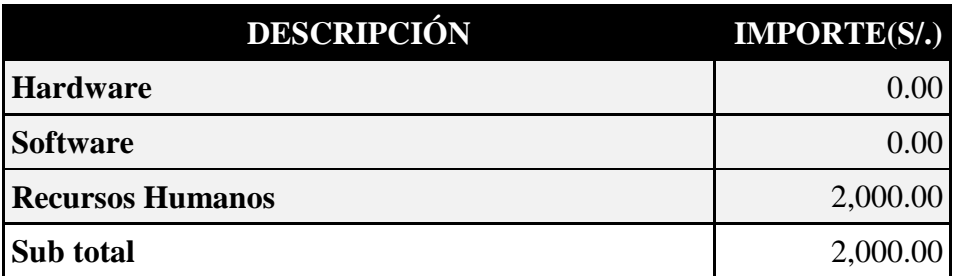

# **3.2. COSTO OPERATIVO ANUAL**

**a. Materiales y útiles de escritorio**

**Tabla N° 033:** *Costo de Útiles de escritorio*

| <b>DESCRIPCIÓN</b>     | <b>UNIDAD</b> | CANT. | <b>PRECIO</b> | Importe(S <sub>1</sub> ) |
|------------------------|---------------|-------|---------------|--------------------------|
| Papel bond A4          | Millar        |       | 25.00         | 25.00                    |
| Lapiceros              | Unidad        | 6     | 1.00          | 6.00                     |
| <b>DVD</b>             | Unidad        | 12    | 1.00          | 12.00                    |
| <b>Tóner</b><br>para   | Unidad        |       | 283.00        | 283.00                   |
| HP<br><b>Impresora</b> |               |       |               |                          |
| Laserjet 3050          |               |       |               |                          |
| Fólder manila A4       | Unidad        | 10    | 0.50          | 5.00                     |
| <b>TOTAL(S/.)</b>      |               |       |               | 331.00                   |

# **b. Servicio de Mantenimiento**

Número de mantenimientos: 2

Costo por mantenimiento: S/. 300.00

Costo anual por mantenimiento: S/. 600.00

# **Tabla N° 034:**

*Resumen de Costo Operativo*

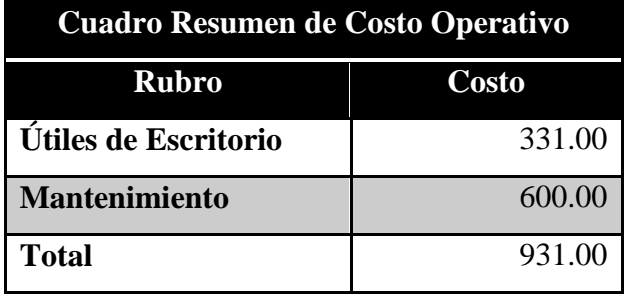

## **3.3. BENEFICIOS**

#### **a. Beneficios Tangibles**

El Sistema de trazabilidad para mejorar el monitoreo en el servicio de encomiendas, generará beneficios económicos al reducir el uso de material de escritorio y de personal así mismo en el consumo de energía eléctrica al momento de ejecutar el proceso de inventario, a nivel digitación e impresión de hojas de trabajo y etiquetas, puesto que se agiliza las actividades de registro y control, impresión y cruce de bienes sobrante y faltantes.

El sueldo promedio, los materiales y las actividades en soles del personal como bienes tangibles a continuación se presentan en las siguientes tablas:

**Tabla N° 035:**

| Sueldo Mensual Jornada |         |  |              | Sueldo/Hora |        |
|------------------------|---------|--|--------------|-------------|--------|
|                        | Día/Mes |  | <b>Horas</b> |             |        |
| S/1,000.00             |         |  |              |             | S/6.25 |

*Resumen de Sueldo Promedio / Hora*

#### **Tabla N° 036:**

*Materiales de escritorio*

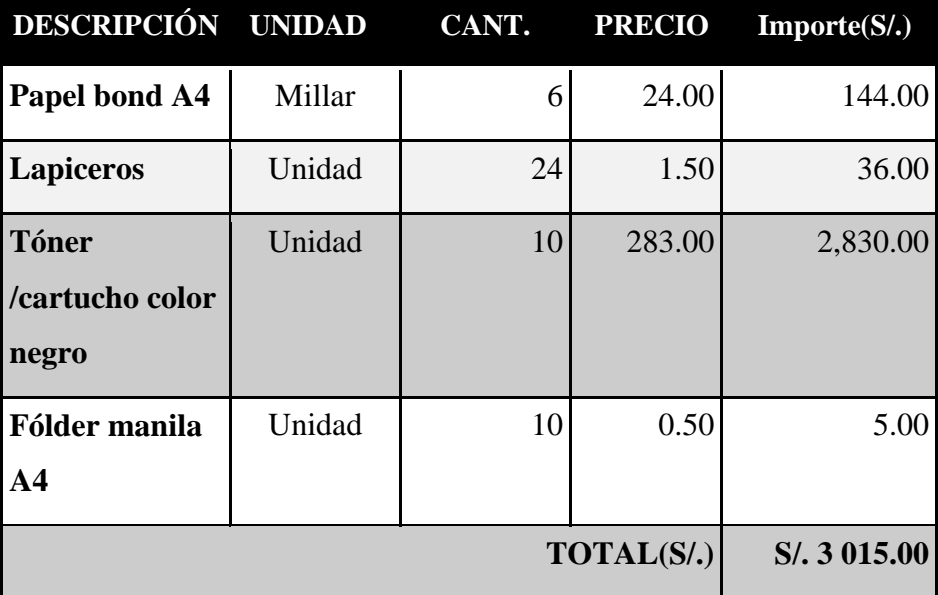

# **Tabla N° 037:**

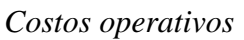

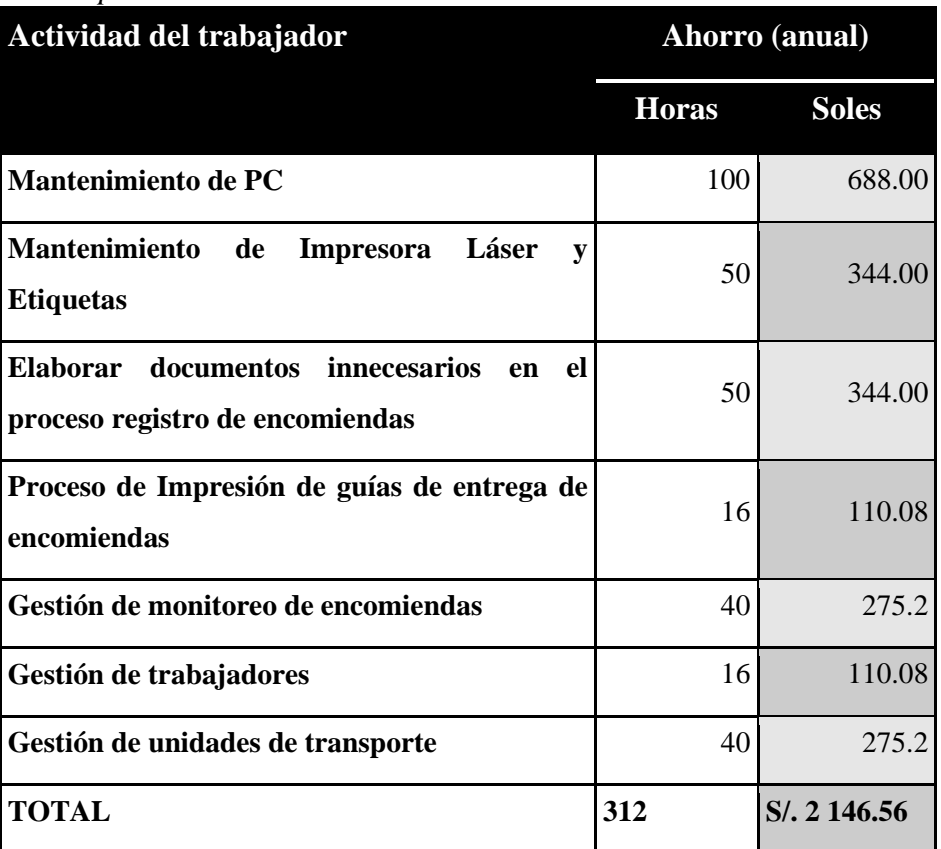

**Total beneficio tangible**: S/. 3 015.00 + S/. 2 146.56 = *S/. 5 161.56*

## **b. Beneficios Intangibles**

- Mejor Control de las solicitudes de encomiendas
- Generación automática de Reporte de solicitudes de encomienda, de acuerdo a rango de fechas.
- Menor tiempo de Atención en Consulta de estado de solicitud de encomiendas.
- Información actualizada de la solicitud de encomienda (rastreo de encomienda).
- Menor tiempo de respuesta a los problemas o consultas que se susciten durante el proceso de registro de solicitudes de encomienda.

## **TOTAL BENEFICIOS: S/. 5, 161.56**

# **3.4. EVALUACIÓN ECONOMICA**

Es aquella que identifica los méritos propios del proyecto.

Los flujos de costo y beneficio utilizado para este tipo de proyecto, son saldos anuales netos que constituyen los flujos económicos del proyecto que se utiliza para el cálculo de los correspondientes indicadores, como son:

- Valor Actual Neto Económico (VANE)
- Tasa Interna de Retorno Económico (TIRE)
- Relación Costo/Beneficio (B/C)
- Periodo de Recuperación de Inversión

Para realizar este análisis se tienen los siguientes datos en soles:

- $\bullet$  Inversión: S/. 2 000.00
- Costo Operativo: S/, 931.00
- $\bullet$  Beneficios anuales: S/. 5 161.56
- $\bullet$  i = 15% anual (Interés por defecto del Sistema Económico Peruano)
- $\bullet$  n = 3 años (Tiempo promedio de vida del Sistema)

#### **A. Valor Actual Neto Económico (VANE)**

El VAN es la suma de los valores actualizados de los costos y beneficios generados por el proyecto durante el horizonte de planeamiento sin considerar los gastos financieros.

Se halla con la siguiente fórmula:

$$
VAN = \sum_{t=1}^{n} \frac{V_t}{(1+k)^t} - I_0
$$
  
 
$$
VAN = \frac{4230.56}{(1+0.15)} + \frac{4230.56}{(1+0.15)2} + \frac{4230.56}{(1+0.15)3} - 2000
$$

#### **VAN = 7 659.32**

Este resultado nos indica que el proyecto renta a nivel económico: S/. 7 659.32, como es mayor que 0 y es un valor alto, indica que *el proyecto es factible.*

#### **B. Tasa Interna de Retorno Económico (TIRE)**

Se detalla como aquella tasa de descuento para la cual el VAN resulta cero, es decir la tasa que iguala las inversiones actualizadas con los beneficios actualizados.

$$
VAN = \sum_{t=1}^{n} \frac{V_t}{(1+TIR)^t} - I_0 = 0
$$
  

$$
0 = \frac{4230.56}{(1+TIR)} + \frac{4230.56}{(1+TIR)2} + \frac{4230.56}{(1+TIRE)3} - 2000
$$

 $TIRE = 2.0399 = 204.00\%$ 

Este TIRE = 204.00 % a nivel económico nos indica la tasa de interés que la institución puede pagar sin perder dinero.

#### **C. Relación Costo – Beneficio (B/C)**

Esta herramienta financiera mide la relación entre los costos y beneficios asociados a un proyecto de inversión con el fin de evaluar su rentabilidad. Esta relación es un cociente que se obtiene al dividir el Valor Actual de los ingresos totales netos entre el Valor Actual de los costos de inversión.

$$
\frac{B}{C} = \frac{\sum_{i=1}^{n} \frac{V_i}{(1+i)^n}}{\sum_{i=1}^{n} \frac{C_i}{(1+i)^n}}
$$

$$
\frac{\text{B}}{\text{C}} = \frac{9659.32}{2000.00} = 4.829
$$

Este resultado quiere decir, que por cada nuevo sol que se invierte, se obtiene una ganancia de 3.829 nuevos soles.

#### **D. Periodo de Recuperación**

Para hallar el periodo de recuperación del capital se empleará la siguiente fórmula:

$$
Periodo = \frac{(1 + TIR)^N - 1}{TIR(1 + TIR)^N}
$$

Como: TIRE =  $204.00\%$  y n=3, reemplazando tenemos;

$$
\text{Periodo} = \frac{(1+2.04)^3 \cdot 1}{2.04 \ (1+2.04)^3}
$$

**Periodo = 0.47 x 12 meses = 5.6 meses**

La inversión se recuperará en aproximadamente medio año.

Por lo tanto, el proyecto es *económicamente factible.*

## **3.5. CONCLUSION**

Dado los resultados obtenidos en los puntos que anteceden donde se satisfacen las tres evaluaciones de factibilidad, se concluye que el Sistema de trazabilidad para mejorar el monitoreo del servicio de encomiendas en la empresa OLVA Courier SA de Chimbote, *es factible.*

# **ANEXO N° 02: ENCUESTA PARA LA MEDICION DE LA SATISFACCIÓN DE LOS CLIENTES**

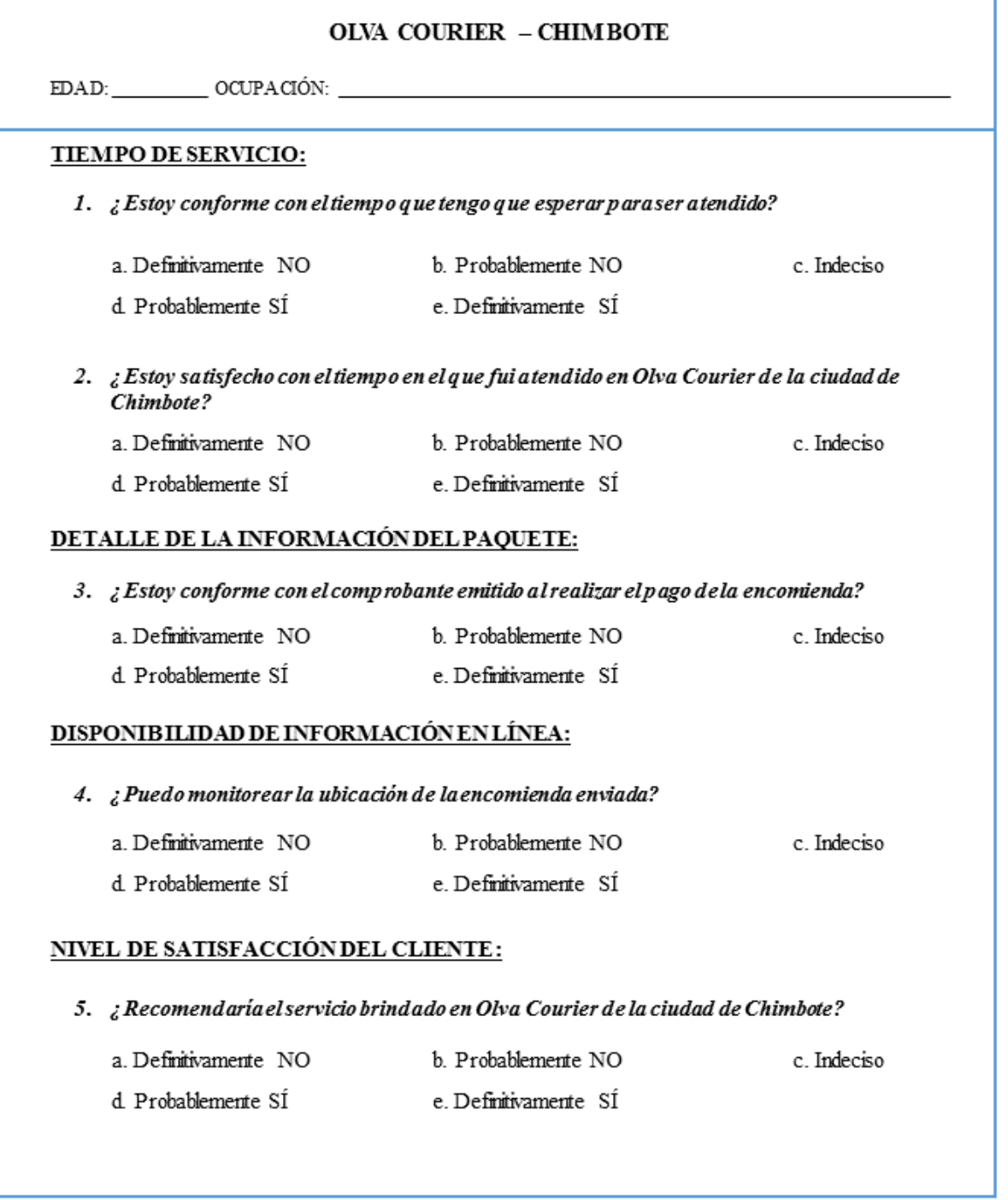

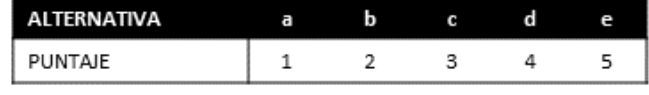

*Figura N° 047:* Encuesta de satisfacción del cliente *Fuente*: Elaboración propia

# **ANEXO N° 03: RESULTADOS DE ENCUESTA RESULTADOS DE MEDICÓN PREVIA**

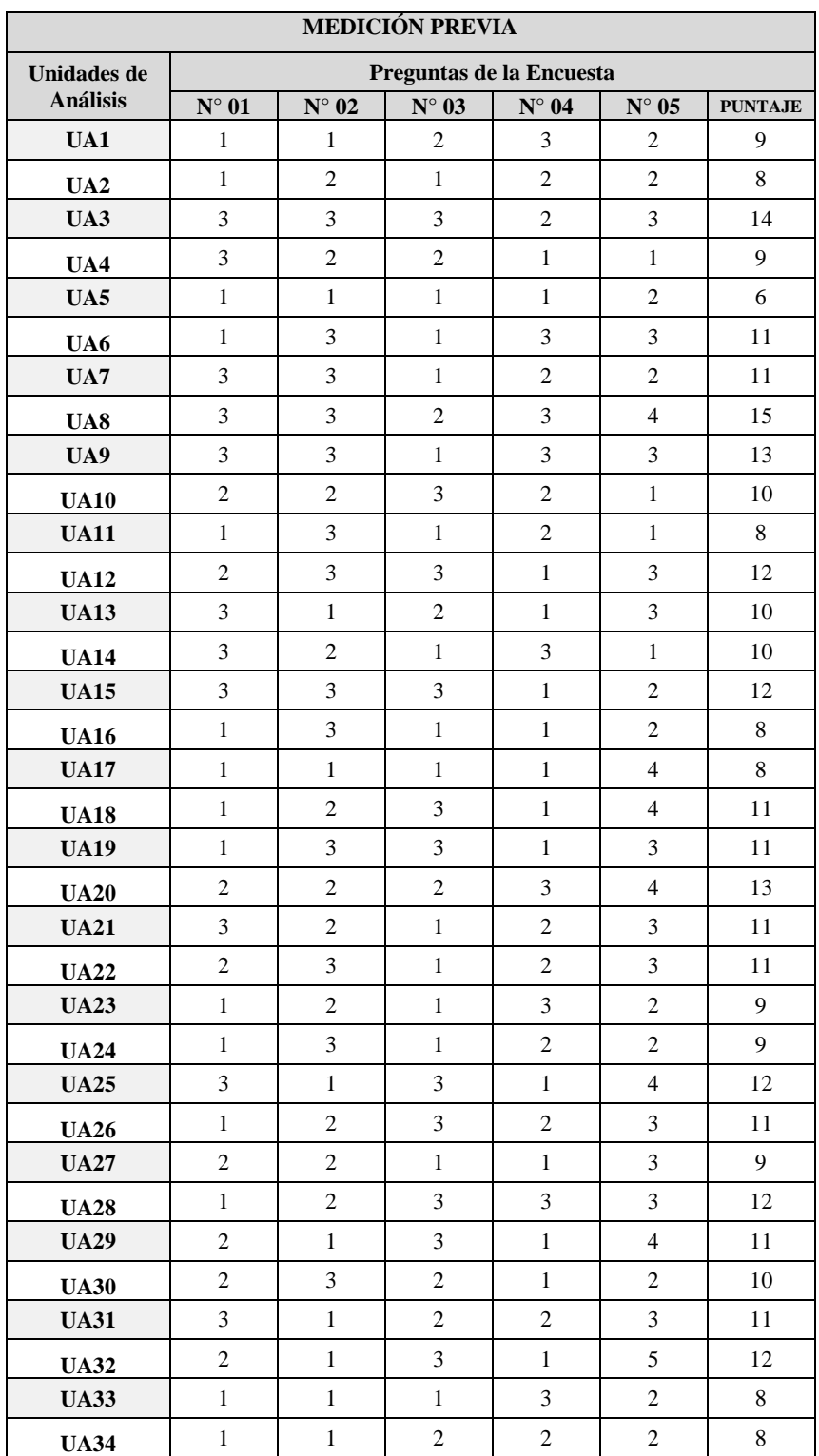

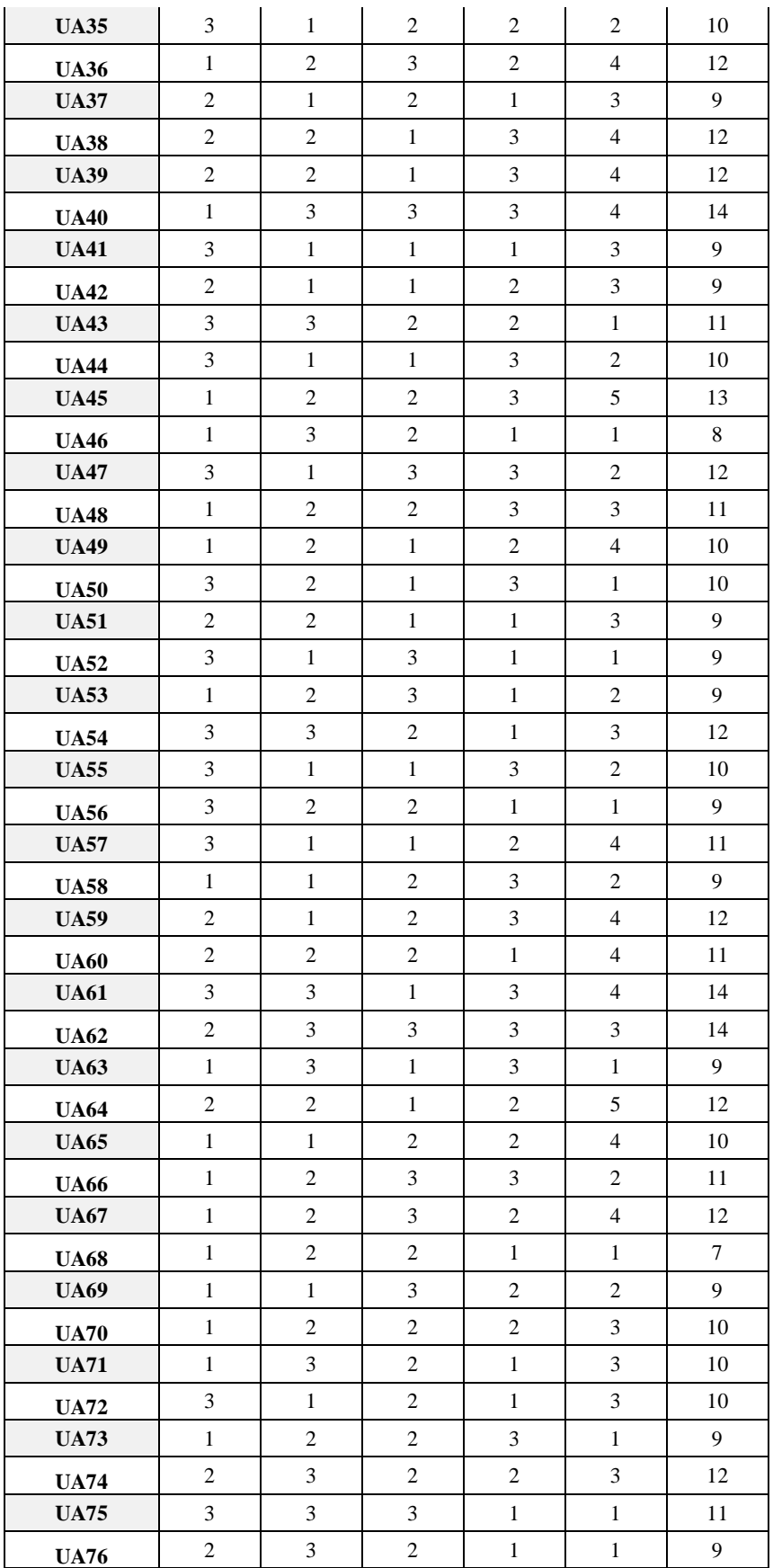

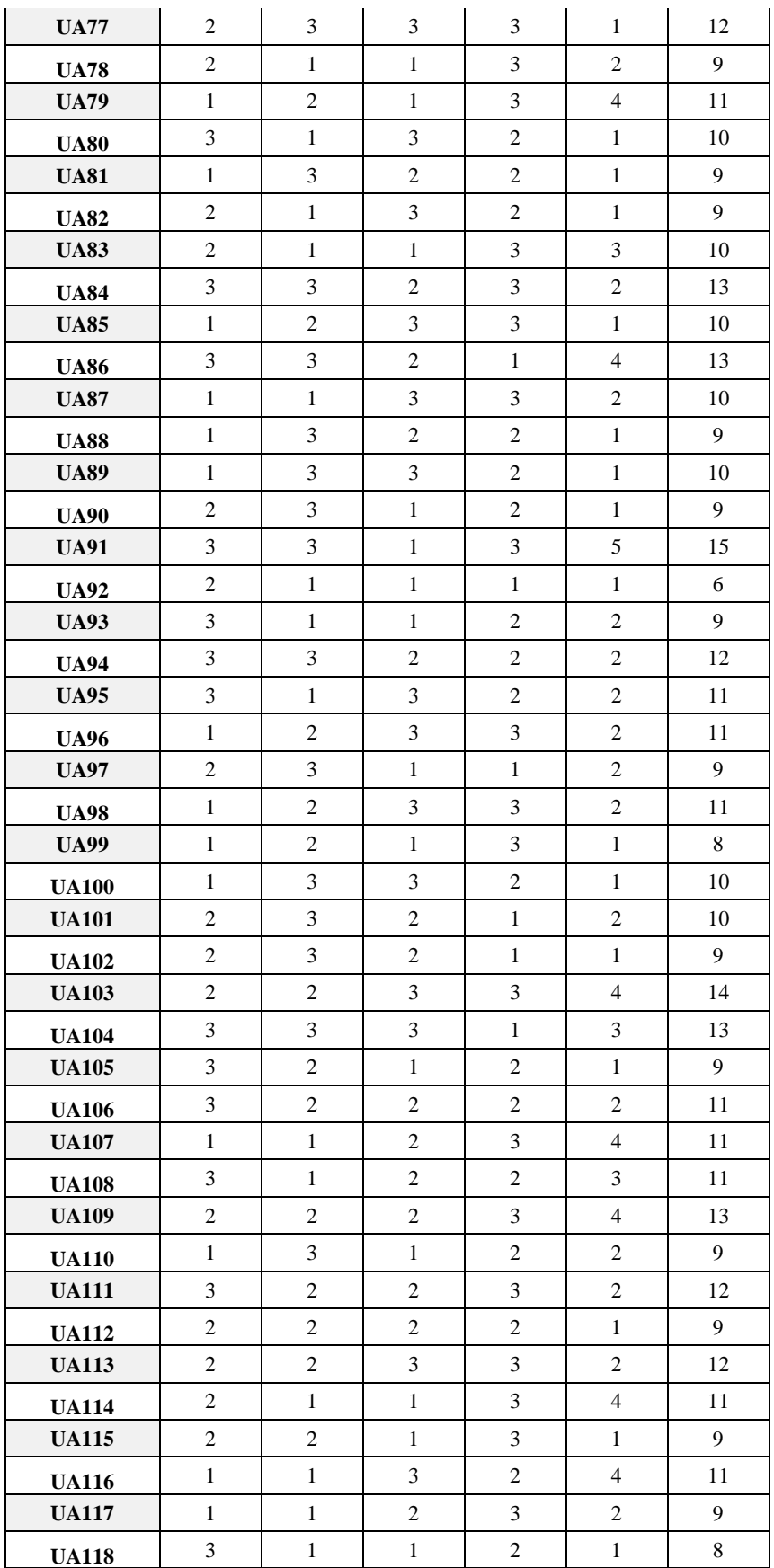

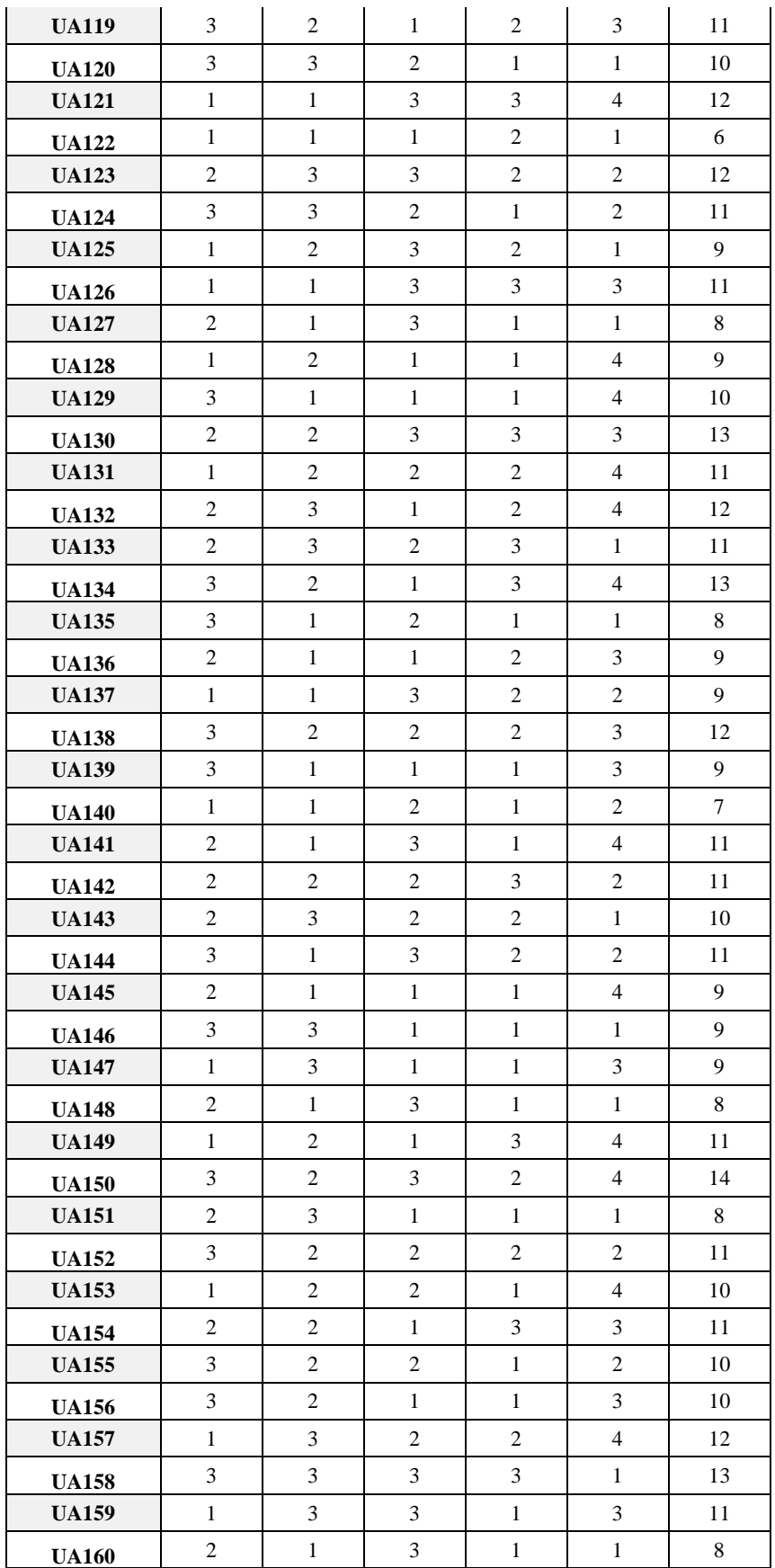

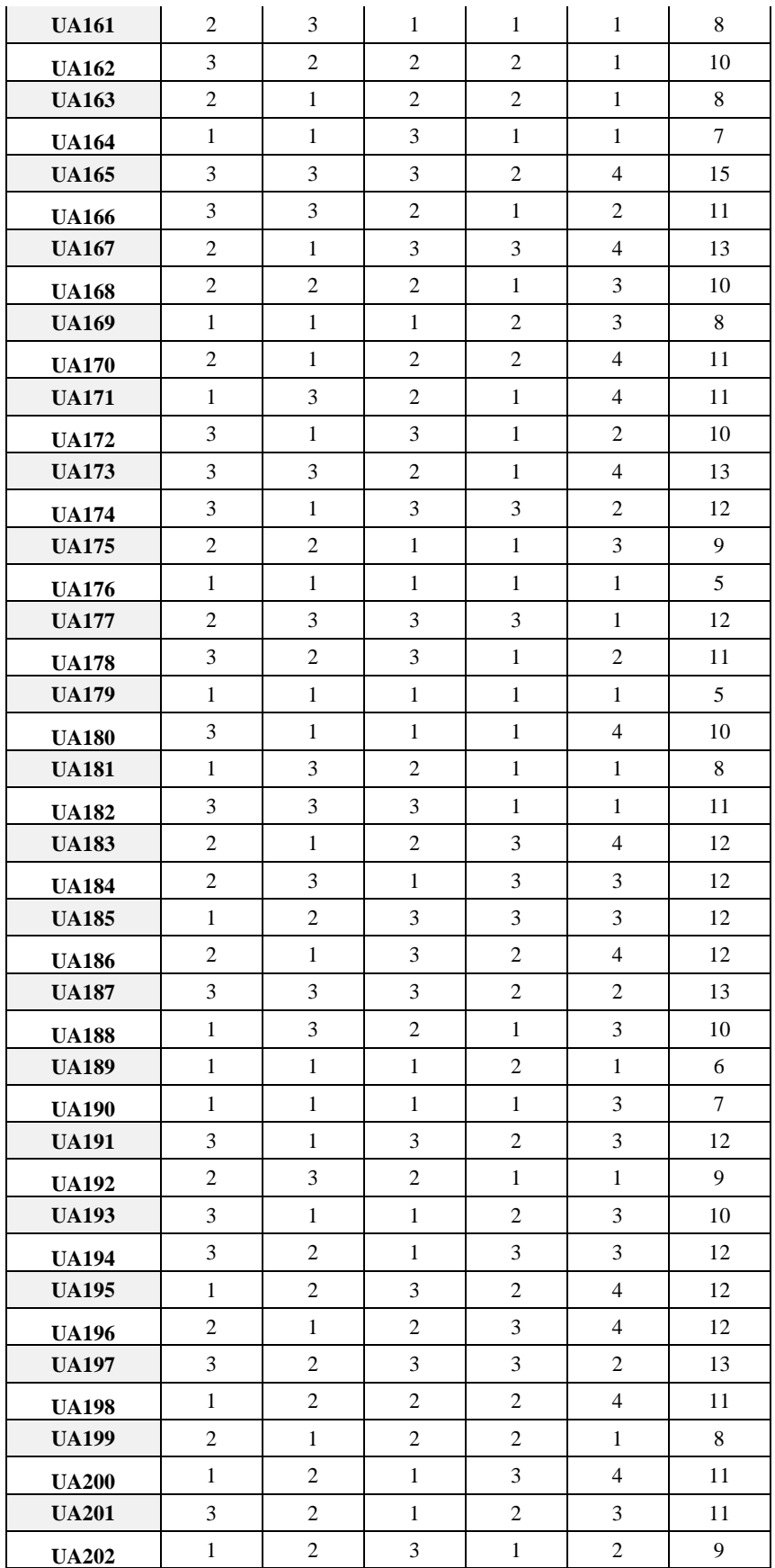

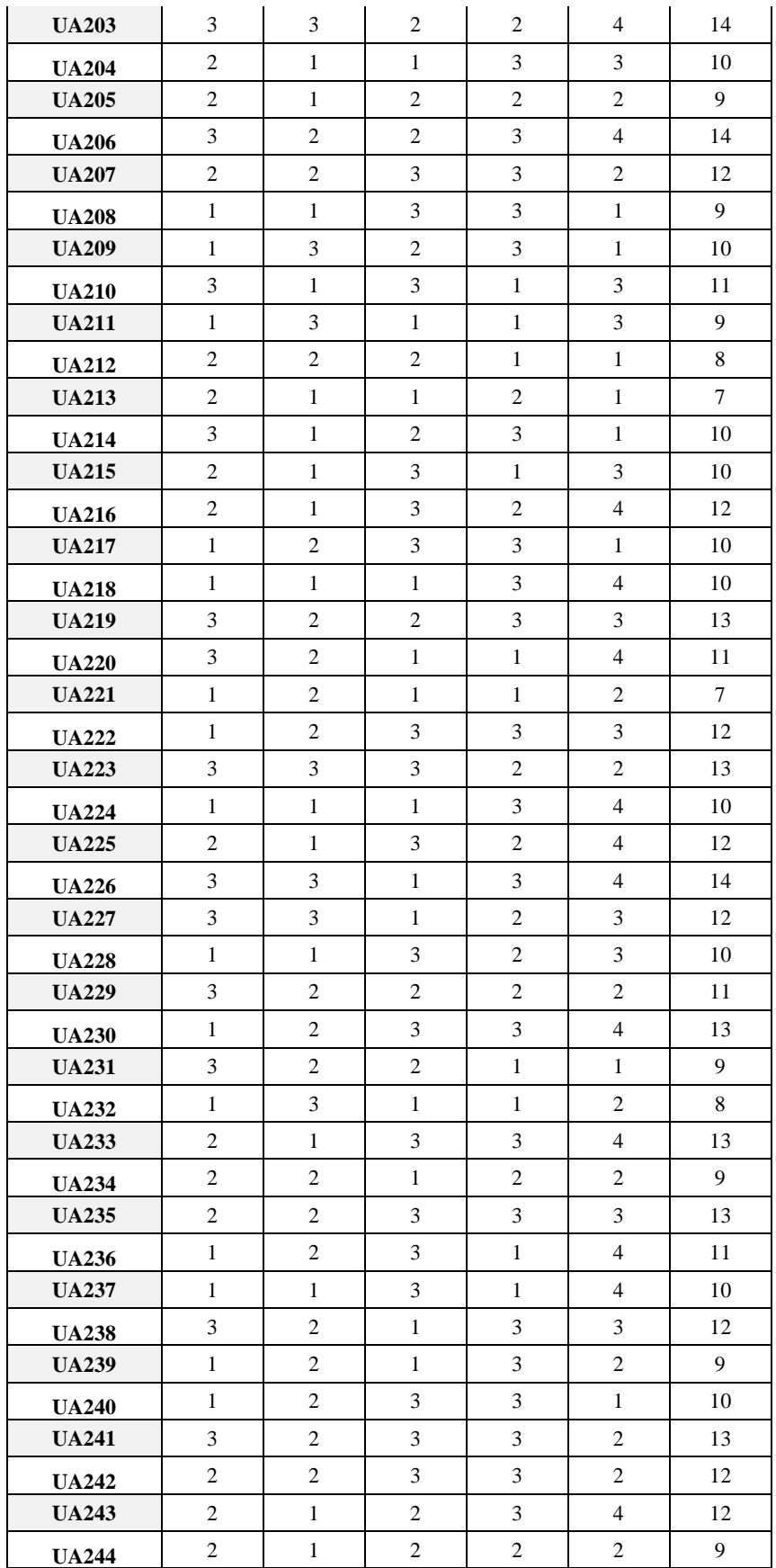

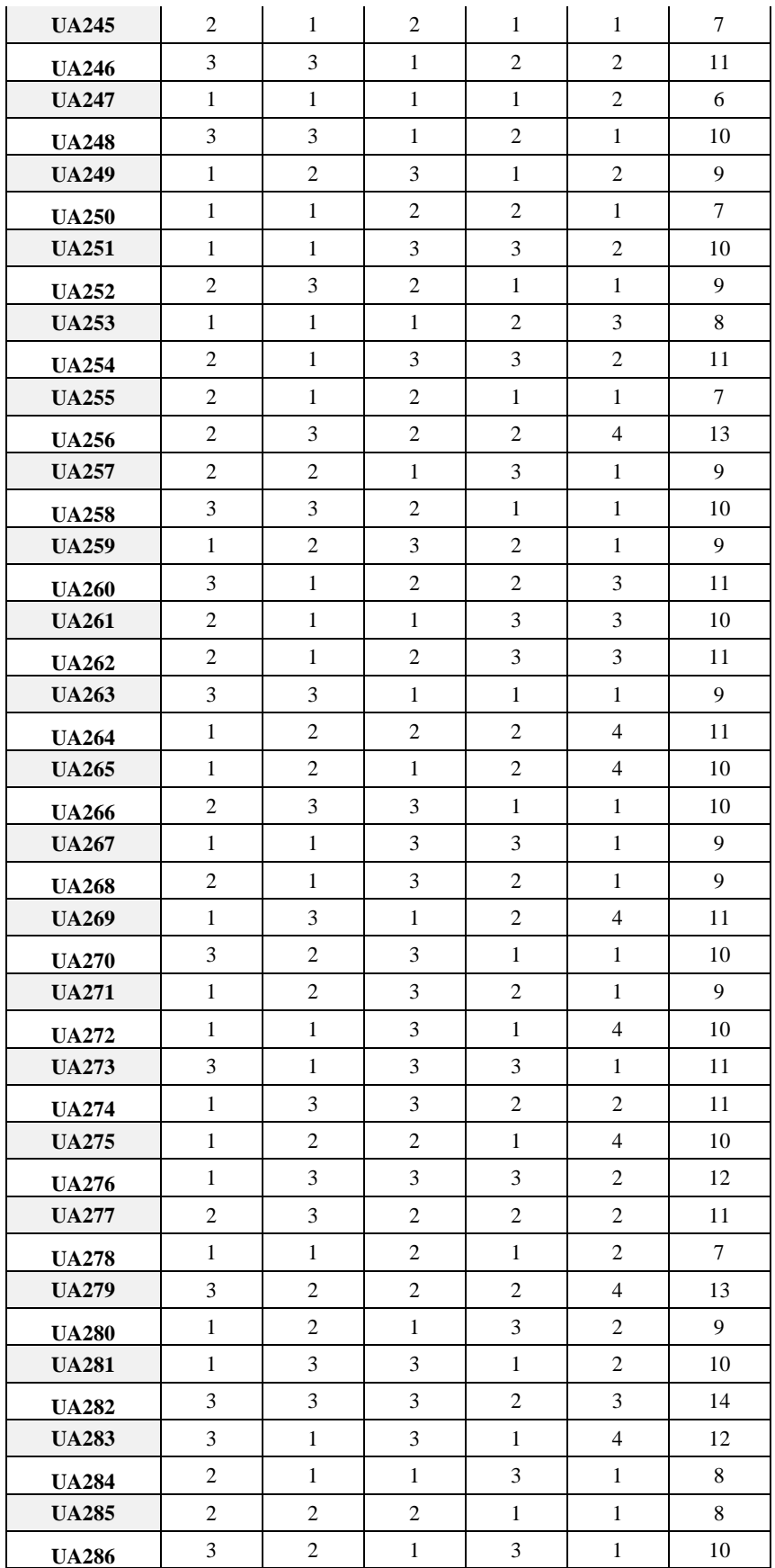

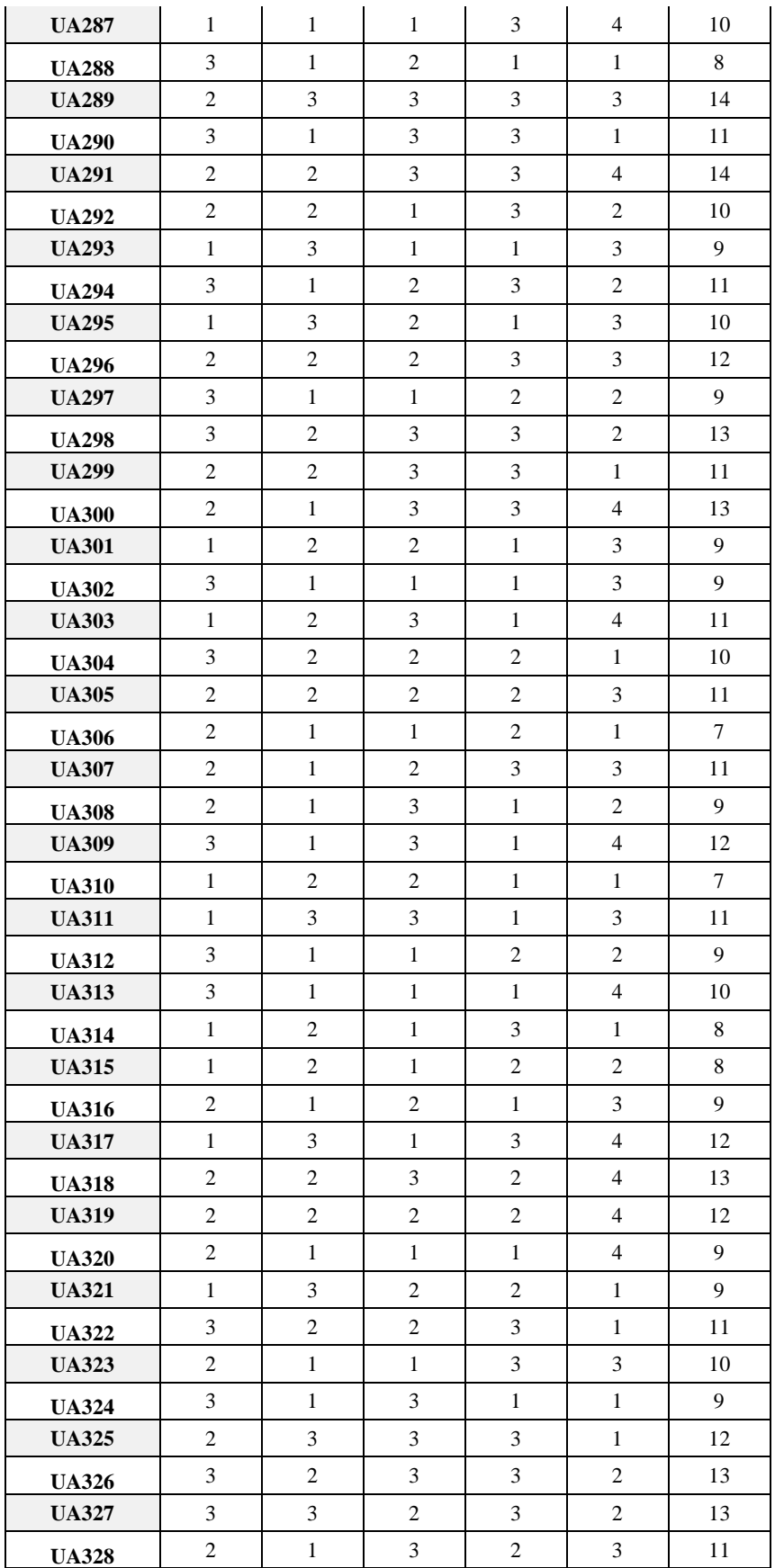

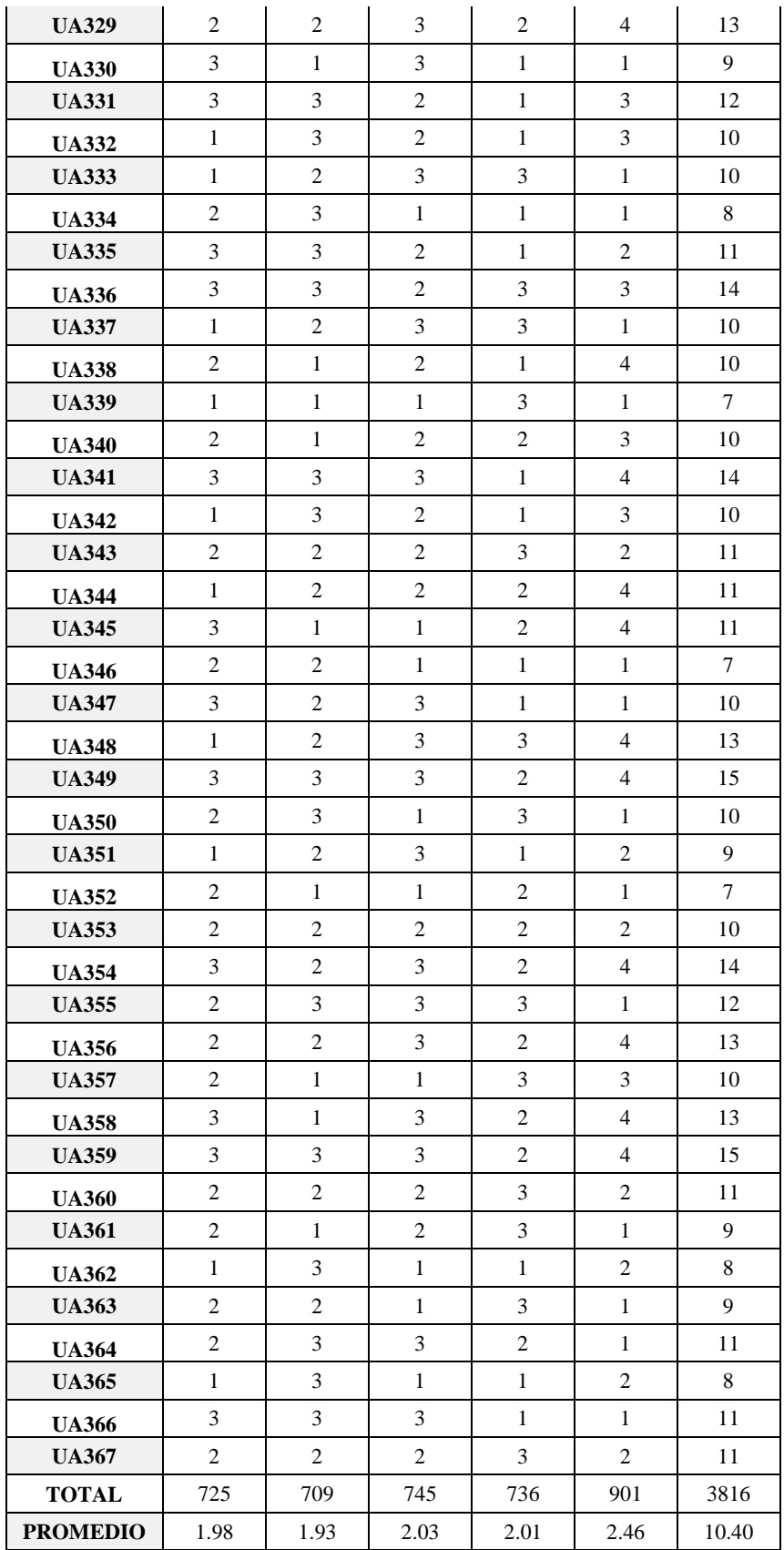

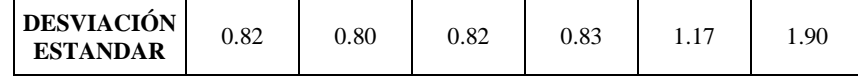

# **Tabla N° 038:** Resultados Medición Previa

# **RESULTADOS DE MEDICIÓN POSTERIOR:**

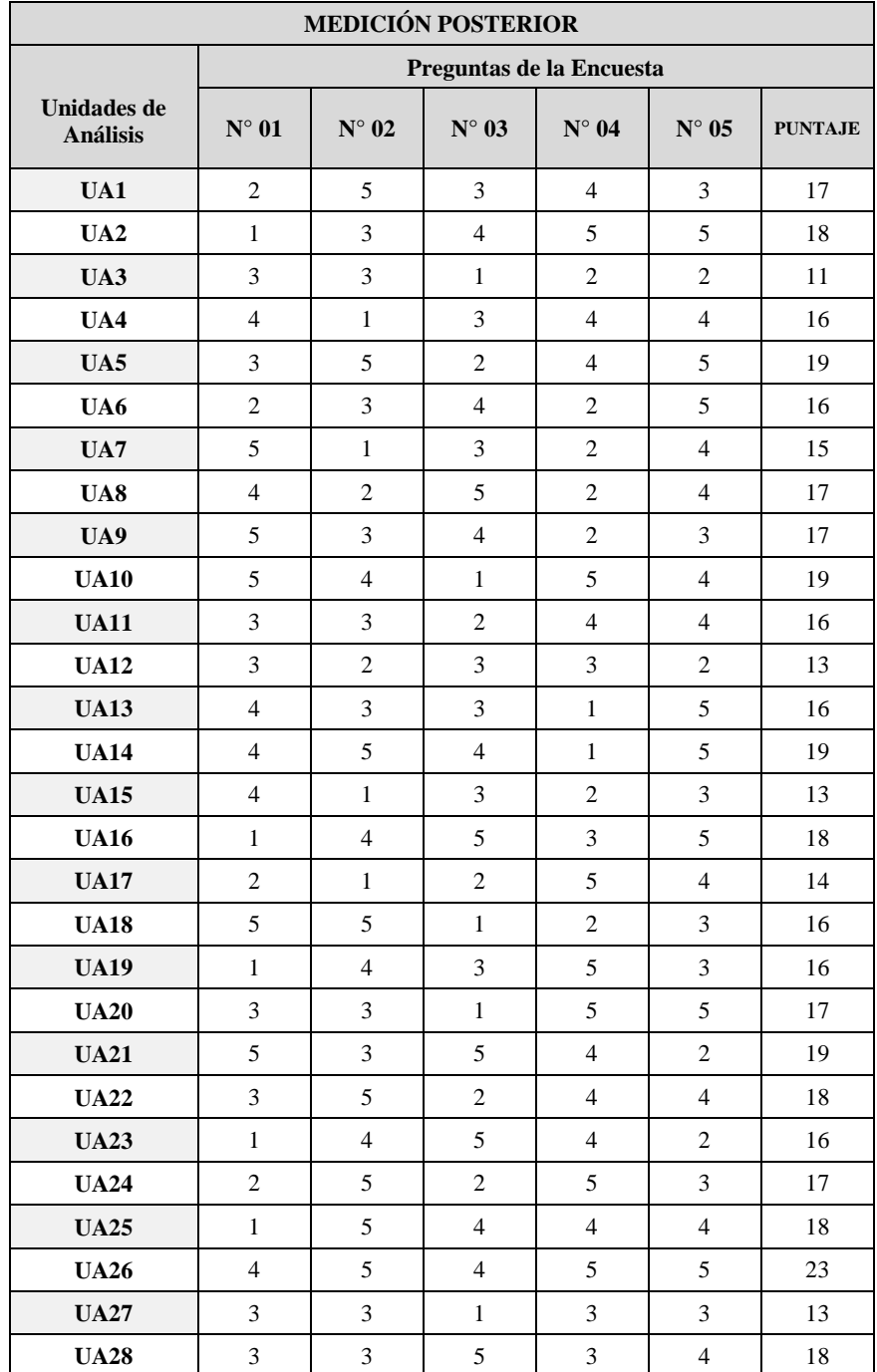

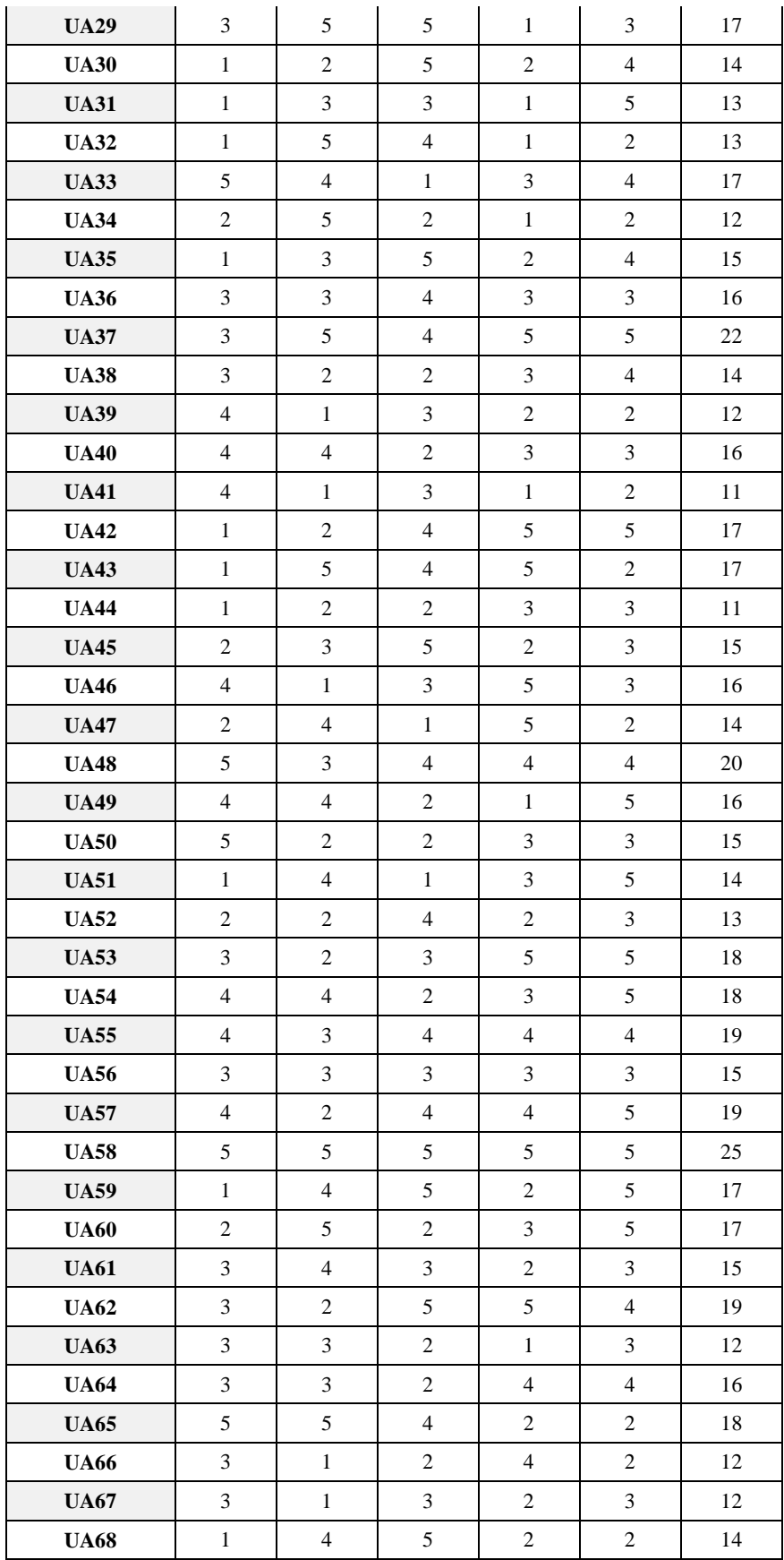

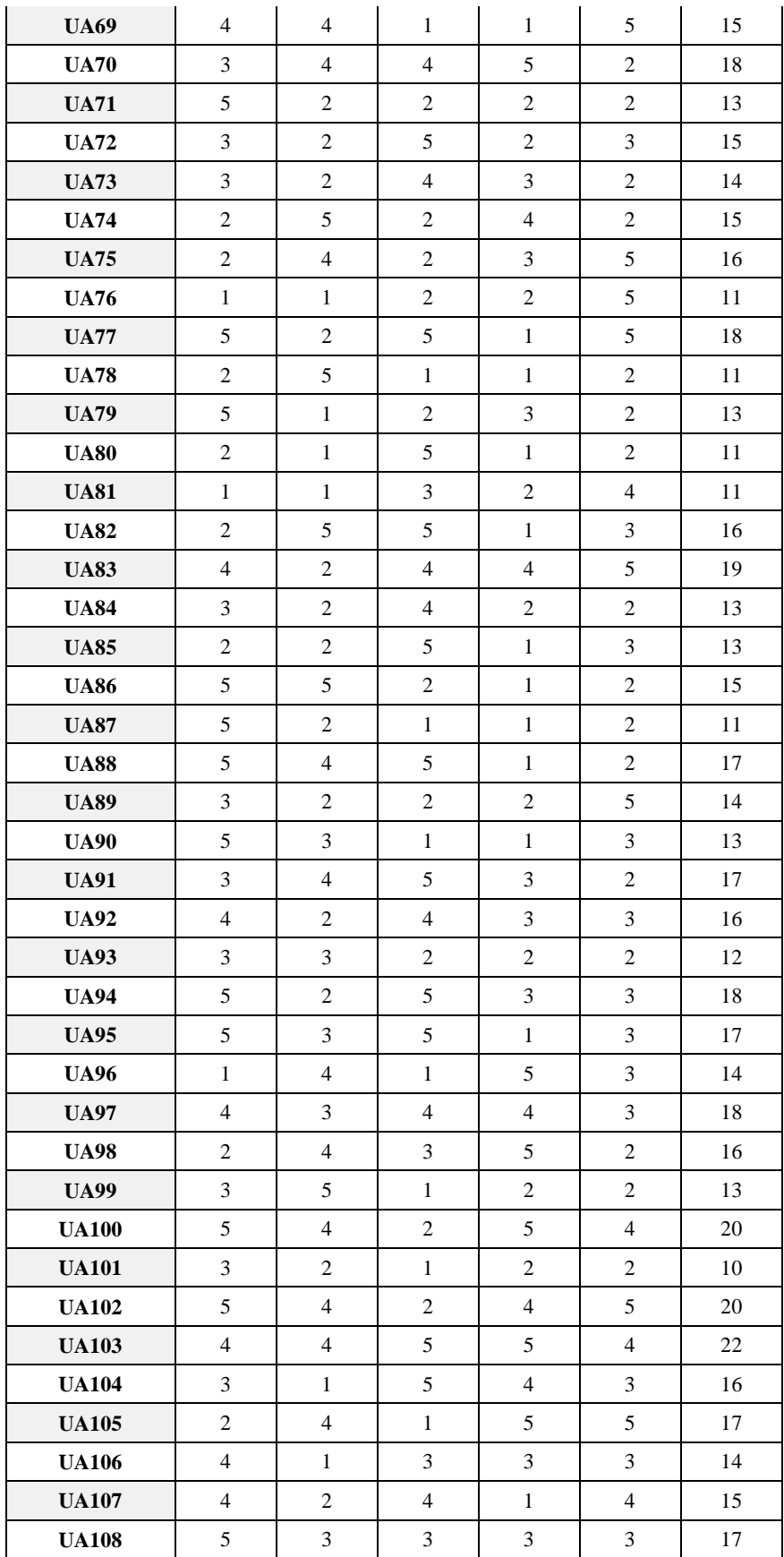
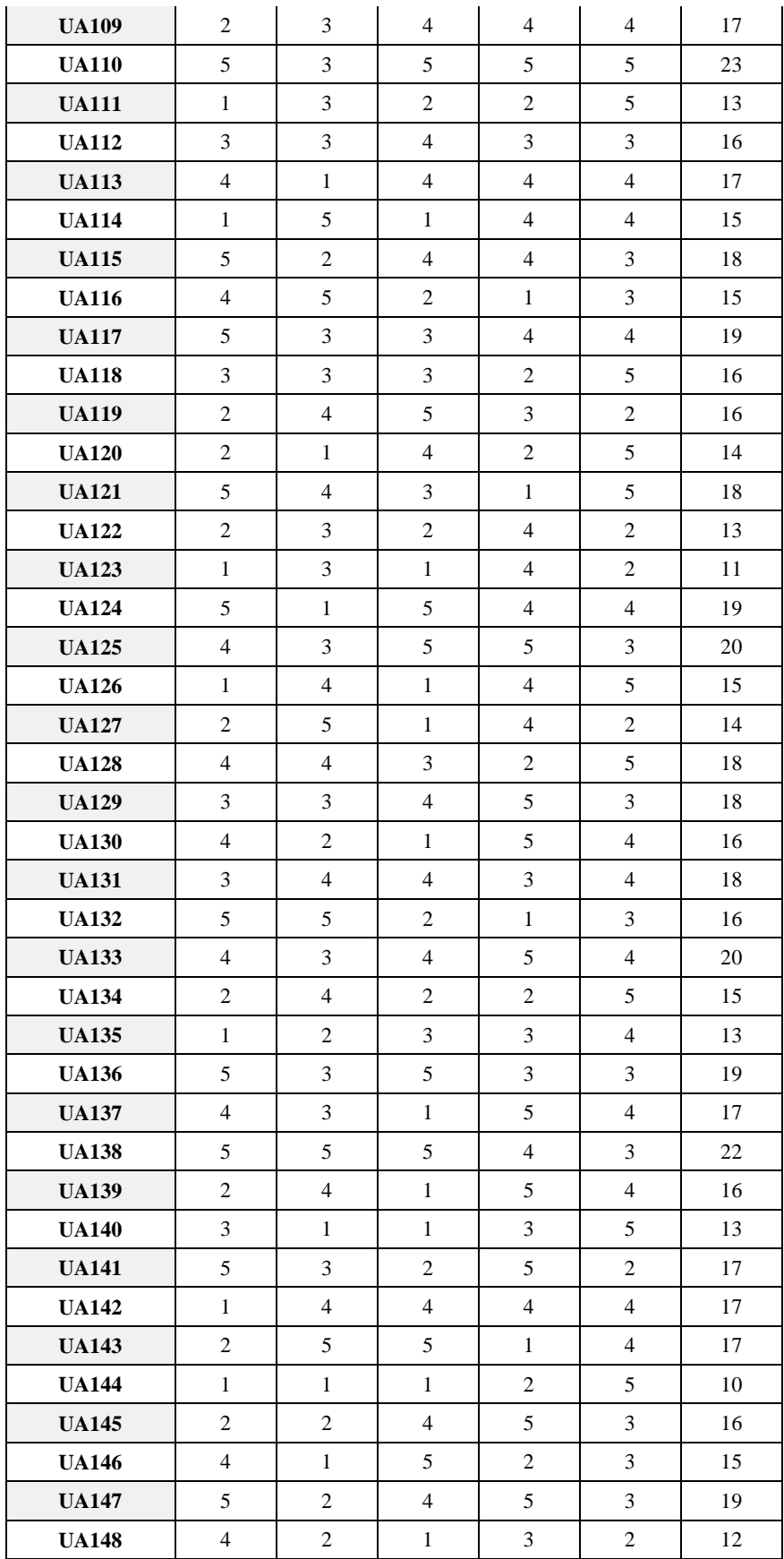

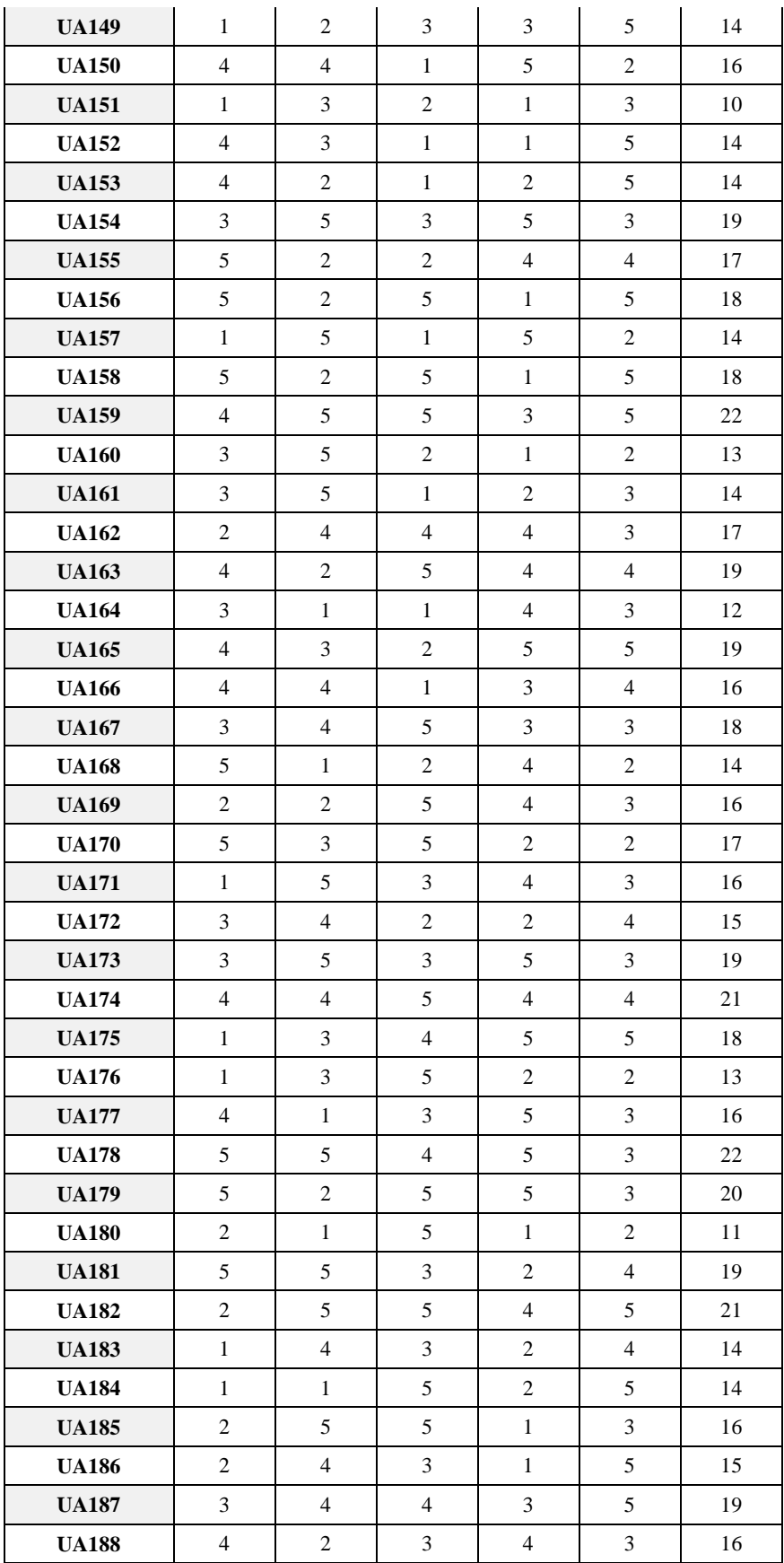

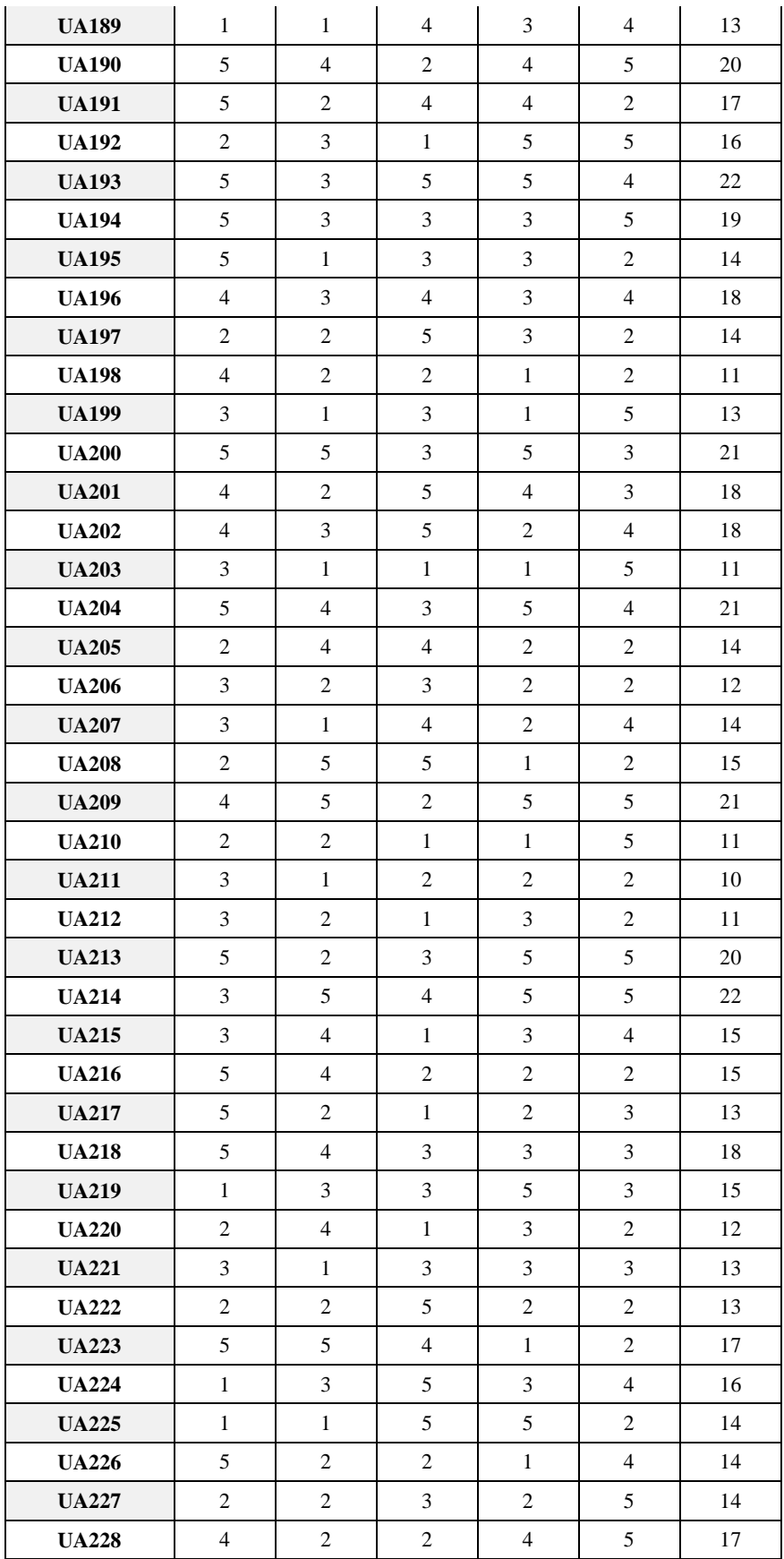

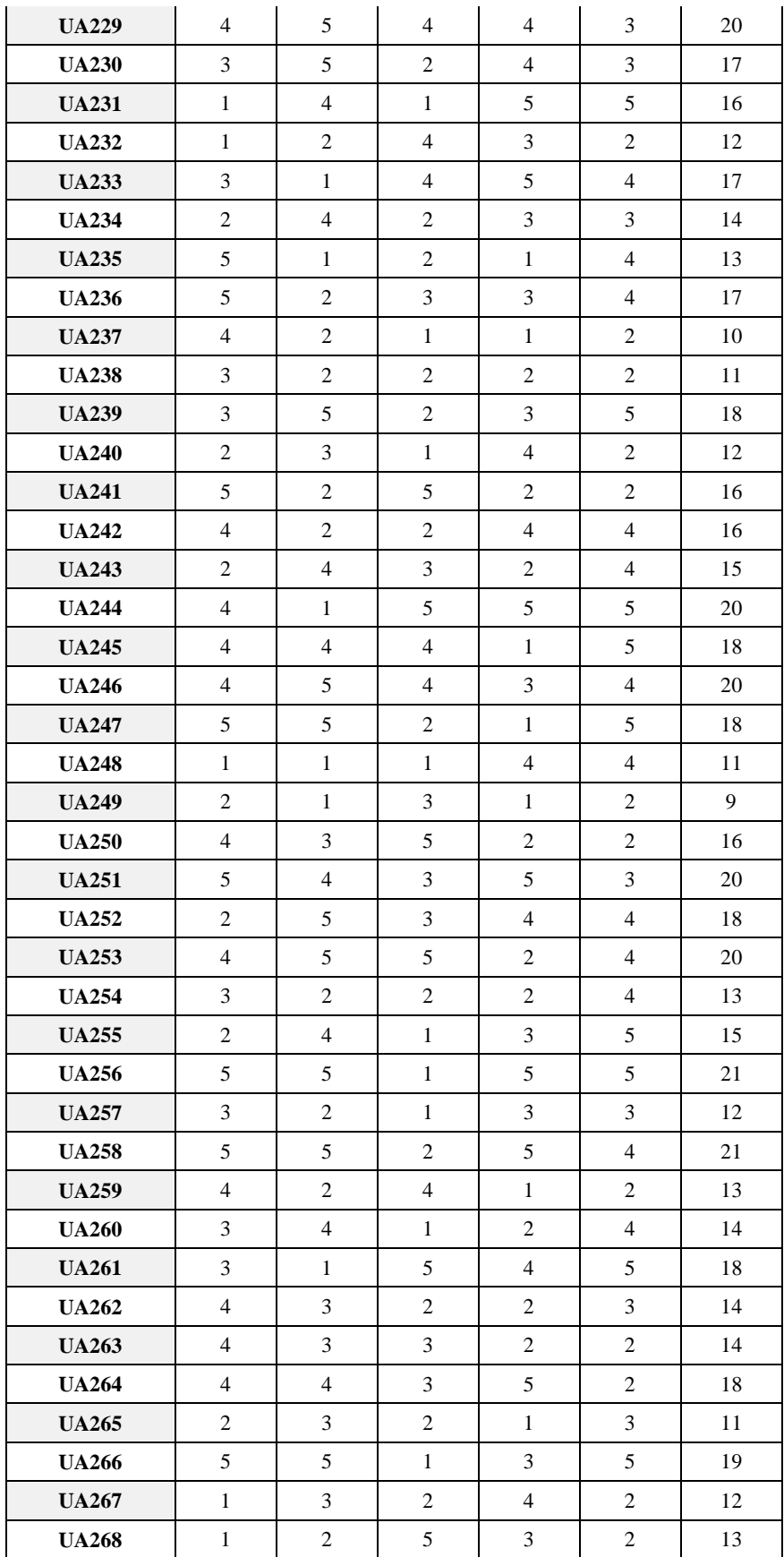

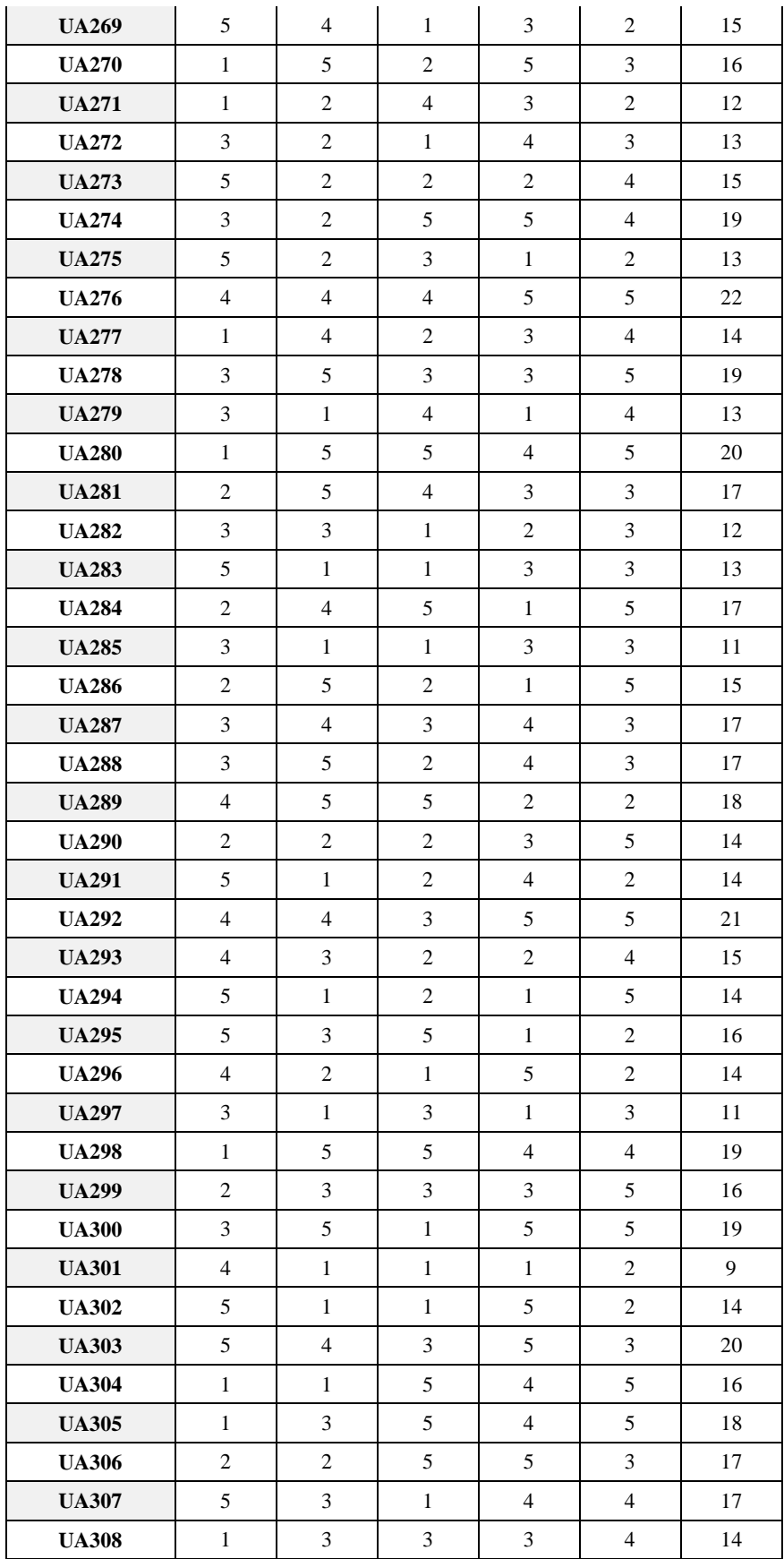

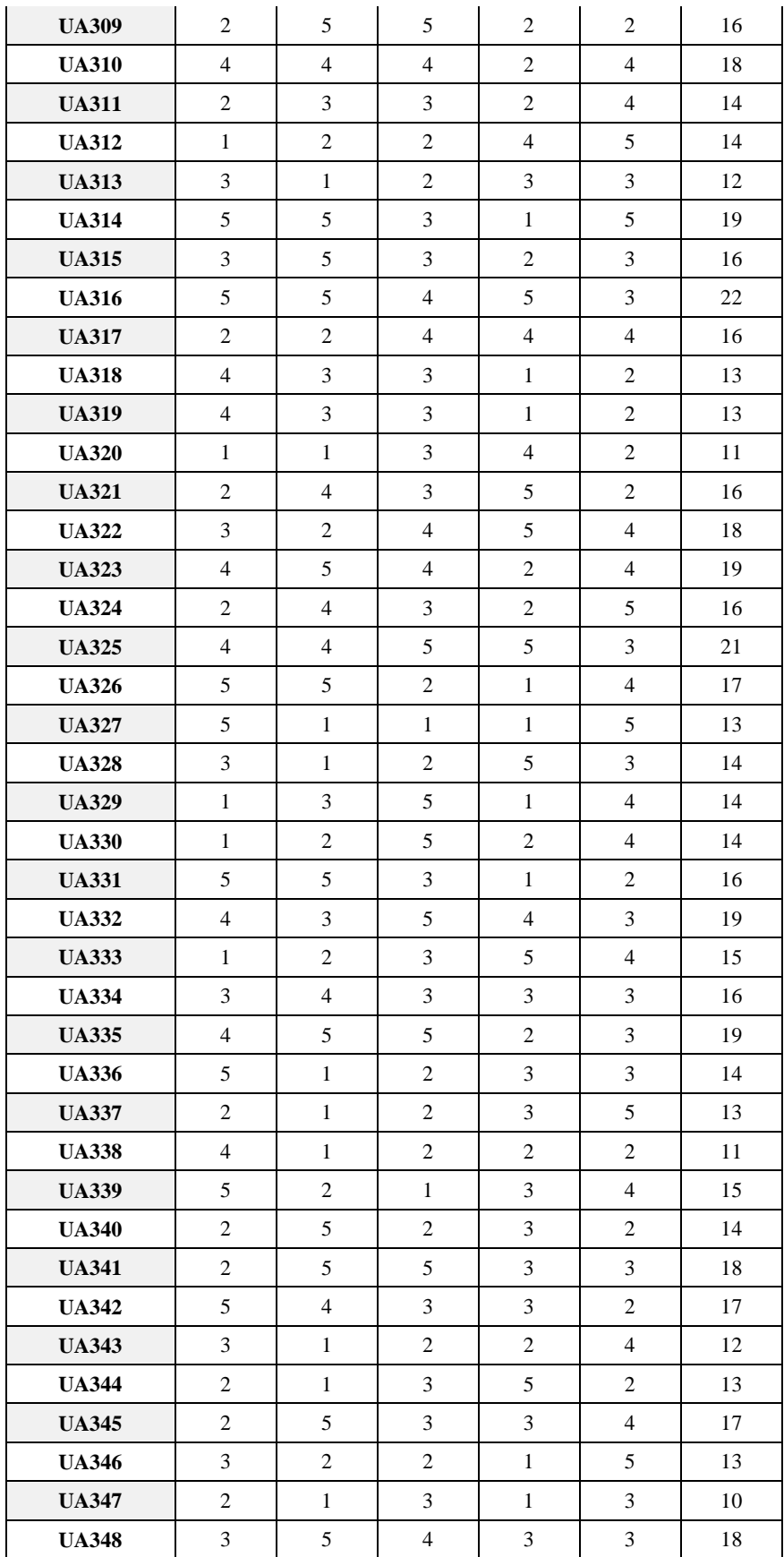

| <b>UA349</b>                         | 3              | 5              | 3              | 3              | 5              | 19    |
|--------------------------------------|----------------|----------------|----------------|----------------|----------------|-------|
| <b>UA350</b>                         | $\overline{4}$ | $\overline{4}$ | $\mathbf{1}$   | 5              | $\overline{2}$ | 16    |
| <b>UA351</b>                         | 5              | $\overline{2}$ | $\overline{4}$ | 5              | $\overline{4}$ | 20    |
| <b>UA352</b>                         | 3              | 5              | 5              | $\overline{c}$ | $\overline{c}$ | 17    |
| <b>UA353</b>                         | 3              | $\mathbf{1}$   | 3              | 3              | $\overline{c}$ | 12    |
| <b>UA354</b>                         | 3              | $\mathbf{1}$   | 3              | 3              | 3              | 13    |
| <b>UA355</b>                         | 5              | $\overline{4}$ | $\overline{4}$ | $\mathbf{1}$   | 5              | 19    |
| <b>UA356</b>                         | $\overline{4}$ | $\overline{c}$ | 5              | 3              | 5              | 19    |
| <b>UA357</b>                         | $\overline{4}$ | 5              | 3              | $\overline{2}$ | $\overline{2}$ | 16    |
| <b>UA358</b>                         | $\overline{2}$ | $\overline{2}$ | $\mathbf{2}$   | $\overline{c}$ | $\mathbf{2}$   | 10    |
| <b>UA359</b>                         | 5              | 3              | $\overline{4}$ | $\overline{4}$ | $\overline{2}$ | 18    |
| <b>UA360</b>                         | $\overline{4}$ | $\overline{4}$ | 3              | 3              | 3              | 17    |
| <b>UA361</b>                         | $\overline{2}$ | 3              | $\overline{2}$ | 5              | $\overline{2}$ | 14    |
| <b>UA362</b>                         | $\overline{4}$ | $\overline{4}$ | $\overline{2}$ | $\overline{4}$ | $\overline{4}$ | 18    |
| <b>UA363</b>                         | 5              | 3              | $\overline{4}$ | $\mathbf{1}$   | 5              | 18    |
| <b>UA364</b>                         | 3              | $\overline{4}$ | $\mathbf{1}$   | 3              | $\overline{4}$ | 15    |
| <b>UA365</b>                         | 5              | $\overline{2}$ | 5              | 3              | 5              | 20    |
| <b>UA366</b>                         | 5              | $\overline{4}$ | $\mathbf{1}$   | $\overline{2}$ | $\overline{2}$ | 14    |
| <b>UA367</b>                         | $\overline{c}$ | 5              | $\mathbf{1}$   | 3              | $\overline{4}$ | 15    |
| <b>TOTAL</b>                         | 1171           | 1129           | 1115           | 1109           | 1276           | 5800  |
| <b>PROMEDIO</b>                      | 3.19           | 3.08           | 3.04           | 3.02           | 3.48           | 15.80 |
| <b>DESVIACIÓN</b><br><b>ESTANDAR</b> | 1.37           | 1.39           | 1.40           | 1.39           | 1.13           | 2.96  |

**Tabla N° 39:** Resultados Medición Posterior